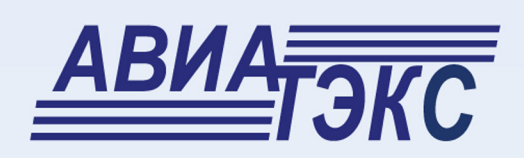

# ПО «ТопИнфо II»

(версия 2.1)

## РУКОВОДСТВО ПОЛЬЗОВАТЕЛЯ

© 2012 OOO «ABUATOKC»

 $\overline{\phantom{0}}$ 

## Содержание

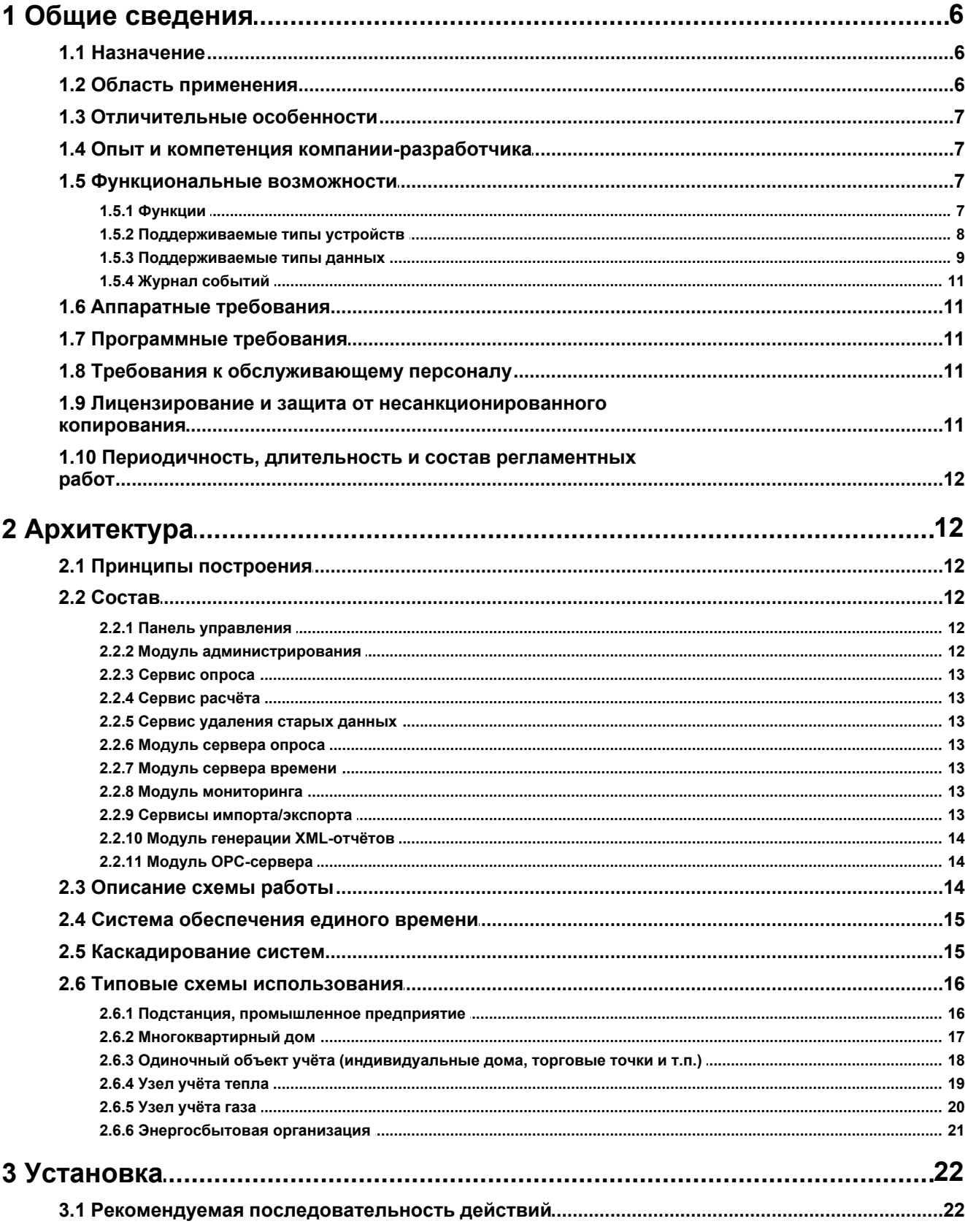

 $\mathbf{3}$ 

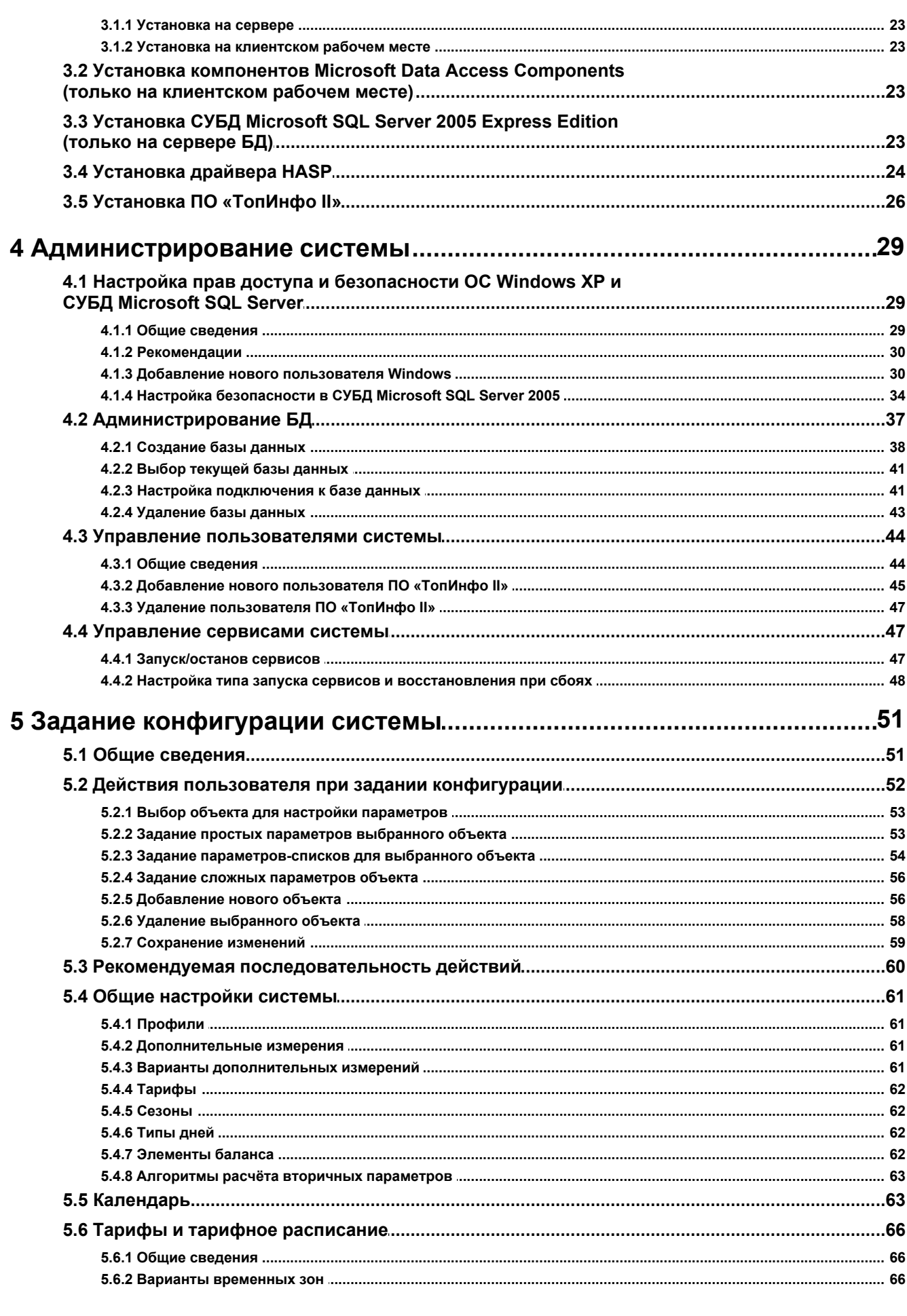

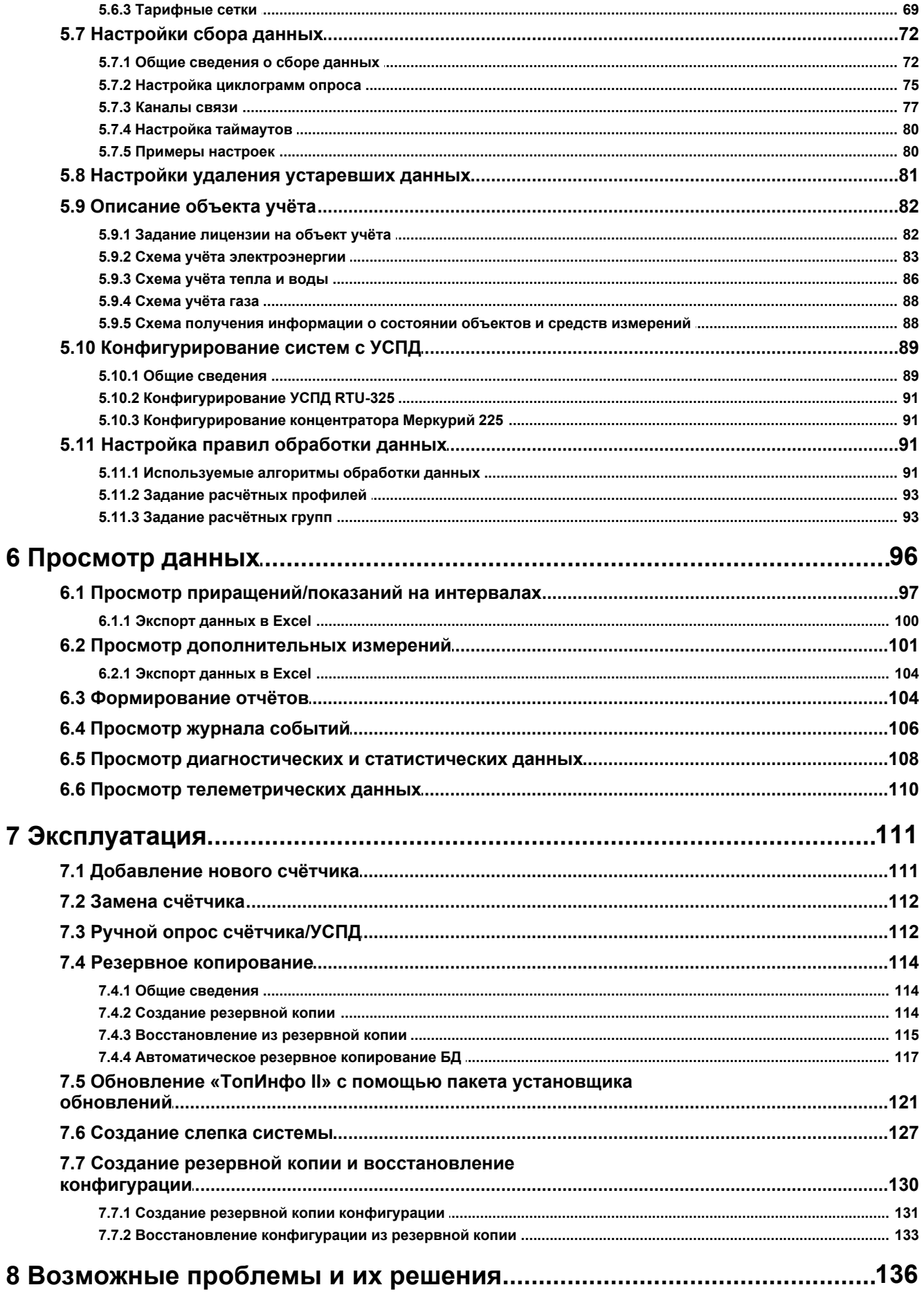

 $\overline{\mathbf{5}}$ 

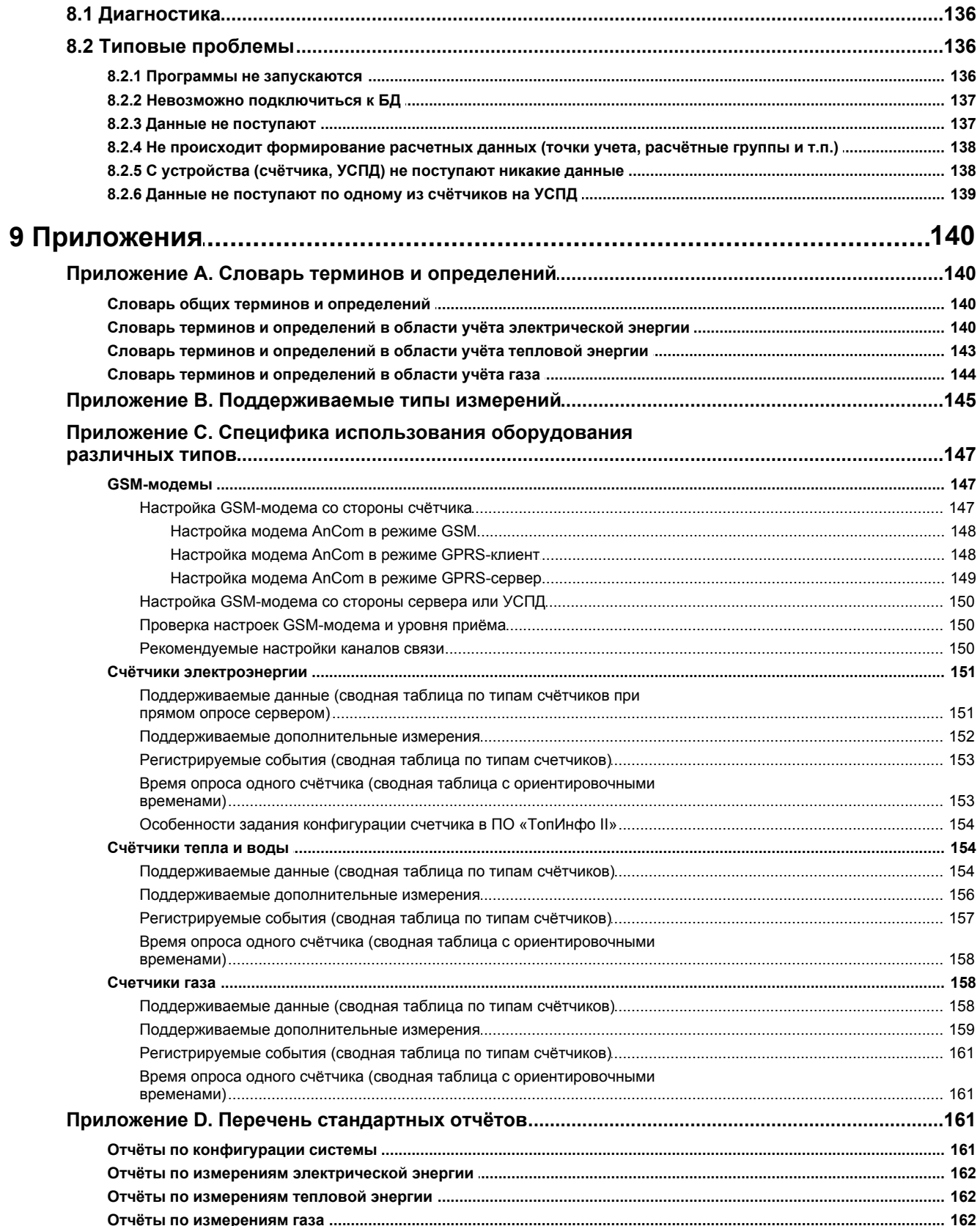

## <span id="page-5-0"></span>**1 Общие сведения**

## <span id="page-5-1"></span>**1.1 Назначение**

Программное обеспечение (ПО) «**ТопИнфо II**» предназначено для построения автоматизированных информационно-измерительных систем коммерческого и технического учёта энергоресурсов (электричества, тепла, воды и газа).

## <span id="page-5-2"></span>**1.2 Область применения**

ПО «**ТопИнфо II**» может быть использовано на производственных, хозяйственных и жилых объектах, на которых осуществляется производство, передача или потребление электрической, тепловой энергии и газа.

ПО «**ТопИнфо II**» обеспечивает решение задач учёта в следующих областях:

- · коммерческий учёт электроэнергии на оптовом рынке (ОРЭ);
- · коммерческий учёт электроэнергии на розничном рынке;
- · коммерческий учёт тепловой энергии и теплоносителя;
- · технический и технологический учёт электрической энергии;
- · технический и технологический учёт тепловой энергии и теплоносителя;
- · технический и технологический учёт газа;
- · комбинированный коммерческий, технический и технологический учёт электрической, тепловой энергии (теплоносителя) и газа в различных сочетаниях.

Под коммерческим учётом электрической, тепловой энергии (теплоносителя) и газа понимается измерение, накопление, хранение и обработка информации о количестве электрической и тепловой энергии, а также параметрах электрической сети, массе (объёме), температуре и давлении теплоносителя и газа с целью определения величин учётных показателей, используемых в финансовых расчётах.

Под техническим учётом электрической, тепловой энергии (теплоносителя) и газа понимается измерение, накопление, хранение и обработка информации о количестве электрической, тепловой энергии и газа, а также параметрах электрической сети, массе (объёме), температуре и давлении теплоносителя и газа с целью внутриобъектового контроля выработки (потребления) электрической, тепловой энергии и газа, а также технического аудита систем электроснабжения (электропотреблении), теплоснабжения (теплопотребления) и газоснабжения (газопотребления).

Технологический учёт электрической, тепловой энергии и газа (теплоносителя) – измерение, накопление, хранение и обработка информации о количестве электрической, тепловой энергии и газа, а также параметрах электрической сети, массе (объёме), температуре и давлении теплоносителя в рамках управления технологическими процессами.

Объекты применения ПО «**ТопИнфо II**»:

- · энергосбытовые, сетевые и генерирующие компании;
- · промышленные и приравненные к ним предприятия;
- · электростанции;
- · подстанции;
- · объекты коммунального хозяйства;
- · теплоэлектроцентрали (ТЭЦ);
- · районные тепловые станции (РТС);
- · центральные тепловые пункты (ЦТП);
- · индивидуальные тепловые пункты (ИТП);
- · другие субъекты и объекты учёта электрической и тепловой энергии;
- · компрессорные станции;
- · газогенераторные станции;
- · прочие пункты учета газа.

## <span id="page-6-0"></span>**1.3 Отличительные особенности**

Отличительные особенности ПО «**ТопИнфо II**»:

- · комплексный коммерческий, технический и технологический учёт;
- · единые принципы построения и конфигурирования систем учёта электрической, тепловой энергии и газа;
- · возможность использования в системах различного масштаба;
- · гибкие возможности обмена данными с внешними информационными и управляющими системами;
- · широкие функциональные возможности;
- · удобство развёртывания, сопровождения и модернизации;
- · дружественный интерфейс пользователя;
- · подробная интерактивная справочная система.

## <span id="page-6-1"></span>**1.4 Опыт и компетенция компании-разработчика**

В основу разработки ПО «**ТопИнфо II**» положен более чем 10-летний опыт работы компании «АВИАТЭКС» на рынке систем учёта энергоресурсов и более чем 15-летний опыт создания автоматизированных информационно-измерительных систем измерения, контроля и управления в различных отраслях промышленности.

ПО «ТопИнфо II» разрабатывалось в тесном контакте с конечными пользователями, системными интеграторами, а также с организациями, устанавливающими правила учёта и контролирующими их исполнение.

ПО «ТопИнфо II» непрерывно совершенствуется – компания «АВИАТЭКС» внимательно отслеживает последние изменения в нормативных документах в области энергоучёта и достижения измерительной, коммуникационной и вычислительной техники.

Последние новости и обновления ПО «**ТопИнфо II**» доступны на интернет-сайте компании «АВИАТЭКС»: http://www.aviatex.ru.

## <span id="page-6-2"></span>**1.5 Функциональные возможности**

#### <span id="page-6-3"></span>**1.5.1 Функции**

ПО «**ТопИнфо II**» выполняет следующие функции:

- · автоматизированный сбор и хранение результатов измерений с первичных приборов учёта (счётчиков электрической, тепловой энергии и газа), устройств сбора и передачи данных (коммуникационных контроллеров-концентраторов данных) и систем учёта по различным каналам связи;
- · автоматическая диагностика состояния средств измерений и объектов учёта;
- · обработка результатов измерений:
- · формирование точек учёта;
- · формирование расчётных профилей;
- · формирование расчётных групп;
- · раскладку данных по тарифам (тарификацию).
- · визуальное представление пользователям системы результатов измерений, информации о состоянии средств измерений, информации о состоянии объектов учёта в табличном и графическом виде;
- · формирование и печать отчётных документов;
- · каскадирование систем;
- · передача информации в контролирующие организации;
- интеграция с внешними системами (MES, ERP).

#### <span id="page-7-0"></span>**1.5.2 Поддерживаемые типы устройств**

ПО «ТопИнфо II» поддерживает опрос следующих устройств:

- · устройств сбора и передачи данных:
- o АТ-860 (ООО «АВИАТЭКС»/ЗАО «МСТ»)
- o ШЭУ-100 (ООО «АВИАТЭКС»/ЗАО «Шнейдер Электрик»);
- o RTU-325 (ООО «Эльстер Метроника»);
- o Меркурий 225 (ООО «ИНКОТЕКС»);
- · счётчиков электрической энергии:
- o АЛЬФА А1 (ООО «Эльстер Метроника»);
- o АЛЬФАПлюс (ООО «Эльстер Метроника»);
- o ЕвроАЛЬФА (ООО «Эльстер Метроника»);
- o А1700 (ООО «Эльстер Метроника»);
- o А1800 (ООО «Эльстер Метроника»);
- o Меркурий 203 (ООО «ИНКОТЕКС»);
- o Меркурий 233 (ООО «ИНКОТЕКС»);
- o СЭТ4-ТМ.02 (ФГУП «Нижегородский завод им. М.В. Фрунзе»);
- o СЭТ4-ТМ.03 (ФГУП «Нижегородский завод им. М.В. Фрунзе»);
- o ПСЧ4-ТМ.05 (ФГУП «Нижегородский завод им. М.В. Фрунзе»);
- o ПСЧ-3ТА/ ПСЧ-3АРТ (ФГУП «Нижегородский завод им. М.В. Фрунзе»);
- o СЭБ-2А (ФГУП «Нижегородский завод им. М.В. Фрунзе»);
- o EMPS D/T 4x2;
- $\circ$  EMPS D/T 4x1;
- o EMPS D 210 S4;
- · счётчиков тепловой энергии и расходомеров:
- o СПТ961М (ЗАО «НПФ «Логика);
- o СПТ941 (ЗАО «НПФ «Логика»);
- o СПТ942 (ЗАО «НПФ «Логика»);
- o СПТ943 (ЗАО «НПФ «Логика»);
- o КМ-5 (ООО «ТБН Энергосервис»);
- o РМ-5 (ООО «ТБН Энергосервис»);
- o ТСР-023 (ЗАО «Взлёт»);
- o ТСР-024 (ЗАО «Взлёт»);
- o ТСР-031 (ЗАО «Взлёт»);
- o ТСР-032 (ЗАО «Взлёт»);
- o ТСР-033 (ЗАО «Взлёт»);
- o ТСР-034 (ЗАО «Взлёт»);

o РСЛ-212 (ЗАО «Взлёт»);

o ТЭМ-104 (ООО НПФ «ТЭМ-прибор»);

- o ТЭМ-106 (ООО НПФ «ТЭМ-прибор»);
- o ВТЭ-1 (ЗАО «Тепломер»);
- · счётчиков и корректоров газа:
- o СПГ741 (ЗАО "НПФ "Логика");
- o СПГ761 (ЗАО "НПФ "Логика");
- o СПГ762 (ЗАО "НПФ "Логика");
- o СПГ763 (ЗАО "НПФ "Логика").

#### <span id="page-8-0"></span>**1.5.3 Поддерживаемые типы данных**

ПО «ТопИнфо II» позволяет собирать и обрабатывать данные следующих типов:

- · результаты измерений средних и интегральных величин по временным интервалам (сокращённо – данные по интервалам);
- · результаты измерений интегральных величин нарастающим итогом (сокращённо данные нарастающим итогом);
- · мгновенные значения измеряемых величин с привязкой к астрономическому времени (сокращённо – данные вспомогательных измерений);
- · данные журнала событий;
- диагностические и статистические данные;
- · данные о состоянии объектов и средств измерений.

**Данные по интервалам** – результаты измерения приращений некоторой величины в течение фиксированного интервала времени или среднее значение измеряемой величины на фиксированном интервале времени.

Примеры результатов измерений средних и интегральных величин по временным интервалам:

- o средняя активная и реактивная мощность на 30-минутном интервале;
- o 30-минутные приращения активной и реактивной электроэнергии;
- o приращения активной и реактивной энергии за месяц;

**Данные нарастающим итогом** – результаты измерения приращений некоторой величины от сброса, зафиксированные в некоторые моменты времени.

Примеры результатов измерений интегральных величин нарастающим итогом:

o активная и реактивная электроэнергия от сброса (показания счётчика по активной и реактивной энергии);

В зависимости от момента фиксации результатов измерений различаются два вида таких данных нарастающим итогом:

- зафиксированные на границе коммерческого/технического интервалов системы учёта;
- зафиксированные в произвольные моменты времени.

**Данные дополнительных (вспомогательных) измерений** – результаты единичных измерений мгновенных значений некоторых величин, имеющие метку астрономического времени.

Примеры вспомогательных измерений:

- o мгновенная активная мощность (P) суммарная;
- o мгновенная активная мощность (P) по фазе;
- o напряжение по фазе;
- o ток по фазе;
- o межфазные напряжения;
- o коэффициент гармонических искажений напряжения по фазе;
- o частота;
- o амплитуда напряжения второй гармоники по фазе;
- o температура (мгновенная) теплоносителя;
- o атмосферное давление;
- o массовый расход (мгновенный) теплоносителя;
- o и др.

**Данные журнала событий** – записи из журнала событий счётчиков, УСПД о наступлении некоторых событий или записи о событиях, возникающих при работе ПО «ТопИнфо II». Для каждого события указывается место (устройство), где оно произошло (счётчик, УСПД, сервер и т.д.), дата события, уникальный код типа события и текстовое описание.

Примеры событий:

- o коррекция времени прибора;
- o пропажа/восстановление питания прибора;
- o пропажа/восстановление связи с прибором.

**Диагностические и статистические данные** – вспомогательные данные, собираемые во время сбора данных с устройств – журнал возникающих при опросе устройств ошибок, статистика по числу возникающих ошибок, использованию каналов связи, трафику, времени соединения, использованию резервных каналов и т.п. Данная информация может использоваться для диагностики проблем и оптимизации работы системы.

**Данные о состоянии объектов и средств измерений** – информация о текущем (мгновенном) состоянии цифровых и/или аналоговых сигналов измеряемых на дополнительных модулях (DIN, ADC) на УСПД.

Статусные признаки

Данные, регистрируемые в системе, могут иметь один из следующих статусных признаков:

- · достоверные данные;
- · недостоверные данные;
- · неполные данные;
- · замещённые данные;
- · отсутствующие данные.

**Достоверные данные** – данные, полученные от основных средств измерений с положительными признаками достоверности либо результаты обработки этих данных, выполненной над полным набором данных.

**Недостоверные данные** – Это данные, полученные расчётным путём на основе неполных данных, без учёта отсутствующих данных, а также считанные с приборов учёта данные с признаком недостоверности.

**Неполные данные** – данные по интервалу, полученные до завершения интервала, результаты их обработки, либо результаты обработки достоверных данных, выполненной над неполным набором данных.

**Замещённые данные** – данные, полученные от дополнительных средств измерений либо путём ручного замещения.

**Отсутствующие данные** – данные, не зарегистрированные в системе (по причине отсутствия данных в первичных приборах учёта либо отсутствия возможности считывания этих данных из первичных приборов учёта или устройств сбора и передачи данных).

#### <span id="page-10-0"></span>1.5.4 Журнал событий

При работе системы ведется журнал событий для каждого объекта, присутствующего в АИИС КУЭ. В этот журнал попадают как события, считанные с первичных приборов учёта, так и события, происходящие в процессе работы - изменения конфигурации, коррекции времени и  $T.\Pi.$ 

Дополнительно, при сборе данных с приборов учёта ведется отдельный журнал ошибок опроса для каждого соединения и для каждого прибора (счётчик, УСПД и т.д.).

## <span id="page-10-1"></span>1.6 Аппаратные требования

Минимальная конфигурация: процессор, работающий на частоте не ниже 1,0 ГГц; оперативная память - 512 Мбайт; свободное место на жёстком диске - 500 Мбайт.

Рекомендуемая конфигурация: процессор, работающий на частоте не ниже 2,0 ГГц; оперативная память - 1024 Мбайт; свободное место на жёстком диске - 10 Гбайт.

## <span id="page-10-2"></span>1.7 Программные требования

Для функционирования ПО «ТопИнфо II» требуется:

- операционная система Windows 2000 Professional, Windows XP Professional, Windows Server 2003. Windows Server 2008. Windows Vista или Windows 7:
- СУБД Microsoft SOL Server 2005 или Microsoft SOL Server 2008.

## <span id="page-10-3"></span>1.8 Требования к обслуживающему персоналу

Обслуживающий персонал должен обладать следующими знаниями:

- знаниями ПК под управлением ОС Windows на уровне опытного пользователя;
- общими знаниями о предметной области (учёт электрической/тепловой энергии).

Для выполнения некоторых работ в процессе пусконаладки требуется привлечение системного администратора и администратора БД.

## <span id="page-10-4"></span>1.9 Лицензирование и защита от несанкционированного копирования

Для ПО «ТопИнфо II» применяется двойная схема лицензирования:

- лицензия на ПО (определяет доступный набор модулей) на каждое рабочее место;
- лицензия на объект учёта (определяет доступный набор приборов учёта) на каждый объект учёта (подстанцию, предприятие и т.п.).

Лицензия на СУБД Microsoft SOL Server приобретается отдельно. Для небольших систем возможно использование бесплатной версии Microsoft SOL Server 2005 Express.

Программное обеспечение «ТопИнфо II» защищено от несанкционированного использования электронным ключом HASP. Информация, содержащаяся в ключе HASP, определяет перечень доступных модулей и функциональных возможностей ПО «ТопИнфо II».

Перед запуском ПО «ТопИнфо II» электронный ключ HASP должен быть установлен в USB-порт компьютера (сервера). Работа ПО «ТопИнфо II» без электронного ключа HASP невозможна

Электронный ключ HASP поставляется в комплекте с ПО «ТопИнфо II».

## <span id="page-11-0"></span>1.10 Периодичность, длительность и состав регламентных работ

После настройки ПО «ТопИнфо II» работает в автоматическом режиме и не нуждается в проведении дополнительных работ. Тем не менее, строго рекомендуется производить резервное копирование БД не реже, чем глубина хранения коммерческих данных на первичных приборах учёта.

## <span id="page-11-1"></span>2 Архитектура

## <span id="page-11-2"></span>2.1 Принципы построения

ПО «ТопИнфо II» построено на следующих базовых принципах:

- архитектура «клиент-сервер» в качестве сервера баз данных используется СУБД Microsoft SQL Server 2005;
- модульность и расширяемость ПО «ТопИнфо II» состоит из взаимосвязанных программных модулей, решающих конкретные функциональные задачи; добавление модулей позволяет расширить функциональность системы;
- единый пользовательский интерфейс и общие принципы настройки для систем различного назначения.

## <span id="page-11-3"></span>2.2 COCTAB

## <span id="page-11-4"></span>2.2.1 Панель управления

Панель управления обеспечивает выполнение следующих функций:

- задание конфигурации системы:
	- о перечень объектов учёта;
	- о схемы сбора информации;
	- о правила и параметры обработки информации;
	- о правила удаления устаревших данных;
	- о и др.
- сбор данных по требованию оператора;
- просмотр и задание конфигурации счётчиков и УСПД (конкретная реализация зависит от типа устройства);
- представление оператору результатов измерений и обработки данных:
- представление оператору статусной и диагностической информации, а также журналов событий;
- формирование и печать отчётных документов.

#### <span id="page-11-5"></span>2.2.2 Модуль администрирования

#### Модуль администрирования предназначен для:

- создания/удаления БД:
- резервного копирования базы данных;
- настройки соединения с базой данных;
- управления правами пользователей.

#### <span id="page-12-0"></span>**2.2.3 Сервис опроса**

:

**Сервис опроса** служит для опроса устройств, заданных в конфигурации, и регистрации полученной информации в базе данных системы.

Опрос устройств может осуществляться одним или несколькими из следующих способов

- по сети Ethernet (TCP/IP);
- · с использованием модемов по выделенным или коммутируемым телефонным линиям;
- · с использованием GSM-модемов, GPRS-модемов, CDMA-модемов, DSL-модемов, PLC-модемов и радиомодемов;
- по линиям интерфейсов RS-232 или RS-485/RS-422.

Имеется поддержка резервных каналов связи и циклограмм опроса.

**Циклограмма опроса** – набор правил и расписаний, в соответствии с которыми производится опрос приборов учёта.

#### <span id="page-12-1"></span>**2.2.4 Сервис расчёта**

**Сервис расчёта** служит для обработки данных, полученных с первичных приборов учёта или устройств сбора и обработки данных.

#### <span id="page-12-2"></span>**2.2.5 Сервис удаления старых данных**

**Сервис удаления старых данных** служит для удаления из БД устаревших данных в соответствии с заданным расписанием и настройками глубин хранения.

#### <span id="page-12-3"></span>**2.2.6 Модуль сервера опроса**

**Модуль сервера опроса** служит для опроса устройств (приборов учёта или устройств сбора и передачи данных) посредством входящих TCP/IP соединений. Данный модуль может использоваться для построения каскадов систем энергоучёта, работающих на основе ПО **«ТопИнфо»** или **«ТопИнфо II»**.

#### <span id="page-12-4"></span>**2.2.7 Модуль сервера времени**

**Сервер времени** служит для синхронизации времени сервера с помощью GPS приемника или с использованием протокола NTP (Network Time Protocol).

#### <span id="page-12-5"></span>**2.2.8 Модуль мониторинга**

**Модуль мониторинга** предназначен для оперативного просмотра и контроля данных по счётчикам, теплосчётчикам, счётчикам газа и группам в задачах диспетчерского управления.

- Основные возможности модуля мониторинга:
- · простой и быстрый просмотр параметров объектов измерений;
- · графическое и табличное представление оперативных данных;
- · оперативный контроль значений с возможностью цветовой сигнализации при превышении заданных лимитов;
- · прогнозирование данных;
- · печать графиков и таблиц.

#### <span id="page-12-6"></span>**2.2.9 Сервисы импорта/экспорта**

**Модуль экспорта** обеспечивает передачу данных от подчинённой системы учёта вышестоящей при каскадном соединении.

**Модуль импорта** обеспечивает приём вышестоящей системой данных с подчинённой

системы учёта при каскадном соединении.

#### <span id="page-13-0"></span>2.2.10 Модуль генерации XML-отчётов

Модуль генерации XML-отчётов обеспечивает формирование и отправку XML-отчётов формата 80020, получение и разбор ответного сообщения формата 80021 в соответствии с Приложением 11.1.1 к договору о присоединении к торговой системе оптового рынка. Также модуль обеспечивает возможности интеграции с другими системами учёта через xml-отчёты.

#### <span id="page-13-1"></span>2.2.11 Модуль ОРС-сервера

 $14$ 

Модуль ОРС-сервера предоставляет клиентам данные, полученные с первичных приборов учёта, в том числе, обеспечивая интеграцию со SCADA-системами. Текущая версия имеет поддержку только стандарта ОРС DA и позволяет получить доступ к следующим ланным:

- данным по интервалам за последний интервал (средние мощности и расходы и т.п.);
- данным дополнительных измерений.

Подробнее о работе ОРС-сервера можно прочитать в отдельном руководстве.

## <span id="page-13-2"></span>2.3 Описание схемы работы

Ядром системы является БД системы под управлением СУБД Microsoft SQL Server. В этой базе хранятся:

- конфигурация системы;
- данные, считанные с первичных приборов учёта;
- данные, полученные в результате обработки;
- данные журналов событий системы;
- статистическая, диагностическая и другая служебная информация.

Все модули, за исключением сервисов сбора данных, импорта данных и модуля замещения, получают информацию только из этой базы.

Структурная схема ПО «ТопИнфо II» представлена на Рис. 2.1 (стрелки указывают направление передачи информации).

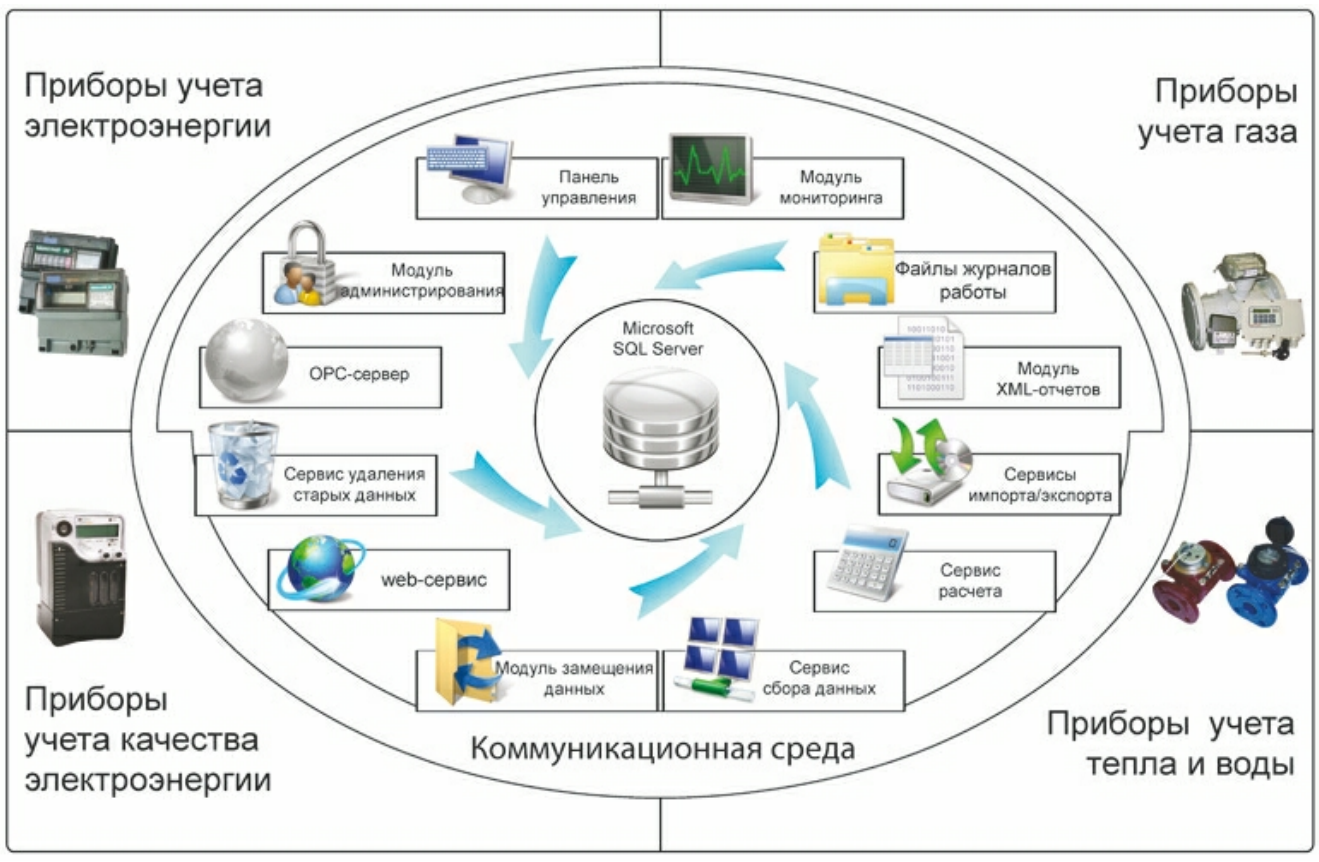

*Рис. 2.1 Структурная схема системы*

## <span id="page-14-0"></span>**2.4 Система обеспечения единого времени**

Для обеспечения единого времени в сервисе опроса «ТопИнфо II» предусмотрена возможность автоматической коррекции времени опрашиваемых устройств (счётчиков, УСПД) по часам сервера. УСПД, в свою очередь, осуществляют коррекцию времени подключенных к ним счётчиков. Таким образом, обеспечивается сквозная синхронизация времени всего комплекса с точностью до 5 секунд.

Коррекции времени сервера может осуществляться следующими способами:

- · по протоколу NTP (встроенными средствами ОС или с помощью модуля сервера времени);
- · от подключенного GPS приёмника (с помощью модуля сервера времени);
- по часам одного из УСПД (например, для случая, когда к УСПД подключен GPS приёмник).

## <span id="page-14-1"></span>**2.5 Каскадирование систем**

ПО «ТопИнфо II» обеспечивает возможность построения иерархических систем (с использованием дополнительных модулей сервера опроса или модулей импорта/экспорта), уровни которых представляют собой отдельные системы учёта на базе ПО «ТопИнфо» или «ТопИнфо II».

Передача данных между уровнями может осуществляться в автоматическом режиме без участия пользователя посредством TCP/IP соединений, Web-сервисов или по электронной почте, или в полуавтоматическом режиме путем переноса файлов с данными.

Подробно каскадирование систем описано в документации на модули сервера опроса и импорта/экспорта.

## <span id="page-15-0"></span>**2.6 Типовые схемы использования**

## <span id="page-15-1"></span>**2.6.1 Подстанция, промышленное предприятие**

- $10-100$  счётчиков:
- · выделенный сервер БД;
- · 1-5 клиентских рабочих мест (АРМ диспетчера, АРМ энергетика и т.д.);
- · используются трёхфазные многофункциональные счётчики Меркурий 230, СЭТ4- ТМ.02, СЭТ4-ТМ.03, ПСЧ4-ТМ.05, А1700 или аналогичные;
- · сбор данных со счётчиков осуществляется непосредственно сервером или УСПД по интерфейсам RS-485, Ethernet, ОВС, с помощью преобразователей Ethernet/RS485, ОВС/RS485, GSM/GPRS - модемов, xDSL-модемов, выделенным или коммутируемым телефонным линиям и др.;
- · получасовые интервалы для коммерческого учёта, пятиминутные для технического учёта;
- · учёт без тарифов, выход на ОРЭ.

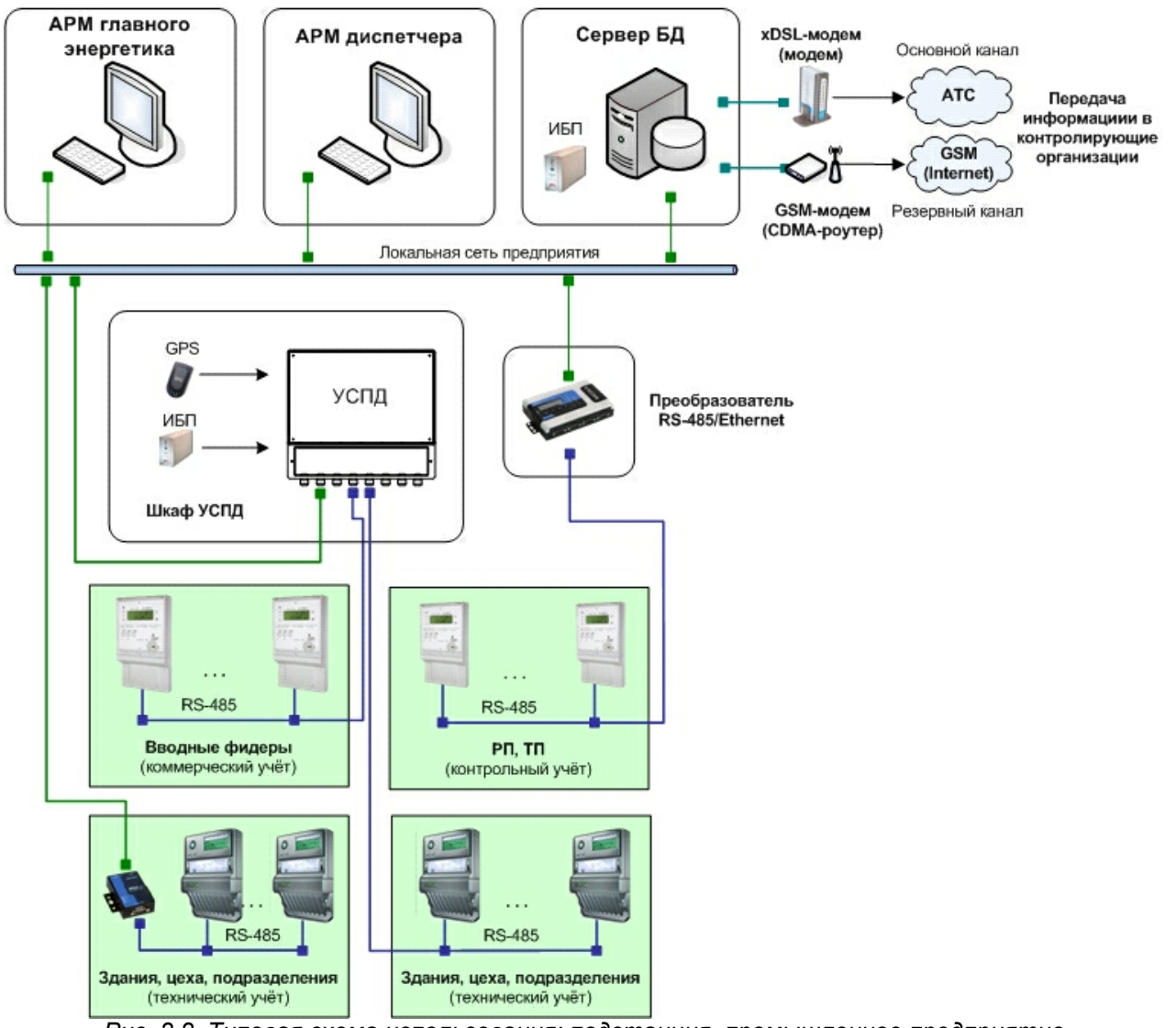

*Рис. 2.2 Типовая схема использования: подстанция, промышленное предприятие*

## <span id="page-16-0"></span>**2.6.2 Многоквартирный дом**

- · 100-1000 счётчиков;
- · ПО и сервер устанавливаются в контролирующей организации;
- устанавливаются однофазные многотарифные счётчики Меркурий 200(203) или трёхфазные многотарифные Меркурий 230(233) со встроенными PLC-модемами;
- · сбор данных с абонентских счётчиков осуществляется с помощью концентратора Меркурий 225 по силовой сети (Power Line Communications);
- · месячные интервалы для коммерческого учёта;
- · многотарифный учёт;
- · для передачи данных внешним контролирующим организациям (в Энергосбыт) используется GSM-модем (Fargo Maestro 100, Siemens MC-35i, GSM-шлюз Меркурий 228, AnCOM RM/D) или CDMA-роутер (PORT-2E или аналогичный).

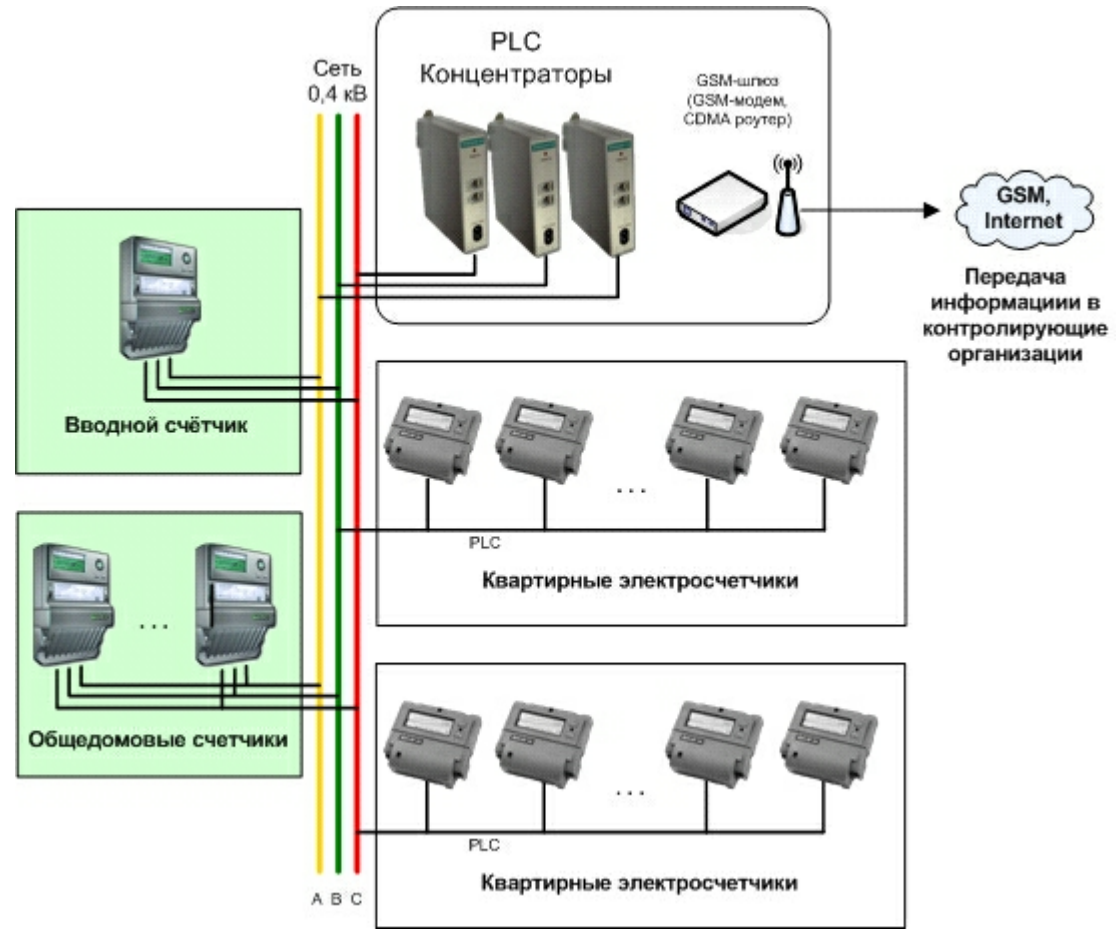

*Рис. 2.3 Типовая схема использования: многоквартирный дом*

## <span id="page-17-0"></span>**2.6.3 Одиночный объект учёта (индивидуальные дома, торговые точки и т.п.)**

- · 1-2 счётчика;
- · ПО и сервер устанавливается в контролирующей организации;
- · устанавливаются однофазные многотарифные Меркурий 200, СЭБ-1ТМ, СЭБ-2А или трёхфазные многотарифные счётчики Меркурий 230, СЭТ4-ТМ.02, СЭТ4-ТМ.03, ПСЧ4-ТМ.05 или аналогичные;
- · месячные интервалы для коммерческого учёта, 30 минутные интервалы для технического учёта;
- · многотарифный учёт;
- · сбор данных со счётчика осуществляется с помощью GSM-модема (Fargo Maestro 100, Siemens MC-35i, GSM-шлюз Меркурий 228, AnCOM RM/D) или CDMA-роутера (PORT-2E или аналогичного).

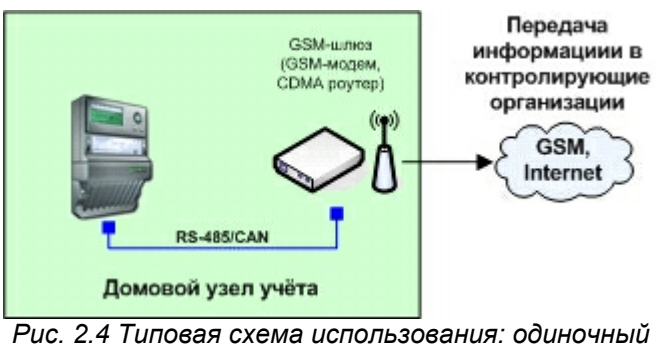

*объект учёта*

#### <span id="page-18-0"></span>**2.6.4 Узел учёта тепла**

- · несколько счётчиков тепла (тепловычислителей СПТ941, СПТ942, СПТ943, СПТ961М, КМ-5, ТСР-023, ТСР-027, ТСР-024, ТСР-032, ТСР-034, ТЭМ-104, ТЭМ-106, ВТЭ-1);
- · выделенный сервер БД;
- · 1-5 клиентских рабочих мест (АРМ диспетчера, АРМ энергетика и т.д.);
- · сбор данных со счётчиков осуществляется непосредственно сервером по интерфейсам RS-485, Ethernet, волоконно-оптическая сеть, с помощью преобразователей Ethernet/ RS485, волоконно-оптическая сеть/RS485, GSM- модемов, xDSL-модемов, выделенным или коммутируемым телефонным линиям и др.;
- · месячные интервалы для коммерческого учёта, часовые для технического.

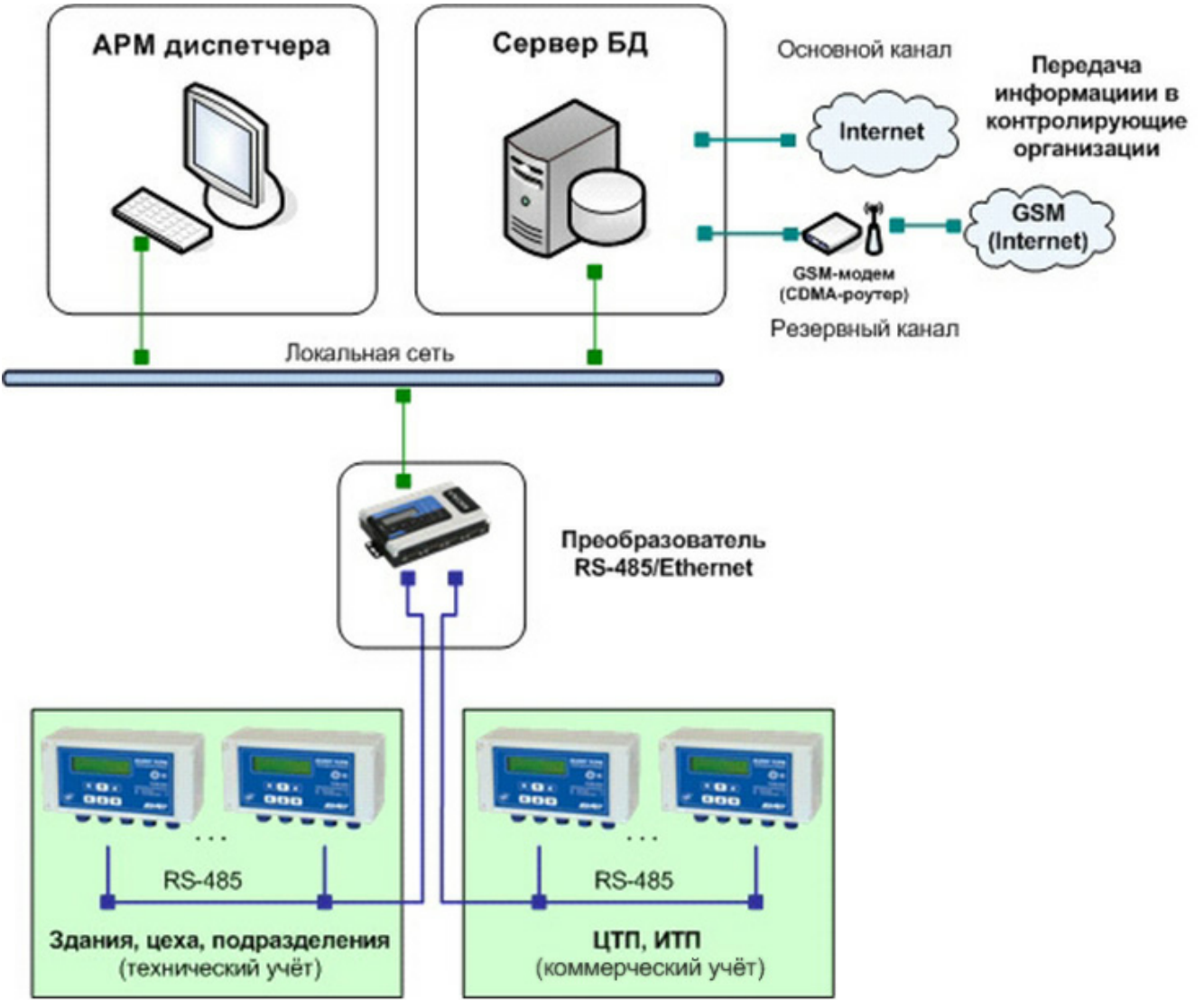

*Рис. 2.5 Типовая схема использования: узел учёта тепла*

#### <span id="page-19-0"></span>**2.6.5 Узел учёта газа**

- · несколько счётчиков газа (СПГ741, СПГ761, СПГ762, СПГ763);
- · выделенный сервер БД;
- · 1-5 клиентских рабочих мест (АРМ диспетчера, АРМ энергетика и т.д.);
- · сбор данных со счётчиков осуществляется непосредственно сервером по интерфейсам RS-485, Ethernet, волоконно-оптическая сеть, с помощью преобразователей Ethernet/ RS485, волоконно-оптическая сеть/RS485, GSM- модемов, xDSL-модемов, выделенным или коммутируемым телефонным линиям и др.;
- · месячные интервалы для коммерческого учёта, часовые для технического.

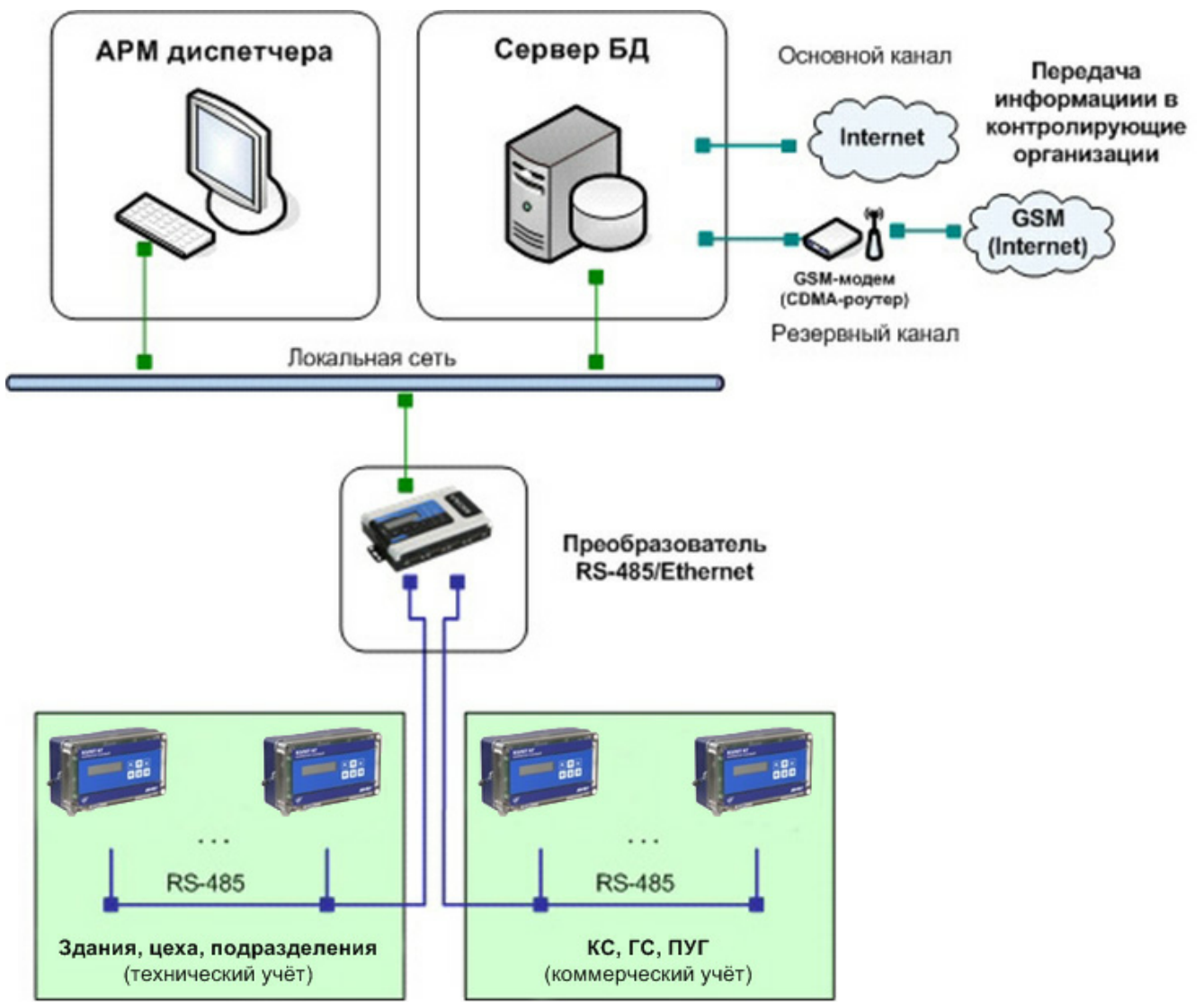

*Рис. 2.6 Типовая схема использования: узел учёта газа*

## <span id="page-20-0"></span>**2.6.6 Энергосбытовая организация**

- · большое количество абонентов;
- · разнообразное оборудование и схемы сбора данных;
- · месячные интервалы учёта;
- · многотарифный учёт.

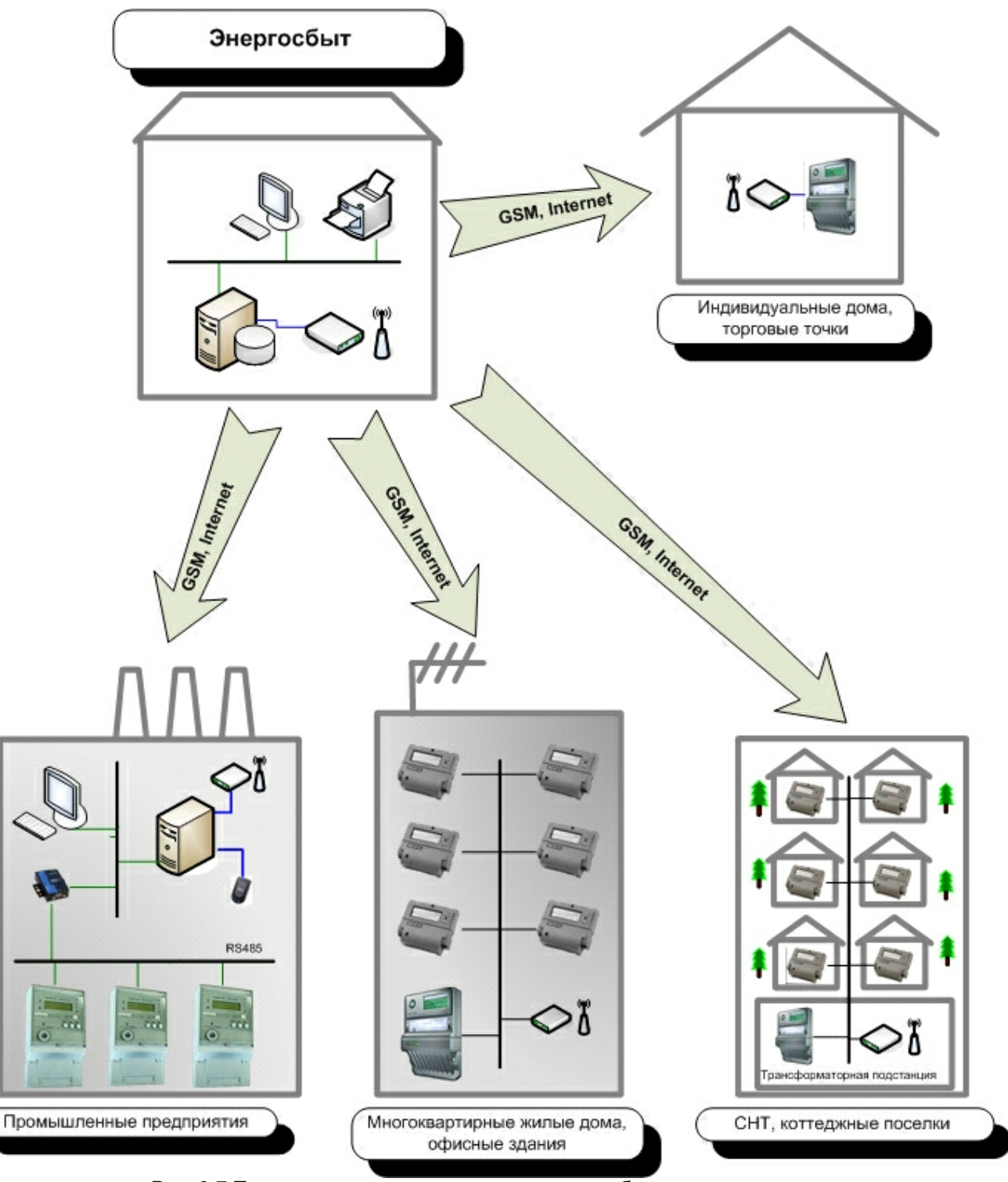

*Рис. 2.7 Типовая схема использования: энергосбытовая организация*

## <span id="page-21-0"></span>**3 Установка**

## <span id="page-21-1"></span>**3.1 Рекомендуемая последовательность действий**

## <span id="page-22-0"></span>**3.1.1 Установка на сервере**

- 1) Зайти в ОС под учётной записью с правами администратора.
- 2) Установить CУБД Microsoft SQL Server 2005. **Примечание.** Для небольших систем можно использовать версию **Express Edition** СУБД **Microsoft SQL Server 2005,** предназначенную для бесплатного использования.
- 3) Установить драйвер HASP.
- 4) Установить ключ HASP из комплекта.
- 5) Установить ПО «ТопИнфо II».
- 6) После установки необходимо провести администрирование системы:
	- 6.1) Создать учётную запись пользователя в Windows и настроить ему права (с помощью встроенных средств Windows);
	- 6.2) Настроить права пользователей в Microsoft SQL Server (с помощью SQL Server Management Studio или модуля администрирования ПО «ТопИнфо II»);
	- 6.3) Создать БД системы с помощью модуля администрирования ПО «ТопИнфо II»;
	- 6.4) Настроить соединение с БД.
- 7) Перезагрузить сервер и войти в ОС под созданной учётной записью пользователя.

## <span id="page-22-1"></span>**3.1.2 Установка на клиентском рабочем месте**

- 1) Зайти в ОС под учётной записью с правами администратора.
- 2) Если в системе не установлены компоненты [Microsoft Data Access Components \(MDAC\)](http://www.microsoft.com/downloads/ru-ru/details.aspx?FamilyID=78cac895-efc2-4f8e-a9e0-3a1afbd5922e) версии 2.8 или новее, то установить их. Проверить версию установленных компонентов можно в реестре (ключ: " **HKEY\_LOCAL\_MACHINE\SOFTWARE\Microsoft\DataAccess", параметры: FullInstallVer**" и "**Version**"), либо с использованием средства "[MDAC Utility: Component](http://www.microsoft.com/downloads/en/details.aspx?FamilyID=8f0a8df6-4a21-4b43-bf53-14332ef092c9) [Checker"](http://www.microsoft.com/downloads/en/details.aspx?FamilyID=8f0a8df6-4a21-4b43-bf53-14332ef092c9). Подробную информацию можно получить здесь: [http://support.microsoft.com/](http://support.microsoft.com/kb/301202/ru) [kb/301202/ru](http://support.microsoft.com/kb/301202/ru).
- 3) Установить драйвер HASP.
- 4) Установить ключ HASP из комплекта.
- 5) Установить ПО «ТопИнфо II».
- 6) После установки необходимо провести администрирование системы:
	- 6.1)Создать учётную запись пользователя в Windows и настроить ему права (с помощью встроенных средств Windows);
		- 6.2)Настроить соединение с БД.
- 7) Перезагрузить компьютер и войти под созданной учётной записью пользователя.

## <span id="page-22-2"></span>**3.2 Установка компонентов Microsoft Data Access Components (только на клиентском рабочем месте)**

- 1) Скачать инсталляционный файл со страницы: [http://www.microsoft.com/downloads/details.](http://www.microsoft.com/downloads/details.aspx?familyid=78CAC895-EFC2-4F8E-A9E0-3A1AFBD5922E&displaylang=ru) [aspx?familyid=78CAC895-EFC2-4F8E-A9E0-3A1AFBD5922E&displaylang=ru.](http://www.microsoft.com/downloads/details.aspx?familyid=78CAC895-EFC2-4F8E-A9E0-3A1AFBD5922E&displaylang=ru)
- 2) Запустить скачанный файл.
- 3) Следовать инструкциям программы установки.

## <span id="page-22-3"></span>**3.3 Установка СУБД Microsoft SQL Server 2005 Express Edition (только на сервере БД)**

Процесс установки СУБД **Microsoft SQL Server 2005 Express Edition** подробно изложен на странице: [http://www.microsoft.com/downloads/details.aspx?](http://www.microsoft.com/downloads/details.aspx?displaylang=ru&FamilyID=220549b5-0b07-4448-8848-dcc397514b41) [displaylang=ru&FamilyID=220549b5-0b07-4448-8848-dcc397514b41](http://www.microsoft.com/downloads/details.aspx?displaylang=ru&FamilyID=220549b5-0b07-4448-8848-dcc397514b41).

Перед установкой СУБД **Microsoft SQL Server 2005 Express Edition** необходимо

установить:

**Windows Installer 3.1** (доступен для скачивания по адресу:

[http://www.microsoft.com/downloads/details.aspx?FamilyID=889482fc-5f56-4a38](http://www.microsoft.com/downloads/details.aspx?FamilyID=889482fc-5f56-4a38-b838-de776fd4138c&DisplayLang=ru)) [b838-de776fd4138c&DisplayLang=ru\).](http://www.microsoft.com/downloads/details.aspx?FamilyID=889482fc-5f56-4a38-b838-de776fd4138c&DisplayLang=ru))

**Microsoft .NET Framework 2.0** (доступен для скачивания по адресу:

[http://www.microsoft.com/downloads/details.aspx?FamilyID=0856eacb-4362-4b0d-](http://www.microsoft.com/downloads/details.aspx?FamilyID=0856eacb-4362-4b0d-8edd-aab15c5e04f5&DisplayLang=ru))[8edd-aab15c5e04f5&DisplayLang=ru\).](http://www.microsoft.com/downloads/details.aspx?FamilyID=0856eacb-4362-4b0d-8edd-aab15c5e04f5&DisplayLang=ru))

Для установки СУБД **Microsoft SQL Server 2005 Express Edition** с настройками по умолчанию возможно использовать файл **Template.ini** (при этом пользователю не придется вводить никаких параметров). Для этого перепишите файл **SQLEXPR\_RUS.EXE** (доступен для скачивания на сайте Microsoft со страницы:

[http://www.microsoft.com/downloads/ru-ru/details.aspx?FamilyID=220549B5-0B07-4448-](http://www.microsoft.com/downloads/ru-ru/details.aspx?FamilyID=220549B5-0B07-4448-8848-DCC397514B41) [8848-DCC397514B41](http://www.microsoft.com/downloads/ru-ru/details.aspx?FamilyID=220549B5-0B07-4448-8848-DCC397514B41) и файлы **Template.ini** и **SetupTemplate.bat** (доступны в виде архива [http://](http://aviatex.ru/files/template.zip) [aviatex.ru/files/template.zip\)](http://aviatex.ru/files/template.zip) во временную папку и запустите файл **SetupTemplate.bat** или введите в командной строке: **SQLEXPR\_RUS.EXE /qb /settings Template.ini.**

Для самостоятельной установки СУБД **Microsoft SQL Server 2005 Express Edition** запустите **«SQLEXPR\_RUS.EXE»** и следуйте инструкциям программы установки.

## <span id="page-23-0"></span>**3.4 Установка драйвера HASP**

Вставьте диск с дистрибутивом ПО в CD-ROM и запустите программу установки драйвера HASP (файл "HASPUserSetup.exe"). При запуске программы выберите диалоговый язык и нажмите кнопку «ОК» (Рис. 3.1).

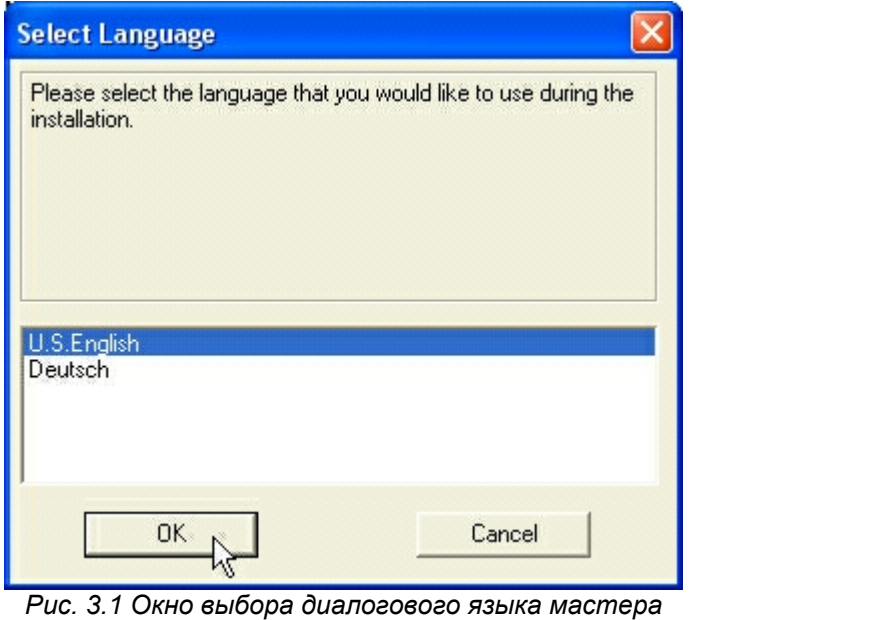

*установки драйвера для электронного ключа HASP HL*

В окне приветствия мастера установки драйвера HASP (Рис. 3.2) нажмите кнопку «Next».

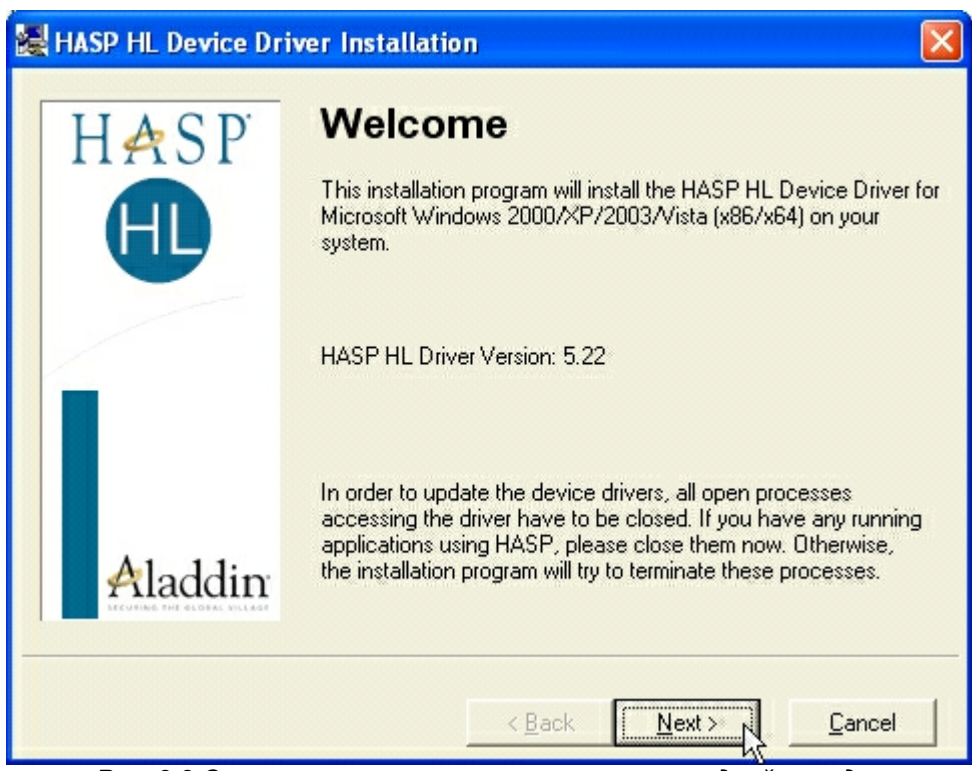

*Рис. 3.2 Окно приветствия мастера установки драйвера для электронного ключа HASP HL*

В окне лицензионного соглашения по использованию электронного ключа HASP (Рис. 3.3) выберите согласие (I accept the license agreement) и нажмите кнопку «Next».

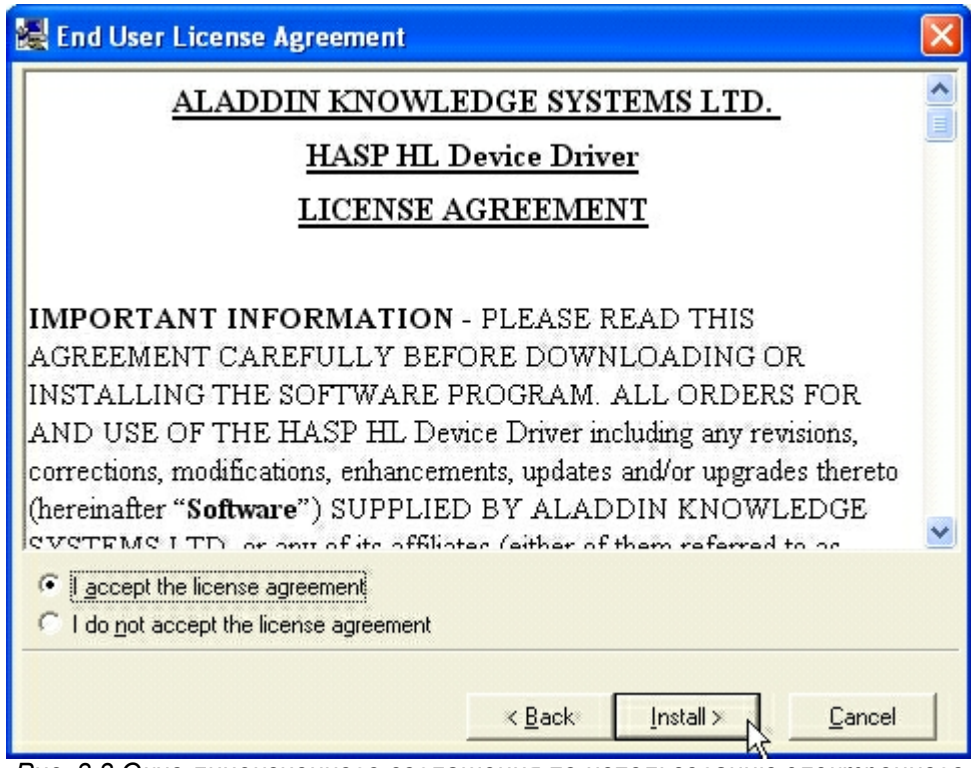

*Рис. 3.3 Окно лицензионного соглашения по использованию электронного ключа HASP HL*

В окне завершения работы мастера установки нажмите кнопку «Finish» (Рис. 3.4).

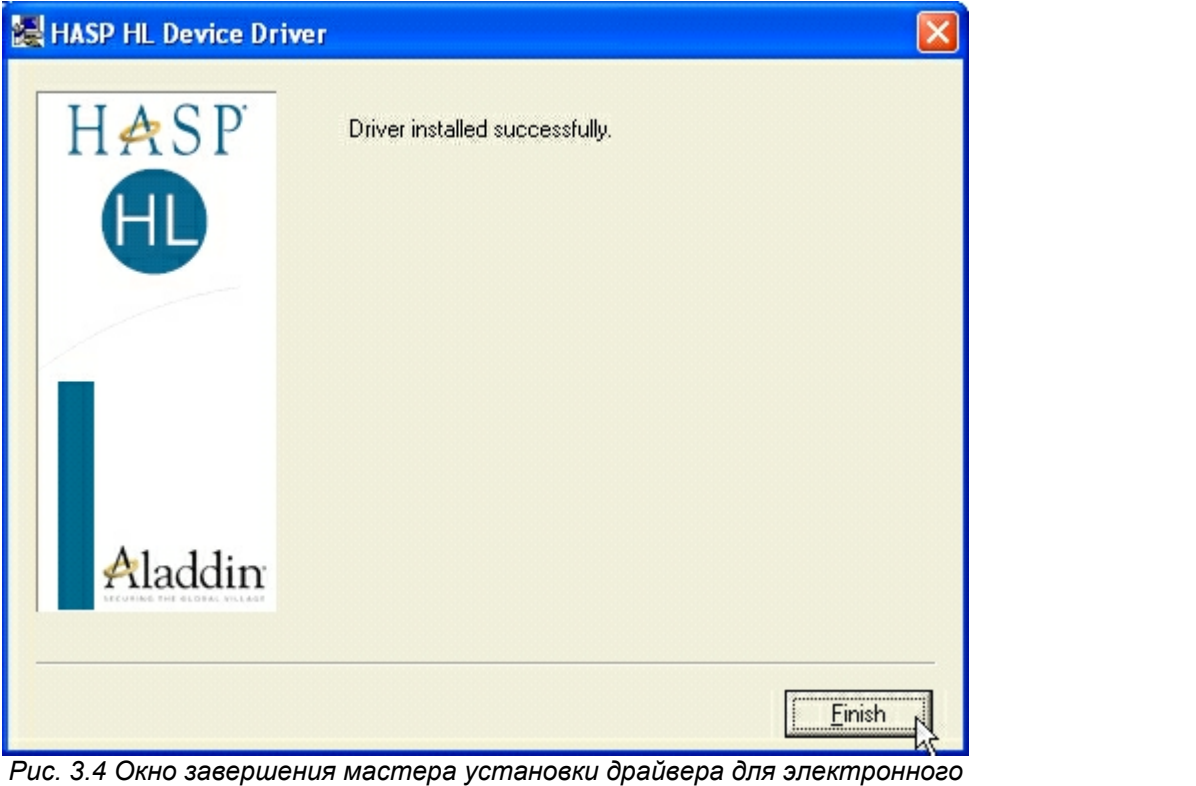

*ключа HASP HL*

Примечание: при использовании вместо электронного ключа HASP HL электронного ключа HASP4 процесс установки драйвера аналогичен.

## <span id="page-25-0"></span>**3.5 Установка ПО «ТопИнфо II»**

Вставьте диск с дистрибутивом ПО в CD-ROM и запустите программу установки (файл "TopInfoSetup.exe"). В окне приветствия мастера установки ПО «ТопИнфо II» (Рис. 3.5) нажмите кнопку «**Далее**».

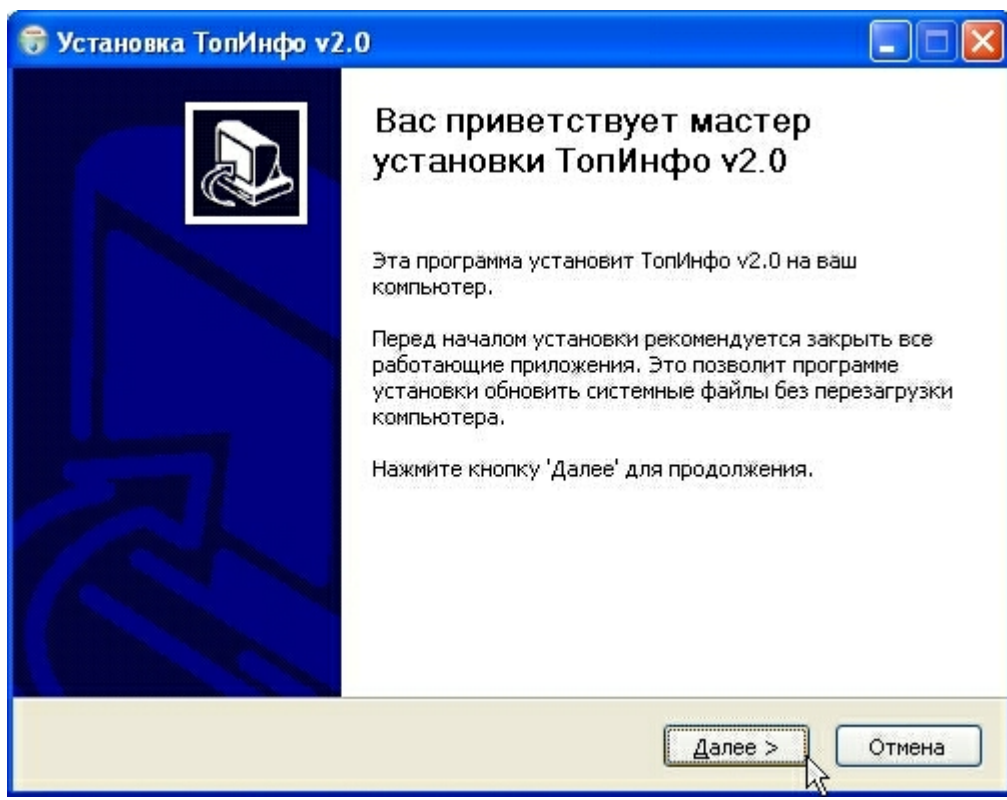

*Рис. 3.5 Окно приветствия мастера установки ПО «ТопИнфо II»*

Выберите необходимые для установки ПО «ТопИнфо II» компоненты (Рис. 3.6) и нажмите кнопку «**Далее**».

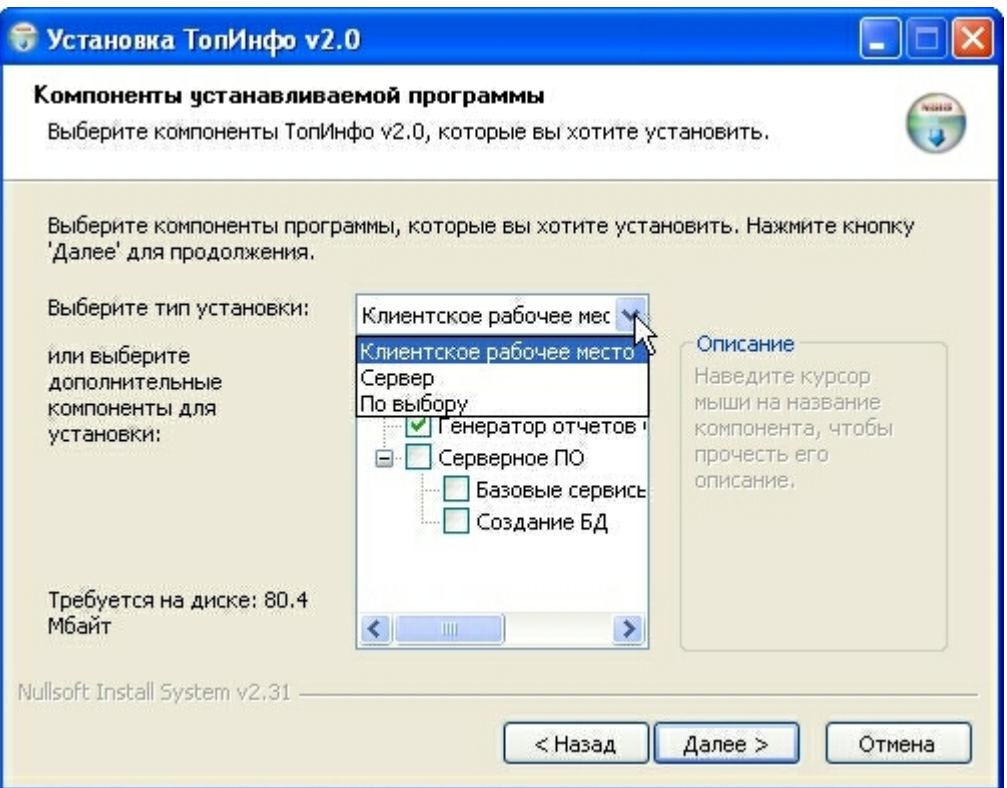

*Рис. 3.6 Окно выбора устанавливаемых компонентов ПО «ТопИнфо»*

Выберите папку, в которую будет установлено ПО «ТопИнфо II» (Рис. 3.7) и нажмите кнопку **«Установить»**.

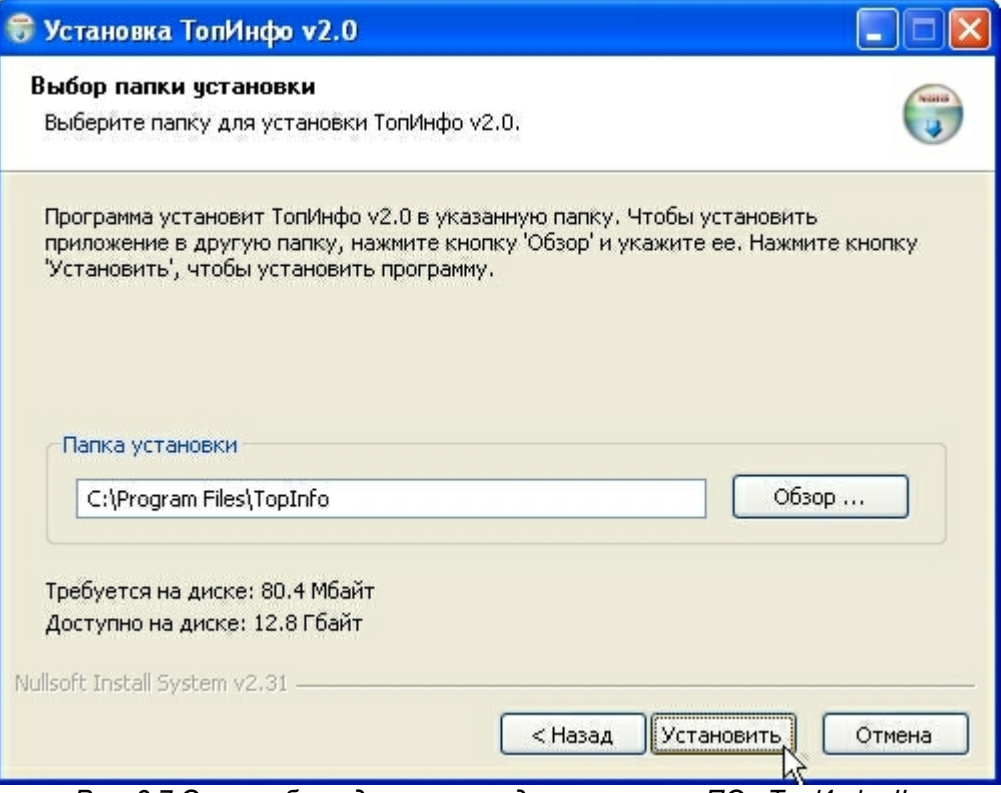

*Рис. 3.7 Окно выбора директории для установки ПО «ТопИнфо II»*

Если требуется создание базы данных, то выберите имя сервера SQL и тип аутентификации базы данных (использовать авторизацию Windows или указать имя пользователя и пароль) (Рис. 3.8) и нажмите кнопку «**Ok**».

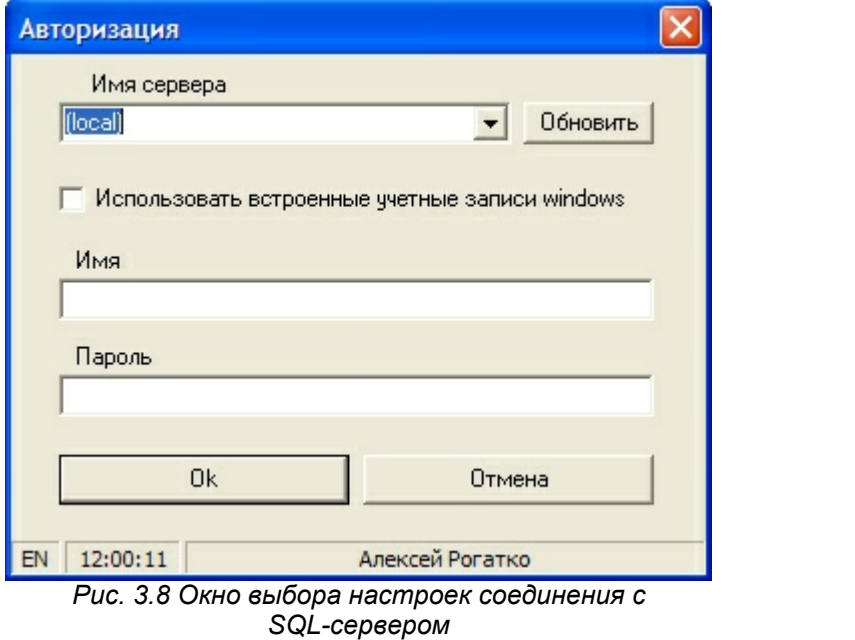

В окне завершения работы мастера установки нажмите кнопку **«Закрыть»** (Рис. 3.9).

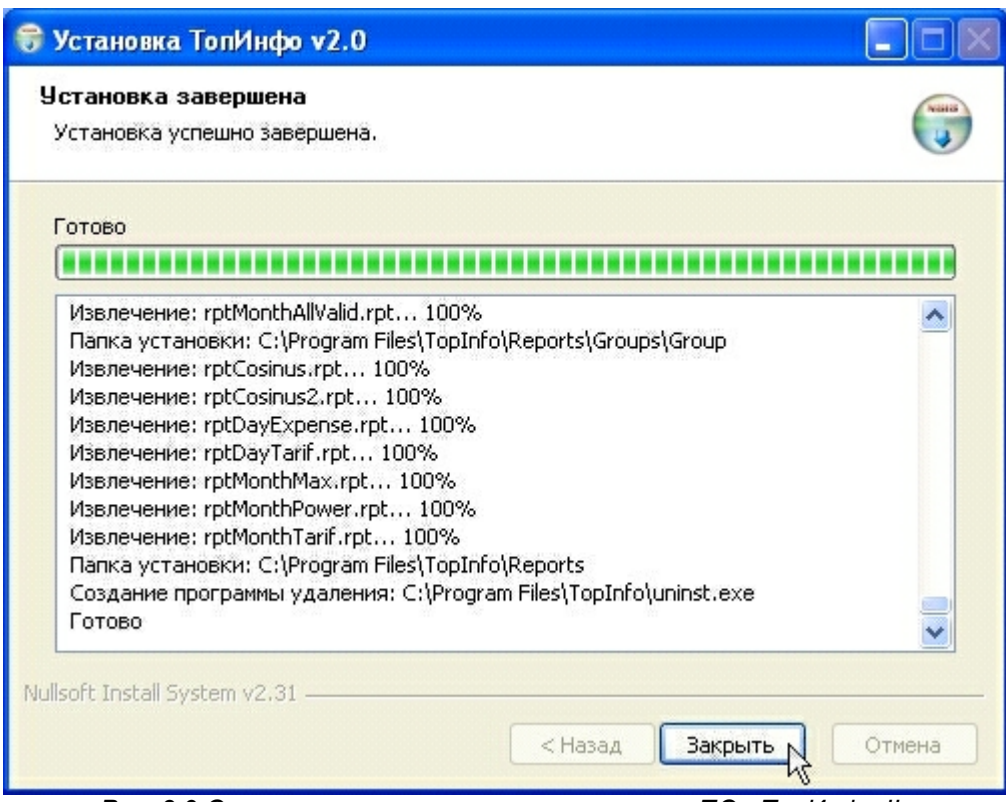

Рис. 3.9 Окно завершения мастера установки ПО «ТопИнфо II»

Запуск программ, входящих в состав программного обеспечения «ТопИнфо II», осуществляется из пункта меню Пуск \ Программы \ TopInfo.

## <span id="page-28-0"></span>4 Администрирование системы

## <span id="page-28-1"></span>4.1 Настройка прав доступа и безопасности ОС Windows XP и СУБД Microsoft SQL Server

#### <span id="page-28-2"></span>4.1.1 Общие сведения

Целостность и работоспособность системы зависит от действий пользователей. Случайные действия неквалифицированных пользователей могут нарушать работу системы вплоть до её полного отказа. Соответственно, возможности пользователя вмешаться в работу системы должны быть строго регламентированы. Для регламентации прав пользователей используются встроенные механизмы ОС Windows и СУБД Microsoft SQL Server.

Встроенные средства операционной системы позволяют ограничивать возможность запуска программ пользователями, возможность удалять файлы и т.п. ОС семейства Windows имеют развитые средства разграничения прав пользователей, и варианты их настройки могут сильно отличаться в зависимости от конкретной ситуации (локальный компьютер, сеть с доменами, сеть без доменов и др.). За дополнительной информацией можно обращаться в соответствующие разделы документации на ОС.

ПО Microsoft SQL Server является универсальной СУБД, доступ к данным в которой можно получить с помощью большого количества сторонних программ (начиная с SQL Server

Management Studio, бесплатно доступной на сайте Microsoft). При подключении каждому пользователю выдается свой набор прав на любые данные, хранящиеся в БД (на чтение, на запись, полный доступ и др.). Настройку прав доступа можно производить с помощью SQL Server Management Studio или модуля администрирования «ТопИнфо» (в упрощённом варианте).

Существует два варианта выдачи прав - на основании текущего пользователя ОС Windows (проверка подлинности Windows) или на основании дополнительных имени/пароля (проверка подлинности SQL Server). Использование первого варианта крайне не рекомендуется без настройки всей системы безопасности ОС Windows (например, по умолчанию локальный администратор имеет права администратора БД и может изменять/удалять любые данные).

За дополнительной информацией о настройке системы безопасности в Microsoft SQL Server обращайтесь в соответствующие разделы документации на СУБД.

#### <span id="page-29-0"></span>4.1.2 Рекомендации

Внимание: Приводимые далее рекомендации не претендуют на роль полного руководства или единственно правильного варианта настройки. По возможности крайне желательно поручать настройку системы безопасности ОС и СУБД обученным и сертифицированным специалистам (системным администраторам и администраторам БД).

Рекомендуется:

- 1) Если используется сеть с доменами, то крайне желательно не включать сервер с ПО «ТопИнфо II» в домен, достаточно просто обеспечить для него доступ по сети Ethernet.
- 2) В SQL сервере при инсталляции выставить смешанный режим аутентификации (Windows аутентификация + SOL сервер аутентификация) и задать пароль для пользователя sa (системный администратор Microsoft SQL Server).
- 3) Инсталляцию Microsoft SQL Server, ПО «ТопИнфо II» производить в качестве пользователя, обладающего правами локального администратора.
- 4) При администрировании системы (из модуля администрирования):
	- 4.1) Для всей группы локальных администраторов компьютера либо запретить доступ к SQL серверу, либо исключить их из списка администраторов SQL сервера.
	- 4.2) Создавать БД, выполнив подключение к серверу СУБД с логином sa.
	- 4.3) Для всех локальных пользователей Windows разрешить доступ к БД с правами наблюлателя.
	- 4.4) При настройке подключения к БД для сервисов использовать только имена входа с SQL сервер аутентификацией, обладающие правами администратора (TIAdmin).
- 5) Для повседневной работы конечного оператора завести нового пользователя Windows, входящего только в группу локальных пользователей и обладающего правами на чтение и запуск программ из папки, в которую проинсталлировано ПО «ТопИнфо II».
- 6) Пароли локального администратора Windows, системного администратора Windows, системного администратора Microsoft SOL Server и администратора ПО «ТопИнфо II» должны храниться у ответственного за систему АИИС КУЭ и не должны быть доступны конечным операторам.
- 7) Не хранить БД с данными ПО «ТопИнфо II» на том же диске, где установлено ОС Windows и остальное ПО (обычно диск C).

#### <span id="page-29-1"></span>4.1.3 Добавление нового пользователя Windows

Для добавления нового пользователя необходимо выполнить следующее:

1) Из меню Пуск->Панель управления->Администрирование выберите пункт «Управление компьютером», далее «Локальные пользователи и группы»->«Пользователи» и в контекстном меню выберите пункт «Новый пользователь»  $(P_{HC.} 4.1)$ 

| Управление компьютером                                                                                                    |                                                                                 |                                                                                                    |                                                                                                    |
|----------------------------------------------------------------------------------------------------|---------------------------------------------------------------------------------|----------------------------------------------------------------------------------------------------|----------------------------------------------------------------------------------------------------|
| - 0<br>Действие<br>Консоль<br>Вид<br>Справка<br>Окно<br>喝<br>皀<br>I۶<br>盯<br>土                                                                                                    |                                                                                 |                                                                                                    |                                                                                                    |
| Управление компьютером (локаль<br>Служебные программы<br>Просмотр событий<br>$+$<br>斜叶<br>Общие папки<br>Локальные пользователи и<br>Пользователи<br>Новый пользователь<br><b>Fpynr</b><br>Журналь<br>$\left  + \right $<br>巆<br>Вид<br>Диспетче<br>Новое окно отсюда<br>Запоминающі<br>e<br>$+$<br>Съемные<br>Обновить<br>Дефрагм<br>Экспортировать список<br>Управлен<br>Справка<br><b>ВА</b> Службы и пр | Имя<br><b>LIASPNET</b><br>Botylev_EA<br>HelpAssistant<br>SUPPORT_38<br>NY<br>a. | Полное имя<br>ASP.NET Machine Account<br>Учетная запись помощн<br>CN=Microsoft Corporation<br>VSA Server Account | Описание<br>Account used for running the ASP.I<br>Учетная запись для предоставля<br>Это учетная запись поставщика<br>Account for the Visual Studio Analy<br>Встроенная учетная запись адми<br>Встроенная учетная запись для, |
| ∢<br>$\rightarrow$<br>IIII                                                                                                    | ≺                                                                               | <b>IIII</b>                                                                                                    |                                                                                                    |
| Создание новой учетной записи локального пользователя.                                                                                                    |                                                                                 |                                                                                                    |                                                                                                    |

*Рис. 4.1. Создание учетной записи нового пользователя Windows*

2) В открывшемся окне задайте параметры нового пользователя (имя, пароль и т.п.), затем нажмите кнопку **«Создать»** (Рис. 4.2)

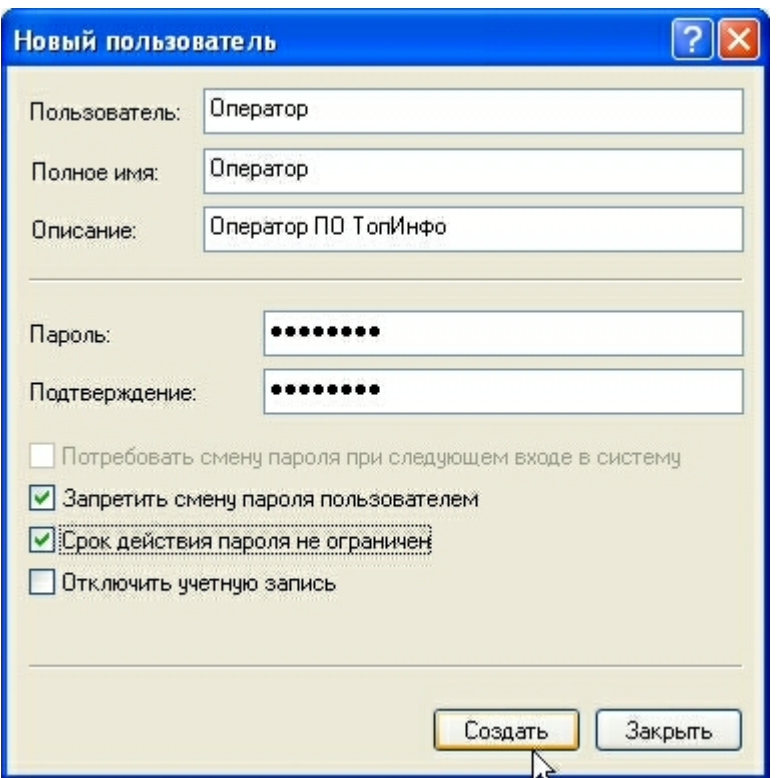

*Рис. 4.2. Задание параметров учетной записи*

3) Выберите нового пользователя в списке, кликните на нем правой кнопкой мыши и выбрав пункт свойства в появившемся меню, настройте его членство в группах пользователей (Рис. 4.3).

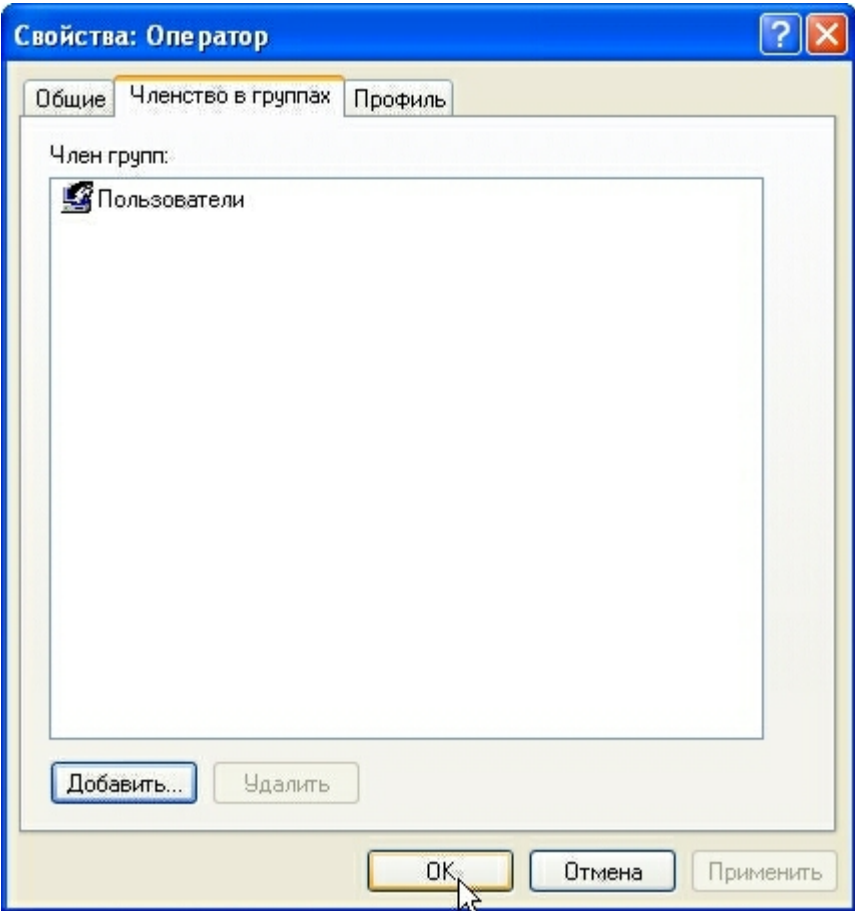

*Рис. 4.3. Задание параметров учетной записи пользователя: членство в группах*

Рекомендуется запрещать пользователям все действия с папкой, куда установлено ПО «ТопИнфо», кроме просмотра ее содержимого и запуска программ из неё. Для этого необходимо:

- 1) выберите данную папку в проводнике;
- 2) нажмите ALT-ENTER и в открывшемся диалоге настройки свойств папки на вкладке **«Безопасность»** выберите необходимые параметры – для всех групп пользователей, кроме группы «Администраторы», снимите галочки напротив пунктов **«Полный доступ»**, **«Запись»** и **«Изменить»** (Рис. 4.4).

Замечание. Сама папка должна быть создана локальным администратором системы, чтобы он являлся создателем-владельцем этой папки и всего её содержимого. Для этого необходимо производить установку программы из-под учётной записи, обладающей правами администратора.

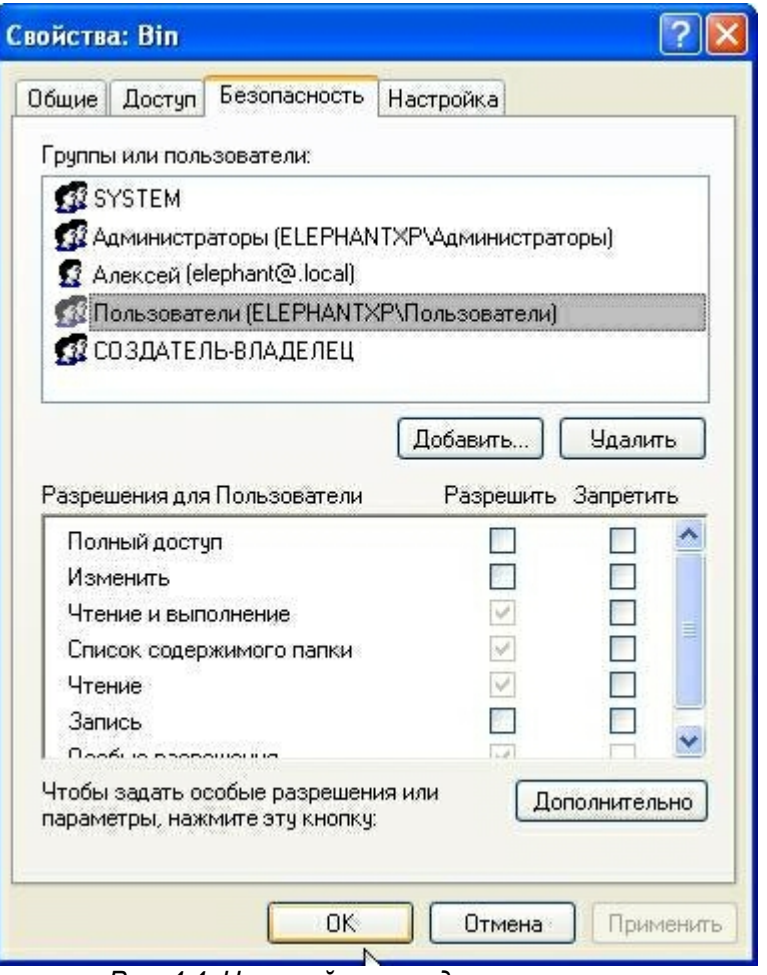

*Рис. 4.4. Настройка прав доступа к папке*

#### <span id="page-33-0"></span>**4.1.4 Настройка безопасности в СУБД Microsoft SQL Server 2005**

Рекомендуется выполнить следующую настройку системы безопасности в СУБД **Microsoft SQL Server 2005**:

- · Установить режим аутентификации «Проверка подлинности **SQL Server** и **Windows**»
- · Для всей группы локальных администраторов компьютера либо запретить доступ к SQL серверу, либо исключить их из списка администраторов SQL сервера.
- · Для всех локальных пользователей Windows разрешить доступ к БД с правами наблюдателя.

Для этого необходимо:

- 1) Запустить **SQL Server Management Studio**.
- 2) Подключиться к серверу БД под учётной записью системного администратора сервера. По-умолчанию, после установки такими правами обладают все локальные администраторы Windows, и, если во время инсталляции сервера был выбран смешанный режим аутентификации, подключиться под учётной записью пользователя sa (system administrator).
- 3) В диалоге настройки свойств сервера (открывается из контекстного меню) проверить, что выбран режим **«Проверка подлинности SQL Server и Windows»** (Рис. 4.5).

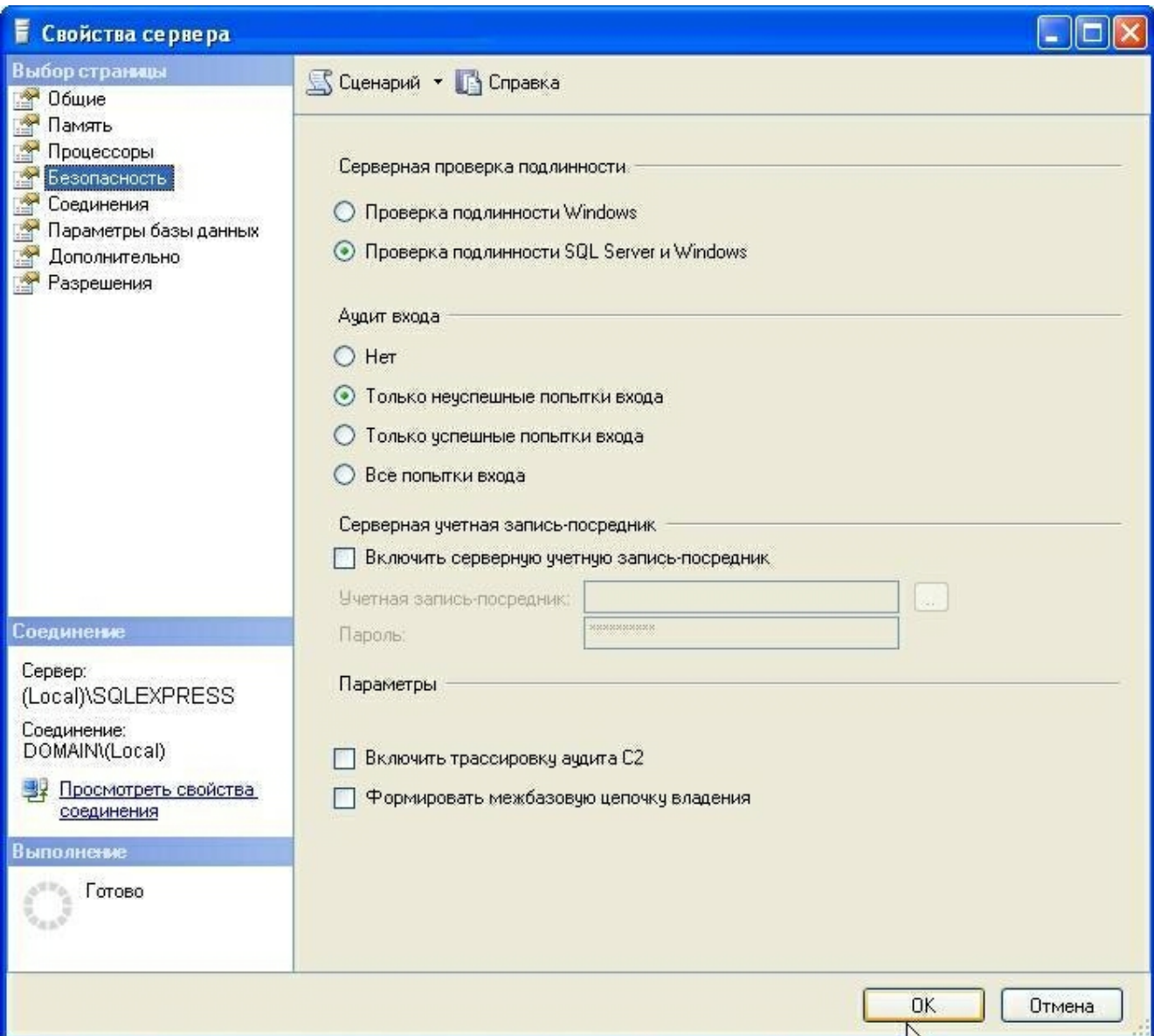

*Рис. 4.5. Настройка свойств SQL-сервера.* 

В настройках сервера **«Безопасность»** – **«Имена входа»** (Рис. 4.6) убираем все серверные роли (Рис. 4.7) из группы **BUILTIN\Администраторы**. А также крайне целесообразно проверить, чтобы правами sysadmin не обладали никакие имена входа, кроме sa и служебных имен для внутренних нужд SQL сервера (они очень длинные и содержат спецсимволы).

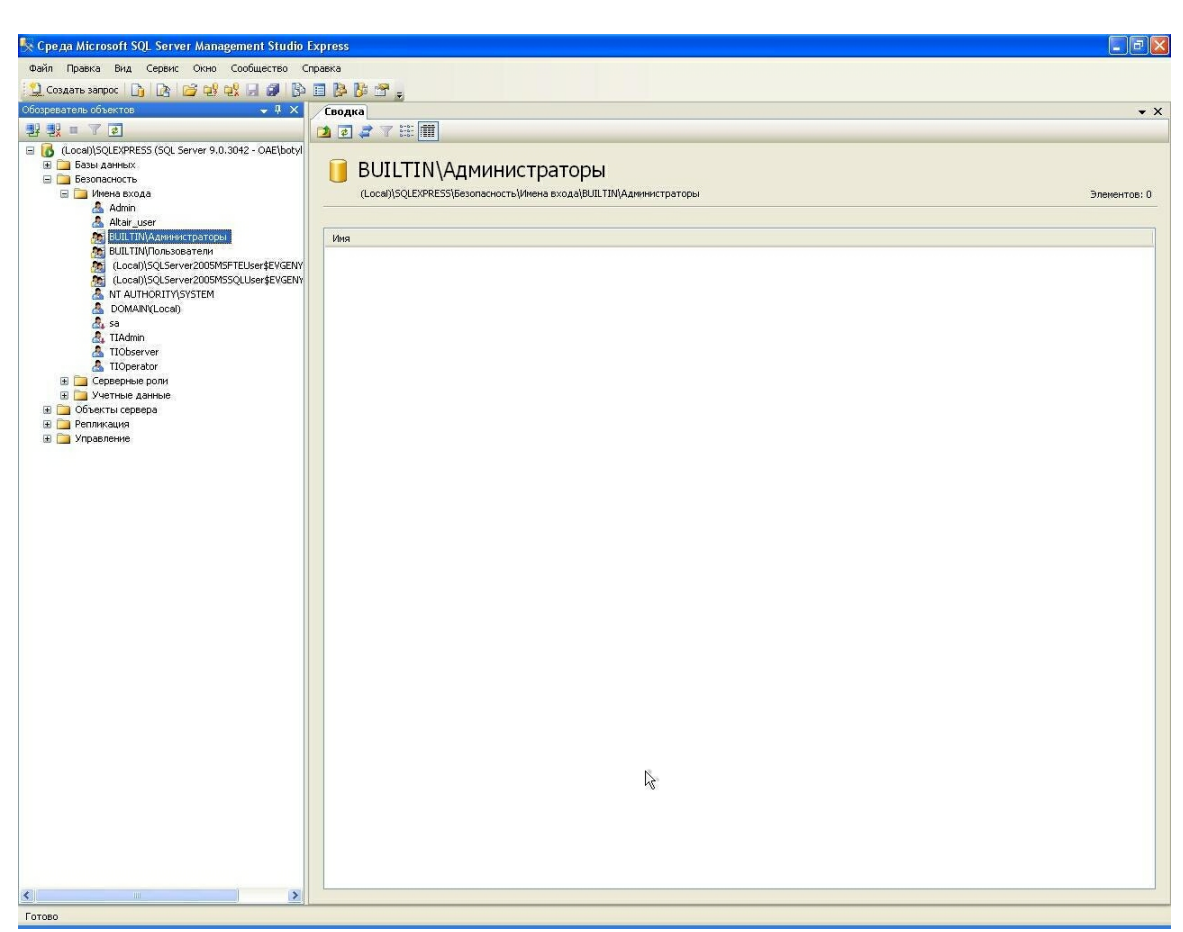

*Рис. 4.6. Настройка имен входа сервера*
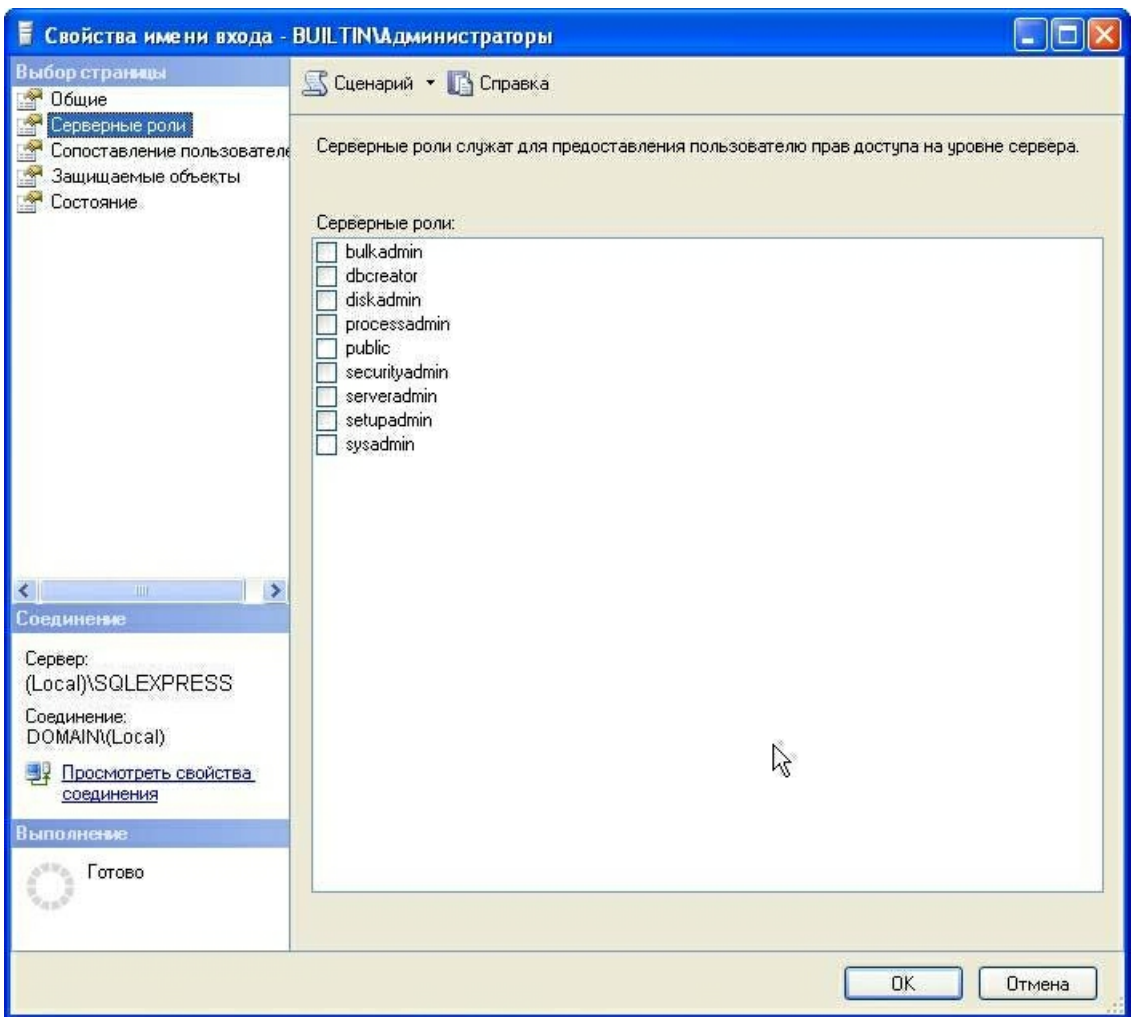

*Рис. 4.7. Настройка серверных ролей*

# **4.2 Администрирование БД**

При запуске программы "Администратор БД" на экране появляется окно авторизации сервера базы данных (Рис. 4.8). Текущим является последний выбранный сервер базы данных. При необходимости выбора другого сервера нажать кнопку «Обновить» и выбрать из предложенного списка требуемый сервер.

При необходимости использования авторизации Windows поставить соответствующую галочку. В противном случае введите имя пользователя и пароль для доступа к базе данных. По окончании выбора нажмите кнопку «ОК».

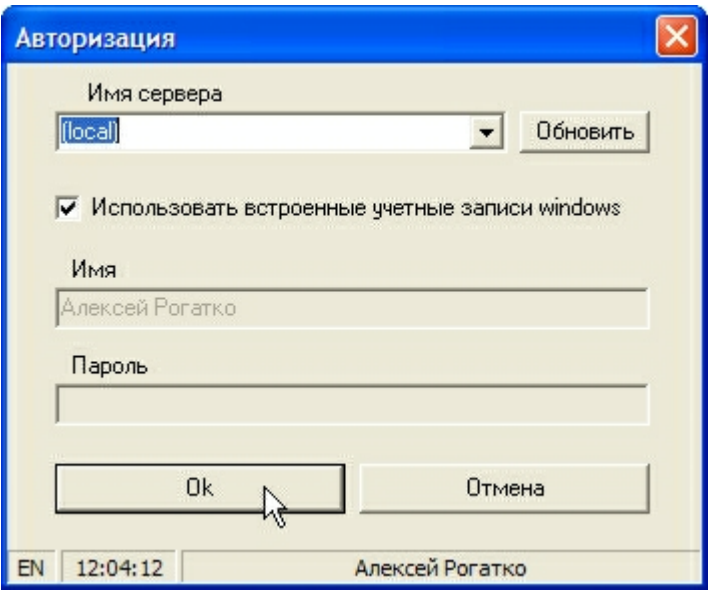

*Рис. 4.8. Окно выбора сервера базы данных*

На экране появляется главная форма модуля администрирования (Рис. 4.9).

| ТопИнфо - Модуль администрирования                                                                   |            |  |                      |               |                               |  |
|----------------------------------------------------------------------------------------------------|------------|--|----------------------|---------------|-------------------------------|--|
| <b>AIISKUE</b>                                                                                       |            |  |                      |               | Выбор/Управление базой данных |  |
| Управление пользователями<br>Настройка подключения для программ   Настройка подключения для сервисов |            |  |                      |               |                               |  |
| Логин                                                                                                | Тип логина |  | Пользователь         | Тип пользоват | Права доступа                 |  |
| TIAdmin                                                                                              | SQL_LOGIN  |  | TIAdmin              | SQL_USER      | Администратор                 |  |
| TIObserver                                                                                           | SQL_LOGIN  |  | TIObserver           | SQL_USER      | Наблюдатель                   |  |
| <b>TIOperator</b>                                                                                    | SQL_LOGIN  |  | TIOperator           | SQL_USER      | Оператор                      |  |
| Добавить пользователя                                                                                |            |  | Удалить пользователя |               | Проверка безопасности         |  |
| OAE \WAIN ROGATKO                                                                                    |            |  | Алексей Рогатко      |               | (local)                       |  |

Рис. 4.9. Модуль администрирования

## **4.2.1 Создание базы данных**

Для добавления новой базы данных в верхнем правом углу главной формы модуля администрирования нажать кнопку **«Выбор/Управление базой данных…»** (Рис. 4.9). В появившемся окне нажмите кнопку **«Создать базу данных…»** (Рис. 4.10).

| ₩ Выбор базы данных                                                             |                                                     |                                                                                            |                                                                                                    |                               |
|---------------------------------------------------------------------------------|-----------------------------------------------------|--------------------------------------------------------------------------------------------|----------------------------------------------------------------------------------------------------|-------------------------------|
| Имя<br>TopInfo2 TopInfo<br>Istra test<br>Test<br>Gas test<br>EMPS_D_210_S4_Test | Файл данных<br>D:\DB\Test.mdf<br>D:\DB\Gas_test.mdf | D:\DB\TopInfo2.mdf<br>c: \Program Files\Microsoft SQL Serv<br>D:\DB\EMPS_D_210_S4_Test.mdf | Файл журнала<br>D:\DB\TopInfo2_log.ldf<br>c: \Program Files\Microsoft SQL Serv<br>D:\DB\Test_log.ldf<br>D:\DB\Gas_test_log.ldf<br>D:\DB\EMPS_D_210_S4_Test_log.ldf |                               |
|                                                                                 |                                                     | Создать базу данных                                                                        | R                                                                                                    | Удалить базу данных           |
| Oк                                                                              | Отмена                                              | Полное резервное<br>копирование                                                            | Разностное резервное<br>копирование                                                                                                    | Восстановление<br>базы данных |

*Рис. 4.10. Окно выбора базы данных*

В появившемся окне укажите имя и путь к новой базе данных и нажмите кнопку **«Создать базу данных…»** (Рис. 4.11-Рис. 4.13).

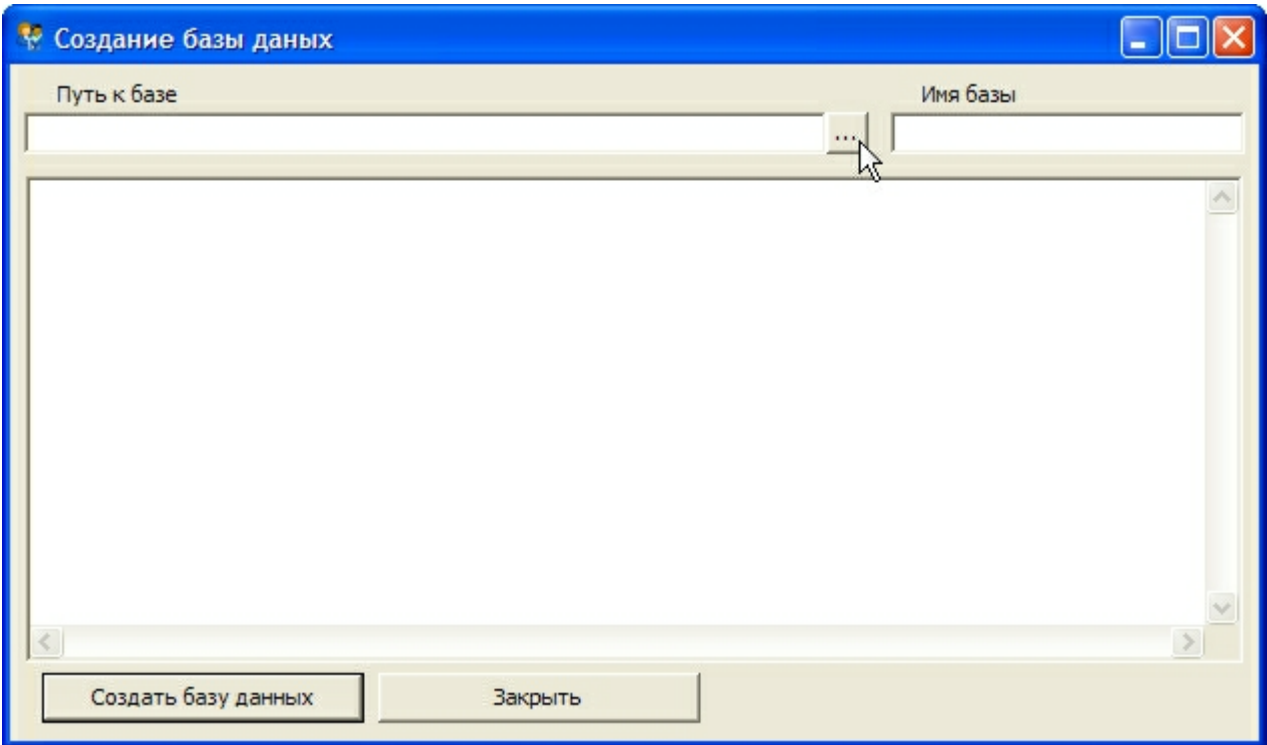

*Рис. 4.11. Создание базы данных*

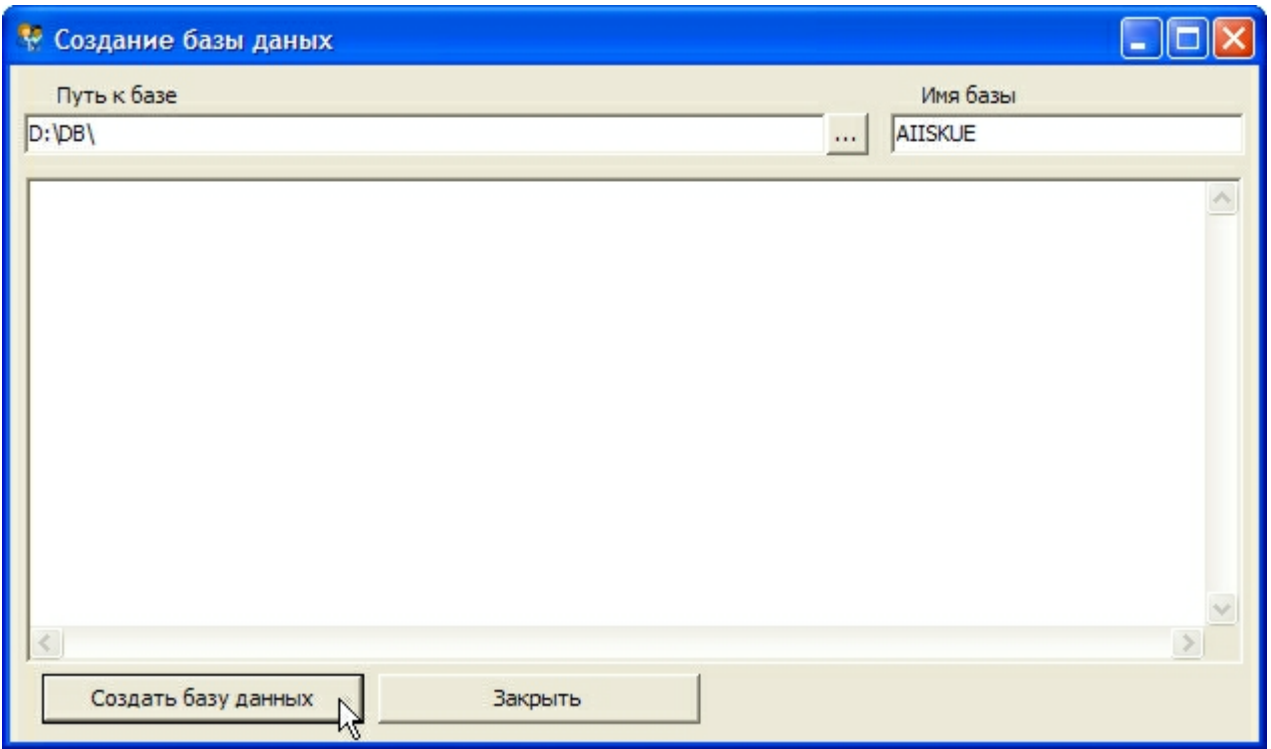

*Рис. 4.12. Создание базы данных*

## После успешного создания базы данных нажмите кнопку **«Закрыть»** (Рис. 4.13).

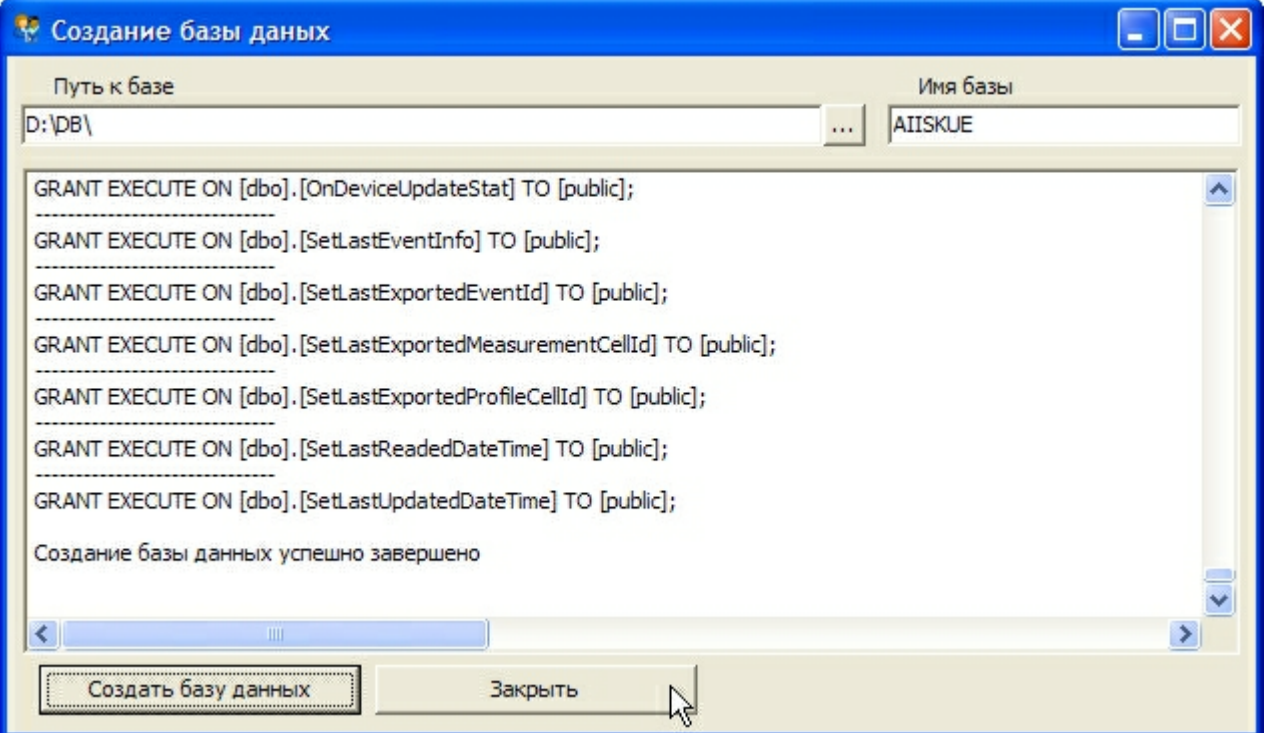

*Рис. 4.13. Создание базы данных*

### **4.2.2 Выбор текущей базы данных**

В верхнем правом углу главной формы модуля администрирования нажмите кнопку **«Выбор/Управление базой данных…»** (Рис. 4.9). В появившемся окне выберите требуемую базу данных и нажмите кнопку **«ОК»** (Рис. 4.14).

| ٧<br>Выбор базы данных                                                                         |                                                                                                    |                                                                                                    |
|------------------------------------------------------------------------------------------------|----------------------------------------------------------------------------------------------------|----------------------------------------------------------------------------------------------------|
| Имя                                                                                            | Файл данных                                                                                                    | Файл журнала                                                                                                    |
| TopInfo <sub>2</sub><br>Istra test<br>Test<br>Gas test<br>EMPS_D_210_S4_Test<br><b>AIISKUE</b> | D:\DB\TopInfo2.mdf<br>c: \Program Files\Microsoft SQL Serv<br>D:\DB\Test.mdf<br>D:\DB\Gas_test.mdf<br>D:\DB\EMPS_D_210_S4_Test.mdf<br>D:\DB\AIISKUE.mdf | D:\DB\TopInfo2_log.ldf<br>c: \Program Files\Microsoft SQL Serv<br>D:\DB\Test_log.ldf<br>D:\DB\Gas_test_log.ldf<br>D:\DB\EMPS_D_210_S4_Test_log.ldf<br>D:\DB\AIISKUE_log.ldf |
|                                                                                                | Создать базу данных                                                                                                    | Удалить базу данных                                                                                                    |
| <b>Ок</b>                                                                                      | Полное резервное<br>Отмена<br>копирование                                                                                                    | Разностное резервное<br>Восстановление<br>копирование<br>базыданных                                                                                                    |

*Рис. 4.14. Окно выбора базы данных*

После выбора базы данных необходимо настроить подключение к ней программ и сервисов (см. п. 4.2.3). При необходимости добавления новых пользователей базы данных выполните п. 4.3.1.

#### **4.2.3 Настройка подключения к базе данных**

Подключение к базе данных возможно с использованием проверки подлинности Windows или проверки подлинности **SQL Server**.

При использовании первого варианта права на доступ к БД определяются настройками прав доступа к БД, заданными для текущего пользователя Windows, никаких дополнительных действий со стороны пользователя (ввод паролей и т.п.) не требуется.

При использовании второго варианта права на доступ к базе данных определяются настройками прав доступа к БД, заданными для пользователя, имя и пароль которого будет необходимо вводить каждый раз.

По-умолчанию, при создании базы данных определены по одному пользователю каждой группы доступа (пароль совпадает с именем): администратор (**TIAdmin**), оператор (**TIOperator** ) и наблюдатель (**TIObserver**).

Соответственно, наблюдатель может только просматривать конфигурацию системы и информацию, хранящуюся в базе данных, оператор дополнительно может изменять конфигурацию системы, не влияющую на формирование коммерческих данных, а администратор обладает всеми правами доступа.

Для ПО «ТопИнфо II» должно быть задано две настройки для подключения к БД:

· первая используется для входа пользователями (при открытии панели управления,

модуля мониторинга и т.д. обычно требуется ввод имени и пароля);

· вторая используется сервисами (сервисы опроса и т.д. должны запускаться в автоматическом режиме, без участия пользователя).

Подключение программ к базе данных может осуществляться под пользователем любой группы доступа. Подключение сервисов к базе данных осуществляется только под пользователем, обладающим правами администратора базы данных.

В закладках **«Настройка подключения для программ»** и **«Настройка подключения для сервисов»** главной формы модуля администрирования задать имена пользователей и пароли или выбрать использование авторизации Windows. При необходимости сохранения пароля для подключения программ снимите галочку **«Не сохранять пароль»**. По окончании ввода на каждой вкладке нажмите кнопку **«Сохранить»** (Рис. 4.15-Рис. 4.16).

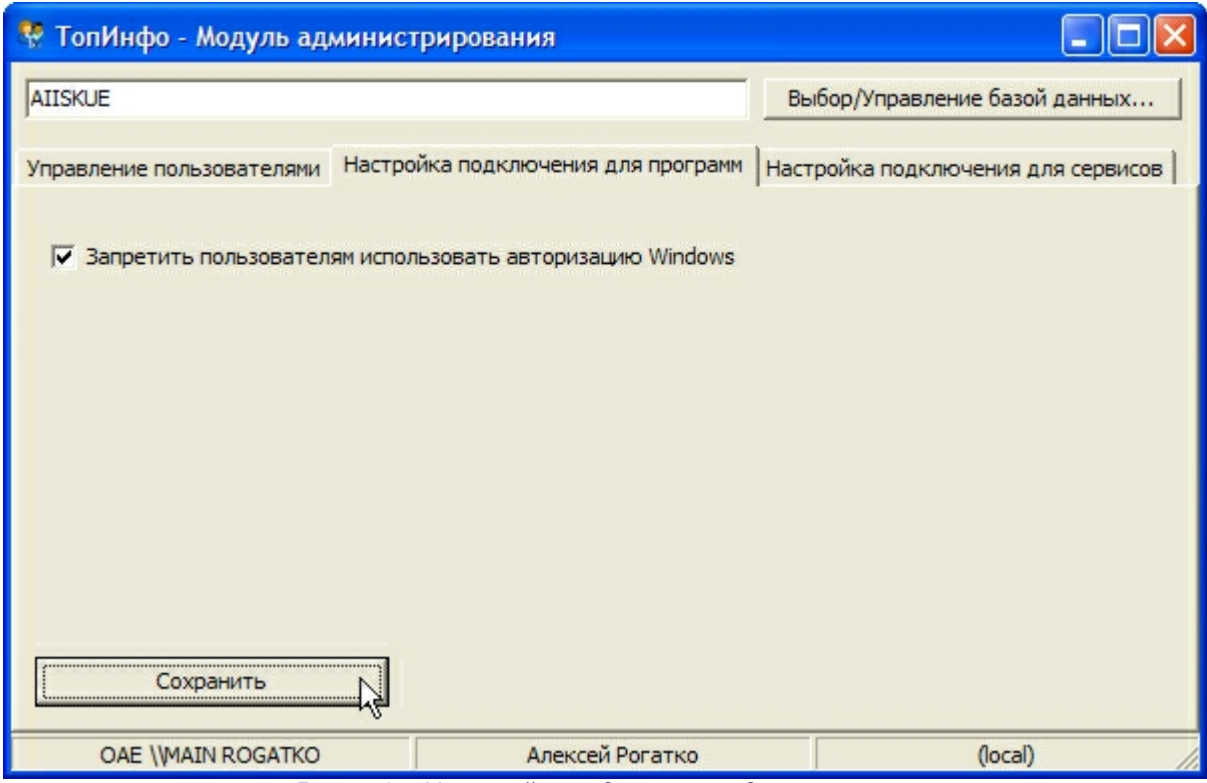

*Рис. 4.15. Настройки подключения для программ*

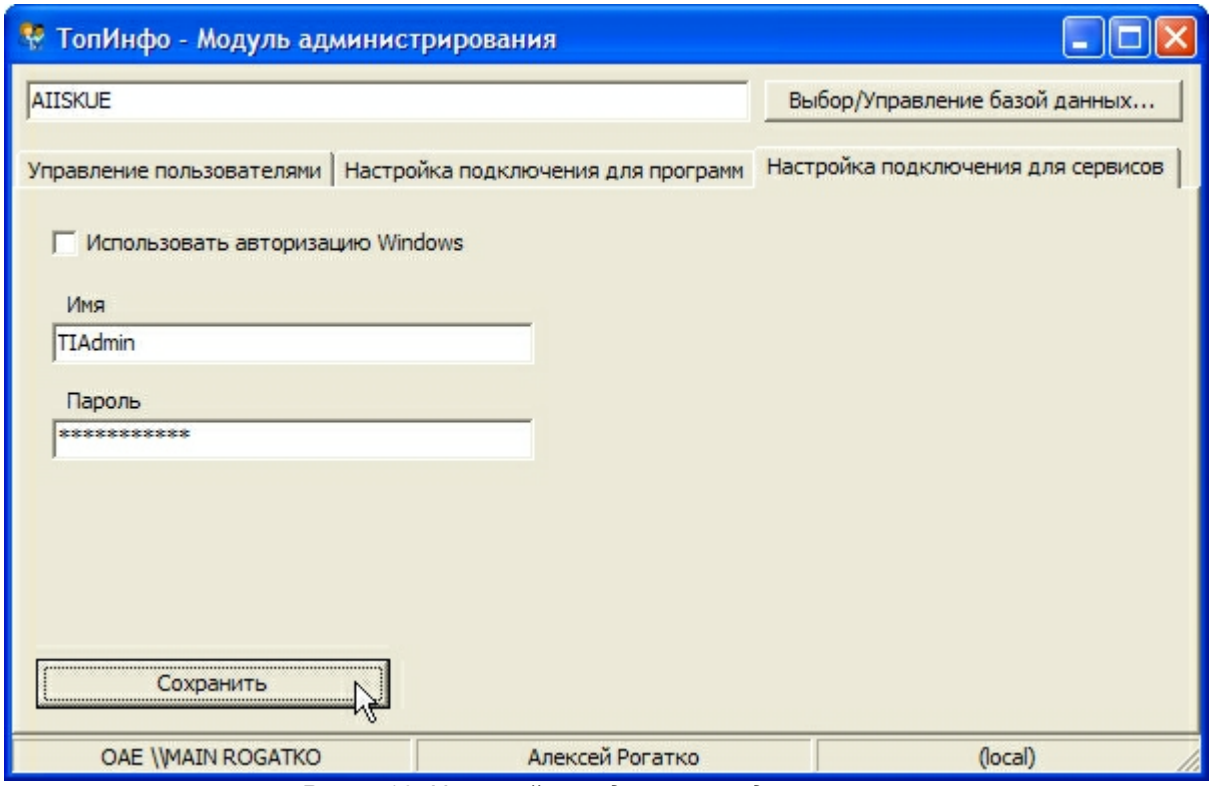

*Рис. 4.16. Настройки подключения для сервисов*

# **4.2.4 Удаление базы данных**

Для удаления ненужной базы данных в верхнем правом углу главной формы модуля администрирования нажмите кнопку **«Выбор/Управление базой данных…»** (Рис. 4.9). В появившемся окне выберите требуемую базу данных и нажмите кнопку **«Удалить базу данных…»** (Рис. 4.17).

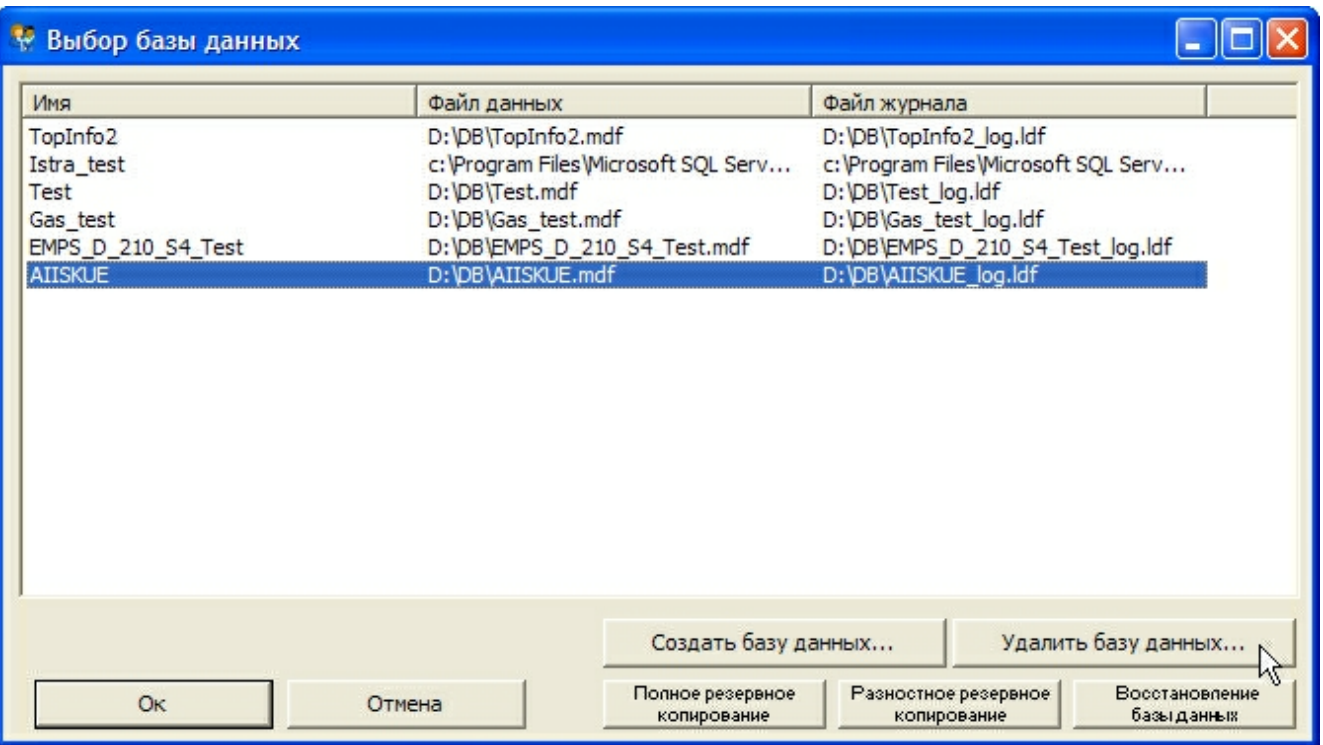

*Рис. 4.17. Окно выбора базы данных*

На вопрос о подтверждении нажмите «ОК» (Рис. 4.18).

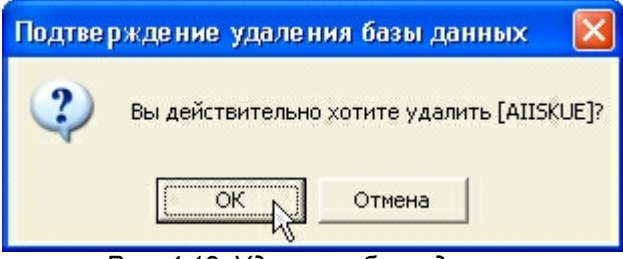

*Рис. 4.18. Удаление базы данных*

## **4.3 Управление пользователями системы**

## **4.3.1 Общие сведения**

Каждый пользователь системы имеет определенный уровень доступа – **наблюдатель**, **оператор** или **администратор**. Соответственно, **наблюдатель** может только просматривать конфигурацию системы и информацию, хранящуюся в базе данных, **оператор** дополнительно может изменять конфигурацию системы, не влияющую на формирование коммерческих данных, а **администратор** обладает всеми правами доступа.

Для разграничения прав доступа используется встроенный механизм СУБД Microsoft SQL Server – права выдаются каждому пользователю при подключении к БД. Существует два варианта выдачи прав – на основании пользователя Windows (аутентификация Windows) или на основании дополнительных имени/пароля (аутентификация SQL Server).

По-умолчанию, при создании базы данных определены по одному пользователю каждой группы доступа (пароль такой же, как имя): администратор (**TIAdmin**), оператор (**TIOperator**) и наблюдатель (**TIObserver**).

Управление пользователями осуществляется из модуля администрирования ПО **«ТопИнфо II»**. Для того чтобы иметь возможность изменять список пользователей системы, необходимо иметь права администратора.

### **4.3.2 Добавление нового пользователя ПО «ТопИнфо II»**

При необходимости добавления нового пользователя во вкладке **«Управление пользователями»** главной формы модуля администрирования нажмите кнопку **«Добавить пользователя…»** (Рис. 4.9).

В появившемся окне задайте имя нового пользователя, пароль (при использовании авторизации Windows пароль не требуется), а также его права доступа (**наблюдатель**, **оператор** , **администратор**) (Рис. 4.19).

Для добавления в качестве пользователя уже заведенную учетную запись на сервере выберите его из выпадающего списка.

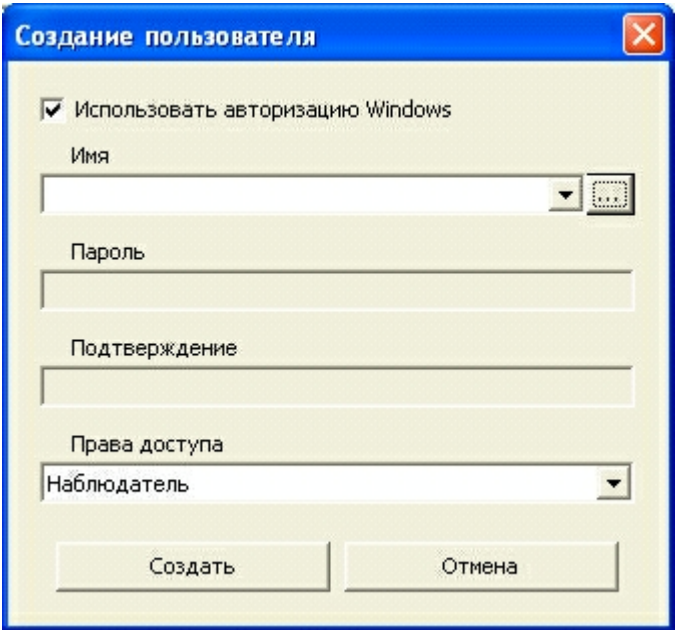

*Рис. 4.19. Создание пользователя*

При использовании авторизации Windows, для выбора пользователя нажмите на кнопку . Возможен выбор авторизованного в сети локального пользователя, пользователя-члена локальной группы, доменного пользователя или пользователя-члена доменной группы (Рис. 4.20). По окончании выбора нажмите кнопку **«ОК»**.

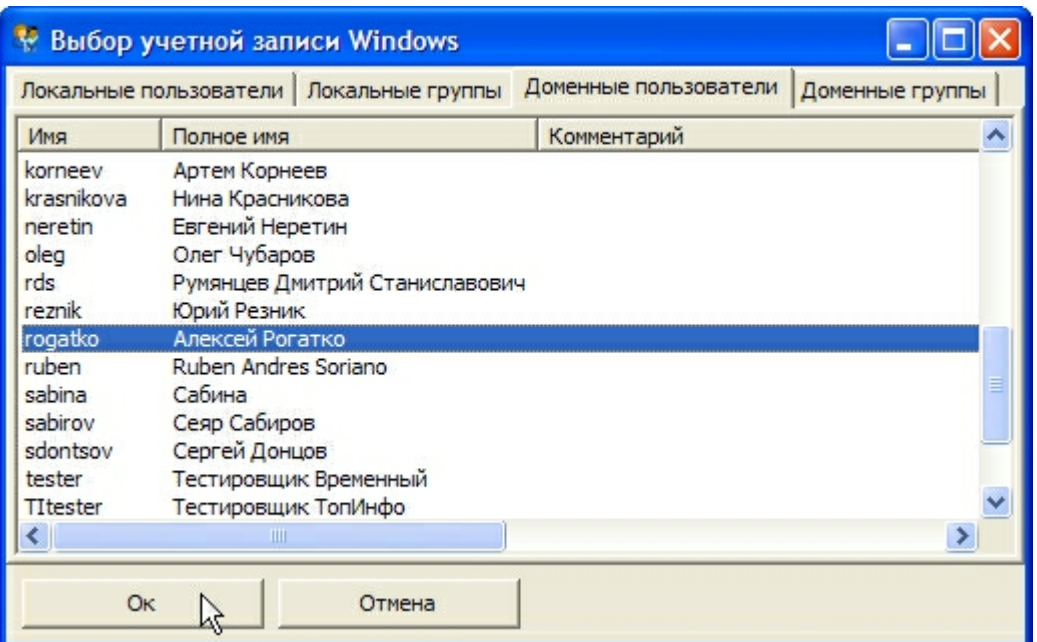

*Рис. 4.20. Выбор учетной записи Windows*

По окончании ввода нажмите кнопку **«Создать»** (Рис. 4.21).

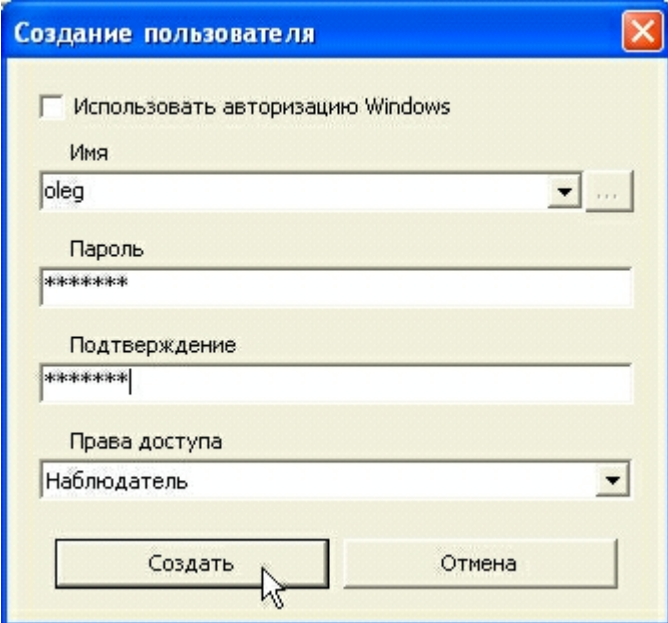

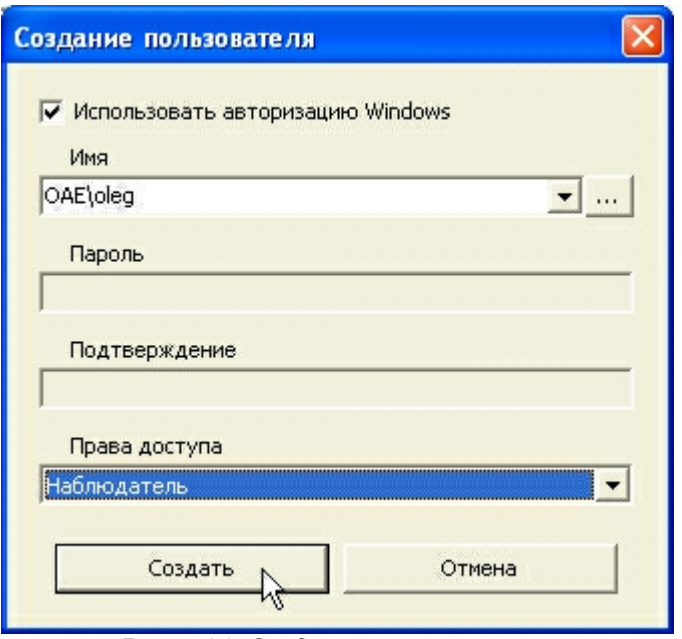

*Рис. 4.21. Создание пользователя*

#### **4.3.3 Удаление пользователя ПО «ТопИнфо II»**

Для удаления пользователя необходимо сделать следующее:

1) В главном окне модуля (Рис. 4.9) выберите нужного пользователя.

2) Нажмите кнопку **«Удалить пользователя»**.

3) Подтвердите удаление пользователя.

**Замечание:** При удалении пользователя, использующего проверку подлинности Windows, ему просто запрещается доступ к БД, удаление самого пользователя ОС не происходит.

## **4.4 Управление сервисами системы**

## **4.4.1 Запуск/останов сервисов**

Запуск и останов сервисов ПО **«ТопИнфо II»** (сервис сбора данных, сервис расчета и др.) осуществляется из консоли управления **«Службы»** (стандартная консоль Windows).

Для запуска/останова сервиса выполните следующее:

1) Запустите консоль управления **«Службы»** из меню **Старт->Настройка->Панель управления->Администрирование->Службы** (см. Рис. 4.22).

2) Выберите нужный сервис (см. таблицу)

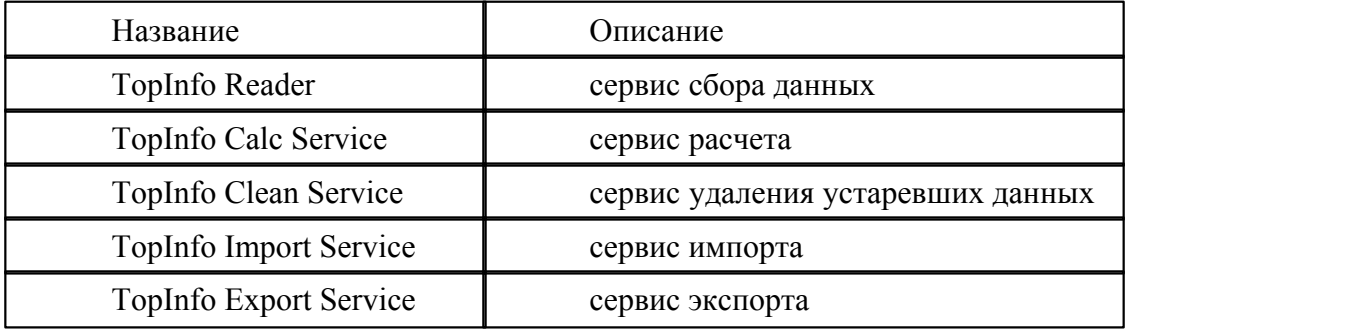

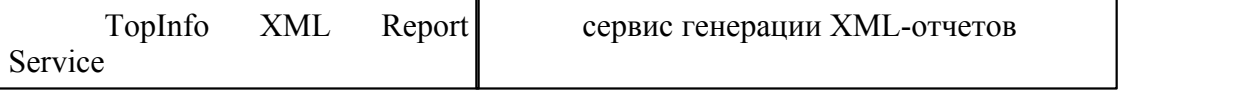

3) Нажмите ссылку **«Запустить»** или **«Остановить»**

| <b>後 Службы</b>                                 |                                               |                                             |          |           |                |                |                  |
|-------------------------------------------------|-----------------------------------------------|---------------------------------------------|----------|-----------|----------------|----------------|------------------|
| Действие<br>Консоль                             | Вид<br>Справка                                |                                             |          |           |                |                |                  |
| 曆<br>时<br>$ \phi $                              | 喝<br>ピ<br>$\mathbf{H}$<br>$\blacksquare$<br>ш |                                             |          |           |                |                |                  |
| <b>Вад Службы (локальны</b>                     | 鞭<br>Службы (локальные)                       |                                             |          |           |                |                |                  |
|                                                 | <b>TopInfo Reader Service</b>                 | Имя                                         | Описание | Состояние | Тип запуска    | Вход от имени  | $\blacktriangle$ |
|                                                 |                                               | <sup>82</sup> ТорІпго Calculation  Производ |          |           | Вручную        | Локальная сис  |                  |
|                                                 | <u>Запустить</u> службу                       | Sa TopInfo Reader Ser Производ              |          |           | Вручную        | Локальная сис  |                  |
|                                                 |                                               | 99 ТорІпfо Сервис си…                       | Производ | Работает  | Авто           | Локальная сис  |                  |
|                                                 | Описание:                                     | Wa Visual Studio Analyz                     |          |           | Вручную        | Локальная сис  |                  |
|                                                 | Производит опрос счётчиков и УСПД             | Windows Audio                               | Управлен | Работает  | Авто           | Локальная сис  |                  |
|                                                 |                                               | Windows Installer                           | Позволяе |           | <b>Вручную</b> | Локальная сис  |                  |
|                                                 |                                               | <b>Фа</b> Автоматическое о                  | Загрузка | Работает  | Авто           | Локальная сис  |                  |
|                                                 |                                               | % Адаптер производ                          | Предоста |           | Вручную        | Локальная сис  |                  |
|                                                 |                                               | <b>Ва</b> Беспроводная нас                  | Предоста | Работает  | ABTO.          | Локальная сис  |                  |
|                                                 |                                               | ®Врандмауэр Windo                           | Обеспечи | Работает  | Авто           | Локальная сис  |                  |
|                                                 |                                               | <b>Фа</b> Веб-клиент                        | Позволяе | Работает  | Авто           | Локальная сл   |                  |
|                                                 |                                               | Фа Вторичный вход в  Позволяе               |          | Работает  | Авто           | Локальная сис  |                  |
|                                                 |                                               | %) Диспетчер авто-п                         | Создает  |           | Вручную        | Локальная сис  |                  |
|                                                 |                                               | <b>ВАДИСП</b> ЕТЧЕР ЛОГИЧЕ                  | Обнаруж  | Работает  | Авто           | Локальная сис  |                  |
|                                                 |                                               | <sup>\$</sup> ЗА Диспетчер очеред           | Загружае | Работает  | Авто           | Локальная сис  |                  |
|                                                 |                                               | <b>Ва</b> Диспетчер подкл                   | Создает  | Работает  | Вручную        | Локальная сис  |                  |
|                                                 |                                               | <b>ФАДиспетчер сеанса</b>                   | Управляе |           | Вручную        | Локальная сис  |                  |
|                                                 |                                               | <sup>92</sup> 29 Диспетчер сетево           | Управляе |           | Отключено      | Локальная сис  |                  |
|                                                 |                                               | ® <mark>а</mark> а Диспетчер учетны…        | Хранит и | Работает  | Авто           | Локальная сис  |                  |
|                                                 |                                               | ‱Доступ к HID-устр…                         | Обеспечи |           | Отключено      | Локальная сис  |                  |
|                                                 |                                               | <b>Фа</b> Журнал событий                    | Обеспечи | Работает  | Авто           | Локальная сис  |                  |
|                                                 |                                               | % Журналы и опове                           | Управляе |           | Вручную        | Сетевая служба |                  |
| $\mathop{\mathrm{III}}\nolimits$<br>≯<br>$\leq$ | Расширенный / Стандартный                     |                                             |          |           |                |                |                  |

*Рис. 4.22. Консоль управления «Службы». Запуск/Останов сервиса*

# **4.4.2 Настройка типа запуска сервисов и восстановления при сбоях**

ОС Windows позволяет настроить тип запуска сервиса (автоматически, вручную или отключено) и действия при сбоях в сервисе (например, выполнять перезапуск автоматически).

Для задания настроек типа запуска и восстановления сервиса выполните следующее:

- 1) Запустите консоль управления «Службы» (меню **Старт->Настройка->Панель управления->Администрирование->Службы**) см. Рис. 4.22.
- 2) Выберите нужный сервис.
- 3) Нажмите **«Enter»** или дважды кликните.
- 4) В открывшемся окошке задайте:
	- 4.1)Тип запуска (см. Рис. 4.23) определяет, будет ли сервис запускаться автоматически при включении компьютера или нет.
	- 4.2)Параметры входа в систему (см. Рис. 4.24) определяют пользователя, правами которого будет обладать сервис при запуске. Имеют значение, если для доступа к БД используется авторизация Windows.
	- 4.3)Действия при сбоях сервиса (см. Рис. 4.25) определяют, будет ли сервис автоматически перезапускаться при сбоях или нет.
- 5) Нажмите **«OK»**.

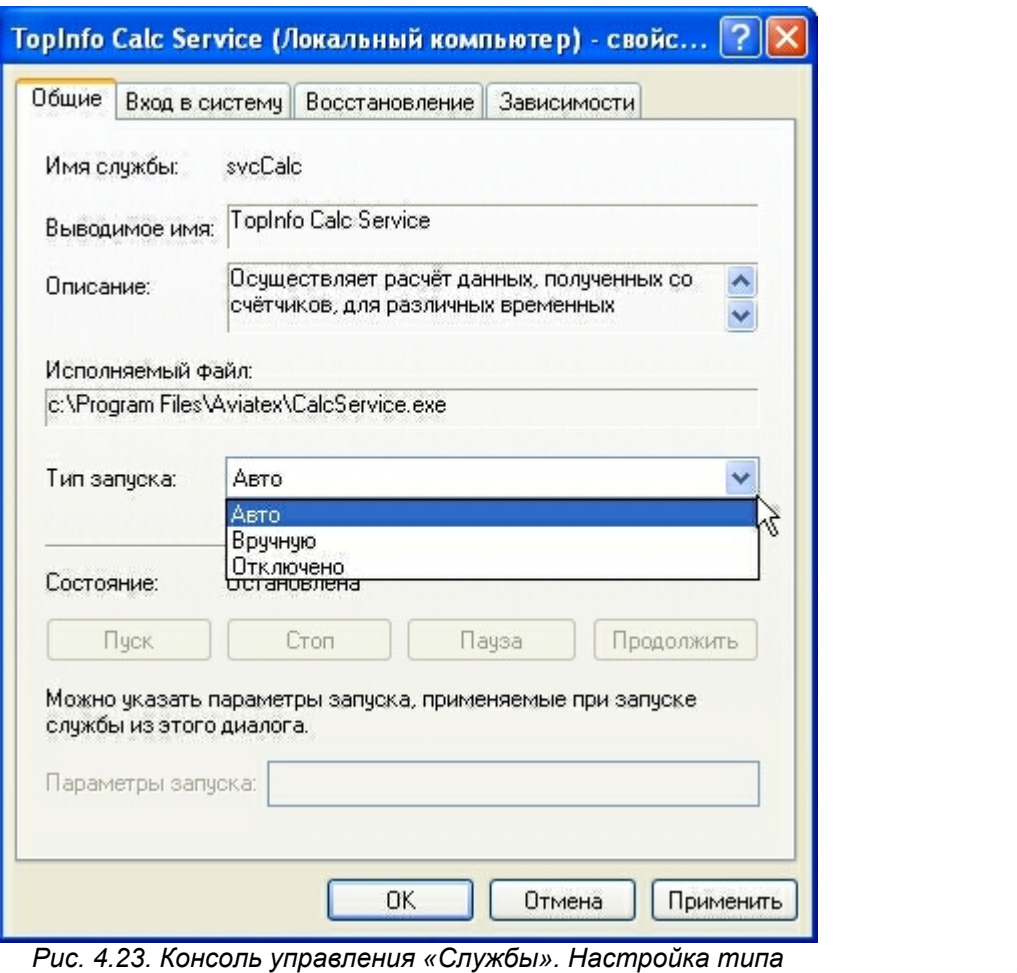

*запуска сервиса*

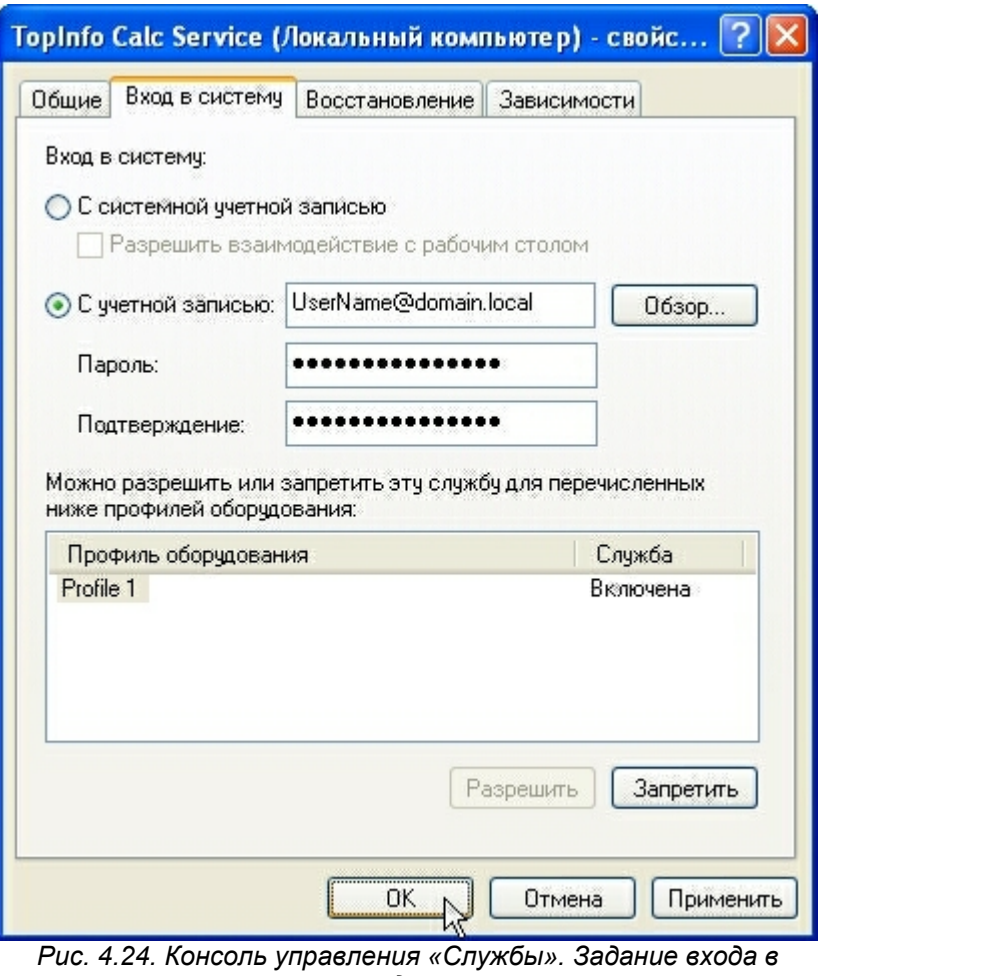

*систему для сервиса*

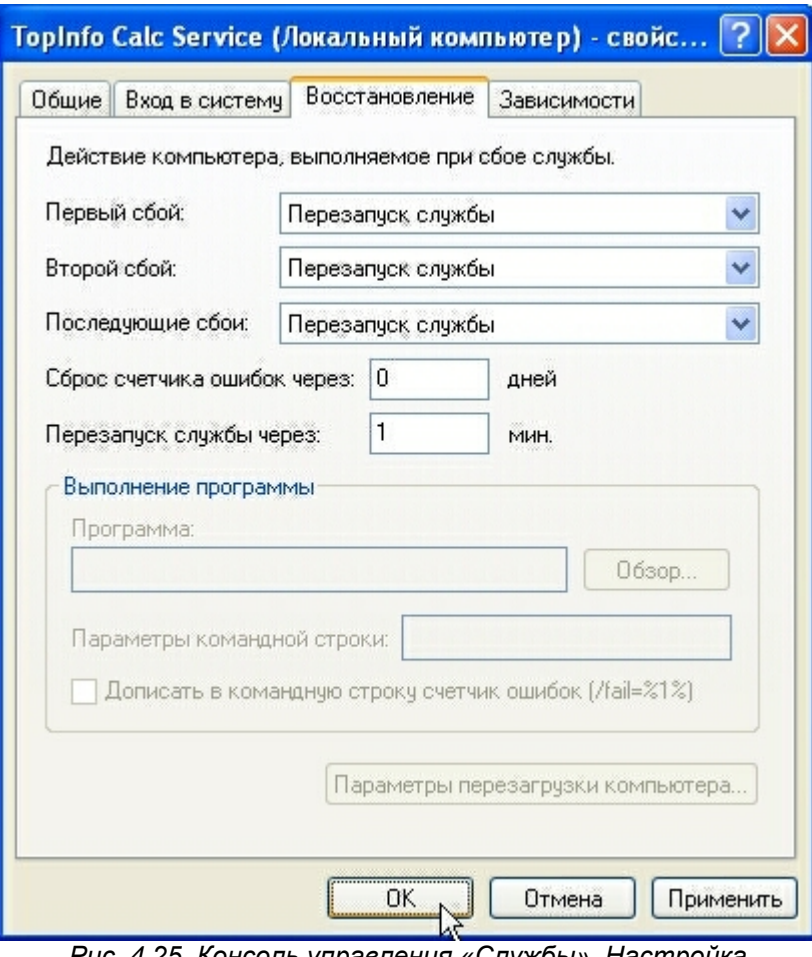

*Рис. 4.25. Консоль управления «Службы». Настройка восстановления при сбоях сервиса*

# **5 Задание конфигурации системы**

## **5.1 Общие сведения**

Для задания конфигурации системы используют **панель управления** «ТопИнфо II».

Для доступа к панели управления необходимо ввести имя пользователя и пароль, которыми определяются права пользователя в системе. За информацией об имени пользователя и пароле обращайтесь к администратору системы.

Факт внесения изменений в конфигурацию системы (с указанием имени пользователя, который их произвёл) протоколируется в журнале событий.

Интерфейс панели управления состоит из блока, отображающего структуру системы АИИС КУЭ в виде иерархического дерева объектов, и ряда закладок – **«Параметры»**, **«Журнал событий»**, **«Диагностика»**, **«Отчёты»** и др. В зависимости от типа выбранного объекта в блоке отображения структуры системы меняется набор закладок и их содержимое.

Для конфигурирования системы используется закладка **«Параметры»**, разделенная на две части:

- · управляющий блок, позволяющий производить действия с выбранным объектом изменять конфигурацию, добавлять, удалять, производить ручной опрос и т.п.
- · информационный блок с параметрами выбранного объекта АИИС КУЭ, которые здесь можно

#### изменять;

Общий вид панели управления представлен на Рис. 5.1.

| Все параметры<br>$\vert$<br>Поиск<br>$\bullet$<br>E-AMMC K93<br><b>+ Справочники</b><br>+ Тарифное расписание<br>Синхронизация времени<br><b>Е. Календарь</b><br>+ Сбор данных<br><b>+ Экспорт данных</b><br>Расчет данных<br>Удаление старых данных<br>⊟ Объекты учета<br>⊟ © 0: 000 "АВИАТЭКС"<br><b>Е- УСПД</b><br><b>D</b> 0: AT-860<br><b>- Шины</b><br>⊟-0:Шина<br>- Счётчики электроэнергии<br>$\begin{matrix} \end{matrix}$<br>- № 0: ПСЧ-4ТМ.05 #1<br>- Точки учёта электроэнерг<br>- Во С. Точка учёта элен<br>+ Телемеханика<br><b>+ Теплосчётчики</b> | Опросить счётчик<br>Удаление данных из БД<br>Удалить счётчик "ПСЧ 4ТМ.05 #1" | <b>Ев Параметры Ажурнал событий Адиагностика Перванные на интервалах</b> |                               | <b>ПОТЧЕТЫ</b>                                |
|----------------------------------------------------------------------------------------------------|------------------------------------------------------------------------------|--------------------------------------------------------------------------|-------------------------------|-----------------------------------------------|
|                                                                                                    |                                                                              |                                                                          |                               |                                               |
|                                                                                                    |                                                                              |                                                                          |                               |                                               |
|                                                                                                    |                                                                              | Параметр                                                                 |                               | Значение                                      |
|                                                                                                    | Название                                                                     |                                                                          | TIC4-4TM.05 #1                |                                               |
|                                                                                                    | Тип                                                                          |                                                                          | TC4-4TM.05                    |                                               |
|                                                                                                    | Состояние                                                                    |                                                                          | Вкл.                          |                                               |
|                                                                                                    | Серийный/заводской номер                                                     |                                                                          | U.                            |                                               |
|                                                                                                    | Точка учета                                                                  |                                                                          | Точка учёта электроэнергии #1 |                                               |
|                                                                                                    | Профили                                                                      |                                                                          |                               | [A+,A-,R+,R-,A+ (показание),A- (показание),R+ |
|                                                                                                    | Коммерческий интервал                                                        |                                                                          | <b>30 мин</b>                 |                                               |
|                                                                                                    | Чтение журнала событий                                                       |                                                                          | Не считывать                  |                                               |
|                                                                                                    | Дополнительные измерения                                                     |                                                                          |                               |                                               |
| - Тепломагистрали                                                                                                    | Дата ввода в эксплуатацию                                                    |                                                                          | 10.09.2009                    |                                               |
| + Счётчики газа                                                                                                    | Коэф. трансформации в счётчике                                               |                                                                          | Не используются               |                                               |
| <b>+ Газопроводы</b><br>田                                                                                                    | Элементы баланса                                                             |                                                                          | 0                             |                                               |
| + Потребители газа<br>+ Расчетные группы                                                                                                    | Предел допустимой основной погрешности, %                                    |                                                                          | ñ                             |                                               |
|                                                                                                    | Схема получения данных                                                       |                                                                          | -- -- --                      |                                               |
|                                                                                                    | Связной номер                                                                |                                                                          | 0                             |                                               |
|                                                                                                    | Пароль                                                                       |                                                                          |                               |                                               |
|                                                                                                    | Тип пароля                                                                   |                                                                          | <b>ASCII</b>                  |                                               |
| $\prec$<br>$\rightarrow$<br><b>IIII</b>                                                                                                    |                                                                              |                                                                          |                               |                                               |
| $\leftarrow$                                                                                                    |                                                                              |                                                                          |                               |                                               |
| Новые технологии автоматизации<br>ADO-SQLNCLI.1/(local)\SQLExpress/4Doc                                                                                                    |                                                                              |                                                                          |                               |                                               |

*Рис. 5.1. Общий вид панели управления ПО «ТопИнфо II»*

ПО «ТопИнфо II» позволяет изменять перечень элементов АИИС КУЭ, представленных в блоке отображения структуры системы, в зависимости от типов учитываемых энергий и пожеланий пользователя. Для этого применяется фильтр отображаемых объектов, расположенный в верхней части блока отображения структуры системы. Фильтр позволяет отображать структуру системы АИИС КУЭ в следующих режимах:

- · **«Все параметры»** отображаются все элементы АИИС КУЭ.
- · **«Учёт электричества»** отображаются элементы АИИС КУЭ, относящиеся только к учёту электрической энергии.
- · **«Простой учёт электричества»** упрощённый вариант отображения «Учёта электричества».
- · **«Учёт тепла и воды»** отображаются только элементы АИИС КУЭ, относящиеся к учёту тепловой энергии
- · **«Учёт газа»** отображаются только элементы АИИС КУЭ, относящиеся к учёту газа.

## **5.2 Действия пользователя при задании конфигурации**

При задании конфигурации пользователь должен совершить следующие действия:

- · выбор объекта для настройки параметров;
- · задание простых параметров выбранного объекта (например, заводского номера счётчика);
- · задание параметров-списков для выбранного объекта (например, список измеряемых параметров);
- · задание сложных параметров выбранного объекта (например, тарифных зон);
- · добавление нового объекта (например, добавление нового счётчика в список счётчиков);
- · удаление выбранного объекта (например, удаление старого счётчика);
- сохранение изменений.

## **5.2.1 Выбор объекта для настройки параметров**

Выбор объекта для настройки параметров осуществляется с помощью мыши в блоке отображения структуры системы или в информационном блоке.

### **5.2.2 Задание простых параметров выбранного объекта**

Для задания простых параметров объекта нужно: выбрать объект в блоке структуры системы; в информационном блоке выбрать параметр; в колонке **«Значение»** задать новое значение. В зависимости от типа параметра новое значение может задаваться с помощью клавиатуры (Рис. 5.2) или выбором из выпадающего списка (Рис. 5.3).

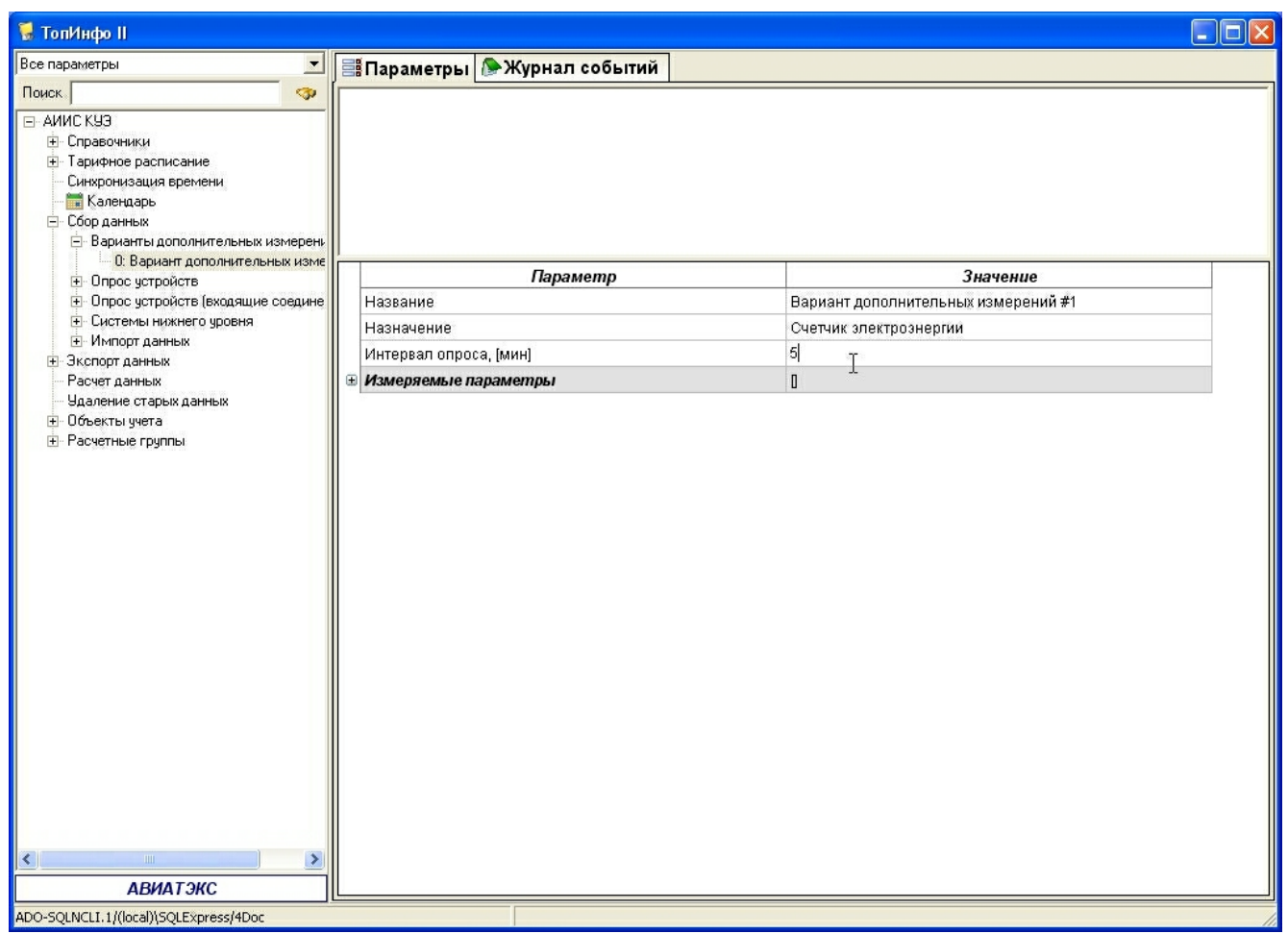

*Рис. 5.2. Задание простых параметров. Ввод значения с клавиатуры*

| <b>И</b> ТопИнфо II                                                                                                    |                                                         | I۳<br>н.                                                                                                    |
|----------------------------------------------------------------------------------------------------|---------------------------------------------------------|----------------------------------------------------------------------------------------------------|
| Все параметры<br>$\vert$                                                                                                    |                                                         |                                                                                                    |
| Поиск<br>$\ddot{\bullet}$<br>E-АИИС КУЗ<br>- Справочники<br>+ Тарифное расписание<br>Синхронизация времени<br>Календарь<br>⊟- Сбор данных<br><b>⊟</b> Варианты дополнительных измерень<br>0: Вариант дополнительных изме |                                                         |                                                                                                    |
| + Опрос устройств                                                                                                    | Параметр                                                | Значение                                                                                                    |
| - Опрос устройств (входящие соедине<br><b>+ Системы нижнего уровня</b>                                                                                                    | Название                                                | Вариант дополнительных измерений #1                                                                                                    |
| <b>+ Импорт данных</b>                                                                                                    | Назначение                                              | Счетчик электроэнергии                                                                                                    |
| <b>+</b> Экспорт данных<br>Расчет данных<br>Удаление старых данных<br>⊞ Объекты учета<br><b>+</b> Расчетные группы<br>$\overline{\mathbf{C}}$<br>IIII.<br>$\rightarrow$<br>www.aviatex.ru                                | Интервал опроса, [мин]<br><b>• Измеряемые параметры</b> | Счетчик электроэнергии<br>Счетчик тепла и воды<br>Тепломагистраль<br>Трубопровод<br>Счетчик газа<br>Потребитель газа<br><b>Газопровод</b> |
|                                                                                                    |                                                         |                                                                                                    |
| ADO-SQLNCLI.1/(local)\SQLExpress/4Doc                                                                                                    |                                                         |                                                                                                    |

*Рис. 5.3. Задание простых параметров. Выбор значения из списка*

### **5.2.3 Задание параметров-списков для выбранного объекта**

**Параметр-список** представляет собой множество измеряемых прибором учета величин. Рассмотрим работу с параметрами-списками для варианта дополнительных измерений.

Для задания параметров-списков необходимо в информационном блоке кликнуть мышью на колонке **«Значение»** напротив требуемого параметра (например, на Рис. 5.4 – напротив надписи **«Измеряемые параметры»**). Далее надо нажать на появившуюся кнопку **«Задать»**.

| <b>И ТопИнфо II</b>                                                                                                    |                                                         |          |                                     |
|----------------------------------------------------------------------------------------------------|---------------------------------------------------------|----------|-------------------------------------|
| Все параметры<br>$\vert x \vert$                                                                                                    | <b>Ві Параметры Ажурнал событий</b>                     |          |                                     |
| Поиск<br><b>SP</b>                                                                                                    |                                                         |          |                                     |
| □ АИИС КУЗ<br><b>+</b> Справочники<br>+ Тарифное расписание<br>Синхронизация времени<br>Календарь<br>⊟- Сбор данных<br><b>⊟</b> Варианты дополнительных измерени<br>0: Вариант дополнительных изме |                                                         |          |                                     |
| <b>+</b> Опрос устройств                                                                                                    |                                                         | Параметр | Значение                            |
| + Опрос устройств (входящие соедине<br><b>Е</b> Системы нижнего уровня                                                                                                    | Название                                                |          | Вариант дополнительных измерений #1 |
| <b>+ Импорт данных</b>                                                                                                    | Назначение                                              |          | Счетчик электроэнергии              |
| <b>+</b> Экспорт данных<br>Расчет данных                                                                                                    | Интервал опроса, [МИН]<br><b>• Измеряемые параметры</b> |          | 5<br>Задать                         |
| Удаление старых данных<br>+ Объекты учета<br>+ Расчетные группы<br>$\vert$ <<br>IIII.<br>۰,<br>www.aviatex.ru                                                                                      |                                                         |          |                                     |
|                                                                                                    |                                                         |          |                                     |
| ADO-SQLNCLI.1/(local)\SQLExpress/4Doc                                                                                                    |                                                         |          |                                     |

*Рис. 5.4. Задание параметров-списков*

На экране откроется окно (Рис. 5.5) выбора элементов (которые могут входить в выбранный список). В данном окне надо поставить галочки напротив требуемых величин и нажать кнопку **«Продолжить»** для подтверждения сделанных изменений или кнопку **«Отменить»** для возврата к предыдущим настройкам.

|                          | Выберите нужные элементы |                                       |   |  |  |  |
|--------------------------|--------------------------|---------------------------------------|---|--|--|--|
|                          | Элемент /                | Описание                              |   |  |  |  |
| ☑                        | P(cym)                   | Активная мощность суммарная, [кВт]    | Ē |  |  |  |
| ▽                        | P(A)                     | Активная мощность по фазе А, [кВт]    |   |  |  |  |
| $\blacktriangledown$     | P(B)                     | Активная мощность по фазе В, [кВт]    |   |  |  |  |
| $\blacktriangledown$     | P(C)                     | Активная мощность по фазе С, [кВт]    |   |  |  |  |
| V                        | Q(cym)                   | Реактивная мощность суммарная, [квар] |   |  |  |  |
| $\blacktriangledown$     | Q(A)                     | Реактивная мощность по фазе А, [квар] |   |  |  |  |
| V                        | Q(B)                     | Реактивная мощность по фазе В, [квар] |   |  |  |  |
| ✔                        | Q(C)                     | Реактивная мощность по фазе С, [квар] |   |  |  |  |
| $\blacktriangledown$     | N(cym)                   | Полная мощность суммарная, [кВт]      |   |  |  |  |
| $\overline{\phantom{a}}$ | N(A)                     | Полная мощность по фазе А, [кВт]      |   |  |  |  |
|                          | N(B)                     | Полная мощность по фазе В, [кВт]      |   |  |  |  |
| $\Box$                   | N(C)                     | Полная мощность по фазё С, [кВт]      |   |  |  |  |
| ☑                        | V(A)                     | Напряжение по фазе А, [В]             |   |  |  |  |
| $\blacktriangledown$     | V(B)                     | Напряжение по фазе В, [В]             |   |  |  |  |
| V                        | V(C)                     | Напряжение по фазе С, [В]             |   |  |  |  |
| ✔                        | I(A)                     | Ток по фазе А, [А]                    |   |  |  |  |
| $\blacktriangledown$     | I(B)                     | Ток по фазе В, [А]                    |   |  |  |  |
| ▽                        | I(C)                     | Ток по фазе С, [А]                    |   |  |  |  |
|                          | V(A,B)                   | Напряжение между фазами А и В, [В]    |   |  |  |  |
|                          | V(B,C)                   | Напряжение между фазами В и С, [В]    |   |  |  |  |
|                          | V(C, A)                  | Напряжение между фазами СиА, [В]      |   |  |  |  |
|                          |                          | Продолжить<br>Отменить                |   |  |  |  |

*Рис. 5.5. Задание параметров-списков. Выбор элементов списка*

### **5.2.4 Задание сложных параметров объекта**

Для задания некоторых параметров (как правило, требующих введения большого количества данных) необходимо в информационном блоке кликнуть мышью на колонке **«Значение»** напротив требуемого параметра. Далее надо нажать на появившуюся кнопку **«Задать»**. На экране откроется специальная форма для удобного задания выбранного параметра. Такие формы будут описаны далее, в разделах, посвященных заданию конкретных параметров.

### **5.2.5 Добавление нового объекта**

Рассмотрим добавление нового объекта на примере добавления нового счётчика.

Для этого необходимо в блоке отображения структуры выбрать список счётчиков, в который требуется добавить новый счётчик, и нажать на ссылку **«Добавить счётчик»** в управляющем блоке.

| ₹ ТопИнфо II                                                                                                    |                                                  | $\blacksquare$ lo |
|----------------------------------------------------------------------------------------------------|--------------------------------------------------|-------------------|
| Все параметры<br>$\blacksquare$                                                                                                    | <b>Во Параметры Ажурнал событий Адиагностика</b> | <b>• Отчеты</b>   |
| Поиск<br>$\ddot{\bullet}$<br><b>E-АИИС КУЗ</b><br><b>-</b> Справочники<br>+ Тарифное расписание<br>Синхронизация времени<br><b>Н. Календарь</b><br><b>- Сбор данных</b><br><b>+</b> Экспорт данных                                                                                                    | Добавить счётчик<br>Обновить список стртчиков    |                   |
| Расчет данных<br>Чдаление старых данных<br>⊟-Объекты учета<br>□ 0: 000 "АВИАТЭКС"<br>≞ успд<br><b>Е-Шины</b><br>- 0: Шина # 1<br><b>Е-</b> Счётчики электроэнергии<br>◎ 0: ПСЧ-4ТМ.05 #1<br>图 1: NC4-4TM.05 #2<br>+ Точки учёта электроэнерг<br><b>+</b> Телемеханика<br><b>+</b> Теплосчётчики<br><b>+</b> Тепломагистрали<br><b>+</b> Счётчики газа<br>+ Газопроводы<br>+ Потребители газа<br><b>+</b> Расчетные группы | Параметр                                         | Значение          |
| $\vert$ <<br>$\rightarrow$<br>TITL.                                                                                                    |                                                  |                   |
| <b>АВИАТЭКС</b>                                                                                                    |                                                  |                   |
| ADO-SQLNCLI.1/(local)\SQLExpress/AIISKUE                                                                                                    |                                                  |                   |

*Рис. 5.6. Добавление нового объекта*

После этого появится окно (см. Рис. 5.7), в котором надо выбрать тип и количество добавляемых объектов (если в список могут быть добавлены объекты только одного типа, то это окно не появляется, а сразу добавляется один новый объект).

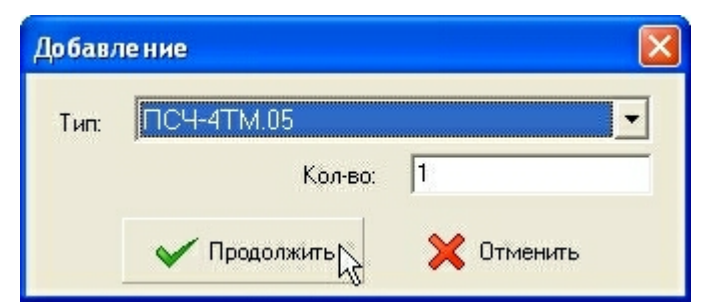

*Рис. 5.7. Выбор типа нового объекта*

После этого в информационном блоке добавится новый счётчик, для которого необходимо задать параметры.

| Опросить счётчик<br>Удаление данных из БД<br>Удалить счётчик "ПСЧ-4ТМ.05 #3"<br>Параметр | <b>Ев Параметры • Журнал событий • Диагностика</b> • Паданные на интервалах<br><b>• Отчеты</b>                                                                                                    |
|------------------------------------------------------------------------------------------|----------------------------------------------------------------------------------------------------|
|                                                                                          |                                                                                                    |
|                                                                                          |                                                                                                    |
|                                                                                          |                                                                                                    |
|                                                                                          |                                                                                                    |
|                                                                                          | Значение                                                                                                    |
|                                                                                          | ПСЧ-4ТМ.05 #3                                                                                                    |
|                                                                                          | ПСЧ-4TM.05                                                                                                    |
|                                                                                          | Вкл.                                                                                                    |
|                                                                                          | 12345678                                                                                                    |
|                                                                                          | -- -- --                                                                                                    |
|                                                                                          | [A+,A-,R+,R-,A+ (показание),A- (показание),R+ (показание),                                                                                                    |
| Коммерческий интервал                                                                    | <b>30 мин</b>                                                                                                    |
| Чтение журнала событий                                                                   | Стандартный набор                                                                                                    |
|                                                                                          |                                                                                                    |
|                                                                                          | 11.09.2009                                                                                                    |
|                                                                                          | Не используются                                                                                                    |
| Элементы баланса<br>Đ                                                                    | $\mathsf{I}$                                                                                                    |
|                                                                                          | $\Omega$                                                                                                    |
|                                                                                          | -----                                                                                                    |
|                                                                                          | 78                                                                                                    |
|                                                                                          | *********                                                                                                    |
|                                                                                          | <b>ASCII</b>                                                                                                    |
|                                                                                          |                                                                                                    |
|                                                                                          | Серийный/заводской номер<br>Дополнительные измерения<br>Дата ввода в эксплуатацию<br>Коэф: трансформации в счётчике<br>Предел допустимой основной погрешности, %<br>Схема получения данных<br>Связной номер |

*Рис. 5.8. Добавление нового объекта*

Добавление других элементов в списки (объектов учёта, УСПД, циклограмм, соединений и т.п.) происходит аналогично.

## **5.2.6 Удаление выбранного объекта**

Для удаления объекта: выберите объект в блоке структуры или выбрать объект в информационном блоке; нажмите на ссылку **«Удалить»** (Рис. 5.9), которая появится в управляющем блоке; подтвердите удаление.

| <b>И ТопИнфо II</b>                                                                                                    |                                                                              |                                                            |
|----------------------------------------------------------------------------------------------------|------------------------------------------------------------------------------|------------------------------------------------------------|
| Все параметры<br>⊻                                                                                                    | <b>ES Параметры • Журнал событий • Диагностика • Паданные на интервалах</b>  | <b>В</b> Отчеты                                            |
| Поиск<br><b>GP</b><br>E-АИИС КУЗ<br><b>+</b> Справочники<br>+ Тарифное расписание<br>Синхронизация времени<br>+ Календарь<br>- Сбор данных<br><b>+</b> Экспорт данных | Опросить счётчик<br>Удаление данных из БД<br>Удалить счётчик "ПСЧ 4ТМ 05 #3" |                                                            |
| Расчет данных<br>Удаление старых данных                                                                                                    | Параметр                                                                     | Значение                                                   |
| ⊟- Объекты учета                                                                                                    | Название                                                                     | ПСЧ-4ТМ.05 #3                                              |
| <b>Е-с 0: 000 "АВИАТЭКС"</b>                                                                                                    | Тип                                                                          | TIC4-4TM.05                                                |
| ∓ успд<br><b>Е-Шины</b>                                                                                                    | Состояние                                                                    | <b>Вкл.</b>                                                |
| - 0: Шина #1                                                                                                    | Серийный/заводской номер                                                     | 12345678                                                   |
| □ Счётчики электроэнергии                                                                                                    | Точка учета                                                                  | -- -- --                                                   |
| 国 0: ПСЧ-4TM.05 #1<br>国 1: ПСЧ-4ТМ.05 #2                                                                                                    | <b>• Профили</b>                                                             | [A+,A-,R+,R-,A+ (показание),A- (показание),R+ (показание), |
| ■ 2: ПСЧ-4ТМ.05 #3                                                                                                    | Коммерческий интервал                                                        | <b>30 мин</b>                                              |
| <b>+</b> Точки ччёта электроэнерг                                                                                                    | Чтение журнала событий                                                       | Стандартный набор                                          |
| <b>+</b> Телемеханика<br>+ Теплосчётчики                                                                                                    | Дополнительные измерения                                                     | ----                                                       |
| + Тепломагистрали                                                                                                    | Дата ввода в эксплуатацию                                                    | 11.09.2009                                                 |
| + Счётчики газа                                                                                                    | Коэф: трансформации в счётчике                                               | Не используются                                            |
| + Газопроводы<br><b>+</b> Потребители газа                                                                                                    | <b>E</b> Элементы баланса                                                    | 0                                                          |
| + Расчетные группы                                                                                                    | Предел допустимой основной погрешности, %                                    | 0                                                          |
|                                                                                                    | Схема получения данных                                                       | -----                                                      |
|                                                                                                    | Связной номер                                                                | 78                                                         |
|                                                                                                    | Пароль                                                                       | *********                                                  |
|                                                                                                    | Тип пароля                                                                   | <b>ASCII</b>                                               |
|                                                                                                    |                                                                              |                                                            |
| ∢<br>TITL.<br>$\rightarrow$                                                                                                    |                                                                              |                                                            |
| www.aviatex.ru                                                                                                    |                                                                              |                                                            |
| ADO-SQLNCLI.1/(local)\SQLExpress/AIISKUE                                                                                                    |                                                                              |                                                            |

*Рис. 5.9. Удаление выбранного объекта*

## **5.2.7 Сохранение изменений**

После изменения любого параметра выбранного объекта в управляющем блоке появляется ссылка «Сохранить изменения» (Рис. 5.10). Для сохранения изменений надо на нее нажать.

| <b>И</b> ТопИнфо II                                                                                                    |                                                                             |                                                            |
|----------------------------------------------------------------------------------------------------|-----------------------------------------------------------------------------|------------------------------------------------------------|
| Все параметры<br>≖                                                                                                    | <b>ES Параметры • Журнал событий • Диагностика</b> • Паданные на интервалах | <b>В</b> Отчеты                                            |
| <b>G</b><br>Поиск<br>E-АИИС КУЗ<br><b>+</b> Справочники<br>+ Тарифное расписание<br>Синхронизация времени<br><b>+ Календарь</b><br>- Сбор данных<br>+ Экспорт данных | Опросить счётчик<br>Сохранить изменения<br>Удаление данных ™13 БД           |                                                            |
| Расчет данных<br>Удаление старых данных                                                                                                    | Параметр                                                                    | Значение                                                   |
| ⊟ Объекты ччета                                                                                                    | Название                                                                    | ПСЧ-4ТМ.05 #2                                              |
| <b>Е-с 0: 000 "АВИАТЭКС"</b>                                                                                                    | Тип                                                                         | FIC4-4TM.05                                                |
| ≞ успд<br><b>Е-Шины</b>                                                                                                    | Состояние                                                                   | Выкл.                                                      |
| i - 0: Шина # 1                                                                                                    | Серийный/заводской номер                                                    | 42137821                                                   |
| ⊟ Счётчики электроэнергии                                                                                                    | Точка учета                                                                 |                                                            |
| 国 0: ПСЧ-4ТМ.05 #1<br>1: ПСЧ-4ТМ.05 #2                                                                                                    | Профили<br>⊕                                                                | [A+,A-,R+,R-,A+ (показание),A- (показание),R+ (показание), |
| + Точки ччёта электроэнерг                                                                                                    | Коммерческий интервал                                                       | <b>30 мин</b>                                              |
| + Телемеханика                                                                                                    | Чтение журнала событий                                                      | Расширенный набор                                          |
| + Теплосчётчики<br>+ Тепломагистрали                                                                                                    | Дополнительные измерения                                                    | ----                                                       |
| + Счётчики газа                                                                                                    | Дата ввода в эксплуатацию                                                   | 10.09.2009                                                 |
| <b>+</b> Газопроводы<br>+ Потребители газа<br><b>+</b> Расчетные группы                                                                                              | Коэф: трансформации в счётчике                                              | Не используются                                            |
|                                                                                                    | <b>• Элементы баланса</b>                                                   | $\mathbb{I}$                                               |
|                                                                                                    | Предел допустимой основной погрешности, %                                   | 0                                                          |
|                                                                                                    | Схема получения данных                                                      | -- -- --                                                   |
|                                                                                                    | Связной номер                                                               | 21                                                         |
|                                                                                                    | Пароль                                                                      | *********                                                  |
|                                                                                                    | Тип пароля                                                                  | <b>ASCII</b>                                               |
|                                                                                                    |                                                                             |                                                            |
| $\left\langle \right\rangle$<br>$\rightarrow$<br>IIII                                                                                                    |                                                                             |                                                            |
| www.aviatex.ru                                                                                                    |                                                                             |                                                            |
| ADO-SQLNCLI.1/(local)\SQLExpress/AIISKUE                                                                                                    |                                                                             |                                                            |

*Рис. 5.10. Сохранение изменений*

Если в блоке отображения структуры выбрать другой объект, не сохранив изменения, пользователю будет задан вопрос «Сохранить сделанные изменения?»

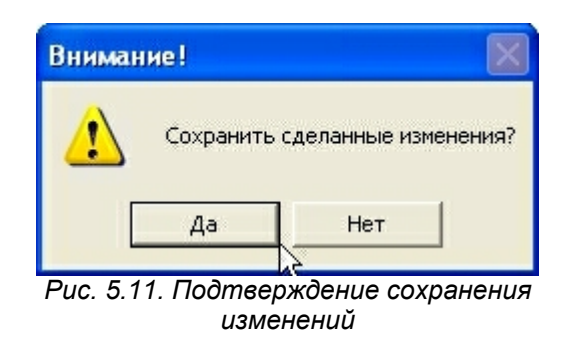

Если на вопрос ответить утвердительно, изменения будут сохранены, если отрицательно, – произойдет возврат к начальным настройкам.

## **5.3 Рекомендуемая последовательность действий**

Возможны различные последовательности задания конфигурации системы, ниже приведена рекомендуемая последовательность действий:

- · проверить и при необходимости изменить общие настройки системы;
- · задать календарь;
- · при необходимости задать настройки тарифного расписания;

- · задать настройки сбора данных:
	- o задать используемые варианты дополнительных измерений (вариант дополнительных измерений – набор вспомогательных измерений, которые будут считываться со счётчика);
	- o задать циклограммы опроса для каждой циклограммы должно быть задано:
		- § расписание опросов;
		- набор обслуживаемых ей коммуникационных соединений с правилами их резервирования;
		- § набор данных, считываемых циклограммой;
		- § максимальные глубины данных, считываемых с УСПД;
- · задать настройки удаления устаревших данных;
- · описать объекты учёта (подстанции, предприятия и т.п.) для каждого объекта учёта должны быть заданы:
	- o схема учёта электроэнергии:
		- § список шин с имеющимися на них счётчиками и точками учёта;
		- § список УСПД, используемых для сбора данных;
		- для каждого счётчика и точки учёта выбрать набор учитываемых данных (профили, дополнительные измерения и т.п.) и схему их получения;
	- o схема учёта тепла, воды и газа:
		- список магистралей с имеющимися на них трубопроводами;
		- список теплосчётчиков, используемых для сбора данных;<br>■ пля кажлого счётчика магистрали и трубопровола
		- § для каждого счётчика, магистрали и трубопровода выбрать набор учитываемых данных (профили, дополнительные измерения и т.п.);
		- § для каждого счётчика и магистрали задать схему получения данных;
	- o схема получения информации о состоянии объектов и средств измерений:
		- § перечень сигналов;
		- для каждого сигнала должны быть заданы схема измерения и расшифровка их возможных значений;

Далее эти действия рассмотрены подробнее.

## **5.4 Общие настройки системы**

## **5.4.1 Профили**

В группе **«Профили»** представлен список всех поддерживаемых системой типов данных по интервалам и данных нарастающим итогом на конец интервала. Выбрав нужный тип, пользователь может поменять обозначение на привычное ему.

Также возможно добавить свой тип данных, например, **«Потери в трансформаторе»**. В дальнейшем к такому типу данных можно привязать алгоритм расчета и использовать его в точках учёта или тепломагистралях.

#### **5.4.2 Дополнительные измерения**

В группе **«Измеряемые параметры»** представлен список всех поддерживаемых системой типов дополнительных измерений.

Добавление своего типа измерений невозможно.

#### **5.4.3 Варианты дополнительных измерений**

Вариант дополнительных измерений представляет собой вариант списка измеряемых дополнительных параметров (данных вспомогательных измерений), которые будут считываться с устройства, и настройку периодичности (в минутах) их считывания.

*Замечание:* При непосредственном опросе счётчика сервером, максимальный набор считываемых величин зависит от типа счётчика.

*Замечание:* При использовании УСПД, набор величин, которые УСПД считывает со счётчика, и частота их считывания задается при конфигурировании УСПД.

*Замечание:* При использовании УСПД, набор величин, которые могут быть считаны со счётчика, зависит от типа счётчика и поддержки со стороны УСПД.

Вариант дополнительных измерений привязывается к типу устройства (электросчётчик, теплосчётчик, магистраль и трубопровод) и далее для каждого счётчика (магистрали, трубопровода) указывается используемый вариант дополнительных измерений (выбирается из доступных для данного типа объектов).

### **5.4.4 Тарифы**

Список всех заданных в системе тарифов (например, обычный, пиковый и т.д.) представлен в группе **«Тарифы»**. Количество тарифов не ограничено, пользователь при необходимости может добавлять свои тарифы.

Для тарифа можно задать название и цвет, которым этот тариф будет выделяться в тарифной сетке.

#### **5.4.5 Сезоны**

В группе **«Сезоны»** представлен список всех заданных в системе сезонов, например зима, лето и т.д. Сезоны используются для задания тарифного расписания. Количество сезонов не ограничено, пользователь при необходимости может добавлять свои сезоны.

Для сезона можно задать название и цвет, которым этот сезон будет выделяться на календаре и в тарифной сетке.

#### **5.4.6 Типы дней**

В группе **«Типы дней»** представлен список всех заданных в системе типов дней, например, рабочий, выходной и т.д. Так же как и сезоны, типы дней используются для задания тарифного расписания. Количество типов дней не ограничено, пользователь при необходимости может добавлять свои типы.

Для типа дня можно задать название и цвет, которым этот тип будет выделяться на календаре и в тарифной сетке.

#### **5.4.7 Элементы баланса**

В группе **«Элементы баланса»** представлен список элементов баланса. Элемент баланса может быть приписан к точке учёта электроэнергии и использоваться при составлении отчётов, например, для **«акта баланса перетоков»**.

В настоящий момент поддерживаются следующие элементы баланса:

- · выработано активной электроэнергии;
- · поступило от АО-энерго и др. собственников;
- · расход на собственные нужды;
- · расход на хозяйственные нужды;
- · расход на производственные нужды;
- · отпущено потребителям;
- · отпущено в сети АО-энерго и др. собственников

#### **5.4.8 Алгоритмы расчёта вторичных параметров**

ПО **«ТопИнфо II»** поддерживает вычисление расчётных профилей – данных на интервалах, полученных с помощью настраиваемых алгоритмов на основе исходных данных на интервалах – считанных с первичных приборов учёта. Например, таким образом может вычисляться профиль потерь электроэнергии.

В окне **«Алгоритм расчёта»** можно ввести текст программы расчёта потерь. Синтаксис языка аналогичен синтаксису языка программирования **Pascal (Delphi)** (Рис. 5.12).

На рис. 5.12 входными данными являются величина приращения энергии на интервале (Energy) и среднее значение мощности на интервале (Power). Выходными данными являются результат вычисления (ResultEnergy) и признак достоверности результата вычислений (ResultValid). Вспомогательные функции для вычислений приведены в разделе **«Функции/ процедуры».**

| Расчет потерь                                            |                                   |                                                                                                    |
|----------------------------------------------------------|-----------------------------------|----------------------------------------------------------------------------------------------------|
| $\mathbf{1}$<br>$\overline{c}$<br>ResultValid:=Valid(1); | $ResultEnergy: = 0.05*Energy(1);$ | ⊟- Параметры<br>Interval: integer// Интервал профиля, мин<br>DateTime: integer// Время конца интервала<br>ResultEnergy: float// Результат вычисления (например приращение энергии, кВт*ч/квар*ч)<br>ResultValid: variant// Признак достоверности результата вычислений<br>- Функции/процедуры<br>Energy(ProfileID: integer):float // Величина приращения энергии на интервале<br>Power(ProfileID: integer):float // Среднее значения мощности на интервале<br>Valid(ProfileID; integer); variant // Значение достоверности данных по профилю<br>EncodeDate(Year: integer, Month: integer, Day: integer):float // Составление даты<br>EncodeTime(Hour: integer, Min: integer, Sec: integer, mSec: integer):float // Составление времени<br>DecodeDate(: none, ; none, : none, ; none):integer // Разбор даты<br>DecodeTime(; none, ; none, ; none, ; none, ; none):integer // Разбор времени<br>DayOfWeek[Date: variant]:integer // Определение дня недели<br>Date():float // Текчщая дата<br>Now[]:float // Текчщая дата/время<br>IncMonth(Date: variant):float // Прибаление месяца к дате<br>DateToStr(); string //<br>DateTimeToStrltstring //<br>Round[Value: float]:integer // округление<br>Trunc(Value: float):integer // целая часть<br>Random(Range: integer):float // случайная величина<br>Sin[Value: float]:float // синче<br>CosMalue: float):float // косинчс<br>AbsfValue: float):float // модчль<br>ArcTan[Value: float]:float // арктангенс<br>Exp(Value: float):float // экспонента<br>Frac[Value: float]:float // дробная часть<br>Ln/Value: float):float // натчральный логорифм<br>Sqr[Value: float]:float // возведение в квадрат<br>Sgrt[Value: float]:float // квадратный корень |

*Рис. 5.12. Задание алгоритма, для вычисления расчётных профилей*

### **5.5 Календарь**

Календарь необходим для раскладки данных по тарифам и перевода времени зима/лето.

Календарь обеспечивает возможность задания типа каждого дня (рабочий, выходной и т. п.) и сезона (лето, зима и т.п.).

Для задания календаря на текущий и последующий годы необходимо в информационноуправляющем блоке установить курсор на параметр **«Календарь»** и нажать на ссылку **«Добавить календарь на год»** (Рис. 5.13).

| <b>И ТопИнфо II</b><br>$\Box$ $\Box$                                                                                                    |                                                                |  |  |  |  |  |  |  |  |  |  |  |  |
|----------------------------------------------------------------------------------------------------|----------------------------------------------------------------|--|--|--|--|--|--|--|--|--|--|--|--|
| Все параметры<br>$\vert$                                                                                                    | <b>Ві Параметры Ажурнал событий</b>                            |  |  |  |  |  |  |  |  |  |  |  |  |
| Поиск<br>$\ddot{\bullet}$<br><b>E-АИИС КУЗ</b><br><b>+</b> Справочники<br>+ Тарифное расписание<br>Синхронизация времени<br><b>Н. П.</b> Календарь<br>- Сбор данных<br>⊞ Экспорт данных<br>Расчет данных | Д <u>обавить календарь на год</u><br>Обновить список<br>$4\mu$ |  |  |  |  |  |  |  |  |  |  |  |  |
| Удаление старых данных<br>⊞- Объекты учета<br>+ Расчетные группы                                                                                                    | Параметр<br>Значение                                           |  |  |  |  |  |  |  |  |  |  |  |  |
| <b>АВИАТЭКС</b>                                                                                                    |                                                                |  |  |  |  |  |  |  |  |  |  |  |  |
| ADO-SQLNCLI.1/(local)\SQLExpress/AIISKUE                                                                                                    |                                                                |  |  |  |  |  |  |  |  |  |  |  |  |

*Рис. 5.13. Заполнение таблиц конфигурации. Календарь*

Перевести курсор мыши в колонку **«Значение»** параметра **«Календарь»**. После щелчка левой кнопкой мыши по значению параметра **«Календарь»** в поле значения параметра появится кнопка **«Задать…»**.

После нажатия на кнопку **«Задать…»** откроется окно **«Редактирование календаря»** (Рис. 5.14).

|         | • Редактирование календаря                        |                 |                |                    |            |                |                               |               |                         |  |  |  |  |
|---------|---------------------------------------------------|-----------------|----------------|--------------------|------------|----------------|-------------------------------|---------------|-------------------------|--|--|--|--|
|         |                                                   |                 | Сезоны         |                    |            |                |                               |               |                         |  |  |  |  |
|         |                                                   |                 |                | Лето               |            |                |                               |               |                         |  |  |  |  |
| Январь  | Bт<br>Чт<br>Пт<br>Пн<br>Cр<br>$\overline{2}$<br>1 |                 |                |                    |            |                |                               | $\frac{1}{2}$ | Зима                    |  |  |  |  |
|         | 5                                                 | $6\overline{6}$ | 7              | 8                  | 9          | 3<br>10        | $\overline{\mathbf{4}}$<br>11 |               |                         |  |  |  |  |
|         | 12                                                | 13              | 14             | 15                 | 16         | 17             | .<br>18                       |               |                         |  |  |  |  |
|         | 19                                                | 20              | 21             | 22                 | 23         | 24             | 25                            |               |                         |  |  |  |  |
|         | 26                                                | 27              | 28             | 29                 | 30         | 31             |                               |               |                         |  |  |  |  |
|         |                                                   |                 |                |                    |            |                |                               |               | <b>Типы дней</b>        |  |  |  |  |
|         |                                                   |                 |                | Рабочий            |            |                |                               |               |                         |  |  |  |  |
| Февраль |                                                   | $\overline{3}$  | $\overline{4}$ | 5                  | $\ddot{6}$ | $\overline{7}$ | $\,1$<br>$\overline{8}$       |               | Выходной                |  |  |  |  |
|         | $\overline{c}$                                    |                 |                |                    |            |                |                               |               | Праздник                |  |  |  |  |
|         | 9                                                 | 10              | 11             | 12                 | 13         | 14             | 15                            |               | Суббота                 |  |  |  |  |
|         | 16                                                | 17              | 18             | 19                 | 20         | 21             | 22                            |               |                         |  |  |  |  |
|         | 23                                                | 24              | 25             | 26                 | 27         | 28             |                               |               |                         |  |  |  |  |
|         |                                                   |                 |                |                    |            |                |                               |               |                         |  |  |  |  |
| Март    |                                                   |                 |                |                    |            |                | $\mathbf{1}$                  |               | Переход на летнее время |  |  |  |  |
|         | $\overline{c}$                                    | $\overline{3}$  | $\overline{4}$ | 5                  | $\ddot{6}$ | 7              | 8                             |               |                         |  |  |  |  |
|         | 9                                                 | 10              | 11             | 12                 | 13         | 14             | 15                            |               | Переход на зимнее время |  |  |  |  |
|         | 16                                                | 17              | 18             | 19                 | 20         | 21             | 22                            |               | Обычные даты перехода   |  |  |  |  |
|         | 23                                                | 24              | 25             | 26                 | 27         | 28             | 29<br>$\bullet$               |               |                         |  |  |  |  |
|         |                                                   |                 |                | <b>V</b> Сохранить |            |                | Отменить                      |               |                         |  |  |  |  |

*Рис. 5.14. Заполнение таблиц конфигурации. Редактирование календаря*

Для заполнения календаря выделить с помощью мыши необходимый фрагмент календаря и нажать кнопку присвоения сезона (типа дня).

Нажатием на кнопки **«Переход на летнее время»** и **«Переход на зимнее время»** установить время перехода на летнее или зимнее время, предварительно указав день перехода щелчком левой кнопки мыши в поле календаря.

Календарь заполняется на несколько лет вперед, как правило, на период межповерочного интервала АИИС КУЭ (4 года).

После заполнения календаря нажать кнопку **«Сохранить»**.

**ПРИМЕЧАНИЕ: В связи с отменой в 2011 году на территории Российской Федерации сезонного перевода времени необходимо до задания календаря в «ТопИнфо II» снять флажок "автоматический переход на летнее время и обратно", а также изменить часовой пояс с GMT+3 на GMT+4 в диалоге задания времени Windows, на вкладке часовой пояс. Данный диалог вызывается двойным щелчком мыши по часам в области уведомлений панели задач Windows. После нажатия кнопки "Применить" еще раз проверить правильность установки времени. В качестве альтернативного варианта предлагается обновить часовые пояса на компьютере, установив пакет обновления KB2633952. Скачать пакеты для соответствующих операционных систем можно с сайта Microsoft (Windows XP SP3: [http://www.microsoft.com/downloads/ru-ru/details.aspx?](http://www.microsoft.com/downloads/ru-ru/details.aspx?familyid=4a9e584f-a8af-43cb-b0c7-4fcbfebf85d3&displaylang=ru) [familyid=4a9e584f-a8af-43cb-b0c7-4fcbfebf85d3&displaylang=ru](http://www.microsoft.com/downloads/ru-ru/details.aspx?familyid=4a9e584f-a8af-43cb-b0c7-4fcbfebf85d3&displaylang=ru), Windows Vista: [http://www.](http://www.microsoft.com/downloads/ru-ru/details.aspx?familyid=28588636-394d-460e-84e6-f9102c483530&displaylang=ru) [microsoft.com/downloads/ru-ru/details.aspx?familyid=28588636-394d-460e-84e6-](http://www.microsoft.com/downloads/ru-ru/details.aspx?familyid=28588636-394d-460e-84e6-f9102c483530&displaylang=ru)**

**[f9102c483530&displaylang=ru,](http://www.microsoft.com/downloads/ru-ru/details.aspx?familyid=28588636-394d-460e-84e6-f9102c483530&displaylang=ru) Windows 7: [http://www.microsoft.com/downloads/ru-ru/details.](http://www.microsoft.com/downloads/ru-ru/details.aspx?familyid=4f343417-634e-4452-9bb2-3a248d34b802&displaylang=ru)**

**[aspx?familyid=4f343417-634e-4452-9bb2-3a248d34b802&displaylang=](http://www.microsoft.com/downloads/ru-ru/details.aspx?familyid=4f343417-634e-4452-9bb2-3a248d34b802&displaylang=ru)ru). После установки пакета еще раз проверить часовой пояс, дату и время.**

## **5.6 Тарифы и тарифное расписание**

### **5.6.1 Общие сведения**

Раскладка данных по тарифам может производиться как в счётчиках (при непосредственном опросе), так и на сервере.

При использовании тарифов на уровне счётчиков их конфигурация задаётся в специализированных программах (для каждого типа счётчиков используется своя программа и свои варианты задания тарифов).

При использовании разложения данных по тарифам на уровне сервера, вычисление данных по тарифам производится для точек учёта (суточных и месячных интервалов) на основе:

- · профилей нагрузки для соответствующих счётчиков на получасовых интервалах;
- · вариантов временных зон (привязки тарифов к получасовым интервалам в течение суток, см. п. 5.6.2);
- · тарифных сеток (привязки использования вариантов временных зон для различных типов дней и сезонов, см. п. 5.6.3).
- · календаря (привязки дней года к типам дней и сезонам, см. п.5.5).

При этом для определения тарифа, используемого на конкретном получасовом интервале, сначала по календарю определяется тип дня и сезона, затем по тарифной сетке определяется вариант временных зон и, наконец, по нему определяется номер тарифа.

В точке учета может быть задано несколько тарифных сеток для обеспечения возможности смены тарифов, при этом будет использоваться самая последняя тарифная сетка, уже введенная в эксплуатацию к требуемому получасовому интервалу (дата ввода в эксплуатацию задается в тарифной сетке).

#### **5.6.2 Варианты временных зон**

Варианты временных зон необходимы для сопоставления каждого 30-минутного интервала соответствующему тарифу.

Для задания вариантов временных зон, которые будут использоваться в системе, необходимо в информационно-управляющем блоке установить курсор на параметр **«Варианты временных зон»** и нажать на ссылку **«Добавить вариант временных зон»** (см. Рис. 5.15). Нажав символ **«+»** слева от названия параметра в информационно-управляющем блоке, задать новому варианту временных зон требуемое название.

| <b>ВАТА ПАРАМЕТРЫ В Журнал событий</b><br>$\vert$<br>Поиск<br>$\ddot{\bullet}$<br>Д <u>обавить вариант временных зон</u><br>Обновить список<br>- АИИС КУЗ<br><b>⊞</b> Справочники<br>- Тарифное расписание<br><b>+</b> Тарифы<br>Варианты ВЗ<br><b>+</b> Тарифные сетки<br>Синхронизация времени<br><b>Е. Календарь</b><br>Параметр<br>Значение<br>+ Сбор данных<br><b>Е</b> Экспорт данных<br>Временные зоны<br>задать<br>Расчет данных<br>Чдаление старых данных<br>⊞ Объекты учета<br><b>+</b> Расчетные группы | ₩ ТопИнфо II                                  |  |  | $\Box$ D $\times$ |
|----------------------------------------------------------------------------------------------------|-----------------------------------------------|--|--|-------------------|
|                                                                                                    | Все параметры                                 |  |  |                   |
|                                                                                                    |                                               |  |  |                   |
|                                                                                                    |                                               |  |  |                   |
| <b>АВИАТЭКС</b>                                                                                                    | ADO-SOLNCLI, 1 ((local)) SOLEXpress (ATISKLIE |  |  |                   |

*Рис. 5.15. Заполнение таблиц конфигурации. Варианты временных зон*

Перевести курсор мыши в колонку **«Значение»** параметра **«Варианты временных зон»**. Нажать левой кнопкой мыши на значении параметра **«Варианты временных зон»**. В поле значения параметра появится кнопка **«Задать…»** (Рис. 5.16).

| И ТопИнфо II                                                                                                    |                           |                                                 |  |                          | $\square$ ex |
|----------------------------------------------------------------------------------------------------|---------------------------|-------------------------------------------------|--|--------------------------|--------------|
| Все параметры                                                                                                    | 회                         |                                                 |  |                          |              |
| Поиск<br>E-AMMC K93<br><b>+</b> Справочники<br>Е Тарифное расписание<br><b>+</b> Тарифы<br><b>⊟</b> Варианты ВЗ<br>0: Вариант 1<br>$-1$ : Вариант 2<br><b>+</b> Тарифные сетки<br>Синхронизация времени<br><b>Е. Календарь</b><br>+ Сбор данных<br><b>Е</b> Экспорт данных<br>Расчет данных<br>Удаление старых данных<br>₩ Объекты учета<br><b>Е</b> Расчетные группы | $\circ$<br>Временные зоны | <b>Ві Параметры Ажурнал событий</b><br>Параметр |  | Значение<br>Задать.<br>M |              |
| www.aviatex.ru                                                                                                    |                           |                                                 |  |                          |              |
| ADO-SOLNOLE 1/(local)\SOLE\precc/ATISKLIE                                                                                                    |                           |                                                 |  |                          |              |

*Рис. 5.16. Заполнение таблиц конфигурации. Варианты временных зон*

После нажатия на кнопку **«Задать…»** откроется окно **«Формирование вариантов временных зон»** (Рис. 5.17).

Заполнить строки вариантов временных зон (каждые полчаса должны принадлежать своей тарифной зоне). Для этого необходимо выделить курсором требуемый временной интервал и присвоить ему тариф нажатием на поле тарифа в нижней части окна **«Формирование вариантов временных зон»**. После заполнения тарифной строки нажать кнопку **«Сохранить»**.

*Примечание:* В тарифной строке не должно оставаться свободных полей.

|                                                                                            | • Формирование вариантов временных зон |  |  |  |  |  |                                  |  |                                  |                |                |            |   |                                          |           |              |  |  |             |  |            |  |                                                   |           |  |  |                |              |                                                                                |
|--------------------------------------------------------------------------------------------|----------------------------------------|--|--|--|--|--|----------------------------------|--|----------------------------------|----------------|----------------|------------|---|------------------------------------------|-----------|--------------|--|--|-------------|--|------------|--|---------------------------------------------------|-----------|--|--|----------------|--------------|--------------------------------------------------------------------------------|
|                                                                                            |                                        |  |  |  |  |  |                                  |  |                                  |                |                |            |   | 00:0 01:00 02:0 03:0 04:0 05:0 06:0 07:0 | 08:0 09:0 |              |  |  |             |  |            |  |                                                   |           |  |  |                |              | 10:00 11:00 12:0 13:00 14:00 15:00 16:00 17:00 18:0 19:00 20:0 21:00 22:0 23:0 |
| Вариант 1                                                                                  | $\overline{4}$                         |  |  |  |  |  |                                  |  |                                  |                |                |            |   | $\tilde{z}$                              | 22        | $\mathbf{z}$ |  |  |             |  |            |  | 2 2 2 2 2 3 3 3 3 6 5 5 5 6 3 3 3 3 3 2 2 2 2 2 2 |           |  |  |                | $1\quad1$    | $1\quad1$                                                                      |
| Вариант 2 2 2 2 2 2 2                                                                      |                                        |  |  |  |  |  | $\overline{c}$<br>$\overline{2}$ |  | $\overline{2}$<br>$\overline{c}$ | $\overline{2}$ | $\overline{c}$ | 2          | 2 |                                          |           |              |  |  |             |  |            |  |                                                   |           |  |  | $\blacksquare$ | $\sqrt{1}$ 1 | $22$                                                                           |
|                                                                                            |                                        |  |  |  |  |  |                                  |  |                                  |                |                |            |   |                                          |           |              |  |  |             |  |            |  |                                                   |           |  |  |                |              |                                                                                |
| $\begin{array}{c} \leftarrow \text{Aooasum} \\ \text{Cospanump} \end{array}$<br>$P = 77.0$ |                                        |  |  |  |  |  | Отменить                         |  | <b>Удалить</b>                   |                |                | $\epsilon$ |   | Тарифыг<br>1: Обычный<br>$\leftarrow$    |           |              |  |  | 2: Льготный |  | 3: Дневной |  |                                                   | 4: Ночной |  |  |                | 5: Пиковы    | $\,$                                                                           |

*Рис. 5.17. Заполнение таблиц конфигурации. Формирование вариантов временных зон*

# **5.6.3 Тарифные сетки**

Для возможности производить раскладку данных по тарифам необходимо задать тарифные сетки, которые будут использоваться в системе. Для этого необходимо в информационно-управляющем блоке панели управления установить курсор на параметр **«Тарифные сетки»** и нажать на ссылку **«Добавить тарифную сетку»** (Рис. 5.18).

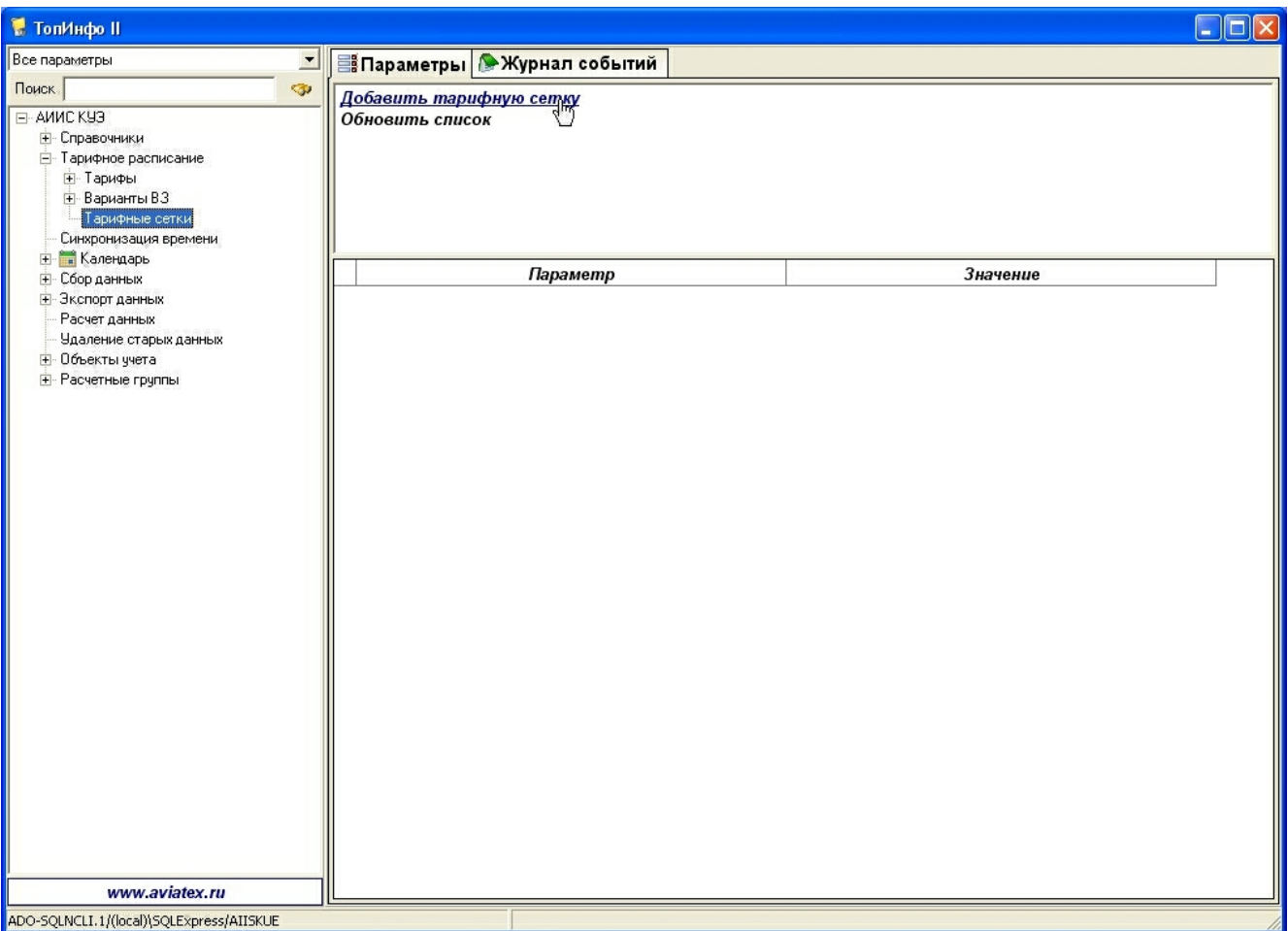

*Рис. 5.18. Заполнение таблиц конфигурации. Тарифные сетки*

Нажав символ **«+»** слева от названия параметра в информационно-управляющем блоке, задать название тарифной сетки и дату её введения в колонке **«Значение»**.

Перевести курсор мыши в колонку **«Значение»** параметра **«Варианты ВЗ»**. После щелчка левой кнопкой мыши по значению параметра **«Варианты ВЗ»** в поле значения параметра появится кнопка **«Задать…»** (Рис. 5.19).

| ₹ ТопИнфо II                                                                                                    |                              | $\Box$ d $x$      |
|----------------------------------------------------------------------------------------------------|------------------------------|-------------------|
| Все параметры<br>$\vert x \vert$                                                                                                    |                              |                   |
| Поиск<br><b>SP</b><br>E-AMMC K93<br><b>-</b> Справочники<br>- Тарифное расписание<br><b>+</b> Тарифы<br>+ Варианты ВЗ<br><b>+ Тарифные сетки</b><br>Синхронизация времени<br><b>+ Календарь</b> |                              |                   |
| + Сбор данных                                                                                                    | Параметр                     | Значение          |
| + Экспорт данных                                                                                                    | ⊟ Тарифная сетка #1          |                   |
| Расчет данных<br>Удаление старых данных                                                                                                    | Название                     | Тарифная сетка #1 |
| ⊞ Объекты учета<br>+ Расчетные группы                                                                                                    | Дата введения<br>Варианты ВЗ | 0:00:00<br>Задать |
|                                                                                                    |                              | ŀζ                |
| <b>АВИАТЭКС</b>                                                                                                    |                              |                   |
| ADO-SQLNCLI.1/(local)\SQLExpress/AIISKUE                                                                                                    |                              |                   |

*Рис. 5.19. Заполнение таблиц конфигурации. Тарифные сетки*

После нажатия на кнопку **«Задать…»** откроется окно **«Редактирование тарифных сеток»** (Рис. 5.20).

Заполнить тарифную сетку для всех сезонов и типов дней. Для этого необходимо выделить курсором требуемую область сетки и присвоить ей требуемый вариант временной зоны нажатием на поле вариантов временных зон в верхней части окна **«Редактирование тарифных сеток»**.

После заполнения тарифной сетки нажать кнопку **«Сохранить»**.

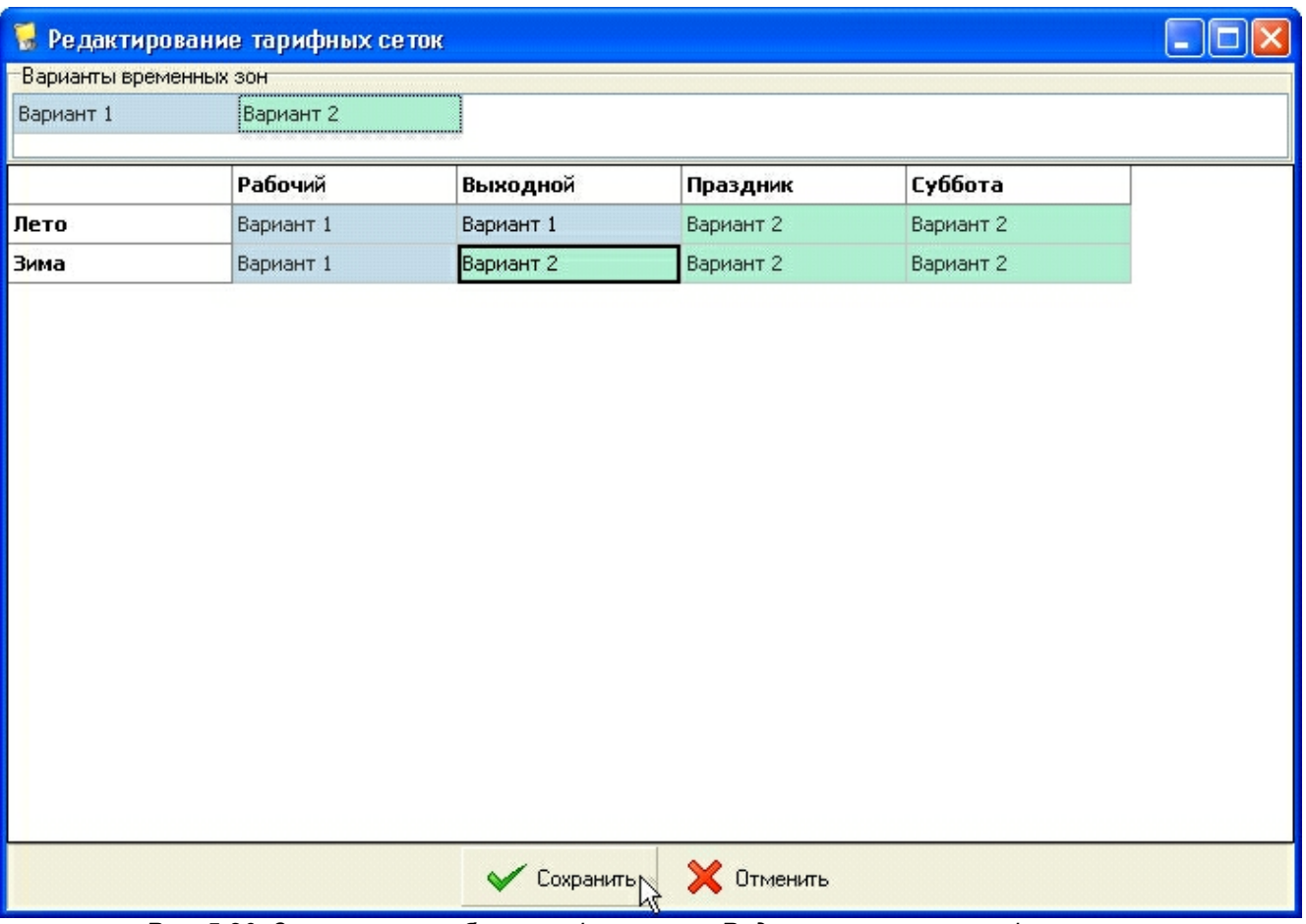

*Рис. 5.20. Заполнение таблиц конфигурации. Редактирование тарифных сеток*

# **5.7 Настройки сбора данных**

### **5.7.1 Общие сведения о сборе данных**

Сбор данных с устройств осуществляется параллельно работающими циклограммами опроса. Каждая циклограмма опроса обслуживает заданный набор каналов связи и производит сбор данных со всех устройств (счётчиков, УСПД), для которых в качестве схемы получения данных указано одно из этих соединений. Циклограммы опроса параллельно исполняются в рамках модуля сбора данных.

Настройка параметров сбора данных осуществляется из панели управления «ТопИнфо II». После изменения настроек циклограмм сервис сбора данных должен быть перезапущен.

В процессе исполнения циклограммы в соответствии с заданным режимом работы (по расписанию или непрерывно) производится циклический последовательный опрос всех устройств, для которых в качестве схемы получения данных указано одно из соединений, обслуживаемых этой циклограммой.

Во время опроса устройства последовательно выполняются следующие действия:

- 1) открытие канала связи (если канал связи закрыт);
- 2) установление сессии связи с устройством;
- 3) считывание и проверка параметров устройства серийных номеров, коэффициентов и т.п. (только до первого удачного опроса после запуска модуля сбора данных);
- 4) считываются данные по всем необходимым интервалам (например, 30 мин, сутки, месяц);
- 5) считываются дополнительные измерения;
- 6) считываются данные журнала событий;
- 7) если устройство:
	- 7.1) УСПД, то действия, описанные в п. 3-6, повторяются для всех счётчиков, опрашиваемых данным УСПД;
	- 7.2) тепловычислитель, то действия, описанные в п. 3-6, повторяются для всех магистралей и трубопроводов, обслуживаемых данным вычислителем;
- 8) производится коррекция времени устройства или сервера (в зависимости от настроек);
- 9) закрытие сессии.

Указанные действия пропускаются при следующих условиях:

- действие не поддерживается для данного конкретного устройства;
- · в настройках циклограммы указано, что производить чтение данных этого типа не нужно;
- · на счётчике не должно быть завершенных данных старее, чем указано в настройках циклограммы (см. настройку «Не опрашивать при отсутствии данных менее, час») и незавершенные (текущие) данные обновлялись не ранее, чем указано в настройках циклограммы (см. настройку «Минимальный период обновления данных, мин»).

В рамках одного цикла опрос устройства пропускается при следующих условиях:

- o состояние устройства в настройках отлично от «Вкл.»;
- o в настройках соответствующей циклограммы указано, что она не используется;
- o в настройках соответствующего канала связи указано, что он не используется;
- o не удалось установить канал или сессию связи с устройством;
- o не прошла проверка устройства;
- o чтение всех данных для данного устройства может быть пропущено (см. выше);
- o опрос УСПД пропускается, если чтение данных со всех подключенных счётчиков может быть пропущено (см. выше);
- o сбор данных по счётчикам, подключенным к УСПД, пропускается, если не удалось установить связь с УСПД.

Параллельный опрос.

При необходимости опроса нескольких устройств по различным каналам связи для ускорения опрос может быть распараллелен – для этого надо задать столько циклограмм опроса, сколько имеется соединений, которые могут работать параллельно и в каждой из них задать по одному соединению.

## Резервные каналы связи.

Для каждого соединения можно задать использование другого соединения (предварительно описанного, обслуживаемого той же циклограммой) в качестве резервного. Переход на резервное соединение осуществляется автоматически после указанного числа ошибок (подряд) при опросе по основному соединению. Возврат на основное соединение осуществляется автоматически по прошествии указанного времени, с момента переключения на резервное соединение.

Использование одного соединения в нескольких циклограммах.

При необходимости использования одних аппаратных средств (модема, последовательного порта и т.п.) в разных циклограммах опроса должна быть исключена (с помощью задания соответствующих расписаний) возможность их одновременного использования. Несоблюдение этого правила может нарушить работоспособность системы.

Сбор диагностических и статистических данных.

При сборе данных собирается статистика по использованию соединений и обмену данными с устройствами (количество опросов, ошибок, объём переданных данных и т.п.).

Собираемая по соединению статистика разбита на две части - текущая информация и статистика по суткам.

Текущая информация:

- · текущий статус (активно/в резерве/перешли на резервный канал);
- · время последнего успешного соединения;
- · время последней попытки соединения;
- · длительность последнего соединения;
- · число попыток установки соединения после последней успешной (перехода с основного/возврата с резервного канала связи);
- · ошибка последней попытки (дата, код и описание);
- · общее число попыток установления соединения;
- · общее число успешных попыток установления соединения;
- · суммарное время нахождения в соединении;
- · суммарный трафик (число прочитанных/записанных байт);
- · общее число переключений на резервный канал связи;
- · время последнего переключения на резервный канал связи;
- · общее время использования резервного канала связи;

статистика по суткам:

- · общее число попыток установления соединения в течение суток;
- · общее число успешных попыток установления соединения в течение суток;
- · общее время нахождения в соединении в течение суток;
- · общий трафик в течение суток (число прочитанных/записанных байт);
- · общее число переключений на резервный канал связи в течение суток;
- · общее время использования резервного канала связи в течение суток.

По каждому опрашиваемому устройству аналогичным образом (с разбиением на текущую информацию и статистику по суткам) собираются следующие данные:

- · текущий статус (активно/в резерве/перешли на резервный канал);
- · текущее соединение;
- · последнее использованное соединение;
- · время последнего успешного опроса;
- · время последней попытки опроса;
- · длительность последней попытки опроса;
- · число попыток опроса после последней успешной;
- · ошибка последней попытки (дата, код и описание);
- · общее число попыток опроса;
- · общее число успешных попыток опроса;
- · суммарная длительность опросов;
- · суммарный трафик (число прочитанных/записанных байт).

Также ведется циклический журнал ошибок и событий опроса (отдельно по каждому соединению и устройству), куда записываются следующие события:

- · невозможность установить соединение (после 3 неудачных попыток установки соединения);
- · пропажа связи с устройством (после 3 неудачных попыток);
- · восстановление соединения;
- · восстановление связи с устройством;
- · переход на резервное соединение;
- · возврат на основное соединение.

Кроме этого ведется ежесуточная статистика по ошибкам каждого типа:

- · число ошибок за сутки;
- · время первой ошибки;
- · время последней ошибки.

## **5.7.2 Настройка циклограмм опроса**

Для каждой циклограммы опроса необходимо задать список обслуживаемых каналов связи (см. п. 5.7.3)

Также для каждой циклограммы указывается:

- · состояние (используется или нет);
- · режим опроса;
- · какие данные будут считываться;
- · максимальные глубины, на которые будет производиться считывание данных.

| <b>• ТопИнфо II</b>                            |                                                  |                                                         |
|------------------------------------------------|--------------------------------------------------|---------------------------------------------------------|
| Все параметры<br>$\overline{\phantom{a}}$      | <b>ВАЛА ПАРАМЕТРЫ ЖУРНАЛ СОБЫТИЙ</b>             |                                                         |
| Поиск<br><b>G</b>                              |                                                  |                                                         |
| АИИС КУЗ                                       |                                                  |                                                         |
| - Справочники                                  |                                                  |                                                         |
| + Тарифное расписание<br>Синхронизация времени |                                                  |                                                         |
| <b>Е. Календарь</b>                            |                                                  |                                                         |
| ⊟ Сбор данных                                  |                                                  |                                                         |
| + Варианты дополнительных измерений            |                                                  |                                                         |
| ⊟ Опрос устройств<br>⊞ 0: Опрос УСПД           | Параметр                                         | Значение                                                |
| + Опрос устройств (входящие соединения)        | Название                                         | Опрос УСПД                                              |
| <b>-</b> Системы нижнего уровня                | Использовать                                     | Да                                                      |
| - Импорт данных<br>+ Экспорт данных            | Пауза между опросами, [с]                        | 30                                                      |
| Расчет данных                                  | Собираемые данные<br>Θ                           | [минутные, суточные, месячные, доп. измерения, журнал]  |
| Удаление старых данных                         | Минутные интервалы                               | Да                                                      |
| + Объекты учета<br>+ Расчетные группы          | Суточные интервалы                               | Да                                                      |
|                                                | Месячные интервалы                               | Да                                                      |
|                                                | Дополнительные измерения                         | Да                                                      |
|                                                | Журнал событий                                   | Да                                                      |
|                                                | Телемеханика                                     | Нет                                                     |
|                                                | ⊟ Максимальная глубина опроса                    | К: 30 суток   Т: 48 часов   С: 45 суток   М: 12 месяцев |
|                                                | Коммерческие данные, [сутки]                     | 30                                                      |
|                                                | Технические данные, [часы]                       | 48                                                      |
|                                                | Суточные данные, [сутки]                         | 45                                                      |
|                                                | Месячные данные, [месяцы]                        | 12                                                      |
|                                                | Режим опроса                                     | Непрерывно                                              |
|                                                | Вести лог                                        | Да                                                      |
|                                                | Не опрашивать при отсутствии данных менее, [час] | $\mathbf{0}$                                            |
|                                                | Минимальный период обновления данных, [мин]      | $\mathbf 0$                                             |
| $\rightarrow$<br>≺<br><b>IIII</b>              | <b>• Необходимые сетевые подключения</b>         |                                                         |
| Новые технологии автоматизации                 |                                                  |                                                         |
| ADO-SQLNCLI.1/(local)\SQLExpress/AIISKUE       |                                                  |                                                         |

*Рис. 5.21. Настройки сбора данных. Циклограмма опроса*

Режим опроса может быть непрерывным или по расписанию. Для непрерывного опроса задаётся периодичность (пауза между опросами). Для опроса по расписанию необходимо задать расписание опросов. Расписание опросов представляет собой список заданий: в какой день (можно указать каждый день, в определенный день каждую неделю или каждый месяц) и какое время можно производить опрос, а также необходимость его прекращения после первого успешного опроса (определяется сразу для всех обслуживаемых циклограммой устройств).

| <b>И</b> ТопИнфо II                                                                                                    |                                                                  |                                                  |                                                         |  |  |  |
|----------------------------------------------------------------------------------------------------|------------------------------------------------------------------|--------------------------------------------------|---------------------------------------------------------|--|--|--|
| Все параметры<br>$\vert x \vert$                                                                                                    |                                                                  | <b>Валеметры</b> Журнал событий                  |                                                         |  |  |  |
| Поиск<br><b>SP</b>                                                                                                    |                                                                  |                                                  |                                                         |  |  |  |
| АИИС КУЗ<br><b>+</b> Справочники<br>+ Тарифное расписание<br>Синхронизация времени<br><b>Е. Календарь</b><br>⊟ Сбор данных<br>+ Варианты дополнительных измерений<br>⊟ Опрос устройств |                                                                  | Параметр                                         | Значение                                                |  |  |  |
| <b>⊞</b> 0: Опрос УСПД<br>+ Опрос устройств (входящие соединения)                                                                                                    |                                                                  | Название                                         | Опрос УСПД                                              |  |  |  |
| + Системы нижнего уровня                                                                                                    |                                                                  | Использовать                                     | Да                                                      |  |  |  |
| - Импорт данных                                                                                                    |                                                                  | Пауза между опросами, [с]                        | 30                                                      |  |  |  |
| + Экспорт данных<br>Расчет данных                                                                                                    | ⊕                                                                | Собираемые данные                                | [минутные, суточные, месячные, доп. измерения, журнал]  |  |  |  |
| Удаление старых данных                                                                                                    | ⊕                                                                | Максимальная глубина опроса                      | К: 30 суток   Т: 48 часов   С: 45 суток   М: 12 месяцев |  |  |  |
| + Объекты учета<br><b>+</b> Расчетные группы                                                                                                    |                                                                  | Режим опроса                                     | По расписанию                                           |  |  |  |
|                                                                                                    |                                                                  | Вести лог                                        | Да                                                      |  |  |  |
|                                                                                                    | Θ                                                                | Расписание опросов                               | [Каждый понедельник с 00:05 по 01:55,Каждый день с 03:0 |  |  |  |
|                                                                                                    | $\qquad \qquad \qquad \qquad \qquad \qquad \qquad \qquad \qquad$ | Каждый понедельник с 00:05 по 01:55              |                                                         |  |  |  |
|                                                                                                    |                                                                  | Режим                                            | Каждую неделю                                           |  |  |  |
|                                                                                                    |                                                                  | Время начала                                     | 0:05:00                                                 |  |  |  |
|                                                                                                    |                                                                  | Время окончания                                  | 1:55:00                                                 |  |  |  |
|                                                                                                    |                                                                  | День недели                                      | понедельник                                             |  |  |  |
|                                                                                                    |                                                                  | Закончить после успешного опроса.                | Да                                                      |  |  |  |
|                                                                                                    | $\quad \  \  \, \boxdot$                                         | Каждый день с 03:05 по 04:55                     |                                                         |  |  |  |
|                                                                                                    |                                                                  | Режим                                            | Каждый день                                             |  |  |  |
|                                                                                                    |                                                                  | Время начала                                     | 3:05:00                                                 |  |  |  |
|                                                                                                    |                                                                  | Время окончания                                  | 4:55:00                                                 |  |  |  |
|                                                                                                    |                                                                  | Закончить после успешного опроса                 | Да                                                      |  |  |  |
| ≺<br>IIII.<br>×.                                                                                                    |                                                                  |                                                  |                                                         |  |  |  |
| <b>АВИАТЭКС</b>                                                                                                    |                                                                  | Не опрашивать при отсутствии данных менее, [час] | 0                                                       |  |  |  |
| ADO-SQLNCLI.1/(local)\SQLExpress/AIISKUE                                                                                                    |                                                                  |                                                  |                                                         |  |  |  |

*Рис. 5.22. Настройки сбора данных. Расписание опроса*

## **5.7.3 Каналы связи**

Канал связи представляет собой коммуникационное соединение, по которому можно производить опрос одного или нескольких устройств.

Поддерживаются следующие типы соединений:

- · TCP/IP;
- прямое RS-232/RS-485;
- модемное;
- · модемное через шлюз Меркурий 228;
- CAN через преобразователь Меркурий 221.

Для каждого типа соединений задается свой список параметров.

| <b>И ТопИнфо II</b>                                                                                                    |                                                         |                 |
|----------------------------------------------------------------------------------------------------|---------------------------------------------------------|-----------------|
| Все параметры<br>$\mathbf{r}$                                                                                                    | <b>Ва Параметры • Журнал событий   НДиагностика</b>     |                 |
| $\mathbf{G}$<br>Поиск                                                                                                    |                                                         |                 |
| <b>E-АИИС КУЗ</b><br><b>+</b> Справочники<br>+ Тарифное расписание<br>Синхронизация времени<br><b>Н</b> Календарь<br>⊟- Сбор данных<br>+ Варианты дополнительных измерени<br>⊟ Опрос устройств |                                                         |                 |
| $-0$ : Onpoc УСПД                                                                                                    | Параметр                                                | Значение        |
| ⊟ Обслуживаемые каналы свя:                                                                                                    | Использовать                                            | Да              |
| 2 0: Тел. номер "atd8495<br>+ Опрос устройств (входящие соедине                                                                                                    | Тип соединения                                          | модемное        |
| <b>+ Системы нижнего уровня</b>                                                                                                    | Порт                                                    | COM1            |
| <b>- Импорт данных</b>                                                                                                    | Скорость                                                | 9600            |
| <b>+</b> Экспорт данных<br>Расчет данных                                                                                                    | Строка инициализации                                    | atz             |
| Удаление старых данных                                                                                                    | Строка дозвона                                          | atd849512345678 |
| <b>+ Объекты ччета</b>                                                                                                    | Максимальное время установления связи, (мсек)           | 120000          |
| <b>+</b> Расчетные группы                                                                                                    | Время ожидания ответа (мсек)                            | 30000           |
|                                                                                                    | Время ожидания каждого следующего байта в посылке (м) 0 |                 |
|                                                                                                    | Время до закрытия соединения (мсек)                     | 180000          |
|                                                                                                    | Оператор мобильной связи                                | Не задан        |
|                                                                                                    | <b>+ Резервный канал</b>                                | Резервный канал |
|                                                                                                    |                                                         |                 |
| $\langle$<br>$\rightarrow$<br>$\mathbf{H}\mathbf{H}$ .                                                                                                    |                                                         |                 |
| <b>АВИАТЭКС</b>                                                                                                    |                                                         |                 |
| ADO-SQLNCLI.1/(local)\SQLExpress/AIISKUE                                                                                                    |                                                         |                 |

*Рис. 5.23. Настройки сбора данных. Канал связи*

Для опроса оборудования **по сети Ethernet** необходимо задать следующие параметры: · тип соединения (TCP/IP);

- IP-адрес (IP-адрес опрашиваемого устройства или преобразователя);
- · IP-порт (IP-порт опрашиваемого устройства или преобразователя, см. документацию на используемое оборудование).

Для опроса оборудования, подключенного напрямую **по интерфейсу RS-485/RS-232** или **по интерфейсу CAN** через преобразователь **Меркурий 221**, необходимо задать следующие параметры:

- тип соединения (прямое RS-485/RS-232 или CAN);
- · порт (имя порта на компьютере, к которому подключено опрашивающее оборудование, например, COM1);
- · скорость (скорость обмена данными с устройством).

Для опроса оборудования при помощи **модема** необходимо задать следующие параметры:

- · тип соединения (модемное);
- · порт (имя порта на компьютере, к которому подключен модем);
- · скорость (скорость обмена данными с устройством);
- · строку инициализации (например, atz);
- строку дозвона (например, atd84957777777);
- · максимальное время установления связи (например, 120000 мс).

Для опроса оборудования при помощи GSM-шлюза **Меркурий 228** необходимо задать

следующие параметры:

- · тип соединения (GSM-шлюза **Меркурий 228**);
- · порт (имя порта на компьютере, к которому подключен модем);
- · скорость (скорость обмена данными с модемом);
- строку инициализации (например, atz);
- строку дозвона (например, atd84957777777);
- · максимальное время установления связи (например, 120000 мс);
- · порт GSM-шлюза (к которому подключены электросчётчики: первый или второй).
- · скорость порта шлюза (скорость обмена данными между шлюзом и подключёнными устройствами).

Кроме этого, вне зависимости от типа соединений задаются:

- · время ожидания ответа (опрос прерывается, если в течение указанного времени не получен первый байт ответа от устройства);
- · время ожидания каждого следующего байта в посылке (опрос прерывается, если в течение указанного времени не получен следующий байт ответа от устройства);
- · время до закрытия соединения (соединение разрывается после бездействия в течение указанного времени, особенно актуально для минимизации расходов при использовании GSM модемов);
- · настройки резервного соединения.

Настройка резервного соединения.

Для каждого соединения можно задать использование другого соединения (предварительно описанного, обслуживаемого той же циклограммой) в качестве резервного.

Кроме этого надо задать настройки переключения на резервное соединение (число неудачных попыток опроса) и возврата на основное соединение (количество минут перед переключением на основной канал связи) (Рис. 5.24).

| <b>В ТопИнфо II</b>                                                                                                    |                                                         |                                                     |
|----------------------------------------------------------------------------------------------------|---------------------------------------------------------|-----------------------------------------------------|
| Все параметры<br>⊻                                                                                                    | <b>Вапараметры</b> • Журнал событий • Диагностика       |                                                     |
| Поиск<br><b>G</b>                                                                                                    | Сохранить изменения                                     |                                                     |
| E-АИИС КУЗ<br><b>+</b> Справочники<br>+ Тарифное расписание<br>Синхронизация времени<br><b>+ Календарь</b><br>⊟- Сбор данных<br>+ Варианты дополнительных измерени- |                                                         |                                                     |
| □ Опрос устройств<br>$-0$ : Onpoc УСПД                                                                                                    | Параметр                                                | Значение                                            |
| - Обслуживаемые каналы свя:                                                                                                    | Использовать                                            | Да                                                  |
| <u>©</u> 0: Тел. номер "atd8495                                                                                                    | Тип соединения                                          | <b>TCP/IP</b>                                       |
| Канал связи #2<br>- Опрос устройств (входящие соедине                                                                                                    | IP адрес                                                | 192.168.0.1                                         |
| - Системы нижнего уровня                                                                                                    | IP порт                                                 | 5000                                                |
| <b>+ Импорт данных</b>                                                                                                    | Время ожидания ответа (мсек)                            | 30000                                               |
| Экспорт данных<br>Расчет данных                                                                                                    | Время ожидания каждого следующего байта в посылке (мо 0 |                                                     |
| Удаление старых данных                                                                                                    | Время до закрытия соединения (мсек)                     | 180000                                              |
| + Объекты учета                                                                                                    | ⊟ Резервный канал                                       | Резервный канал                                     |
| + Расчетные группы                                                                                                    | Резервный канал связи                                   | Тел. номер "atd849512345678" (через модем на СОМ1") |
|                                                                                                    | Число неудач для переключения на резервный канал св 3   |                                                     |
|                                                                                                    | Кол-во минут перед переключением на основной канал и 2  |                                                     |
|                                                                                                    | <b>• Необходимые сетевые подключения</b>                |                                                     |
| ∢<br>$\rightarrow$<br>III<br><b>АВИАТЭКС</b><br>ADO-SQLNCLI.1/(local)\SQLExpress/AIISKUE                                                                            |                                                         |                                                     |

*Рис. 5.24. Настройки сбора данных. Резервное соединение*

## **5.7.4 Настройка таймаутов**

При использовании различных каналов связи (особенно модемов), могут возникать задержки передачи данных и для их обработки может потребоваться увеличение времен ожидания ответа (задаются для каждого соединения).

Рекомендуется для соединений по локальной сети и прямых RS-232/485 ставить задержки:

время ожидания ответа: 2-3 сек;

- · время ожидания каждого следующего байта: 1-2 сек;
- При использовании модемных соединений рекомендуется увеличить эти времена:
- · время ожидания ответа: 10-15 сек;
- · время ожидания каждого следующего байта: 10-15 сек;
- · время до закрытия соединения: 10-15 сек (определяет время бездействия, по истечении которого соединение будет закрыто и, соответственно, повешена трубка) – такая задержка нужна, чтобы при сборе данных с более чем одного счётчика на том же УСПД не происходил разрыв соединения и дозвон заново.

## **5.7.5 Примеры настроек**

#### **Непрерывный опрос по выделенным каналам связи**

Режим опроса: Непрерывно Вести лог: Да

Не опрашивать при отсутствии данных менее, [час]: 1 Минимальный период обновления данных, [мин]: 10

#### **Ежесуточный опрос с использованием GSM-модема**

Режим опроса: По расписанию Вести лог: Да Расписание: Каждый день Каждый день с 00.05 по 00.30 Режим: Каждый день Время начала: 0:05:00 Время окончания: 00:30:00 Закончить после успешного опроса: Да

## **Ежемесячный опрос с использованием GSM-модема**

Режим опроса: По расписанию Вести лог: Да Расписание: В последний день каждого месяца с 00.05 по 00.30 В последний день каждого месяца с 00.05 по 00.30 Режим: Каждый месяц Время начала: 0:05:00 Время окончания: 00:30:00 День: последний Закончить после успешного опроса: Да

## **5.8 Настройки удаления устаревших данных**

Удаление устаревших данных происходит автоматически в соответствии с заданными настройками (см. Рис. 5.25):

- · Расписанием удаления данных;
- · Глубиной хранения данных.
- Для задания расписания надо:
- 1) Выбрать режим (каждый день, каждую неделю или каждый месяц);
- 2) Для режимов «каждую неделю» и «каждый месяц» задать день недели или день месяца;
- 3) Задать время, в которое будет начинаться процедура удаления данных (рекомендуется выбирать время, в которое система менее загружена).

Глубина хранения задается отдельно для каждого из типов данных, перечисленных ниже:

- 1) Данные по техническому интервалу (в сутках);
- 2) Данные по коммерческому интервалу (в месяцах);
- 3) Данные по суточному интервалу (в месяцах);
- 4) Данные по месячному интервалу (в месяцах);
- 5) Данные дополнительных измерений (в сутках);
- 6) Данные журнала событий;
- 7) Текущие данные (в сутках).

| <b>И</b> ТопИнфо II                                                                                                    |                                           |                            | o |
|----------------------------------------------------------------------------------------------------|-------------------------------------------|----------------------------|---|
| $\vert$<br>Все параметры                                                                                                    | В Параметры <mark>⊙ Журнал событий</mark> |                            |   |
| Поиск<br>$\mathbb{Q}$                                                                                                    |                                           |                            |   |
| E-АИИС КУЗ<br>- Справочники<br>+ Тарифное расписание<br>Синхронизация времени<br><b>+ Календарь</b><br>- Сбор данных<br><b>+</b> Экспорт данных |                                           |                            |   |
| Расчет данных<br>Чдаление старых данных                                                                                                    | Параметр                                  | Значение                   |   |
| + Объекты учета                                                                                                    | <b>Pacnucanue</b>                         | Каждый понедельник в 04:00 |   |
| + Расчетные группы                                                                                                    | Режим                                     | Каждую неделю              |   |
|                                                                                                    | Время начала                              | 4:00:00                    |   |
|                                                                                                    | День недели                               | понедельник                |   |
|                                                                                                    | • Глубина хранения данных                 | Глубина хранения данных    |   |
|                                                                                                    | Технический интервал, [сут]               | 31                         |   |
|                                                                                                    | Коммерческий интервал, [мес]              | 12                         |   |
|                                                                                                    | Суточные данные, [мес]                    | 12                         |   |
|                                                                                                    | Месячные данные, [мес]                    | 36                         |   |
|                                                                                                    | Дополнительные измерения, [сут]           | 7                          |   |
|                                                                                                    | События, [мес]                            | 12                         |   |
|                                                                                                    | Журналы работы, [сут]                     | $\overline{7}$             |   |
|                                                                                                    | Вести лог                                 | Нет                        |   |
|                                                                                                    |                                           |                            |   |
| <b>АВИАТЭКС</b>                                                                                                    |                                           |                            |   |
| ADO-SQLNCLI.1/(local)\SQLExpress/AIISKUE                                                                                                    |                                           |                            |   |

Рис. 5.25. Настройки удаления устаревших данных

## **5.9 Описание объекта учёта**

Описание объекта учёта представляет собой описание схемы учёта различных видов энергии на конкретном предприятии и совокупности устройств, используемых для её реализации.

Для каждого объекта учёта должны быть заданы:

- 1) Лицензия
- 2) Схема учёта электроэнергии;
- 3) Схема учёта тепла и воды;
- 4) Схема получения информации о состоянии объектов и средств измерений;
- 5) Схема получения данных (опрос, расчёт или импорт) для каждого заданного счётчика, точки учёта, теплосчётчика, тепломагистрали или трубопровода.

## **5.9.1 Задание лицензии на объект учёта**

Лицензия на объект учёта определяет допустимое количество используемых приборов учета. Лицензия поставляется в виде файла, привязанного к конкретному ключу HASP.

Для задания лицензии на объект учёта надо выполнить следующие действия:

- 1) Выбрать требуемый объект учёта;
- 2) Нажать ссылку «Задать лицензию»;
- 3) В открывшемся окне выбрать файл с лицензией;

После задания лицензии на объект учёта необходимо перезапустить все сервисы системы (см. п. 4.4.1).

## **5.9.2 Схема учёта электроэнергии**

Схема учёта электроэнергии задается иерархией **«Объект Учёта» -> «Шина» -> «Точка учёта»** (см. Рис. 5.26).

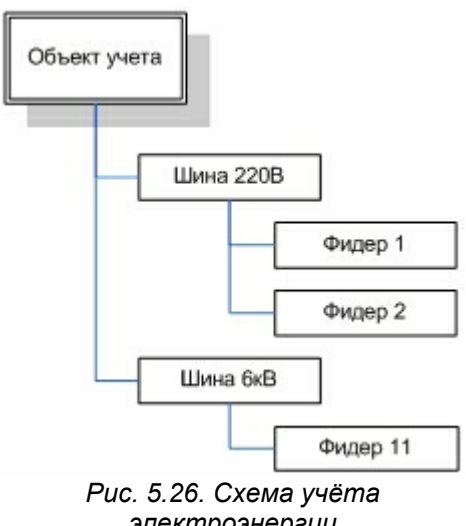

*электроэнергии*

Соответственно, сначала надо задать список шин. Далее для каждой шины должно быть задано:

1) список точек учёта;

2) список счётчиков;

Для сбора данных УСПД для объекта учёта должен быть задан список УСПД с необходимыми параметрами. Кроме этого, при необходимости агрегирования данных с нескольких приборов учёта (например, для вычисления суммарного потребления энергии или баланса) могут быть заданы расчётные группы.

Далее рассмотрено задание конфигурации счётчиков и точек учёта, задание расчётных групп рассмотрено в п. 5.11.3.

Задание конфигурации счётчика электроэнергии.

Для каждого счётчика должны быть заданы следующие параметры (конкретный набор параметров может изменяться в зависимости от типа счётчика и способа его подключения):

1) название;

- 2) тип счётчика (выбирается при добавлении);
- 3) состояние счётчика (включено или выключено, сбор данных по выключенным счётчикам не производится);
- 4) заводской номер (является идентификатором счётчика, при получении данных с УСПД, если задан неверно, то данные поступать не будут);
- 5) список профилей набор типов энергий (активная/реактивная, выданная/принятая, приращения/значения нарастающим итогом), по которым осуществляется сбор данных на интервалах со счётчика;
- 6) величины технического и коммерческого интервала профиля нагрузки и признак, нужно ли считывать данные технического интервала;
- 7) вариант дополнительных измерений набор вспомогательных измерений, считываемых со счётчика (см. п. 5.4.3);
- 8) схему получения данных (коммуникационное соединение в циклограмме опроса, см. п. 5.7.3, или на УСПД, см. п. 5.10);
- 9) связной номер или адрес счётчика в PLC-сети;
- 10)пароль для соединения со счётчиком;
- 11)дата ввода в эксплуатацию (данные до даты ввода эксплуатации не будут считываться);
- 12)признак, требуется ли считывание данных по тарифам, если да также задать соответствие тарифов счётчика тарифам, заданным в системе;
- 13)признак, нужно ли учитывать коэффициенты трансформации, заданные на счётчике.

| Все параметры                                   | $\overline{\phantom{a}}$  |                                           |               | <b>ES Параметры • Журнал событий • Диагностика • Па Данные на интервалах</b><br>⊠Дополнител < |  |  |  |  |  |
|-------------------------------------------------|---------------------------|-------------------------------------------|---------------|-----------------------------------------------------------------------------------------------|--|--|--|--|--|
| Поиск<br>$\ddot{\bullet}$                       | Опросить счётчик          |                                           |               |                                                                                               |  |  |  |  |  |
| E-АИИС КУЗ                                      | Удаление данных из БД     |                                           |               |                                                                                               |  |  |  |  |  |
| <b>+</b> Справочники                            |                           | Удалить счётчик "ПСЧ 4ТМ.05 #2"           |               |                                                                                               |  |  |  |  |  |
| + Тарифное расписание                           |                           |                                           |               |                                                                                               |  |  |  |  |  |
| Синхронизация времени                           |                           |                                           |               |                                                                                               |  |  |  |  |  |
| + Календарь                                     |                           |                                           |               |                                                                                               |  |  |  |  |  |
| <b>+ Сбор данных</b><br><b>+</b> Экспорт данных |                           |                                           |               |                                                                                               |  |  |  |  |  |
| Расчет данных                                   |                           |                                           |               |                                                                                               |  |  |  |  |  |
| Удаление старых данных                          |                           | Параметр                                  |               | Значение                                                                                      |  |  |  |  |  |
| - Объекты учета<br>F.                           | Название                  |                                           |               | ПСЧ-4ТМ.05 #2                                                                                 |  |  |  |  |  |
| <b>E- € 0: 000 "АВИАТЭКС"</b>                   | Тип                       |                                           |               | <b>NC4-4TM.05</b>                                                                             |  |  |  |  |  |
| в успд<br><b>- Шины</b>                         | Состояние                 |                                           | Вкл.          |                                                                                               |  |  |  |  |  |
| È 0: Шина #1                                    | Серийный/заводской номер  |                                           | 0789545       |                                                                                               |  |  |  |  |  |
| - Счётчики электроэнергии                       | Точка учета               | TTI Nº 1234                               |               |                                                                                               |  |  |  |  |  |
| 鸟 0: ПСЧ-4ТМ.05 #1<br>图 1: NC4-4TM.05 #2        | <b>• Профили</b>          |                                           |               | [A+,A-,R+,R-,A+ (показание),A- (показание),R+ (показание),                                    |  |  |  |  |  |
| + Точки учёта электроэнерг                      | Коммерческий интервал     |                                           | <b>30 мин</b> |                                                                                               |  |  |  |  |  |
| <b>+</b> Телемеханика                           |                           | Использовать данные по тарифам            | Нет           |                                                                                               |  |  |  |  |  |
| + Теплосчётчики<br>+ Тепломагистрали            | Технический интервал      |                                           | 5 MMH         |                                                                                               |  |  |  |  |  |
| + Счётчики газа                                 | Технические данные        |                                           |               | Считывать                                                                                     |  |  |  |  |  |
| + Газопроводы                                   | Чтение жүрнала событий    |                                           |               | Расширенный набор                                                                             |  |  |  |  |  |
| + Потребители газа<br><b>+</b> Расчетные группы | Дополнительные измерения  |                                           |               | Дополнительные измерения для ПСЧ-4ТМ.05                                                       |  |  |  |  |  |
|                                                 | Дата ввода в эксплуатацию |                                           |               | 11.09.2009                                                                                    |  |  |  |  |  |
|                                                 |                           | Коэф, трансформации в счётчике.           |               | Не используются                                                                               |  |  |  |  |  |
|                                                 | <b>• Элементы баланса</b> |                                           |               | [Выработано активной электроэнергии, Поступило от АО-эн                                       |  |  |  |  |  |
|                                                 |                           | Предел допустимой основной погрешности, % | $\mathbf{0}$  |                                                                                               |  |  |  |  |  |
|                                                 | Схема получения данных    |                                           |               | Опрос УСПД: Тел. номер "atd849512345678" (через модем                                         |  |  |  |  |  |
|                                                 | Связной номер             |                                           | 10            |                                                                                               |  |  |  |  |  |
|                                                 | Пароль                    |                                           |               | **********                                                                                    |  |  |  |  |  |
|                                                 | Тип пароля                |                                           | <b>ASCII</b>  |                                                                                               |  |  |  |  |  |
|                                                 |                           |                                           |               |                                                                                               |  |  |  |  |  |
| $\left\langle \right\rangle$<br>IIII            |                           |                                           |               |                                                                                               |  |  |  |  |  |
| <b>АВИАТЭКС</b>                                 |                           |                                           |               |                                                                                               |  |  |  |  |  |
| ADO-SQLNCLI.1/(local)\SQLExpress/AIISKUE        |                           |                                           |               |                                                                                               |  |  |  |  |  |

*Рис. 5.27. Задание параметров счётчика*

Мастер задания однотипных счётчиков электроэнергии

Нажать на ссылку «Добавить одинаковые счётчики» в информационно-управляющем блоке панели управления (Рис. 5.6).

В открывшемся окне «Добавление новых счётчиков» выбрать тип и количество счётчиков этого типа в системе (см. рис. 5.28). Нажать кнопку «Далее».

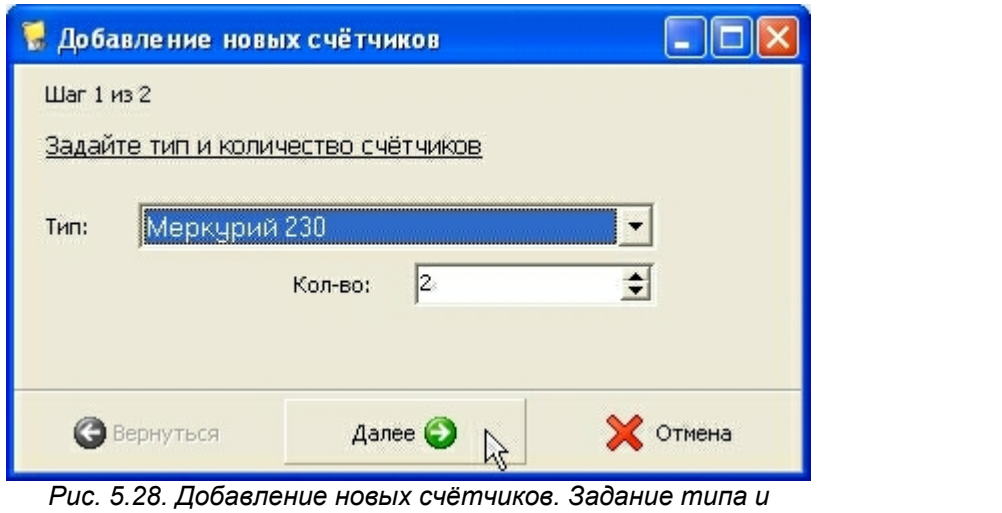

*количества счётчиков*

Задать основные свойства счётчиков (общие для всей группы) и нажать кнопку «Готово» (Рис. 5.29).

|             | Добавление новых счётчиков              |                                                              |  |  |  |  |  |  |
|-------------|-----------------------------------------|--------------------------------------------------------------|--|--|--|--|--|--|
|             | Шаг 2 из 2                              |                                                              |  |  |  |  |  |  |
|             | Задайте свойства счётчиков              |                                                              |  |  |  |  |  |  |
|             |                                         |                                                              |  |  |  |  |  |  |
|             | Сохранить изменения                     |                                                              |  |  |  |  |  |  |
|             |                                         |                                                              |  |  |  |  |  |  |
|             |                                         |                                                              |  |  |  |  |  |  |
|             |                                         |                                                              |  |  |  |  |  |  |
|             | Свойство                                | Значение                                                     |  |  |  |  |  |  |
|             | Id                                      | 229                                                          |  |  |  |  |  |  |
|             | Тип                                     | Меркурий 230                                                 |  |  |  |  |  |  |
|             | Модификация                             | ART-XX P(CRILGDN)                                            |  |  |  |  |  |  |
|             | Состояние                               | Вкл.                                                         |  |  |  |  |  |  |
|             | Серийный/заводской номер                | $\theta$                                                     |  |  |  |  |  |  |
| $\bigoplus$ | Справочная информация                   | 0                                                            |  |  |  |  |  |  |
|             | ⊞ <i>Каналы измерений</i>               | [А+, А+ (показание), А-, А- (показание), R+, R+ (показани    |  |  |  |  |  |  |
|             | Коммерческий интервал                   | <b>30 мин</b>                                                |  |  |  |  |  |  |
|             | Чтение журнала событий                  | Не считывать                                                 |  |  |  |  |  |  |
|             | Дополнительные измерения                | -----                                                        |  |  |  |  |  |  |
|             | 19.01.2009<br>Дата ввода в эксплуатацию |                                                              |  |  |  |  |  |  |
|             | Козф. трансформации в счётчике          | Не используются                                              |  |  |  |  |  |  |
|             |                                         | <u> ІВыработано активной злектрознергии. Поступило от АС</u> |  |  |  |  |  |  |
|             | Вернуться                               | Готово О<br><b>X</b> Отмена<br>š.                            |  |  |  |  |  |  |

*Рис. 5.29. Добавление новых счётчиков. Задание свойств счётчиков*

Новая группа счётчиков добавлена в систему. Теперь для каждого счётчика осталось добавить только индивидуальные параметры (серийный и связной номера, коммуникационный порт и т.д.).

Задание конфигурации точек учёта

Для каждой точки учёта должны быть заданы:

- 1) название;
- 2) список счётчиков, находящихся в данной точке учёта (при этом автоматически заполняются используемые профили и интервалы расчёта);
- 3) список расчётных профилей (при необходимости) с привязкой к методам расчёта;
- 4) схему получения данных (расчёт или импорт);
- 5) дата ввода в эксплуатацию;
- 6) коэффициенты трансформации;

7) тарифные сетки, при необходимости.

| Все параметры<br>$\blacktriangleright$             |                               | <b>Ей Параметры • Журнал событий Па Данные на интервалах</b> |                               | <b>• Отчеты</b>                                            |  |  |  |
|----------------------------------------------------|-------------------------------|--------------------------------------------------------------|-------------------------------|------------------------------------------------------------|--|--|--|
| Поиск<br><b>G</b>                                  |                               | Удаление данных из БД                                        |                               |                                                            |  |  |  |
| F-АИИС КУЗ                                         |                               | Удалить точку учёта "Точка учёта электроэнергии #1"          |                               |                                                            |  |  |  |
| <b>+</b> Справочники                               |                               |                                                              |                               |                                                            |  |  |  |
| + Тарифное расписание                              |                               |                                                              |                               |                                                            |  |  |  |
| Синхронизация времени                              |                               |                                                              |                               |                                                            |  |  |  |
| <b>+ Календарь</b>                                 |                               |                                                              |                               |                                                            |  |  |  |
| Сбор данных<br>÷                                   |                               |                                                              |                               |                                                            |  |  |  |
| + Экспорт данных                                   |                               |                                                              |                               |                                                            |  |  |  |
| Расчет данных                                      |                               | Параметр                                                     |                               | Значение                                                   |  |  |  |
| Удаление старых данных                             |                               |                                                              |                               |                                                            |  |  |  |
| ⊟- Объекты үчета<br><b>Е-€ 0: 000 "АВИАТЭКС"</b>   | Название                      |                                                              | Точка учёта электроэнергии #1 |                                                            |  |  |  |
| ₩- УСПД                                            | Схема получения данных        |                                                              | АИИС КУЭ: Расчет данных       |                                                            |  |  |  |
| <b>F-Шины</b>                                      | <b>• Счетчики</b>             |                                                              | [NC4-4TM.05 #1]               |                                                            |  |  |  |
| - 0: Шина # 1                                      | <b>• Профили со счетчиков</b> |                                                              |                               | [A+,A-,R+,R-,A+ (показание),A- (показание),R+ (показание), |  |  |  |
| <b>+ Счётчики электроэнергии</b>                   | <b>E</b> Расчетные профили    |                                                              |                               | [Расчетный профиль, Расчетный профиль]                     |  |  |  |
| ⊟ Точки учёта электроэнерг<br>10: Точка учёта элен | Kt                            |                                                              | $\mathbf{1}$                  |                                                            |  |  |  |
| 1: Точка ччёта элен<br>e.                          | Kn                            |                                                              | $\overline{1}$                |                                                            |  |  |  |
| + Телемеханика                                     |                               | Раскладывать по тарифам                                      |                               | Да                                                         |  |  |  |
| Теплосчётчики<br>+ Тепломагистрали                 | <b>E</b> Тарифные сетки       |                                                              | Парифная сетка #1]            |                                                            |  |  |  |
| + Счётчики газа                                    |                               | Предел допустимого значения относительной погрешность 0      |                               |                                                            |  |  |  |
| + Газопроводы                                      |                               | Предел допустимого значения относительной погрешності 0      |                               |                                                            |  |  |  |
| <b>+</b> Потребители газа<br>+ Расчетные группы    |                               | Предел допустимых ПУЭ потерь напряжения в линиях при 0       |                               |                                                            |  |  |  |
|                                                    | Интервал                      |                                                              | 30 мин                        |                                                            |  |  |  |
| $\rightarrow$<br>≺<br>IIII.                        |                               |                                                              |                               |                                                            |  |  |  |
|                                                    |                               |                                                              |                               |                                                            |  |  |  |
| <b>АВИАТЭКС</b>                                    |                               |                                                              |                               |                                                            |  |  |  |

*Рис. 5.30. Задание параметров точки учёта*

#### **5.9.3 Схема учёта тепла и воды**

Схема учёта тепла и воды задается иерархией «Объект Учёта» **->** «Тепломагистраль» **->** «Трубопровод» (см. Рис. 5.31).

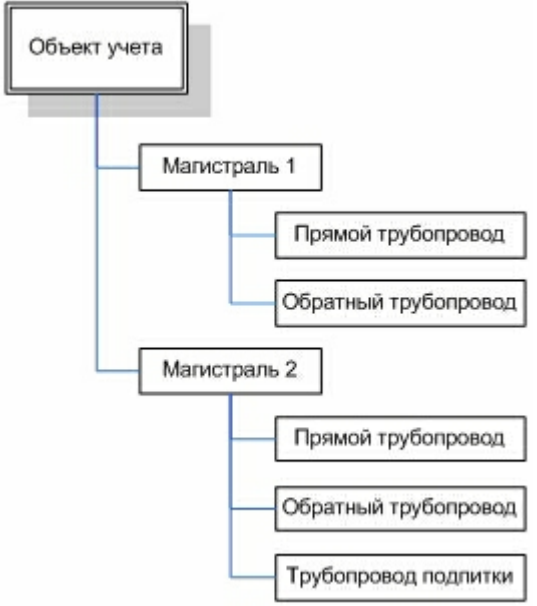

*Рис. 5.31. Схема учёта тепла и воды*

Соответственно, для задания схемы учёта тепла и воды требуется задать список магистралей, трубопроводов и их параметров.

Кроме этого, при необходимости производить агрегирование данных с нескольких приборов учёта (например, для вычисления суммарного потребления воды) могут быть заданы расчётные группы.

Далее рассмотрено задание конфигурации магистралей и трубопроводов, а задание расчётных групп – в п. 5.11.3.

#### Задание конфигурации тепломагистрали.

Для каждой магистрали должно быть задано:

- 1) название;
- 2) список трубопроводов (прямой, обратный, подпитка и т.д.);
- 3) схема получения данных теплосчётчик, обслуживающий магистраль и номер магистрали на счётчике
- 4) список профилей набор типов данных по интервалам, по которым производятся измерения/расчёты теплосчётчиком для данной магистрали;
- 5) вариант дополнительных измерений набор моментальных измерений, производимых теплосчётчиком для данной магистрали.

Задание конфигурации трубопровода.

Для каждого трубопровода должно быть задано:

- 1) название;
- 2) тип прямой/обратный;
- 3) номер трубопровода на счётчике/магистрали;
- 4) список профилей набор типов данных по интервалам, по которым производятся измерения/расчеты теплосчётчиком для данного трубопровода;
- 5) вариант дополнительных измерений набор моментальных измерений, производимых теплосчётчиком для данного трубопровода.

## **5.9.4 Схема учёта газа**

Схема учёта газа задается соответствием «Потребитель газа» **->** «Газопровод» в рамках одного объекта учёта (см. Рис. 5.32).

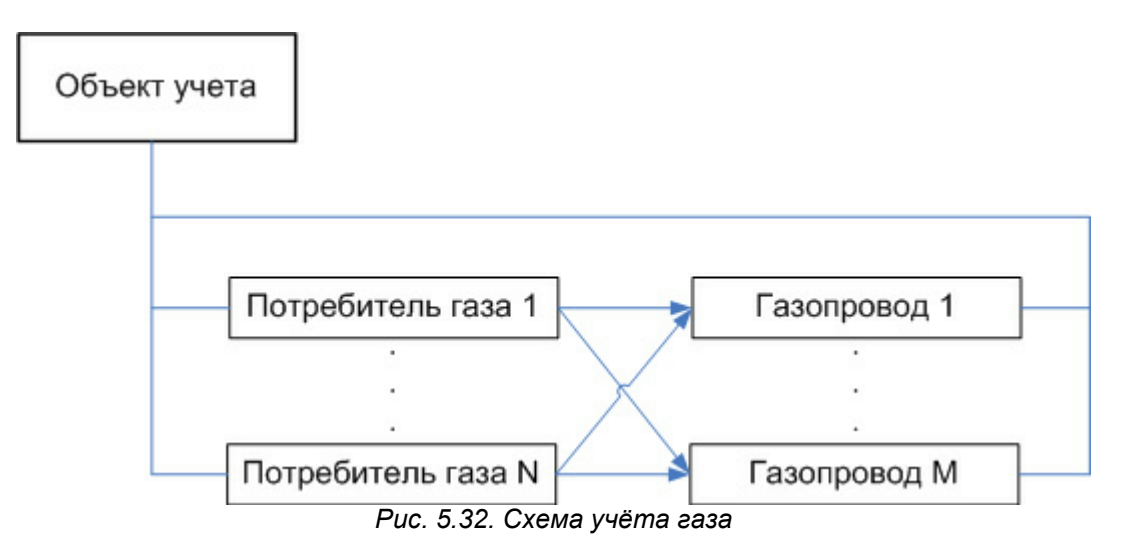

Соответственно, для задания схемы учёта газа требуется задать список потребителей газа, газопроводов и их параметров.

Далее рассмотрено задание конфигурации магистралей и трубопроводов, а задание расчётных групп – в п. 5.11.3.

Задание конфигурации потребителя газа.

Для каждого потребителя должно быть задано:

- 1) название;
- 2) счётчик газа, обслуживающий потребителя и номер на счетчике;
- 3) список профилей набор типов данных по интервалам, по которым производятся измерения/расчёты счётчиком для данного потребителя газа;
- 4) вариант дополнительных измерений набор моментальных измерений, производимых счётчиком газа для данного потребителя.

Задание конфигурации газопровода.

Для каждого газопровода должно быть задано:

- 1) название;
- 2) номер газопровода на счётчике;
- 3) список профилей набор типов данных по интервалам, по которым производятся измерения/расчеты счётчиком газа для данного газопровода;
- 4) вариант дополнительных измерений набор моментальных измерений, производимых счётчиком газа для данного газопровода.

## **5.9.5 Схема получения информации о состоянии объектов и средств измерений**

Схема получения информации о состоянии объектов и средств измерений задается набором телеметрических сигналов (поддерживаются сигналы следующих типов «Телесостояние», «Телеизмерение» и «Состояние DIN»).

Сигналы типов «Телесостояние» и «Телеизмерения» могут приходить с оборудования

фирмы «Торнадо». «Телесостояние» представляет собой сигнал, значения которого задаются состоянием нескольких цифровых сигналов, а «Телеизмерение» - текущие измерения аналоговой величины.

Сигналы типа «Состояние DIN» определяются состояниями нескольких каналов модуля цифровых входов (DIN), установленного на УСПД (поставляется опционально).

Соответственно, для задания схемы получения информации о состоянии объектов и средств измерений надо задать список сигналов и их параметров.

В случае использования модемов AnCom для связи, в зависимости от модификации модема AnCom, имеется возможность передавать различные входные DIN и выходные DOUT (управляющие) сигналы (по току и напряжению).

Для каждого сигнала типов «Телесостояние» и «Состояние DIN» ведется журнал изменений значений сигнала (изменение сигнала определяется на УСПД).

Также возможен просмотр (см. п. 6.6) текущих (на момент последнего опроса) состояний сигналов.

#### Задание конфигурации сигнала «Телесостояние».

Для каждого такого сигнала должно быть задано:

- 1) название;
- 2) состояние (Вкл./Выкл.) признак, используется ли данный сигнал;
- 3) УСПД, с помощью которого этот сигнал получается;
- 4) ID устройства телемеханики (как заведено в системе «Торнадо»);
- 5) номера каналов устройства (могут задаваться в виде «1-3, 5» в данном случае состояние сигнала определяется состоянием каналов 1-3 и 5);
- 6) список возможных состояний сигнала (устанавливает соответствие между активными каналами и названиями состояний).

Задание конфигурации сигнала «Телеизмерение».

Для каждого такого сигнала должно быть задано:

- 7) название;
- 8) состояние (Вкл./Выкл.) признак, используется ли данный сигнал;
- 9) УСПД, с помощью которого этот сигнал получается;
- 10)ID устройства телемеханики (как заведено в системе «Торнадо»);
- 11)номер канала устройства.

Задание конфигурации сигнала «Состояние DIN».

Данный тип сигналов аналогичен сигналам типа «Телесостояние», только может быть получен непосредственно с модулей цифровых входов УСПД, и, соответственно, в параметрах вместо «ID устройства телемеханики» выбирается один из модулей цифровых входов на выбранном УСПД.

## **5.10 Конфигурирование систем с УСПД**

## **5.10.1 Общие сведения**

УСПД является промежуточным интеллектуальным устройством сбора данных. Это устройство осуществляет сбор данных со счётчиков по различным каналам связи в соответствии со сделанными настройками и внутренними алгоритмами.

При настройке в панели управления ПО «ТопИнфо II» для каждого УСПД должно быть задано (Рис. 5.33):

1) название;

- 2) состояние УСПД (включено или выключено, опрос выключенных УСПД не производится);
- 3) заводской номер;
- 4) дата ввода в эксплуатацию;
- 5) способ коррекции времени (не корректировать, корректировать время УСПД по часам сервера или наоборот);
- 6) схема опроса (какая используется циклограмма опроса и какое соединение);
- 7) дополнительные специфические параметры для УСПД (коммуникационные порты, глубины архивов, настройки перевода времени и т.п.).

| <b>TopInfo II</b>                                                                                                    |                          |             |                                         |                                                  |       |                                      | IE |
|----------------------------------------------------------------------------------------------------|--------------------------|-------------|-----------------------------------------|--------------------------------------------------|-------|--------------------------------------|----|
| Все параметры                                                                                                    | $\overline{\phantom{a}}$ |             |                                         | <b>Ва Параметры Ажурнал событий Адиагностика</b> |       |                                      |    |
| Поиск<br>$H$ - AMMC KY3<br><b>+</b> Справочники<br>+ Тарифное расписание<br>Синхронизация времени<br><b>Ним Календарь</b><br><b>Е- Сбор данных</b><br><b>Н-Экспорт данных</b> | <b>G</b>                 |             | Опросить УСПД<br>Удалить УСПД "RTU-325" |                                                  |       |                                      |    |
| Расчет данных<br>Удаление старых данных                                                                                                    | Значение                 |             |                                         |                                                  |       |                                      |    |
| ⊟ Объекты учета                                                                                                    |                          |             | Id                                      | Параметр                                         |       | 309                                  |    |
| Е- 0: 000 "АВИАТЭКС"                                                                                                    |                          |             | <b>GUID</b>                             |                                                  |       | 384BE2E1-B191-43AA-8B5E-E8BAA8002050 |    |
| Е- УСПД<br>L. P. 0. RTU-325                                                                                                    |                          |             | Название                                |                                                  |       | <b>RTU-325</b>                       |    |
| + Шины                                                                                                    |                          |             | Номер версии объекта                    |                                                  |       | $\overline{2}$                       |    |
| <b>+</b> Телемеханика                                                                                                    |                          |             | Дата последнего изменения               |                                                  |       | 2011-05-16 16:11:21                  |    |
| + Теплосчётчики<br>+ Тепломагистрали                                                                                                    |                          |             | Тип                                     |                                                  |       | <b>RTU-325</b>                       |    |
| + Счётчики газа                                                                                                    |                          |             | Состояние                               |                                                  | Выкл. |                                      |    |
| ⊞ Газопроводы                                                                                                    |                          |             | Серийный/заводской номер                |                                                  |       | 1111                                 |    |
| <b>+</b> Потребители газа<br><b>+</b> Расчетные группы                                                                                                    |                          |             | Схема получения данных                  |                                                  | ----  |                                      |    |
| <b>+ Мониторинг</b>                                                                                                    |                          |             | Дата ввода в эксплуатацию               |                                                  |       | 16.05.2011                           |    |
|                                                                                                    |                          |             | Способ коррекции времени                |                                                  |       | Не корректировать                    |    |
|                                                                                                    |                          | $\bigoplus$ | Соединения                              |                                                  |       | [Соединение #1]                      |    |
|                                                                                                    |                          | $\bigcirc$  | Опрашиваемые счётчики                   |                                                  |       | $\mathbb{I}$                         |    |
|                                                                                                    |                          |             |                                         |                                                  |       |                                      |    |
| <b>АВИАТЭКС</b>                                                                                                    |                          |             |                                         |                                                  |       |                                      |    |
| ADO-SQLNCLI.1/(local)/TI2MonTest                                                                                                    |                          |             |                                         |                                                  |       |                                      |    |

*Рис. 5.33. Задание параметров УСПД*

Для опроса счётчиков через УСПД при задании схемы опроса счётчиков надо выбрать соответствующий УСПД или коммуникационный порт на УСПД.

Возможны два режима УСПД: рабочий, при котором идёт сбор данных со счётчиков, и режим конфигурирования из стороннего ПО (РТУ-325, Меркурий 225).

В этом случае детали задания конфигурации неважны (хотя рекомендуется задавать полную конфигурацию), главное, чтобы были правильно заданы ключевые параметры:

- · состояния (ВКЛ) для счётчиков и УСПД;
- · схема опроса для УСПД;
- · идентификаторы счётчиков (заводские/связные номера);

· считываемые данные (набор профилей и дополнительных измерений).

## **5.10.2 Конфигурирование УСПД RTU-325**

При использовании УСПД RTU-325 надо учитывать следующие моменты:

конфигурирование УСПД RTU-325 из ПО «ТопИнфо II» невозможно и должно выполняется штатными средствам – с помощью терминальной программы ZOC/Pro 4.15 со следующими параметрами:

Connection type: Telnet Emulation: QNX 4 ? IP адрес (по умолчанию): 10.7.11.202; Логин (по умолчанию): metronica Пароль(по умолчанию): 9560543

При выполнении действия «Конфигурировать УСПД и добавить в список опроса» производится только проверка заданных на УСПД параметров (списки счётчиков, измерения и т.д.) и их сравнение с параметрами, заданными при конфигурировании ПО «ТопИнфо II».

При настройках по умолчанию опрос РТУ c верхнего уровня возможен с использованием TCP/IP соединения со следующими настройками:

IP адрес: заданный в справочниках на УСПД, по умолчанию 10.7.11.202; IP порт: заданный для соединения на УСПД, по умолчанию 5002. После внесения изменений в конфигурацию УСПД необходимо перезагружать.

Для смены сетевых настроек (IP адреса, маски подсети и основного шлюза) необходимо зайти (из программы ZOC/Pro) в меню: **«Конфигуратор» -> «Справочники» -> «Список УСПД» -> «УСПД» -> «IP адрес»** и изменить требуемые параметры. Изменения вступят в силу после перезагрузки УСПД.

Для перевода времени УСПД вручную необходимо выставить (в справочниках) эталоном времени «Верхний уровень» и проследить, чтобы устройства для опроса отсутствовали в конфигурации УСПД. Перевод даты на RTU осуществляется не больше чем на 10 – 15 дней вперёд или назад.

## **5.10.3 Конфигурирование концентратора Меркурий 225**

Конфигурирование концентратора Меркурий 225 из ПО «ТопИнфо II» невозможно и должно выполняется штатными средствами. Проверка заданных параметров (списки счётчиков, измерения и т.д.) из ПО «ТопИнфо II» невозможна. Счётчик идентифицируется только по адресу в PLC-сети.

## **5.11 Настройка правил обработки данных**

## **5.11.1 Используемые алгоритмы обработки данных**

Обработка данных для электросчётчиков .

· производится расчёт данных по интервалам из ряда 30мин, 60мин (если указано), сутки, месяц (только большие, чем получаются со счётчика);

расчёт тарифов не производится (но данные по тарифам могут сниматься со счётчика).

Формирование данных для точек учёта.

Производится расчёт интервалов из ряда <интервал>, 30мин, 60мин, сутки, месяц. Расчёт приращений энергий:

Если расчёт тарифов не производится, то данные по приращениям копируются с соответствующих интервалов счётчиков (берутся только данные по тарифу «Всего») с умножением на коэффициенты.

Если расчёт тарифов производится:

- o Если со счётчика считываются данные по тарифам данные берутся из соответствующих интервалов счётчика;
- o Если со счётчика не считываются данные по тарифам, но имеется профиль нагрузки с интервалом 1-30мин, то производится раскладка по тарифам на основе профиля нагрузки счётчика и заданных тарифных сеток.

Расчёт показаний нарастающим итогом:

Если раскладка по тарифам не используется, то показания нарастающим итогом рассчитывается как показание счётчика, умноженное на коэффициенты

Если производится раскладка по тарифам

- o Если со счётчика считываются данные по тарифам, то показания нарастающим итогом рассчитывается как показание счётчика по данному тарифу, умноженное на коэффициенты;
- o Если данные по тарифам со счётчика не считываются, то показание нарастающим итогом вычисляется как приращение энергии по соответствующему тарифу + предыдущее значение. При этом значение считается достоверным, если предыдущее значение было достоверным. При расчете показания за первый интервал, считанный со счётчика, происходит привязка показаний - показание по тарифу «Всего» вычисляется как показание счётчика, умноженное на коэффициенты.

Расчётные профили –

На основном (соответствующем коммерческому интервалу счётчика) интервале рассчитываются после всех остальных профилей, на основании данных того же тарифа

Остальные интервалы – рассчитываются по основному интервалу (суммируются).

Формирование данных для расчетных групп.

Производится расчёт интервалов из ряда <интервал>, 30мин, сутки, месяц.

Расчёт тарифов производится, данные по тарифам берутся из точки учёта.

На каждый профиль заводится своя схема расчёта (правило суммирования данных с нескольких источников с указанным знаком). При расчете A+(A-) могут использоваться профили A+, A-; при расчете R+(R-) могут использоваться R+, R-. При расчете остальных профилей может использоваться только данные того же типа.

Рассчитанное значение считается достоверным, если достоверны все исходные значения;

Исходные значения могут браться со счётчиков, точек учёта, групп, магистралей и трубопроводов;

## **5.11.2 Задание расчётных профилей**

Для задания расчётных профилей надо в блоке отображения структуры системы выбрать требуемую точку учёта, перейти на закладку «Параметры», выбрать пункт «Расчетные профили» и нажать на ссылку «Добавить профиль» (см. Рис. 5.34). Далее надо выбрать тип профиля и используемые методы расчета (см. п. 5.4.8). При выборе нескольких методов расчёта полученные результаты суммируются.

| <b>И</b> ТопИнфо II                                                                                                    |                           |                                                              |                         |                                            |                                                            |
|----------------------------------------------------------------------------------------------------|---------------------------|--------------------------------------------------------------|-------------------------|--------------------------------------------|------------------------------------------------------------|
| Все параметры<br>$\overline{\phantom{a}}$                                                                                                    |                           | <b>Ев Параметры • Журнал событий   ШДанные на интервалах</b> |                         | <b>• Отчеты</b>                            |                                                            |
| Поиск<br>$\mathbb{Q}$<br>E-АИИС КУЗ<br><b>+</b> Справочники<br>+ Тарифное расписание<br>Синхронизация времени<br>+ Календарь<br><b>Е</b> Сбор данных<br>+ Экспорт данных | Удаление данных из БД     |                                                              |                         |                                            |                                                            |
| Расчет данных                                                                                                    |                           |                                                              |                         | Значение                                   |                                                            |
| Удаление старых данных<br>⊟-Объекты ччета                                                                                                    | Название                  | Параметр                                                     |                         | Точка учёта электроэнергии #1              |                                                            |
| <b>E-€ 0: 000 "АВИАТЭКС"</b>                                                                                                    |                           |                                                              | АИИС КУЭ: Расчет данных |                                            |                                                            |
| + успд                                                                                                    | Счётчики                  | Схема получения данных                                       |                         |                                            |                                                            |
| $\circledast$<br><b>Е-Шины</b>                                                                                                    |                           |                                                              | [NC4-4TM.05 #1]         |                                            |                                                            |
| $\mathbf \Xi$<br>- 0: Шина #1<br>- Счётчики электроэнергии<br>$\qquad \qquad \qquad \qquad \qquad \qquad \qquad \qquad \qquad \qquad$                                    |                           | Профили со счетчиков                                         |                         |                                            | [A+,A-,R+,R-,A+ (показание),A- (показание),R+ (показание), |
| ⊟- Точки учёта электроэнерг                                                                                                    | Расчетные профили         |                                                              | [Потери]                |                                            |                                                            |
| <b>[3]</b> О. Точка учёта элен                                                                                                    | $\ominus$<br>Потери       |                                                              |                         |                                            |                                                            |
| e<br>1: Точка ччёта элен<br><b>+ Телемеханика</b>                                                                                                    | Тип профиля<br>$\boxplus$ | Метод расчета                                                | Потери                  | [Потери в трансформаторах, Потери в линии] |                                                            |
| <b>+</b> Теплосчётчики<br>+ Тепломагистрали<br><b>+ Счётчики газа</b><br><b>+</b> Газопроводы                                                                            | Kt                        |                                                              |                         |                                            |                                                            |
| <b>+</b> Потребители газа                                                                                                    | Kn.                       |                                                              | $\mathbf{1}$            |                                            |                                                            |
| + Расчетные группы                                                                                                    |                           | Раскладывать по тарифам                                      | Да                      |                                            |                                                            |
| $\bigoplus$                                                                                                    | Тарифные сетки            |                                                              | [Тарифная сетка #1]     |                                            |                                                            |
|                                                                                                    |                           | Предел допустимого значения относительной погрешності 0      |                         |                                            |                                                            |
|                                                                                                    |                           | Предел допустимого значения относительной погрешності 0      |                         |                                            |                                                            |
|                                                                                                    |                           | Предел допустимых ПУЭ потерь напряжения в линиях при 0       |                         |                                            |                                                            |
|                                                                                                    |                           |                                                              |                         |                                            |                                                            |
|                                                                                                    | Интервал                  |                                                              | <b>30 мин</b>           |                                            |                                                            |
| $\left  \mathbf{K} \right $<br>$\mathbf{III}$<br>$\rightarrow$                                                                                                    |                           |                                                              |                         |                                            |                                                            |
| <b>АВИАТЭКС</b>                                                                                                    |                           |                                                              |                         |                                            |                                                            |
| ADO-SQLNCLI.1/(local)\SQLExpress/AIISKUE                                                                                                    |                           |                                                              |                         |                                            |                                                            |

*Рис. 5.34. Задание расчётных профилей*

## **5.11.3 Задание расчётных групп**

Для задания расчётной группы в блоке отображения структуры системы установить курсор на объект «Расчётные группы», в информационно-управляющем блоке выбрать закладку «Параметры» и нажать на ссылку «Добавить расчётную группу».

Задать название расчётной группы и метод получения данных (расчёт или импорт данных).

Перевести курсор мыши в колонку «Значение» параметра «Результаты расчётов». После щелчка левой кнопкой мыши по значение параметра «Схема расчета» в поле значения параметра появится кнопка «Задать…» (Рис. 5.35).

| <b>И</b> ТопИнфо II                                                                                                    |         |                                     | $\Box$ o $\times$       |  |  |  |  |  |  |
|----------------------------------------------------------------------------------------------------|---------|-------------------------------------|-------------------------|--|--|--|--|--|--|
| Все параметры                                                                                                    | $\vert$ | <b>ВПараметры Журнал событий</b>    | <b>• Отчеты</b>         |  |  |  |  |  |  |
| Поиск<br>□ АИИС КУЗ<br><b>-</b> Справочники<br>+ Тарифное расписание<br>Синхронизация времени<br><b>Н. Календарь</b><br>+ Сбор данных<br>+ Экспорт данных<br>Расчет данных | G)      | Добавить профиль значений           |                         |  |  |  |  |  |  |
| Удаление старых данных                                                                                                    |         | Параметр                            | Значение                |  |  |  |  |  |  |
| ⊟ Объекты учета                                                                                                    |         | Название                            | Расчетная группа #1     |  |  |  |  |  |  |
| E- 0: 000 "АВИАТЭКС"<br><b>⊟</b> Расчетные группы                                                                                                    |         | Схема получения данных              | АИИС КУЭ: Расчет данных |  |  |  |  |  |  |
| - 0: Расчетная группа #1                                                                                                    |         | Рассчитывать, начиная с             | 14.09.2009              |  |  |  |  |  |  |
|                                                                                                    |         | <b>E</b> Схема расчета              | Задать                  |  |  |  |  |  |  |
|                                                                                                    |         | <b>• Тарифные сетки</b>             | ド<br>$\mathbb{I}$       |  |  |  |  |  |  |
|                                                                                                    |         | Группировать по тарифам<br>Интервал | Нет<br>$\overline{0}$   |  |  |  |  |  |  |
|                                                                                                    |         |                                     |                         |  |  |  |  |  |  |
| <b>АВИАТЭКС</b>                                                                                                    |         |                                     |                         |  |  |  |  |  |  |
| ADO-SOLNOLT 1/(local)\SOLEYpress/ATISKLIE                                                                                                    |         |                                     |                         |  |  |  |  |  |  |

*Рис. 5.35. Составление расчётных групп. Задание параметров*

После нажатия на кнопку «Задать…» откроется окно «Редактирование схемы расчёта группы» (Рис. 5.36).

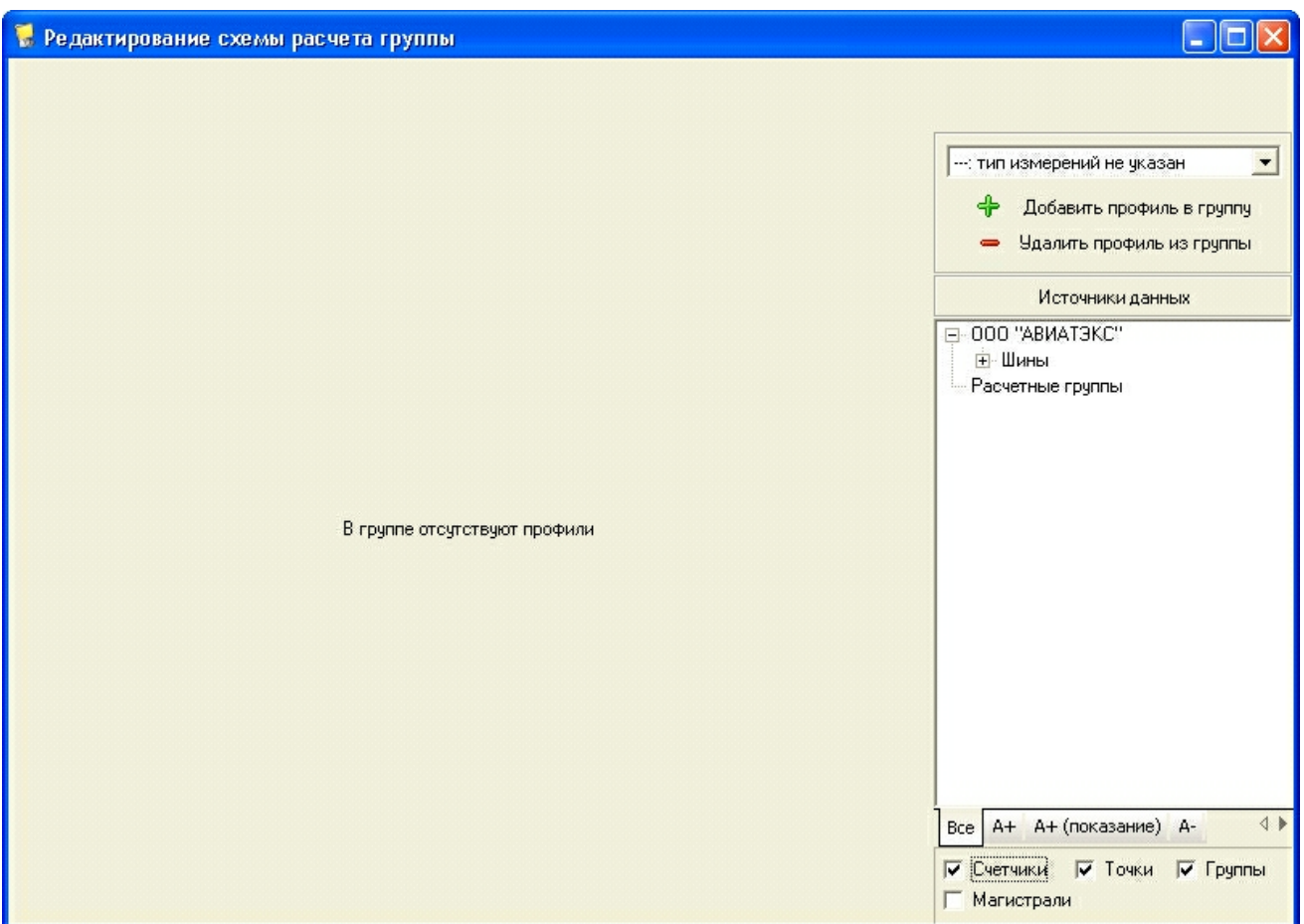

*Рис. 5.36. Составление расчётных групп. Редактирование схемы расчёта группы*

Для составления групп возможно использование данных по счётчикам, точкам и группам учёта электрической энергии.

Добавить в группу расчётные профили по требуемым видам энергии нажатием кнопки «Добавить профиль в группу».

Зажать левой клавишей мыши название текущей группы в требуемых точках учёта, «перетащить» их в поле схемы расчёта группы, учитывая знак сложения «+» или «-» (Рис. 5.37).

|                |                          | • Редактирование схемы расчета группы |                    |  |             |                                                                                                    |
|----------------|--------------------------|---------------------------------------|--------------------|--|-------------|----------------------------------------------------------------------------------------------------|
|                |                          | А+: Активная принятая                 |                    |  |             | A+ (показание)   А-   А- (показание) $ R+ R+$ (показание)   R-                                                                                                    |
| Ñ              | $+/-$                    |                                       | Точка учета/группа |  | Тип энергии | А+: Активная принятая<br>$\overline{\phantom{a}}$                                                                                                    |
| $\bf{0}$       | $\ddot{}$                | Точка учёта №1                        |                    |  | $A+$        |                                                                                                    |
| $\mathbf{1}$   | <b>+</b>                 | Точка учёта Nº2                       |                    |  | $A+$        | Добавить профиль в группу                                                                                                    |
| $\overline{2}$ | $\overline{\phantom{a}}$ | Меркурий 230 # 4                      |                    |  | $A+$        | Удалить профиль из группы                                                                                                    |
|                |                          |                                       |                    |  |             | Источники данных                                                                                                    |
|                |                          |                                       |                    |  |             | 000 "ABMAT3KC"<br>E.<br><b>Е-Шины</b><br>⊟-Шина #1<br>⊟-Счётчики электроэнерги<br>F- NC4-4TM.05 #1<br>+ Меркурий 230 # 3<br>⊟- Меркурий 230 # 4<br>$A+$<br>A-<br>+ Меркурий 230 # 5<br>⊞ Меркурий 230 # 6<br>+ Меркурий 230 #7<br>⊟- Точки учета электроэнер<br>⊟- Точка учёта №1<br>A+<br>A-<br>⊟- Точка учёта №2<br>$A+$<br><b>THE</b><br>$Bce$ $A+$ $A-$<br>▼ Счетчики<br>⊽ Точки<br>$\nabla$ Группы<br><b>Г Магистрали</b> |

*Рис. 5.37. Составление расчётных групп. Редактирование схемы расчёта группы*

Заполнить схему расчётов для всех типов энергии, присутствующих в создаваемой группе. По окончании редактирования закрыть окно крестиком в правом верхнем углу экрана. На вопрос о подтверждении ответить «Да».

При необходимости раскладки данных по тарифам в пункте «Группировать по тарифам» поставить значение «Да».

# **6 Просмотр данных**

Для просмотра данных необходимо в блоке отображения структуры системы установить курсор на объект, по которому требуется просмотр данных (счётчик, точка учёта, расчётная группа, магистраль, трубопровод и т.д.), в информационно-управляющем блоке выбрать одну из закладок:

- · «Текущие данные» (для просмотра приращений/показаний на интервалах, см. п. 6.1);
- · «Дополнительные измерения» (для просмотра данных вспомогательных измерений, см. п. 6.1.1);
- · «Отчёты» (для генерации и печати отчётов, см. п. 6.2.1);
- · «Журнал событий» (для просмотра данных журнала событий по выбранному объекту, см. п. 6.4);

· «Диагностика» (для просмотра статистических и диагностических данных, см. п. 6.5).

Для выбранного объекта отображаются только те закладки, для которых могут быть

данные. Для каналов связи отображаются только «Параметры», «Журнал событий» и «Диагностика». Для счётчика не отображается закладка «Дополнительные измерения», если для него не задан вариант дополнительных измерений.

## **6.1 Просмотр приращений/показаний на интервалах**

Величины приращений/показаний на интервалах могут выводиться на экран в виде таблиц и графиков/гистограмм. Выбор, в каком виде будут отображаться данные, осуществляется переходом на соответствующую закладку («Таблица» или «График»).

После перехода на закладку «Таблица» для просмотра данных надо выбрать:

- · интервал, данные по которому выводить (например, получасовой или месячный);
- · интервал выборки данных;
- · данные по какому тарифу отображать (только для суточных и месячных интервалов, и только при условии что для выбранного объекта используется многотарифный учёт).

Задав настройки, надо нажать кнопку «Обновить». При этом отображаются данные сразу по всем каналам измерений. Для электросчётчиков дополнительно отображаются средние мощности на интервалах. Недостоверные, незавершенные и отсутствующие данные выделяются цветом.

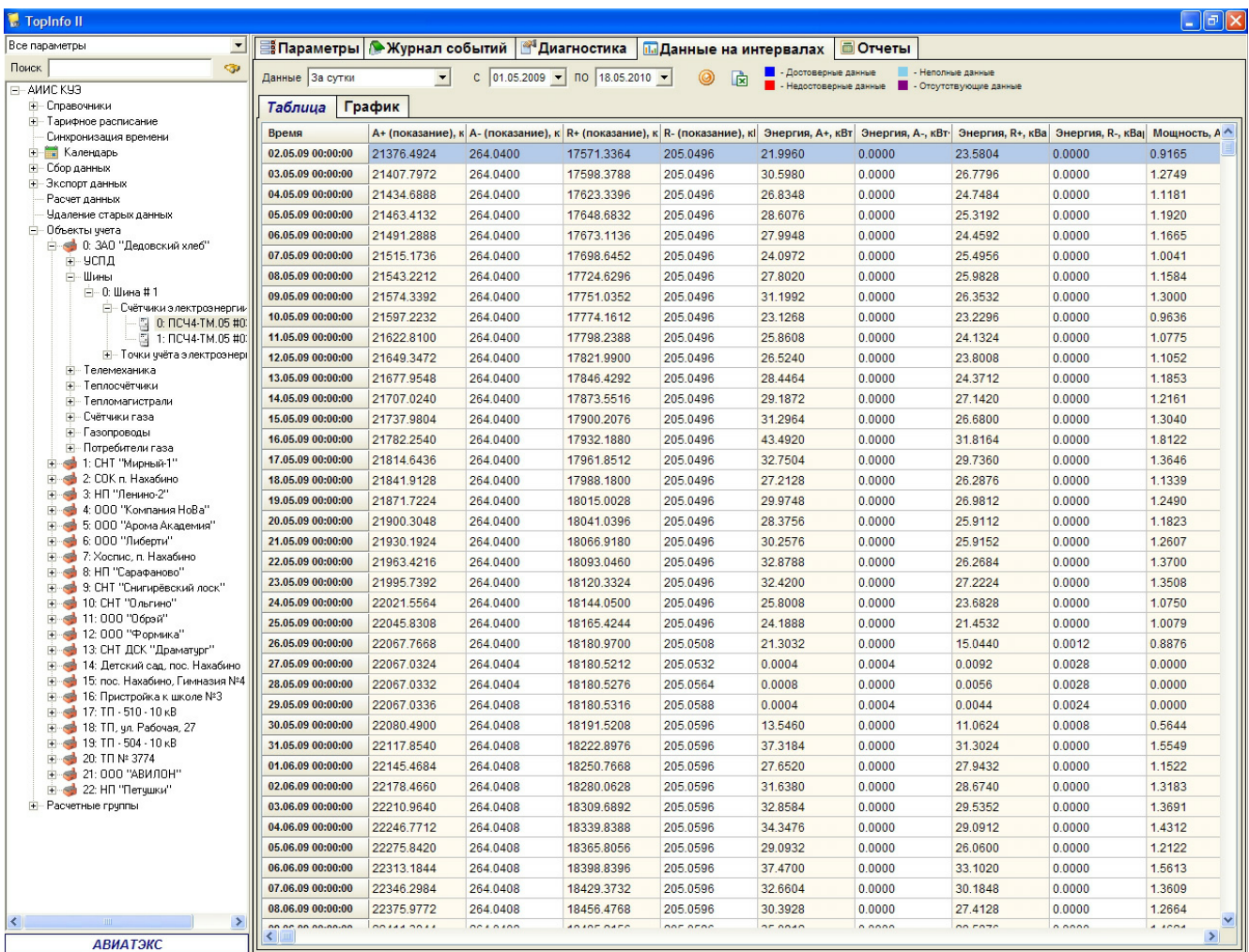

*Рис. 6.1. Просмотр текущих данных. Значения*

ADO-SQLNCLI.1/(local)/Istra test

После перехода на закладку «График» для просмотра данных надо выбрать:

- · канал измерений (например, активная потреблённая энергия или температура теплоносителя);
- · вид представления данных (энергия или мощность), только для электроэнергии;
- · интервал, данные по которому выводить (например, получасовой или месячный);
- · интервал выборки данных;
- · данные по какому тарифу отображать (только для суточных и месячных интервалов, и только при условии, что для выбранного объекта используется многотарифный учет);
- · дополнительно можно выбрать способ отображения (двух- или трехмерный, линией или гистограммой, отображение меток и т.п.).

Задав настройки, надо нажать кнопку «Обновить».

Окно отображения графика/гистограммы представляет собой координатную плоскость, по оси ординат которой откладываются величины энергии, а по оси абсцисс - время. Данные могут отображаться в виде двух- или трёхмерных гистограмм или ломаной линии. Недостоверные, незавершенные и отсутствующие данные выделяются цветом.

Для изменения масштаба отображения данных необходимо, подведя курсор на координатную плоскость, нажать левую кнопку мыши и, удерживая её нажатой, переместить мышь по диагонали направо вниз, ограничивая интересующую область, а затем отпустить левую кнопку. При перемещении мыши с нажатой левой кнопкой по диагонали налево наверх, происходит автоматический подбор масштаба так, чтобы на экран помещалась вся выборка данных.

Перемещение отображаемых данных по координатной плоскости осуществляется с помощью полосы прокрутки или с помощью мыши. Для перемещения отображаемых данных с помощью мыши следует нажать правую кнопку мыши и, удерживая её нажатой, переместить мышь в нужном направлении, а затем отпустить правую кнопку.

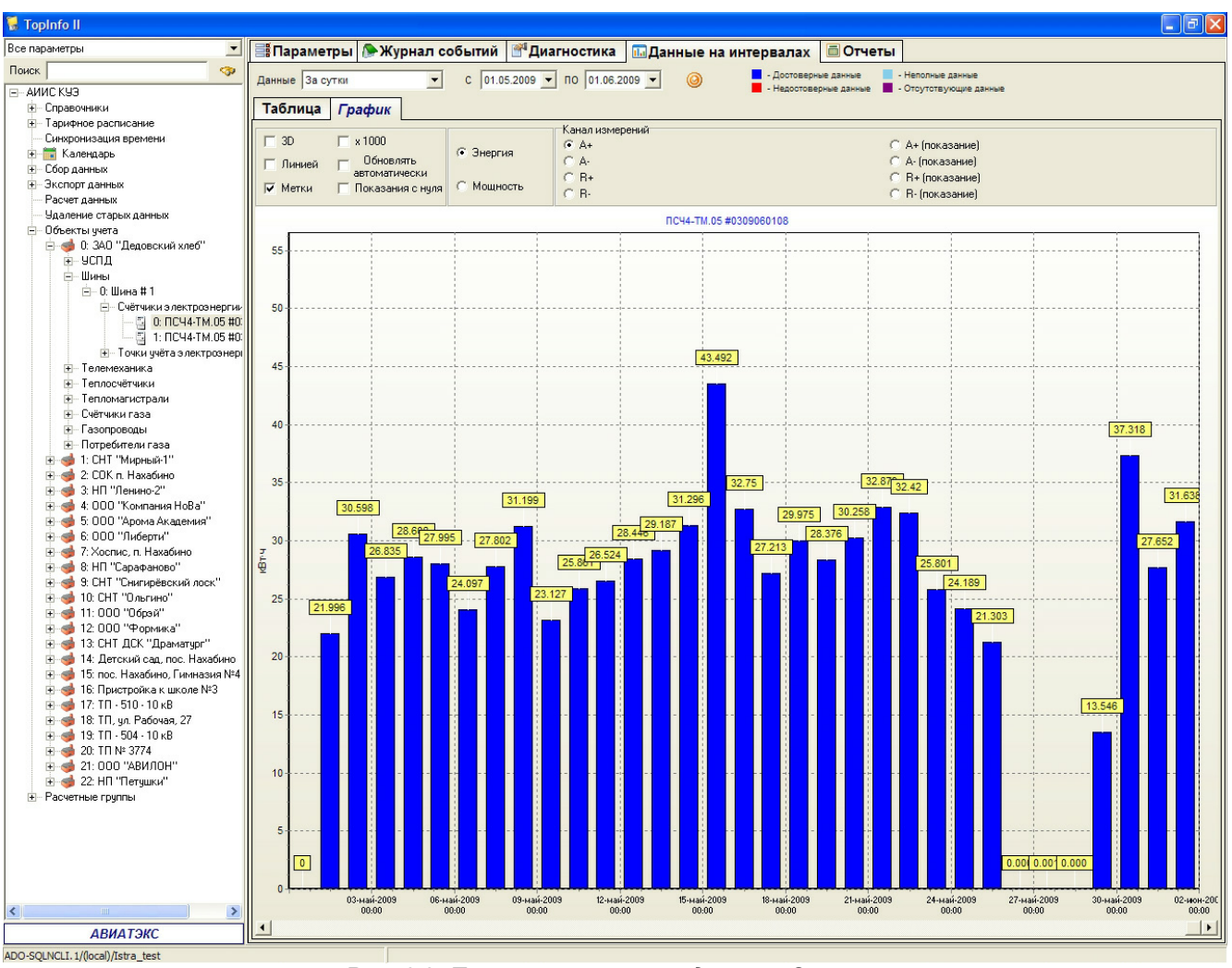

*Рис. 6.2. Просмотр текущих данных. Энергия*

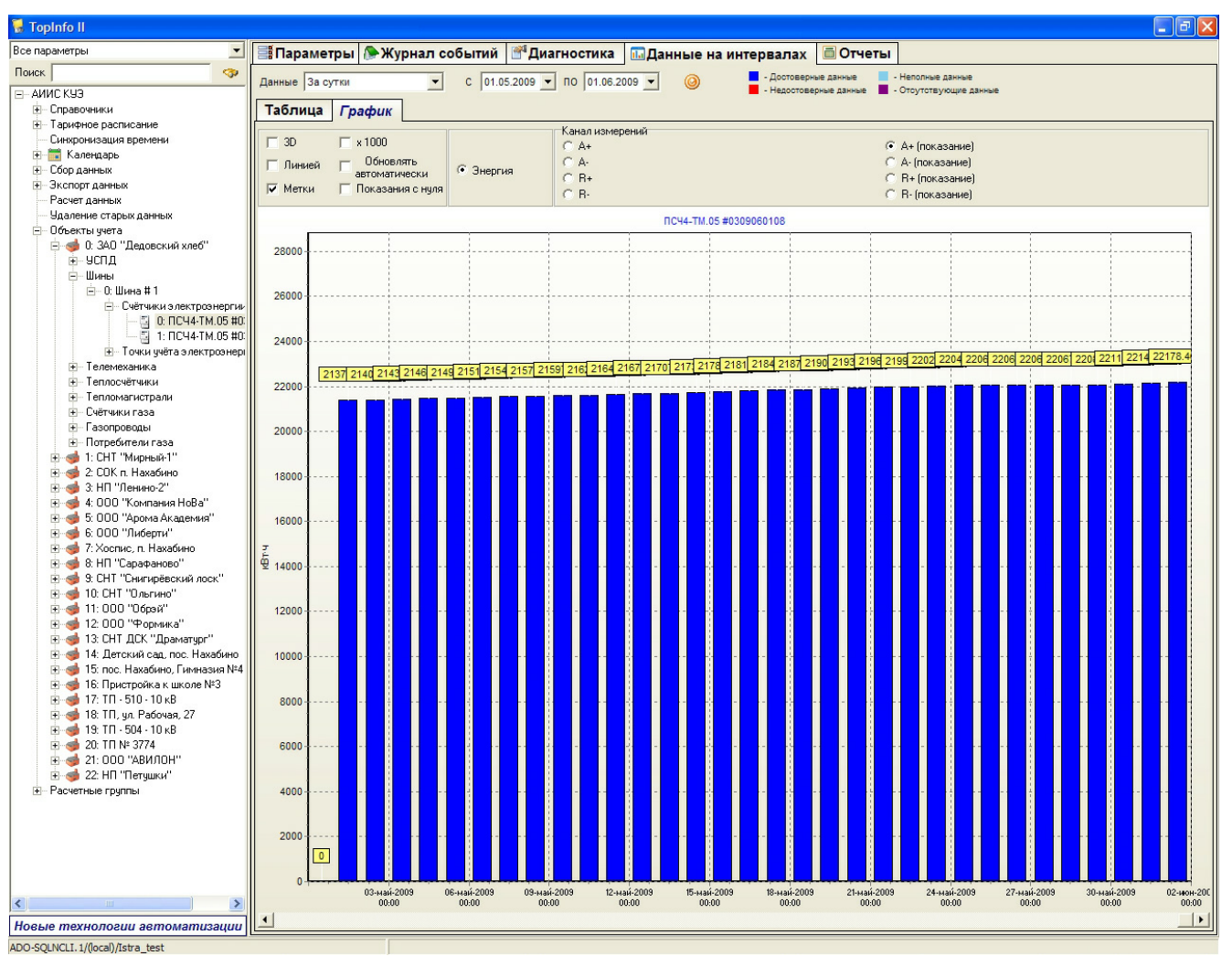

*Рис. 6.3. Просмотр текущих данных. Показания*

## **6.1.1 Экспорт данных в Excel**

Для экспорта данных в Excel надо:

- 1) выбрать режим отображения «Таблица»;
- 2) задать параметры, так чтобы получить интересующую выборку данных ;
- 3) нажать кнопку «Экспортировать в Excel»;
- 4) в открывшемся окне отметить флажками, какие столбцы требуется экспортировать и нажать кнопку «OK».

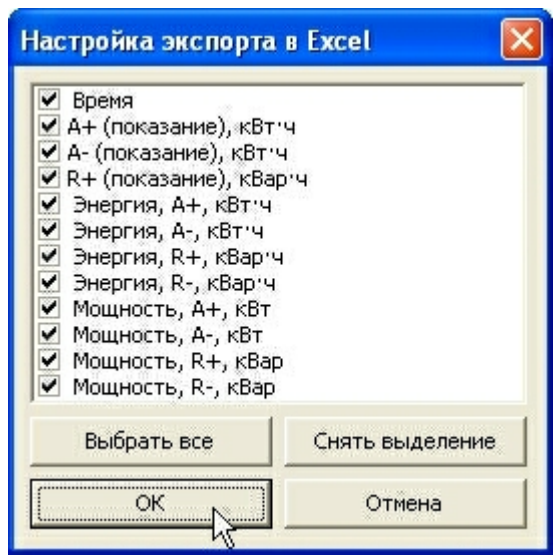

*Рис. 6.4. Настройки экспорта в Excel*

# **6.2 Просмотр дополнительных измерений**

Величины дополнительных измерений (мгновенных значений) могут выводиться на экран в виде таблицы, графиков или векторной диаграммы. Выбор, в каком виде будут отображаться данные, осуществляется переходом на соответствующую закладку («Таблица», «График» или «Параметры сети»).

После перехода на закладку «Таблица» для просмотра данных надо:

- · отметить флажками в списке интересующие измерения (например, ток, напряжение и т.п.);
- · выбрать интервал выборки данных.

Задав настройки, следует нажать кнопку «Обновить». Недостоверные данные выделяются красным цветом.

| Все параметры<br>Е <mark>й</mark> Параметры АЖурнал событий   Диагностика<br><b>П. Данные на интервалах</b><br>$\overline{\phantom{a}}$<br><b>• Дополнительные измерения</b><br><b>© Отчеты</b><br>ବ<br>Поиск<br>$\bigodot$ 01.03.2010 $\cdot$ $\bigodot$ no $\bigodot$ 18.05.2010 $\cdot$ $\bigodot$<br>$\circledcirc$<br>園<br>Выборка с<br><b>В - Недостоверные данные</b><br>E-AMMC K93<br>+ Справочники<br>График<br>Параметры сети<br>Таблица<br>+- Тарифное расписание<br>$\sim$<br>P(A)<br>P(C)<br>Q(A)<br>Q(B)<br>Q(C)<br>N(B)<br>N(C)<br>V(A)<br>V(B)<br>P(B)<br>N(A)<br>P(cyn)<br>Q(cym)<br>N(cyn)<br>Синхронизация времени<br>Календарь<br>$+$<br>24.03.10 17:48:56 0.0050<br>0.0013<br>0.0042<br>226.5900<br>0.0040<br>0.0007<br>0.0003<br>0.0037<br>0.0014<br>0.0003<br>0.0062<br>0.0016<br>0.0004<br>226,5900<br>- Сбор данных<br>0.0007<br>0.0003<br>0.0014<br>0.0014<br>0.0035<br>0.0016<br>0.0004<br>226,4300<br>24.03.10 17:56:07 0.0042<br>0.0032<br>0.0036<br>0.0003<br>0.0055<br>226.5300<br>F-<br>Экспорт данных<br>0.0037<br>0.0000<br>0.0015<br>0.0042<br>0.0040<br>0.0001<br>233.6500<br>233.7700<br>05.04.10 16:56:48 0.0037<br>0.0000<br>0.0020<br>0.0001<br>0.0001<br>0.0001<br>Расчет данных<br>Удаление старых данных<br>05.04.10 17:01:14 0.0032<br>0.0000<br>0.0000<br>0.0035<br>0.0001<br>234,7400<br>0.0032<br>0.0019<br>0.0014<br>0.0001<br>0.0001<br>0.0037<br>0.0001<br>234.6300<br>Ė-<br>Объекты ччета<br>05.04.10 17:10:35 0.0031<br>0.0014<br>0.0034<br>0.0031<br>0.0000<br>0.0000<br>0.0018<br>0.0001<br>0.0001<br>0.0036<br>0.0001<br>0.0001<br>234.2400<br>234,3000<br>⊟ ©: Объект учета #1<br>0.0032<br>0.0000<br>0.0000<br>0.0019<br>0.0014<br>0.0001<br>0.0001<br>0.0037<br>0.0035<br>0.0001<br>0.0001<br>234.9500<br>235.0500<br>05.04.10 17:20:57 0.0032<br>н чспд<br><b>Е-Шины</b><br>05.04.10 17:30:51 0.0032<br>0.0032<br>0.0000<br>0.0000<br>0.0019<br>0.0014<br>0.0001<br>0.0001<br>0.0037<br>0.0035<br>0.0001<br>0.0001<br>229,7300<br>229,7600<br>⊟- 0: Шина<br>05.04.10 17:40:46 0.0033<br>0.0033<br>0.0000<br>0.0000<br>0.0019<br>0.0014<br>0.0001<br>0.0001<br>0.0038<br>0.0036<br>0.0001<br>0.0001<br>229.0600<br>229.2100<br>⊟- Счётчики электроэнергии<br>0.0033<br>0.0000<br>0.0001<br>0.0001<br>0.0036<br>0.0001<br>0.0001<br>230.2900<br>05.04.10 17:50:39 0.0033<br>0.0000<br>0.0019<br>0.0014<br>0.0038<br>230, 1800<br>D: EMPS D/T 4521<br>H 1: EMPS D/T 411<br>05.04.10 18:01:09 0.0035<br>0.0035<br>0.0000<br>0.0000<br>0.0019<br>0.0015<br>0.0001<br>0.0001<br>0.0040<br>0.0038<br>0.0001<br>0.0001<br>230.1200<br>230, 1700<br>+ Точки учёта электроэнері |
|----------------------------------------------------------------------------------------------------|
|                                                                                                    |
|                                                                                                    |
|                                                                                                    |
|                                                                                                    |
|                                                                                                    |
|                                                                                                    |
|                                                                                                    |
|                                                                                                    |
|                                                                                                    |
|                                                                                                    |
|                                                                                                    |
|                                                                                                    |
|                                                                                                    |
|                                                                                                    |
|                                                                                                    |
| 05.04.10 18:11:11 0.0040<br>0.0040<br>0.0000<br>0.0000<br>0.0018<br>0.0013<br>0.0001<br>0.0001<br>0.0044<br>0.0042<br>0.0001<br>0.0001<br>230.5200<br>230,6800                                                                                                    |
| <b>А-Телемеханика</b><br>05.04.10 18:20:45 0.0039<br>0.0039<br>0.0000<br>0.0000<br>0.0020<br>0.0016<br>0.0001<br>0.0001<br>0.0044<br>0.0042<br>0.0001<br>0.0001<br>230.8500<br>230,8600<br>+ Теплосчётчики                                                                                                    |
| 05.04.10 18:30:48 0.0035<br>0.0035<br>0.0000<br>0.0000<br>0.0019<br>0.0015<br>0.0001<br>0.0001<br>0.0040<br>0.0038<br>0.0001<br>0.0001<br>231.2400<br>231.3300<br>+ Тепломагистрали                                                                                                    |
| <b>H</b> Счётчики газа<br>05.04.10 18:40:07 0.0032<br>0.0032<br>0.0000<br>0.0000<br>0.0019<br>0.0014<br>0.0001<br>0.0001<br>0.0037<br>0.0035<br>0.0001<br>0.0001<br>230.8800<br>230.9200                                                                                                    |
| + Газопроводы<br>05.04.10 18:50:50 0.0032<br>0.0032<br>0.0000<br>0.0000<br>0.0019<br>0.0014<br>0.0001<br>0.0001<br>0.0037<br>0.0035<br>0.0001<br>0.0001<br>231.2200<br>231.3200                                                                                                    |
| - Потребители газа<br>05.04.10 19:00:43 0.0032<br>0.0032<br>0.0000<br>0.0000<br>0.0019<br>0.0014<br>0.0001<br>0.0001<br>0.0037<br>0.0035<br>0.0001<br>0.0001<br>231.4500<br>231.5200<br><b>+</b> Расчетные группы                                                                                                    |
| 0.0032<br>0.0000<br>0.0000<br>0.0014<br>0.0001<br>0.0037<br>0.0035<br>0.0001<br>0.0001<br>231.2900<br>231.3900<br>05.04.10 19:10:40 0.0032<br>0.0019<br>0.0001                                                                                                    |
| 0.0032<br>0.0019<br>0.0014<br>0.0001<br>0.0037<br>0.0035<br>231.1400<br>05.04.10 19:21:04 0.0032<br>0.0000<br>0.0000<br>0.0001<br>0.0001<br>0.0001<br>230.9800                                                                                                    |
| 05.04.10 19:30:57 0.0031<br>0.0031<br>0.0000<br>0.0000<br>0.0018<br>0.0014<br>0.0001<br>0.0001<br>0.0034<br>0.0001<br>0.0001<br>230.4100<br>230.5300<br>0.0036                                                                                                    |
| 0.0031<br>0.0018<br>0.0014<br>0.0034<br>0.0001<br>230.0700<br>230.2300<br>05.04.10 19:40:51 0.0031<br>0.0000<br>0.0000<br>0.0001<br>0.0001<br>0.0036<br>0.0001                                                                                                    |
| 0.0031<br>0.0000<br>0.0000<br>0.0001<br>0.0034<br>0.0001<br>0.0001<br>230.8200<br>230.8500<br>05.04.10 19:50:46 0.0031<br>0.0018<br>0.0014<br>0.0001<br>0.0036                                                                                                    |
| 0.0031<br>0.0000<br>0.0000<br>0.0014<br>0.0001<br>0.0034<br>0.0001<br>0.0001<br>231.0200<br>05.04.10 20:00:40 0.0031<br>0.0018<br>0.0001<br>0.0036<br>230,9500                                                                                                    |
| 0.0031<br>05.04.10 20:11:05 0.0031<br>0.0000<br>0.0000<br>0.0018<br>0.0014<br>0.0001<br>0.0001<br>0.0036<br>0.0034<br>0.0001<br>0.0001<br>230.9400<br>230.9100                                                                                                    |
| 05.04.10 20:21:01 0.0031<br>0.0031<br>0.0000<br>0.0000<br>0.0018<br>0.0014<br>0.0001<br>0.0001<br>0.0036<br>0.0034<br>0.0001<br>0.0001<br>230.0900<br>230.0500                                                                                                    |
| 231.0900<br>05.04.10 20:30:56 0.0031<br>0.0031<br>0.0000<br>0.0000<br>0.0018<br>0.0014<br>0.0001<br>0.0001<br>0.0036<br>0.0034<br>0.0001<br>0.0001<br>231.0500                                                                                                    |
| 0.0001<br>0.0030<br>0.0000<br>0.0000<br>0.0018<br>0.0014<br>0.0001<br>0.0001<br>0.0035<br>0.0033<br>0.0001<br>227.5200<br>227.5200<br>06.04.10 17:18:40 0.0030                                                                                                    |
| 06.04.10 17:26:03 0.0033<br>0.0033<br>0.0000<br>0.0000<br>0.0017<br>0.0012<br>0.0001<br>0.0001<br>0.0037<br>0.0035<br>0.0001<br>0.0001<br>227.9500<br>228.0100                                                                                                    |
| 06.04.10 17:36:08 0.0029<br>0.0029<br>0.0000<br>0.0000<br>0.0018<br>0.0014<br>0.0001<br>0.0001<br>0.0034<br>0.0032<br>0.0001<br>0.0001<br>228,3000<br>228.3700                                                                                                    |
| 0.0029<br>0.0032<br>06.04.10 17:46:07 0.0029<br>0.0000<br>0.0000<br>0.0018<br>0.0014<br>0.0001<br>0.0001<br>0.0034<br>0.0001<br>0.0001<br>228.8000<br>228.8900                                                                                                    |
| 06.04.10 17:56:07 0.0028<br>0.0028<br>0.0000<br>0.0000<br>0.0017<br>0.0013<br>0.0001<br>0.0001<br>0.0033<br>0.0031<br>0.0001<br>0.0001<br>229,6500<br>229,7100                                                                                                    |
| 06.04.10 18:06:06 0.0028<br>0.0028<br>0.0000<br>0.0000<br>0.0017<br>0.0013<br>0.0001<br>0.0001<br>0.0033<br>0.0031<br>0.0001<br>0.0001<br>230.2100<br>230.2200                                                                                                    |
| 0.0029<br>0.0032<br>06.04.10 18:16:07 0.0029<br>0.0000<br>0.0000<br>0.0018<br>0.0014<br>0.0001<br>0.0001<br>0.0034<br>0.0001<br>0.0001<br>231.0500<br>231.0900                                                                                                    |
| 06.04.10 18:26:08 0.0029<br>0.0029<br>0.0000<br>0.0000<br>0.0018<br>0.0014<br>0.0001<br>0.0001<br>0.0034<br>0.0032<br>0.0001<br>0.0001<br>230,8300<br>230,8500                                                                                                    |
| 06.04.10 18:36:09 0.0028<br>0.0028<br>0.0000<br>0.0000<br>0.0017<br>0.0013<br>0.0001<br>0.0001<br>0.0033<br>0.0031<br>0.0001<br>0.0001<br>230,7000<br>230.6800                                                                                                    |
| $\rightarrow$<br>$\leftarrow$                                                                                                    |
|                                                                                                    |
| P(cym)<br>$\overline{\phantom{a}}$<br>₫<br>P(A)                                                                                                    |
| $\nu$ P(B)<br>团                                                                                                    |
| P(C)<br>$\overline{\left( 1\right) }$<br>Q(cym)                                                                                                    |
| Q(A)<br>$\checkmark$<br><b>АВИАТЭКС</b><br>ADO-SOLNCLT, 1/(local)/TT                                                                                                    |

*Рис. 6.5. Просмотр дополнительных измерений. Значения*

После перехода на закладку «График» для просмотра данных надо:

- · отметить флажками в списке интересующие измерения (например, ток, напряжение и т.п.);
- · выбрать интервал выборки данных;
- · дополнительно можно выбрать способ отображения (двух- или трёхмерный, отображение меток и т.п.).
- Задав настройки, надо нажать кнопку «Обновить».

Окно отображения графиков представляет собой координатную плоскость, по оси ординат которой откладываются величины энергии, а по оси абсцисс - время. Данные могут отображаться в виде двух- или трёхмерных гистограмм или ломаной линии. Недостоверные, незавершенные и отсутствующие данные выделяются цветом.

Для изменения масштаба отображения данных необходимо, подведя курсор на координатную плоскость, нажать левую кнопку мыши и, удерживая её нажатой, переместить мышь по диагонали направо вниз, ограничивая интересующую область, а затем отпустить левую кнопку. При перемещении мыши с нажатой левой кнопкой по диагонали налево наверх, происходит автоматический подбор масштаба так, чтобы на экран помещалась вся выборка данных.

Перемещение отображаемых данных по координатной плоскости осуществляется с помощью полосы прокрутки или с помощью мыши. Для перемещения отображаемых данных с помощью мыши следует нажать правую кнопку мыши и, удерживая её нажатой, переместить

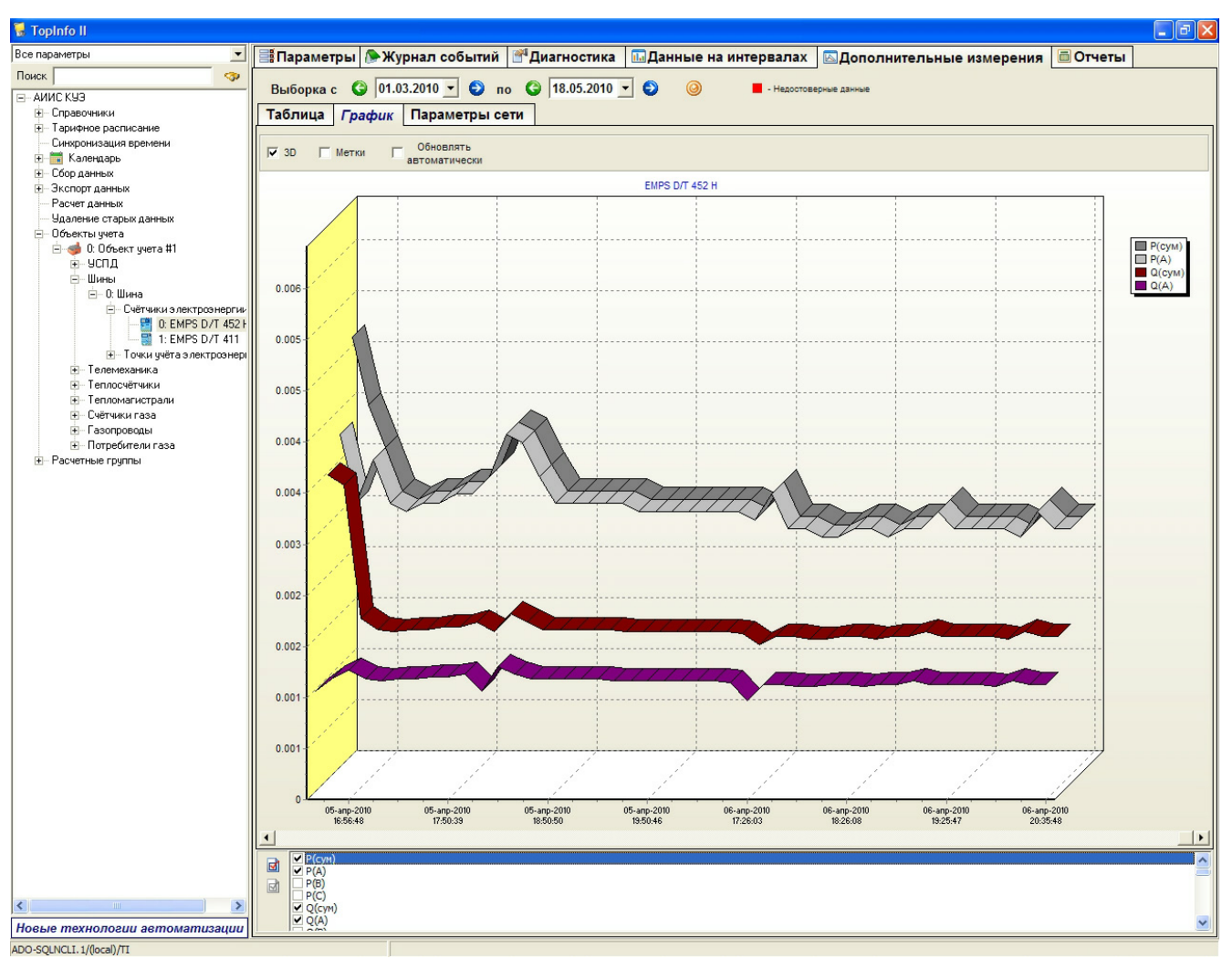

мышь в нужном направлении, а затем отпустить правую кнопку.

*Рис. 6.6. Просмотр дополнительных измерений. Графики*

После перехода на закладку «Параметры сети» необходимо выбрать дату и время данных для построения векторной диаграммы и нажать на кнопку «Обновить».

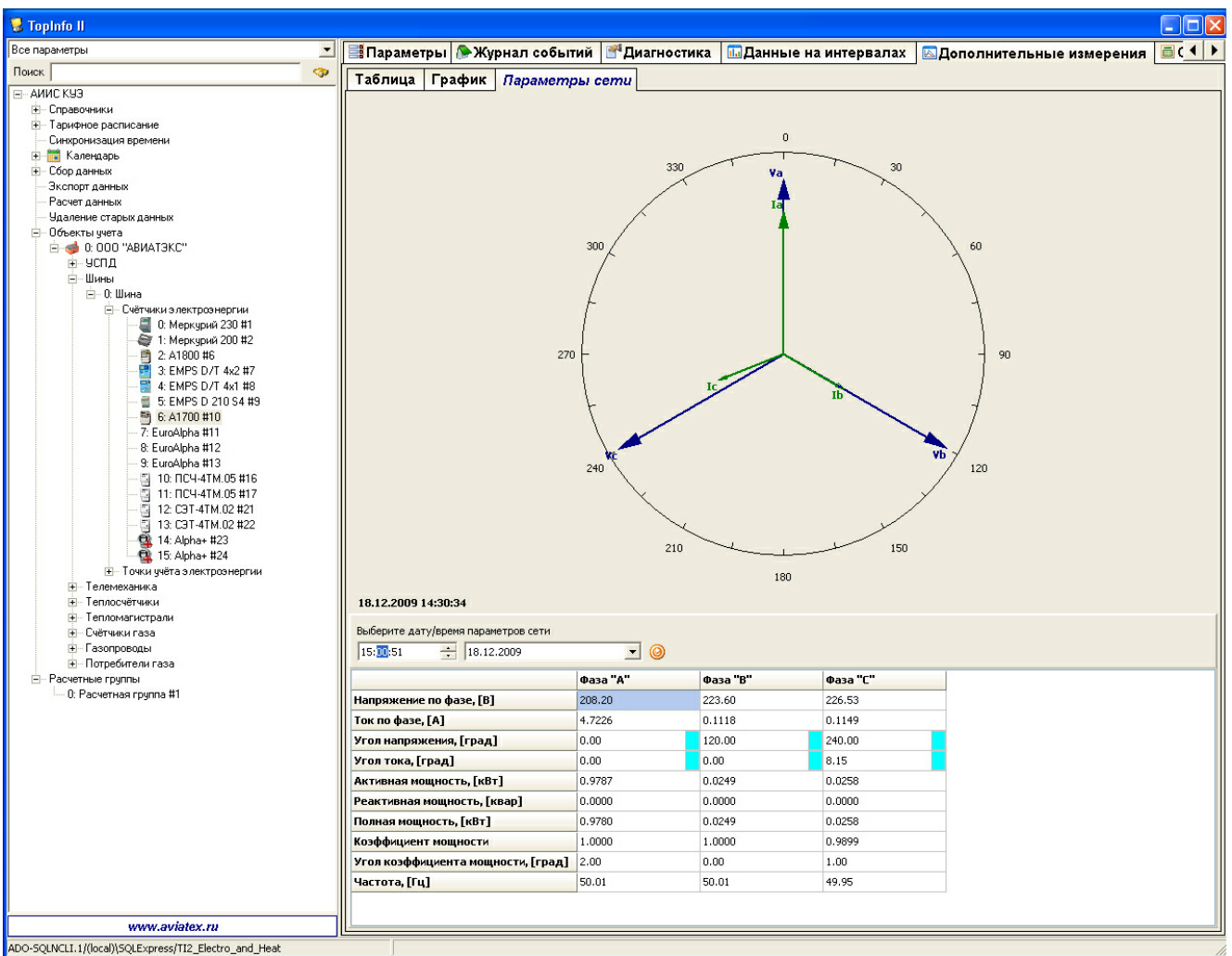

*Рис. 6.7. Просмотр дополнительных измерений. Векторная диаграмма*

## **6.2.1 Экспорт данных в Excel**

Для экспорта данных в Excel надо:

- 1) выбрать режим отображения «Таблица»;
- 2) задать параметры так, чтобы получить интересующую выборку данных;
- 3) нажать кнопку «Экспортировать в Excel».

# **6.3 Формирование отчётов**

Для формирования отчетов в ПО «ТопИнфо II» используется генератор отчётов Crystal Reports XI, позволяющий выводить отчёты на экран, печатать их и экспортировать в электронные форматы (PDF, html и др.). Набор доступных отчётов определяется типом объекта (счётчик, точка учёта и т.п.), по которому будет строиться отчёт, и набором шаблонов, который может быть расширен пользователем с использованием ПО Crystal Reports XI Professional (не входит в поставку). Подробно процесс создания собственных шаблонов описан в руководстве по созданию шаблонов отчётов для ПО «ТопИнфо II».

Для подготовки отчёта необходимо:

- 1) в блоке отображения структуры системы выбрать объект, по которому требуется отчёт (счётчик, точка учёта и т.д.);
- 2) перейти на вкладку «Отчёты» (см. Рис. 6.8);

| <b>П</b> ТопИнфо II                                                                                                    |                                                                                 |           |                  |                                                                     |                   | $\blacksquare$ $\blacksquare$ $\blacksquare$ $\times$ |
|----------------------------------------------------------------------------------------------------|---------------------------------------------------------------------------------|-----------|------------------|---------------------------------------------------------------------|-------------------|-------------------------------------------------------|
| Все параметры<br>≖                                                                                                    |                                                                                 |           |                  | E Параметры • Журнал событий • Диагностика • Паданные на интервалах | <b>ПОТЧЕТЫ</b>    |                                                       |
| Поиск<br><b>GP</b>                                                                                                    |                                                                                 |           |                  |                                                                     |                   |                                                       |
| E-АИИС КУЗ<br>+ Справочники<br>+ Тарифное расписание<br>Синхронизация времени<br><b>+ Календарь</b><br><b>+ Сбор данных</b><br><b>+</b> Экспорт данных<br>Расчет данных<br>Удаление старых данных<br>⊟ Объекты ччета<br><b>E-со 0: 000 "АВИАТЭКС"</b><br>≞ успд<br>F-Шины<br>(+ 0: Шина #1<br>⊟-1:Шина #2<br><b>⊟</b> Счётчики электроэнергии<br>图 0: C3T-4TM.03 #1<br><b>+</b> Точки ччёта электроэнерг<br><b>+</b> Телемеханика<br><b>+</b> Теплосчётчики<br><b>+</b> Тепломагистрали<br>+ Счётчики газа<br><b>+</b> Газопроводы<br><b>+</b> Потребители газа<br><b>+</b> Расчетные группы |                                                                                 |           |                  |                                                                     |                   |                                                       |
|                                                                                                    | Протокол вычислений нагрузок и косинуса "ФИ"                                    |           | $\blacktriangle$ | Параметр                                                            | Значение          |                                                       |
|                                                                                                    | Протокол вычислений нагрузок и косинуса "ФИ" почасово                           |           |                  | Дата                                                                | 14.09.2009        |                                                       |
|                                                                                                    | Суточный расход на интервалах<br>Протокол показаний электросчётчика (первичный) |           |                  | Знаков после запятой                                                | $\overline{2}$    |                                                       |
|                                                                                                    | Суточные показания на интервалах                                                |           |                  | Фамилия                                                             | Иванов И.И.       |                                                       |
|                                                                                                    | Расход электроэнергии за сутки по тарифам                                       |           |                  | Должность                                                           | Главный энергетик |                                                       |
|                                                                                                    | Показания счётчика по суткам месяца                                             |           |                  |                                                                     |                   |                                                       |
|                                                                                                    | Marcusson uses required no convar                                               |           | $\rightarrow$    |                                                                     |                   |                                                       |
| $\prec$<br>IIII                                                                                                    |                                                                                 |           |                  |                                                                     |                   |                                                       |
| <b>АВИАТЭКС</b>                                                                                                    |                                                                                 | √ Создать |                  |                                                                     |                   |                                                       |
|                                                                                                    |                                                                                 |           |                  |                                                                     |                   |                                                       |
| ADO-SQLNCLI.1/(local)\SQLExpress/AIISKUE                                                                                                    |                                                                                 |           |                  |                                                                     |                   |                                                       |

*Рис. 6.8. Создание отчёта. Выбор параметров отчёта*

- 3) выбрать интересующий отчёт в списке доступных отчётов (набор отчётов определяется типом выбранного объекта);
- 4) задать параметры отчёта (набор параметров зависит от выбранного отчёта):
	- · фамилию и должность составителя отчёта;
	- · количество знаков после запятой для отображения данных;
	- · дату или интервал для выборки данных;
- 5) нажать кнопку «Создать» для формирования отчёта (пример сформированного отчёта представлен на Рис. 6.9);

| <b>TopInfo II</b>                                         |                                             |                                                                                                 |                                                                                                    |                                        |                                                 |           |                                                                                                    |                                                                                                    | $\mathbf{L}$ $\mathbf{e}$ $\mathbf{x}$ |
|-----------------------------------------------------------|---------------------------------------------|-------------------------------------------------------------------------------------------------|----------------------------------------------------------------------------------------------------|----------------------------------------|-------------------------------------------------|-----------|----------------------------------------------------------------------------------------------------|----------------------------------------------------------------------------------------------------|----------------------------------------|
| Все параметры<br>▼                                        |                                             | - Параметры ▶ Журнал событий   б <sup>4</sup> Диагностика   Паданные на интервалах   同 Отчеты   |                                                                                                    |                                        |                                                 |           |                                                                                                    |                                                                                                    |                                        |
| o.<br>Поиск                                               | $ 4$ $ $                                    | 1 of 1                                                                                          | $\begin{array}{c c c c c c c c c} \hline \multicolumn{3}{ c }{\blacktriangleright} & \multicolumn{3}{ c }{\blacktriangleright} & \multicolumn{3}{ c }{\blacktriangleright} & \multicolumn{3}{ c }{\blacktriangleright} & \multicolumn{3}{ c }{\blacktriangleright} & \multicolumn{3}{ c }{\blacktriangleright} & \multicolumn{3}{ c }{\blacktriangleright} & \multicolumn{3}{ c }{\blacktriangleright} & \multicolumn{3}{ c }{\blacktriangleright} & \multicolumn{3}{ c }{\blacktriangleright} & \multicolumn{3}{ c }{\blacktri$ | Total:24<br>100%                       | 24 of 24                                        |           |                                                                                                    |                                                                                                    |                                        |
| F-AMMC K93                                                |                                             |                                                                                                 |                                                                                                    |                                        |                                                 |           |                                                                                                    |                                                                                                    |                                        |
| <b>-</b> Справочники                                      |                                             |                                                                                                 |                                                                                                    |                                        |                                                 |           |                                                                                                    |                                                                                                    |                                        |
| - Тарифное расписание                                     |                                             |                                                                                                 |                                                                                                    |                                        |                                                 |           |                                                                                                    |                                                                                                    |                                        |
| Синхронизация времени                                     |                                             |                                                                                                 |                                                                                                    |                                        |                                                 |           |                                                                                                    |                                                                                                    |                                        |
| <b>Н</b> Календарь<br>- Сбор данных                       |                                             |                                                                                                 |                                                                                                    |                                        |                                                 | Абонент   |                                                                                                    |                                                                                                    |                                        |
| <b>+ Экспорт данных</b>                                   | наименование предприятия                    |                                                                                                 |                                                                                                    |                                        |                                                 |           |                                                                                                    |                                                                                                    |                                        |
| Расчет данных                                             | Питающий центр<br>Адрес                     |                                                                                                 |                                                                                                    |                                        |                                                 |           |                                                                                                    |                                                                                                    |                                        |
| Удаление старых данных                                    | ГЭС, ТЭЦ или п/ст. Мосэнерго                |                                                                                                 |                                                                                                    |                                        |                                                 |           |                                                                                                    |                                                                                                    |                                        |
| ⊟-Объекты ччета                                           |                                             |                                                                                                 |                                                                                                    | Ведом ственная принадлежность          |                                                 |           | $\Phi$ идер № 1999 година 1999 година 1999 година 1999 година 1999 година 1999 година 1999 година 1999 година 1999 година 1999 година 1999 година 1999 година 1999 година 1999 година 1999 година 1999 година 1999 година 1999 г |                                                                                                    |                                        |
| <b>Е-с 0: ЗАО "Дедовский хлеб"</b>                        |                                             |                                                                                                 |                                                                                                    |                                        |                                                 |           |                                                                                                    | PR, TRINS THE RESIDENCE OF A RESIDENCE OF A RESIDENCE OF A RESIDENCE OF A RESIDENCE OF A RESIDENCE OF A RESIDENCE OF A RESIDENCE OF A RESIDENCE OF A RESIDENCE OF A RESIDENCE OF A RESIDENCE OF A RESIDENCE OF A RESIDENCE OF |                                        |
| ≞- успд                                                   |                                             |                                                                                                 |                                                                                                    |                                        |                                                 |           |                                                                                                    |                                                                                                    |                                        |
| <b>Е-Шины</b>                                             |                                             |                                                                                                 |                                                                                                    |                                        | Протокол (суммарный)                            |           |                                                                                                    |                                                                                                    |                                        |
| - 0: Шина # 1                                             |                                             |                                                                                                 |                                                                                                    | вычислений нагрузок и косинуса "ФИ" за |                                                 |           | 01-Ноябрь-2009                                                                                                    |                                                                                                    |                                        |
| <b>Е- Счётчики электроэнергии</b><br>□ 0: ПСЧ4-ТМ.05 #0:  |                                             |                                                                                                 |                                                                                                    | по счётчик ПСЧ4-ТМ.05 #0309060108      |                                                 |           |                                                                                                    |                                                                                                    |                                        |
| □ 1: ПСЧ4-ТМ.05 #0:                                       |                                             |                                                                                                 |                                                                                                    |                                        | по предприятию в целом или по отдельному центру |           |                                                                                                    |                                                                                                    |                                        |
| + Точки учёта электроэнер!                                |                                             |                                                                                                 |                                                                                                    |                                        | I. Результаты вычислений                        |           |                                                                                                    |                                                                                                    |                                        |
| <b>-</b> Телемеханика                                     |                                             |                                                                                                 |                                                                                                    |                                        |                                                 |           |                                                                                                    |                                                                                                    |                                        |
| - Теплосчётчики                                           |                                             |                                                                                                 |                                                                                                    | Суммарный расход                       |                                                 |           |                                                                                                    | Мощность включ.                                                                                                    |                                        |
| + Тепломагистрали                                         |                                             |                                                                                                 |                                                                                                    | электроэнергии за 1 час                | Тангенс                                         | Косинус   | Полная                                                                                                    | <b>компенсирующих</b>                                                                                                    |                                        |
| + Счётчики газа                                           |                                             |                                                                                                 | активной.                                                                                                    | реактивной.                            | "ФИ"                                            | "ФИ"      | мощность,<br>кВт.                                                                                                    | устройств.                                                                                                    |                                        |
| - Газопроводы                                             |                                             |                                                                                                 | <b>КВт-ч</b>                                                                                                    | кВар-ч                                 |                                                 |           |                                                                                                    | $KB$ ap                                                                                                    |                                        |
| <b>H</b> -Потребители газа                                |                                             |                                                                                                 |                                                                                                    |                                        |                                                 |           |                                                                                                    |                                                                                                    |                                        |
| <b>Е-6 1: СНТ "Мирный-1"</b><br>+ 2: COK п. Нахабино      |                                             | <b>Hac</b>                                                                                      |                                                                                                    | № абонента                             |                                                 |           |                                                                                                    | № абонента                                                                                                    |                                        |
| +3: НП "Ленино-2"                                         |                                             | $1.0 - 1$                                                                                       | 0.903                                                                                                    | 1.051                                  | 1.164                                           | 0.652     | 1.386                                                                                                    |                                                                                                    |                                        |
| +4: 000 "Компания НоВа"                                   |                                             | $2.1 - 2$                                                                                       | 0,965                                                                                                    | 1,104                                  | 1,143                                           | 0.658     | 1,466                                                                                                    |                                                                                                    |                                        |
| - 5: 000 "Арома Академия"                                 |                                             | $3.2 - 3$                                                                                       | 0.938                                                                                                    | 1.050                                  | 1.120                                           | 0.666     | 1,408                                                                                                    |                                                                                                    |                                        |
| <b>Е-с 6:000 "Либерти"</b>                                |                                             | $4.3 - 4$                                                                                       | 0.890                                                                                                    | 1,185                                  | 1,331                                           | 0.601     | 1,482                                                                                                    |                                                                                                    |                                        |
| E - 3 7: Хоспис, п. Накабино                              |                                             | $5.4 - 5$                                                                                       | 0,722                                                                                                    | 1,005                                  | 1,391                                           | 0,584     | 1.238                                                                                                    |                                                                                                    |                                        |
| <b>H</b> 8: НП "Сарафаново"                               |                                             | $6.5 - 6$                                                                                       | 0.848                                                                                                    | 1.181                                  | 1.392                                           | 0.583     | 1,454                                                                                                    |                                                                                                    |                                        |
| - 9: СНТ "Снигирёвский лоск"                              |                                             | $7.6 - 7$                                                                                       | 1,302                                                                                                    | 1.168                                  | 0.897                                           | 0.744     | 1,749                                                                                                    |                                                                                                    |                                        |
| + 10: СНТ "Ольгино"                                       |                                             | $8.7 - 8$                                                                                       | 1.522                                                                                                    | 1.216                                  | 0.799                                           | 0.781     | 1.948                                                                                                    |                                                                                                    |                                        |
| ⊞ - В 11:000 "Обрэй"                                      |                                             | $9.8 - 9$                                                                                       | 1,804                                                                                                    | 1,263                                  | 0.700                                           | 0.819     | 2.202                                                                                                    |                                                                                                    |                                        |
| +4 12:000 "Формика"<br><b>E-©</b> 13: СНТ ДСК "Драматург" |                                             | $10.9 - 10$                                                                                     | 1,524                                                                                                    | 1.093                                  | 0,717                                           | 0,813     | 1,875                                                                                                    |                                                                                                    |                                        |
| <b>H</b> -3 14: Детский сад, пос. Нахабино                |                                             | $11.10 - 11$                                                                                    | 1.667                                                                                                    | 1.149                                  | 0.689                                           | 0.823     | 2.025                                                                                                    |                                                                                                    |                                        |
| + 15: пос. Нахабино, Гимназия Nº4                         |                                             | $12.11 - 12$                                                                                    | 1,602                                                                                                    | 1,058                                  | 0.660                                           | 0.835     | 1,920                                                                                                    |                                                                                                    |                                        |
| <b>⊞- В 16:</b> Пристройка к школе №3                     |                                             | $13.12 - 13$                                                                                    | 1.311                                                                                                    | 1.046                                  | 0,798                                           | 0,782     | 1.677                                                                                                    |                                                                                                    |                                        |
| iii - do 17: TΠ - 510 - 10 KB                             |                                             | $14.13 - 14$                                                                                    | 1,679                                                                                                    | 1.176                                  | 0.700                                           | 0.819     | 2.050                                                                                                    |                                                                                                    |                                        |
| ⊞ - 18: ТП, чл. Рабочая, 27                               |                                             | $15.14 - 15$                                                                                    | 1.436                                                                                                    | 1.037                                  | 0.722                                           | 0.811     | 1,771                                                                                                    |                                                                                                    |                                        |
| <b>H</b> 3 19: TΠ - 504 - 10 κB                           |                                             | $16.15 - 16$                                                                                    | 1.466                                                                                                    | 1.186                                  | 0.809                                           | 0.777     | 1.886                                                                                                    |                                                                                                    |                                        |
| 由 20: TFI Nº 3774                                         |                                             | 17.10.17                                                                                        | 1.21C                                                                                                    | 1.114                                  | 0.01C                                           | n727      | 1.040                                                                                                    |                                                                                                    |                                        |
| +4 21: 000 "АВИЛОН"<br>È 22: НП "Петушки"                 |                                             | Протокол показаний электросчётчика (первичный)                                                  |                                                                                                    |                                        |                                                 |           | <u>А</u> Параметр                                                                                                    |                                                                                                    | Значение                               |
| <b>+</b> Расчетные группы                                 |                                             | Протокол вычислений нагрузок и косинуса "ФИ" почасовой                                          |                                                                                                    |                                        |                                                 |           | Дата                                                                                                    |                                                                                                    | 01.11.2009                             |
|                                                           |                                             | Протокол вычислений нагрузок и косинуса "ФИ" получасовой                                        |                                                                                                    |                                        |                                                 |           |                                                                                                    | Знаков после запятой                                                                                                    | 3                                      |
|                                                           |                                             | Суточные показания на интервалах 30 и 60 минут                                                  |                                                                                                    |                                        |                                                 |           | Фамилия                                                                                                    |                                                                                                    | Иванов И.И.                            |
|                                                           | Суточный расход на интервалах 30 и 60 минут |                                                                                                 |                                                                                                    |                                        |                                                 |           |                                                                                                    |                                                                                                    |                                        |
|                                                           | Расход электроэнергии за сутки по тарифам   |                                                                                                 |                                                                                                    |                                        |                                                 | Должность |                                                                                                    | Главный энергетик                                                                                                    |                                        |
|                                                           |                                             | Показания счётчика по суткам месяца<br><b>Documão a movimenta consumir no cumunha sincerita</b> |                                                                                                    |                                        |                                                 |           | $\checkmark$                                                                                                    |                                                                                                    |                                        |
|                                                           |                                             |                                                                                                 |                                                                                                    |                                        |                                                 |           | $\rightarrow$                                                                                                    |                                                                                                    |                                        |
| $\overline{\left( 1\right) }$                             |                                             |                                                                                                 |                                                                                                    |                                        | ◆ Создать                                       |           |                                                                                                    |                                                                                                    |                                        |
| <b>АВИАТЭКС</b>                                           |                                             |                                                                                                 |                                                                                                    |                                        |                                                 |           |                                                                                                    |                                                                                                    |                                        |
| ADO-SOLNCLT, 1/(local)/Istra_test                         |                                             |                                                                                                 |                                                                                                    |                                        |                                                 |           |                                                                                                    |                                                                                                    |                                        |

*Рис. 6.9. Создание отчёта. Сформированный отчёт*

6) при необходимости вывести отчёт на печать (кнопка « $\mathbb{B}_n$  («Print»)) или сохранить в электронном формате (кнопка « B» («Export»)).

# **6.4 Просмотр журнала событий**

Для просмотра журнала событий необходимо в блоке отображения структуры системы выбрать объект, по которому требуется просмотреть произошедшие события, перейти на закладку «Журнал событий» (см. Рис. 6.10). Для изменения диапазона времени, за который требуется отображать журнал событий необходимо задать соответствующие даты в нижней части экрана.

| <b>И ТопИнфо II</b>                           | $\ .\ $ o $\ $ $\times$                                                  |
|-----------------------------------------------|--------------------------------------------------------------------------|
| Все параметры<br>$\overline{z}$               | П. Данные на интервалах<br><b>ПОТЧЕТЫ</b>                                |
| Поиск<br><b>GP</b>                            | $\circ$ no $\circ$ 14.09.2009 - $\circ$<br>$\bigcirc$ 14.09.2009 -       |
| E-AMMC K93                                    | Выборка с                                                                |
| - Справочники                                 | $\mathbf{I}$ ama $\bar{a}$<br>Источник<br>Код Описание                   |
| <b>+</b> Тарифное расписание                  | 0 14.09.2009 17:39:06 COT-4TM.03 #1 0<br>Изменение конфигурации элемента |
| Синхронизация времени<br><b>Н. Календарь</b>  | 14.09.2009 17:33:22 C3T-4TM.03 #1 0<br>Создание объекта                  |
| - Сбор данных                                 |                                                                          |
| <b>+ Экспорт данных</b>                       | 0 14.09.2009 17:33:22 C9T-4TM.03 #1 0<br>Изменение конфигурации элемента |
| Расчет данных                                 |                                                                          |
| Удаление старых данных                        | $\mathbb{Z}$                                                             |
| ⊟ Объекты учета                               |                                                                          |
| <b>Е-€ 0: 000 "АВИАТЭКС"</b>                  |                                                                          |
| + успд                                        |                                                                          |
| <b>Е-Шины</b>                                 |                                                                          |
| + 0: Шина # 1                                 |                                                                          |
| ⊟-1:Шина #2<br>- Счётчики электроэнергии      |                                                                          |
| 图 0: C3T-4TM.03 #1                            |                                                                          |
| - Точки учёта электроэнерг                    |                                                                          |
| + Телемеханика                                |                                                                          |
| + Теплосчётчики                               |                                                                          |
| <b>+</b> Тепломагистрали                      |                                                                          |
| <b>+ Счётчики газа</b>                        |                                                                          |
| + Газопроводы                                 |                                                                          |
| + Потребители газа                            |                                                                          |
| <b>+</b> Расчетные группы                     |                                                                          |
|                                               |                                                                          |
|                                               |                                                                          |
|                                               |                                                                          |
|                                               |                                                                          |
|                                               |                                                                          |
|                                               |                                                                          |
|                                               |                                                                          |
|                                               |                                                                          |
|                                               |                                                                          |
|                                               |                                                                          |
|                                               |                                                                          |
| $\rightarrow$<br>IIII<br>$\blacktriangleleft$ |                                                                          |
| www.aviatex.ru                                |                                                                          |
| ADO-SQLNCLI.1/(local)\SQLExpress/AIISKUE      |                                                                          |

*Рис. 6.10. Просмотр журнала событий*

Для изменения типов отображаемых событий нажать правой кнопкой мыши на списке событий и выбрать те события, которые следует отображать в выпадающем меню (см. Рис. 6.11).

| <b>T</b> opInfo II                                             |                  |                                                |                                                                         | $\Box$ e $\mathbf{x}$ |  |
|----------------------------------------------------------------|------------------|------------------------------------------------|-------------------------------------------------------------------------|-----------------------|--|
| Все параметры<br>⊻                                             |                  |                                                | В Параметры АЖурнал событий ПДиагностика ПДДанные на интервалах ПОтчеты |                       |  |
| ଙ୍କ<br>Поиск                                                   |                  |                                                |                                                                         |                       |  |
| E-AMMC K93                                                     |                  | Выборка с © 01.01.2010 - © по © 18.05.2010 - © |                                                                         |                       |  |
| <b>-</b> Справочники                                           | $\mathbf{I}$ ama | <b>Источник</b>                                | Код Описание                                                            |                       |  |
| <b>+</b> Тарифное расписание<br>Синхронизация времени          |                  | 22.01.2010 14:21:06 NC44-TM.05 #0309060108 0   | Изменение конфигурации элемента                                         |                       |  |
| <b>Е Календарь</b>                                             |                  | 22.01.2010 14:14:24   ПСЧ4-ТМ.05 #0309060108 0 | Изменение конфигурации элемента                                         |                       |  |
| - Сбор данных                                                  |                  | 20.01.2010 17:08:32 FIC44-TM.05 #0309060108 0  | Изменение конфигурации элемента                                         |                       |  |
| <b>-</b> Экспорт данных<br>Расчет данных                       |                  | 20.01.2010 17:08:32   ПСЧ4-ТМ.05 #0309060108 0 | Изменение конфигурации элемента                                         |                       |  |
| Удаление старых данных                                         |                  | 20.01.2010 17:08:31   NC44-TM.05 #0309060108 0 | Создание объекта                                                        |                       |  |
| ⊟-Объекты учета                                                |                  | 20.01.2010 17:08:31   ПСЧ4-ТМ.05 #0309060108 0 | Изменение конфигурации элемента                                         |                       |  |
| <b>E-8 0: ЗАО "Дедовский хлеб"</b>                             |                  |                                                |                                                                         |                       |  |
| ≞ чспд<br>⊟-Шины                                               |                  |                                                |                                                                         |                       |  |
| ⊟-0:Шина#1                                                     |                  |                                                |                                                                         |                       |  |
| <b>Е- Счётчики электроэнергии</b>                              |                  |                                                |                                                                         |                       |  |
| 1 0: ПСЧ4-ТМ.05 #0:                                            |                  |                                                |                                                                         |                       |  |
| □ 1: ПСЧ4-ТМ.05 #0:<br>- Точки учёта электроэнері              |                  |                                                |                                                                         |                       |  |
| <b>+</b> Телемеханика                                          |                  |                                                |                                                                         |                       |  |
| <b>-</b> Теплосчётчики                                         |                  |                                                |                                                                         |                       |  |
| <b>E-</b> Тепломагистрали<br>⊞- Счётчики газа                  |                  |                                                |                                                                         |                       |  |
| + Газопроводы                                                  |                  |                                                |                                                                         |                       |  |
| <b>H</b> -Потребители газа                                     |                  |                                                |                                                                         |                       |  |
| + 1: СНТ "Мирный-1"                                            |                  |                                                |                                                                         |                       |  |
| <b>⊞- В 2: СОК п. Нахабино</b><br>+ 3: НП "Ленино-2"           |                  |                                                |                                                                         |                       |  |
| H- 4: 000 "Компания НоВа"                                      |                  |                                                |                                                                         |                       |  |
| - 5: 000 "Арома Академия"                                      |                  |                                                |                                                                         |                       |  |
| <b>Е-6:000 "Либерти"</b><br>E - 3 7: Хоспис, п. Накабино       |                  |                                                |                                                                         |                       |  |
| <b>H</b> - В: НП "Сарафаново"                                  |                  |                                                |                                                                         |                       |  |
| <b>Elles B. CHT "Снигирёвский лоск"</b>                        |                  |                                                |                                                                         |                       |  |
| + 10: СНТ "Ольгино"                                            |                  |                                                |                                                                         |                       |  |
| ⊞ - 11: 000 "Обрай"<br>+4 12:000 "Формика"                     |                  |                                                |                                                                         |                       |  |
| <b>E-©</b> 13: СНТ ДСК "Драматург"                             |                  |                                                |                                                                         |                       |  |
| <b>H</b> -3 14: Детский сад, пос. Накабино                     |                  |                                                |                                                                         |                       |  |
| 15: пос. Нахабино, Гимназия Nº4<br>+ 16: Пристройка к школе №3 |                  |                                                |                                                                         |                       |  |
| iii - 17: TΠ - 510 - 10 KB                                     |                  |                                                |                                                                         |                       |  |
| Енее 18: ТП, ул. Рабочая, 27                                   |                  |                                                |                                                                         |                       |  |
| <b>H-S</b> 19: ТП - 504 - 10 кВ                                |                  |                                                |                                                                         |                       |  |
| <b>E-9</b> 20: TΠ Nº 3774<br>+ 21: 000 "АВИЛОН"                |                  |                                                |                                                                         |                       |  |
| E-3 22: НП "Петушки"                                           |                  |                                                |                                                                         |                       |  |
| <b>E-</b> Расчетные группы                                     |                  |                                                |                                                                         |                       |  |
|                                                                |                  |                                                |                                                                         |                       |  |
|                                                                |                  |                                                |                                                                         |                       |  |
|                                                                |                  |                                                |                                                                         |                       |  |
|                                                                |                  |                                                |                                                                         |                       |  |
|                                                                |                  |                                                |                                                                         |                       |  |
| $\rightarrow$                                                  |                  |                                                |                                                                         |                       |  |
| Новые технологии автоматизации                                 |                  |                                                |                                                                         |                       |  |
| ADO-SQLNCLI.1/(local)/Istra_test                               |                  |                                                |                                                                         |                       |  |

*Рис. 6.11. Просмотр журнала событий*

## **6.5 Просмотр диагностических и статистических данных**

Для просмотра диагностических данных (о составе диагностических данных см. п. 5.7.1.4) - журнала ошибок опроса и статистики опросов необходимо в блоке отображения структуры системы выбрать интересующий объект (счётчик, УСПД или соединение) и перейти на закладку «Диагностика». Далее для просмотра журнала и статистики ошибок выбрать закладку «Ошибки» (см. Рис. 6.12), для просмотра статистики опроса устройства или использования соединения – «Статистика» (см. Рис. 6.13).

После выбора закладки «Ошибки» (см. Рис. 6.14) в верхней части окна отобразится журнал ошибок опроса, а в нижней – посуточная статистика по количеству ошибок.
| <b>И ТопИнфо II</b>                                             |                                          |                |              |                                         |                |                                                                                   |                   |
|-----------------------------------------------------------------|------------------------------------------|----------------|--------------|-----------------------------------------|----------------|-----------------------------------------------------------------------------------|-------------------|
| Все параметры<br>$\blacksquare$                                 | В Параметры Журнал событий   Диагностика |                |              |                                         |                |                                                                                   |                   |
| Поиск<br><b>G</b>                                               | Статистика                               | <b>ЭОшибки</b> |              |                                         |                |                                                                                   |                   |
| E-АИИС КУЗ<br>+ Справочники                                     | Журнал ошибок                            |                |              |                                         |                |                                                                                   |                   |
| + Тарифное расписание                                           | Дата/Время /                             | Код ошибки     | Описание     |                                         |                |                                                                                   |                   |
| Синхронизация времени<br>Календарь<br>$+$<br>⊟ Сбор данных      |                                          |                |              |                                         |                |                                                                                   |                   |
|                                                                 | 11.09.2009 16:22:46                      | $-1$           |              |                                         |                | Попытка установить соединение была безуспешной, т.к. от другого компьютера за тре |                   |
| + Варианты дополнительных измерени                              | 11.09.2009 16:24:00                      | $-4$           | Timeout      |                                         |                |                                                                                   |                   |
| ⊟ Опрос чстройств                                               | 11.09.2009 16:24:39                      | $-4$           | Timeout      |                                         |                |                                                                                   |                   |
| □ 0: Опрос счётчиков                                            | 11.09.2009 16:25:12                      | $-4$           | Timeout      |                                         |                |                                                                                   |                   |
| □ Обслуживаемые каналы свя:                                     | 11.09.2009 16:25:53                      | $-4$           | Timeout      |                                         |                |                                                                                   |                   |
| 10: ТСР/IР на "193.9.20<br>+ 1: Циклограмма опроса 2            | 11.09.2009 16:27:27                      | $-4$           | Timeout      |                                         |                |                                                                                   |                   |
| + Опрос устройств (входящие соедине                             | 11.09.2009 16:29:07                      | $-4$           | Timeout      |                                         |                |                                                                                   |                   |
| 庄<br>Системы нижнего чровня                                     | 11.09.2009 16:30:07                      | $-4$           | Timeout      |                                         |                |                                                                                   |                   |
| + Импорт данных                                                 | 11.09.2009 16:31:07                      | $-4$           | Timeout      |                                         |                |                                                                                   |                   |
| + Экспорт данных<br>Расчет данных                               | 11.09.2009 16:31:25                      | $-4$           | <b>Break</b> |                                         |                |                                                                                   |                   |
| Удаление старых данных                                          | 11.09.2009 16:32:45                      | $-4$           | Timeout      |                                         |                |                                                                                   |                   |
| Объекты ччета                                                   | 11.09.2009 16:33:45                      | $-4$           | Timeout      |                                         |                |                                                                                   |                   |
| <b>+</b> Расчетные группы                                       | K.                                       |                |              |                                         |                |                                                                                   | $\rightarrow$     |
|                                                                 |                                          |                |              |                                         |                |                                                                                   |                   |
|                                                                 | Статистика по ошибкам за дату            |                |              | $\bullet$<br>$15.09.2009$ $\rightarrow$ |                |                                                                                   | <b>© Обновить</b> |
|                                                                 | Объект/                                  |                | Код ошибки   | Описание                                | Число ошибок   | Время первой ошибки                                                               | Время последней   |
|                                                                 | ТСРЛР на "193.9.200.103:4003"            | $-4$           |              | Timeout                                 | 809            | 15.09.2009 12:21:39                                                               | 15.09.2009 15:32  |
|                                                                 | ТЄРЛР на "193.9.200.103:4003"            | $-4$           |              | <b>Break</b>                            | $\overline{2}$ | 15.09.2009 12:23:14                                                               | 15.09.2009 12:23: |
|                                                                 |                                          |                |              |                                         |                |                                                                                   |                   |
| $\blacktriangleleft$<br><b>IIII</b><br>2                        |                                          |                |              |                                         |                |                                                                                   |                   |
| <b>АВИАТЭКС</b><br>ADO-SOLNOLT 1 ((local)) SOLExpress (ATISKLIE |                                          |                |              |                                         |                |                                                                                   |                   |

*Рис. 6.12. Просмотр диагностических данных: журнал ошибок опроса*

При выборе закладки «Статистика» (см. Рис. 6.15) в верхней части окна отобразится текущая (от момента начала использования) статистика опросов устройства или использования соединения, а в нижней – посуточная статистика.

| <b>Петопинфо II</b>                                     |                                                                                   |                                                    |                          |
|---------------------------------------------------------|-----------------------------------------------------------------------------------|----------------------------------------------------|--------------------------|
| Все параметры<br>$\overline{z}$                         | В Параметры <b>Ужурнал событий</b> В Диагностика                                  |                                                    |                          |
| Поиск<br>ಾ                                              | <b>• Ошибки</b><br>B<br>Статистика                                                |                                                    |                          |
| E-АИИС КУЗ                                              |                                                                                   |                                                    |                          |
| + Справочники                                           | Статистика с начала использования                                                 |                                                    |                          |
| + Тарифное расписание<br>Синхронизация времени          | Соединение                                                                        | ТСР/IР на "193.9.200.103:4003"                     |                          |
| + Календарь                                             | Статус                                                                            | Соединение установлено                             |                          |
| Сбор данных<br>F.                                       | Время последнего успешного соединения                                             | 15.09.2009 12:23:33                                |                          |
| + Варианты дополнительных измерени<br>⊟ Опрос чстройств | Время последней попытки соединения                                                | 15.09.2009 12:23:33                                |                          |
| <b>⊟</b> 0: Опрос счётчиков                             | Длительность последнего соединения                                                | 0:02:06                                            |                          |
| □ Обслуживаемые каналы свя:                             | Число попыток установки соединения после последней успешной                       | 0                                                  |                          |
| 10: ТСР/IP на "193.9.20<br>+ 1: Циклограмма опроса 2    | Время последней ошибки                                                            | 15.09.2009 15:31:35                                |                          |
| + Опрос устройств (входящие соедине                     | Код последней ошибки                                                              | $-4$                                               |                          |
| + Системы нижнего уровня                                | Ошибка последней попытки                                                          | Timeout                                            |                          |
| + Импорт данных                                         | Общее число попыток установления соединения                                       | 14                                                 |                          |
| + Экспорт данных<br>Расчет данных                       | Общее число успешных попыток установления соединения                              | 11                                                 |                          |
| Удаление старых данных                                  | Суммарное время нахождения в соединении                                           | 6:39:34                                            |                          |
| ∓- Объекты учета                                        | Число прочитанных байт                                                            | 102816                                             |                          |
| + Расчетные группы                                      | Число записанных байт                                                             | 49504                                              |                          |
|                                                         | Общее число переключений на резервный канал связи                                 | Ü                                                  |                          |
|                                                         | Время последнего переключения на резервный канал связи                            |                                                    |                          |
|                                                         |                                                                                   |                                                    |                          |
|                                                         | 15.09.2009 $\bullet$ $\bullet$<br>Статистика за дату<br>$\bullet$                 |                                                    | <b>© Обновить</b>        |
|                                                         | Попытки<br>Успешные попытки<br>Устройство<br>установить связь<br>установить связь | Время<br>Трафик.<br>прочитано байт<br>в соединении | Трафик.<br>записано байт |
|                                                         | $\overline{2}$<br>ТСРЛР на "193.9.200.103:4003"<br>$\overline{2}$                 | 0:02:06<br>132                                     | 128                      |
|                                                         |                                                                                   |                                                    |                          |
| $\blacktriangleleft$<br>IIII.<br>2                      |                                                                                   |                                                    |                          |
| www.aviatex.ru                                          |                                                                                   |                                                    |                          |
| ADO-SQLNCLI.1/(local)\SQLExpress/AIISKUE                |                                                                                   |                                                    |                          |

*Рис. 6.13. Просмотр диагностических данных: статистика опросов устройства*

## **6.6 Просмотр телеметрических данных**

Для просмотра телеметрических данных (текущего состояния телеметрических сигналов) необходимо в блоке отображения структуры системы выбрать пункт «Телемеханика» интересующего объекта учёта и перейти на закладку «Состояние».

| <b>T</b> opInfo II                                                            |                |                                                             |                     |            |                     | $\Box$ $\Box$ $\times$ |
|-------------------------------------------------------------------------------|----------------|-------------------------------------------------------------|---------------------|------------|---------------------|------------------------|
| Все параметры<br>▼                                                            |                | Параметры Ажурнал событий   © Состояние   Мстория изменения |                     |            |                     |                        |
| Поиск<br>କ                                                                    |                |                                                             |                     |            |                     |                        |
| E-AMMC KY3<br>$\overline{\phantom{a}}$                                        | Обновлять<br>г |                                                             |                     |            |                     | <b>@</b> Обновить      |
| <b>-</b> Справочники                                                          | автоматически  |                                                             |                     |            |                     |                        |
| +- Тарифное расписание                                                        | Сигнал         | Текущее                                                     | <b>Дата</b>         | Предыдущее | Дата                |                        |
| Синхронизация времени                                                         |                | значение                                                    | изменения           | значение   | опроса              |                        |
| <b>E</b> Календарь                                                            |                |                                                             |                     |            |                     |                        |
| ⊟– Сбор данных                                                                | Датчик двери   | Вкл                                                         | 15:23:23 06.09.2008 | Выкл       | 17:58:12 06.09.2008 |                        |
| + Варианты дополнительных измерений                                           | Вольтметр      | 220.32                                                      | 15:23:28 06.09.2008 | 219.53     | 17:58:15 06.09.2008 |                        |
| <b>E- Опрос четройств</b><br><b>□ • Опрос устройств (входящие соединения)</b> |                |                                                             |                     |            |                     |                        |
| ⊟ - 0: Сервер опроса #1                                                       |                |                                                             |                     |            |                     |                        |
| - Обслуживаемые входящие соединения                                           |                |                                                             |                     |            |                     |                        |
| - 0: GPRS модем                                                               |                |                                                             |                     |            |                     |                        |
| - Системы нижнего уровня                                                      |                |                                                             |                     |            |                     |                        |
| - Импорт данных                                                               |                |                                                             |                     |            |                     |                        |
| - Экспорт данных                                                              |                |                                                             |                     |            |                     |                        |
| Расчет данных                                                                 |                |                                                             |                     |            |                     |                        |
| Удаление старых данных                                                        |                |                                                             |                     |            |                     |                        |
| ⊟-Объекты учета                                                               |                |                                                             |                     |            |                     |                        |
| E- • 0: ЗАО "Дедовский хлеб"                                                  |                |                                                             |                     |            |                     |                        |
| в чспд<br><b>Е-Шины</b>                                                       |                |                                                             |                     |            |                     |                        |
| Е-0: Шина #1                                                                  |                |                                                             |                     |            |                     |                        |
| <b>Е. Телемеханика</b>                                                        |                |                                                             |                     |            |                     |                        |
| - плк                                                                         |                |                                                             |                     |            |                     |                        |
| - Измерения/состояния                                                         |                |                                                             |                     |            |                     |                        |
| - 0: Датчик двери                                                             |                |                                                             |                     |            |                     |                        |
| ⊟- Управление                                                                 |                |                                                             |                     |            |                     |                        |
| Вольтметр                                                                     |                |                                                             |                     |            |                     |                        |
| <b>E</b> - Теплосчётчики                                                      |                |                                                             |                     |            |                     |                        |
| - Тепломагистрали                                                             |                |                                                             |                     |            |                     |                        |
| + Счётчики газа<br>+ Газопроводы                                              |                |                                                             |                     |            |                     |                        |
| <b>E-Потребители газа</b>                                                     |                |                                                             |                     |            |                     |                        |
| Е-6 1: СНТ "Мирный-1"                                                         |                |                                                             |                     |            |                     |                        |
| - 2: СОК п. Нахабино                                                          |                |                                                             |                     |            |                     |                        |
| - 3: НП "Ленино-2"                                                            |                |                                                             |                     |            |                     |                        |
| <b>H</b> 4: 000 "Компания НоВа"                                               |                |                                                             |                     |            |                     |                        |
| H- 5: 000 "Арома Академия"                                                    |                |                                                             |                     |            |                     |                        |
| Е 6:000 "Либерти"                                                             |                |                                                             |                     |            |                     |                        |
| ⊞ 3: Хоспис, п. Накабино                                                      |                |                                                             |                     |            |                     |                        |
| <b>H</b> 8: НП "Сарафаново"                                                   |                |                                                             |                     |            |                     |                        |
| <b>H</b> - 9: СНТ "Снигирёвский лоск"<br><b>Е-6 10: СНТ "Ольгино"</b>         |                |                                                             |                     |            |                     |                        |
| ⊞ - 11: 000 "Обрэй"                                                           |                |                                                             |                     |            |                     |                        |
| +4 12:000 "Формика"                                                           |                |                                                             |                     |            |                     |                        |
| ⊞ - 13: СНТ ДСК "Драматург"                                                   |                |                                                             |                     |            |                     |                        |
| <b>H</b> 4: Детский сад, пос. Нахабино                                        |                |                                                             |                     |            |                     |                        |
| + 15: пос. Нахабино, Гимназия №4                                              |                |                                                             |                     |            |                     |                        |
| - 16: Пристройка к школе №3                                                   |                |                                                             |                     |            |                     |                        |
| + 17: ТП - 510 - 10 кВ                                                        |                |                                                             |                     |            |                     |                        |
| Е - 18: ТП, ул. Рабочая, 27                                                   |                |                                                             |                     |            |                     |                        |
| <b>H-€ 19: ТП - 504 - 10 кВ</b>                                               |                |                                                             |                     |            |                     |                        |
| E 20: TΠ Nº 3774<br>Ÿ<br><b>CONTRACTOR IN BUSINESS</b>                        |                |                                                             |                     |            |                     |                        |
| $\rightarrow$<br>≺                                                            |                |                                                             |                     |            |                     |                        |
| <b>АВИАТЭКС</b>                                                               |                |                                                             |                     |            |                     |                        |
| ADO-SQLNCLI.1/(local)/Istra_test                                              |                |                                                             |                     |            |                     |                        |

*Рис. 6.14. Просмотр состояния телеметрических сигналов*

# **7 Эксплуатация**

### **7.1 Добавление нового счётчика**

Для добавления нового счётчика надо выполнить следующие действия:

- 1) Открыть панель управления ПО «ТопИнфо II»;
- 2) Выбрать список счётчиков для требуемого объекта учёта;
- 3) Нажать ссылку «Добавить счётчик» в блоке управления (см. п. 5.2.4);
- 4) Задать и сохранить параметры нового счётчика (см. п. 5.2.2-5.2.3, 5.2.7, 5.9);
- 5) Проверить сделанные изменения:
	- a) При использовании УСПД для опроса счётчика после подтверждения внесённых изменений произойдет обновление конфигурации УСПД и будет проведена проверка сделанных изменений (процедура аналогична процедуре конфигурирования УСПД, описанной в п. 5.10.1);
	- b) При использовании прямого опроса счётчика сервером провести ручной опрос (см. 7.2);
- 6) Перезапустить (остановить и запустить заново) сервис опроса (см. п.4.4.1).

### **7.2 Замена счётчика**

*Внимание: Все данные по заменяемому счётчику будут потеряны!*

Для замены счётчика надо выполнить следующие действия:

- 1) Открыть панель управления ПО **«ТопИнфо II»**;
- 2) Выбрать нужный (заменяемый) счётчик;
- 3) Удалить заменяемый счётчик;
- 4) Создать новый счётчик, и настроить его параметры (см. п. 5.2.2-5.2.3, 5.2.7, 5.9);
- 5) Перезапустить (остановить и запустить заново) все сервисы ПО **«ТопИнфо II»** (см.  $\pi$ .4.4.1).

## **7.3 Ручной опрос счётчика/УСПД**

При ручном опросе счётчика или УСПД осуществляется одна попытка сбора последних данных с выбранного счётчика или УСПД.

Для проведения ручного опроса надо:

- 1) Открыть панель управления «ТопИнфо II»;
- 2) Выбрать нужный УСПД или счётчик;
- 3) Нажать на ссылку «Опросить УСПД» («Опросить счётчик») в блоке управления;
- 4) В открывшемся окне (см. Рис. 7.2) задать/изменить настройки связи со счётчиком/ УСПД (только при необходимости опроса по нештатному каналу связи);
- 5) Если запущен сервис опроса и возможны конфликты (например, использование одного модема или ограничение количества сессий связи по TCP/IP) поставить галочку рядом с надписью «Останавливать сервис»;
- 6) Нажать кнопку «Опросить»;
- 7) При этом начнется опрос устройства и в поле «Журнал опроса» будут появляться сообщения, о том, что происходит – записи о считанных данных, ошибках опроса и т. п.;

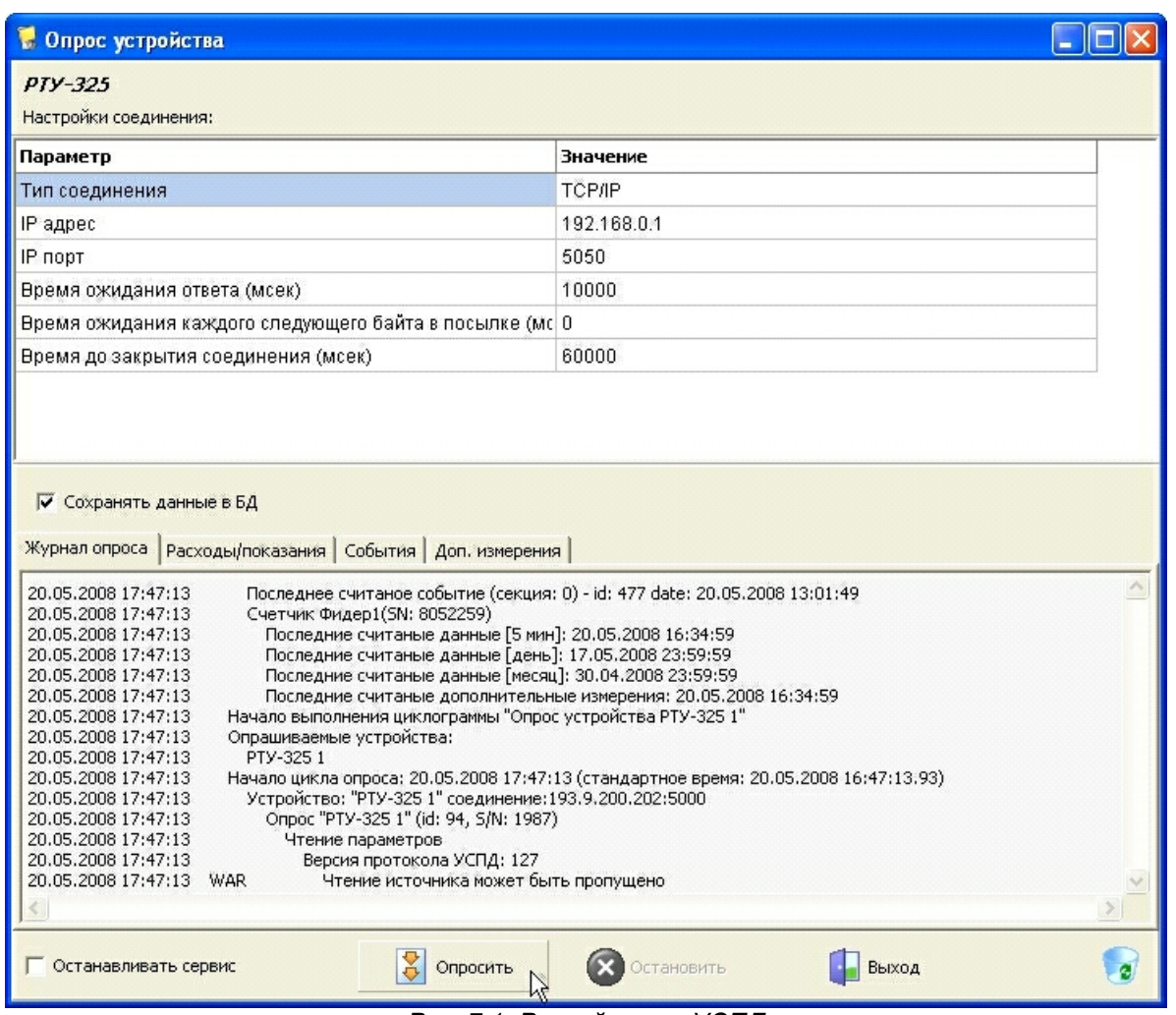

*Рис. 7.1. Ручной опрос УСПД*

8) В случае удачного опроса считанные данные будут отображаться на закладках «Расходы/показания», «События», «Доп. измерения». При этом отсутствующие данные выделяются серым фоном, недостоверные – красным, незавершенные – голубым.

| PTY-325                                                 |                                                      |                     |                                           |                   |                |        |  |
|---------------------------------------------------------|------------------------------------------------------|---------------------|-------------------------------------------|-------------------|----------------|--------|--|
| Настройки соединения:                                   |                                                      |                     |                                           |                   |                |        |  |
| Параметр                                                |                                                      |                     | <b>Значение</b>                           |                   |                |        |  |
| Тип соединения                                          |                                                      | <b>TCP/IP</b>       |                                           |                   |                |        |  |
| IP адрес                                                |                                                      |                     | 192.168.0.1                               |                   |                |        |  |
| IP порт                                                 |                                                      |                     | 5050                                      |                   |                |        |  |
| Время ожидания ответа (мсек)                            |                                                      |                     | 10000                                     |                   |                |        |  |
| Время ожидания каждого следующего байта в посылке (мс 0 |                                                      |                     |                                           |                   |                |        |  |
| Время до закрытия соединения (мсек)                     |                                                      |                     | 60000                                     |                   |                |        |  |
| ⊽ Сохранять данные в БД<br>Журнал опроса                |                                                      |                     |                                           |                   |                |        |  |
| <b>Счетчик</b>                                          | Расходы/показания События Доп. измерения<br>Интервал | Дата                |                                           | $A +$             | $A -$          | $R +$  |  |
| C9T-4TM.02 S/N: 8052259                                 | 5 мин                                                |                     | 20.05.2008 17:25:00 - 20.05.2008 17:30:00 | 0.0008            | 0              | 0      |  |
| C9T-4TM.02 S/N: 8052259                                 | 5 мин                                                |                     | 20.05.2008 17:30:00 - 20.05.2008 17:35:00 | 0.0008            | $\Omega$       | 0      |  |
| COT-4TM.02 S/N: 8052259                                 | 5 мин                                                |                     | 20.05.2008 17:35:00 - 20.05.2008 17:40:00 | 0.0008            | 0              | 0      |  |
| C9T-4TM.02 S/N: 8052259                                 | 5 мин                                                |                     | 20.05.2008 17:40:00 - 20.05.2008 17:45:00 | 0.0008            | 0              | 0      |  |
| C9T-4TM.02 S/N: 8052259                                 | день                                                 | 18.05.2008          |                                           | 0.153600000000012 | n              | ū      |  |
| C9T-4TM.02 S/N: 8052259                                 | день                                                 | 19.05.2008          |                                           | 0.019599999999997 | $\overline{0}$ | 0      |  |
| CGT-4TM.02 S/N: 8052259                                 | месяц                                                | апр-2008            |                                           |                   |                |        |  |
| CGT-4TM.02 S/N: 8052259                                 | месяц                                                | 19.05.2008 23:59:59 |                                           | 0.492800000000017 | $\overline{0}$ | 0.0023 |  |

*Рис. 7.2. Ручной опрос УСПД, просмотр считанных данных*

### **7.4 Резервное копирование**

#### **7.4.1 Общие сведения**

СУБД Microsoft SQL Server 2005 поддерживает полное и разностное резервные копирования.

Полная резервная копия базы данных содержит все данные базы данных на момент завершения резервного копирования.

Разностная резервная копия базы данных содержит только те данные, которые были изменены с момента завершения последнего резервного копирования базы данных (как полного, так и разностного).

#### **7.4.2 Создание резервной копии**

Для создания резервной копии базы данных в верхнем правом углу главной формы модуля администрирования нажать кнопку «Выбор/Управление базой данных…» и в появившемся окне выбрать требуемую базу данных (см. Рис. 7.3).

Для создания полной резервной копии базы данных нажать кнопку «Полное резервное копирование», для создания разностной резервной копии – кнопку «Разностное резервное

#### копирование».

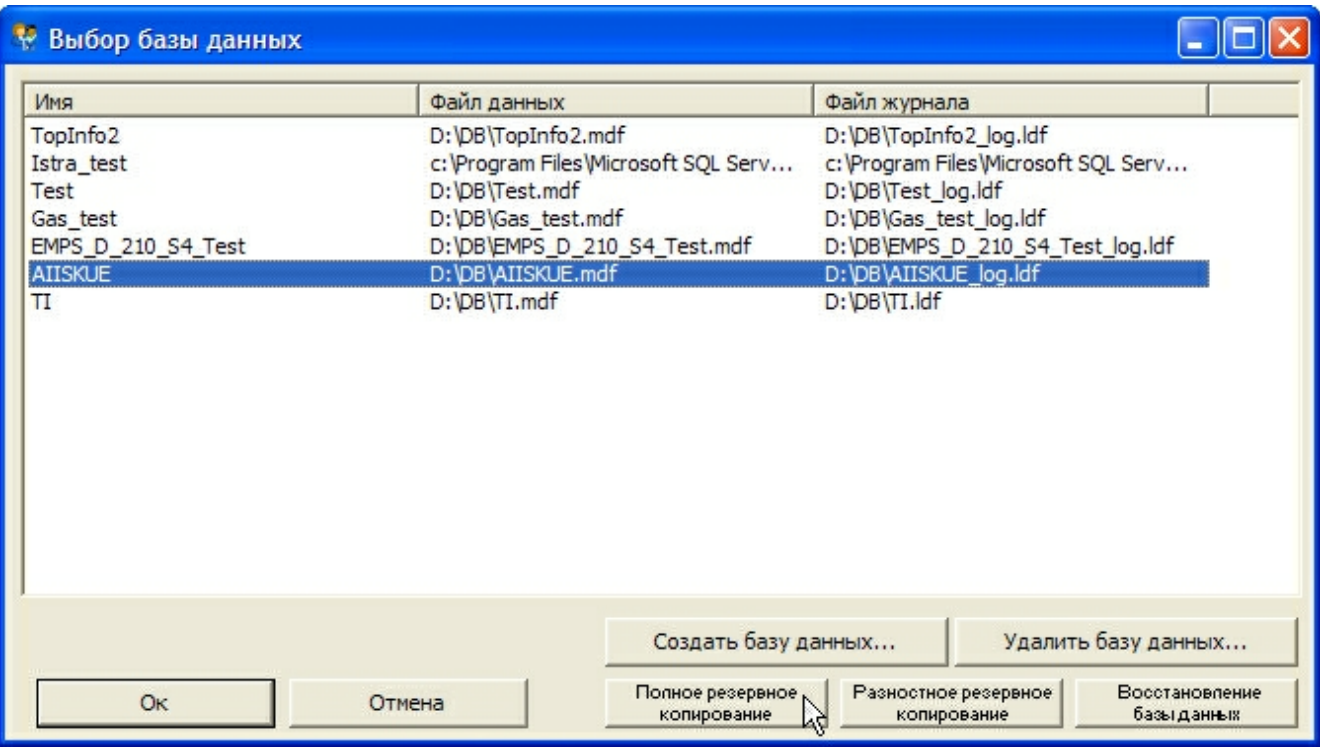

*Рис. 7.3. Резервное копирование*

В появившемся окне указать путь и имя файла, в который будет произведено резервное копирование базы данных.

При полном резервном копировании рекомендуется указать новый файл, т.к. при данном виде копирования вся информация из файла предварительно стирается.

При разностном резервном копировании обязательно указывать файл, в который производилось последнее резервное копирование (полное или разностное) данной базы данных, т.к. в данном виде копирования информация об изменениях дописывается в файл.

По окончании резервного копирования появится окно с информацией о результате операции (см. Рис. 7.4).

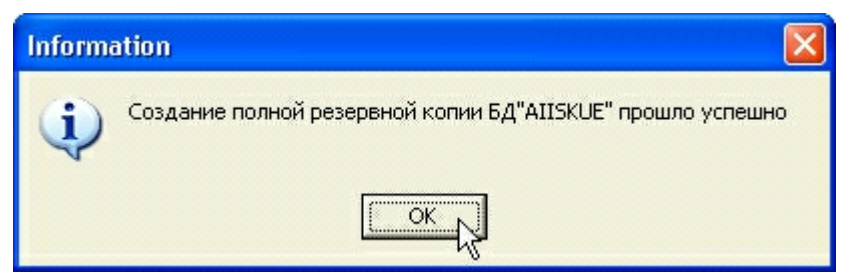

*Рис. 7.4. Завершение создания резервной копии базы данных*

#### **7.4.3 Восстановление из резервной копии**

Операция восстановления БД относится к технически сложным операциям, связанным с повышенным риском возникновения нештатных ситуаций, сопряжённых с возможной потерей данных. Данную операцию должны осуществлять только пользователи, наделённые правами проводить восстановление баз данных, прошедшие соответствующую подготовку и имеющие необходимые для этого знания по администрированию баз данных, работающих под управлением Microsoft SQL Server 2005.

Для восстановления базы данных в верхнем правом углу главной формы модуля администрирования нажать кнопку «Выбор/Управление базой данных…». В появившемся окне выбрать требуемую базу данных и нажать кнопку «Восстановление базы данных» (Рис. 7.5).

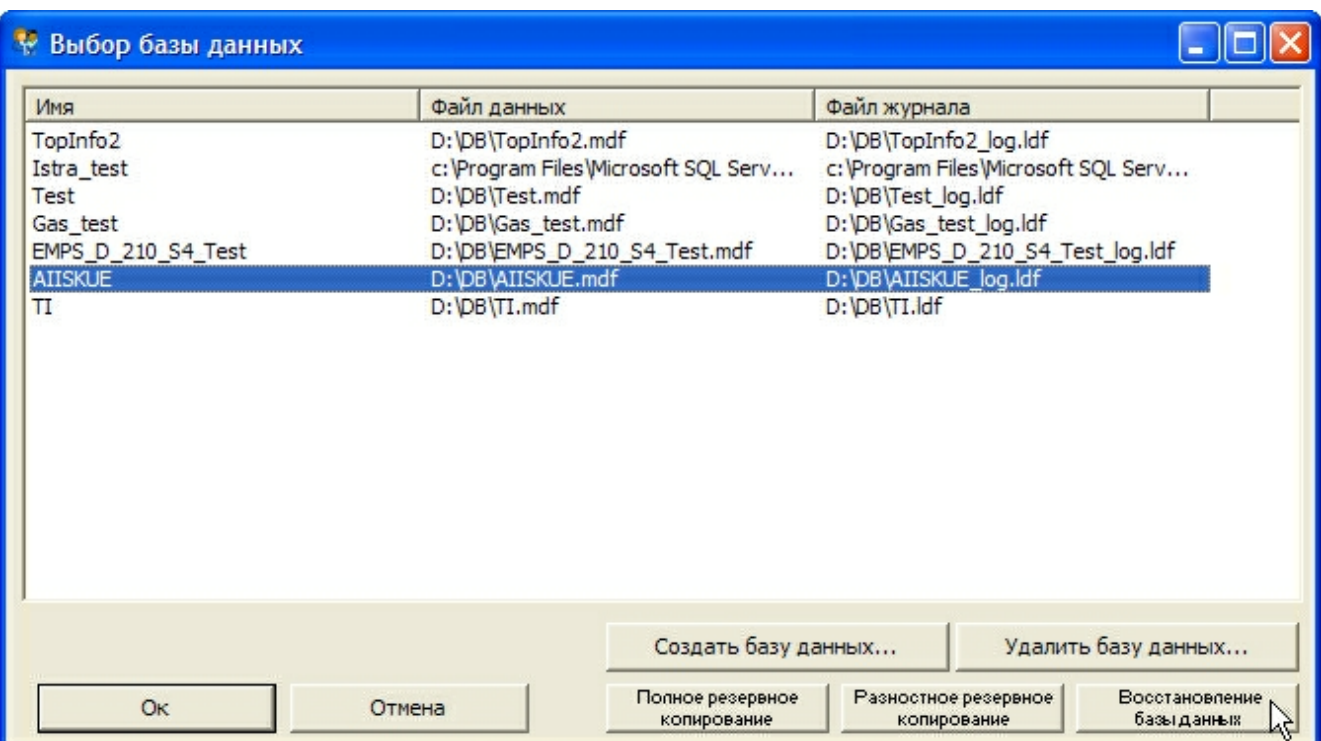

*Рис. 7.5. Восстановление базы данных*

В появившемся окне о подтверждении нажать кнопку «Yes» (Рис. 7.6).

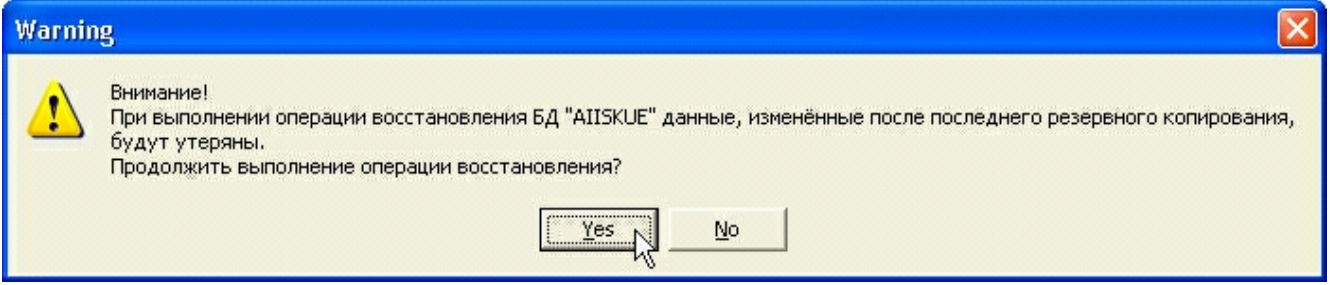

*Рис. 7.6. Восстановление базы данных*

Далее выбрать файл, содержащий необходимую версию резервной копии базы данных. По окончании подготовки выбранной базы данных к восстановлению появится сообщение, представленное на рисунке 7.7. Необходимо закрыть все приложения, которые используют восстанавливаемую базу данных, в том числе сервисы, после чего нажать кнопку «ОК».

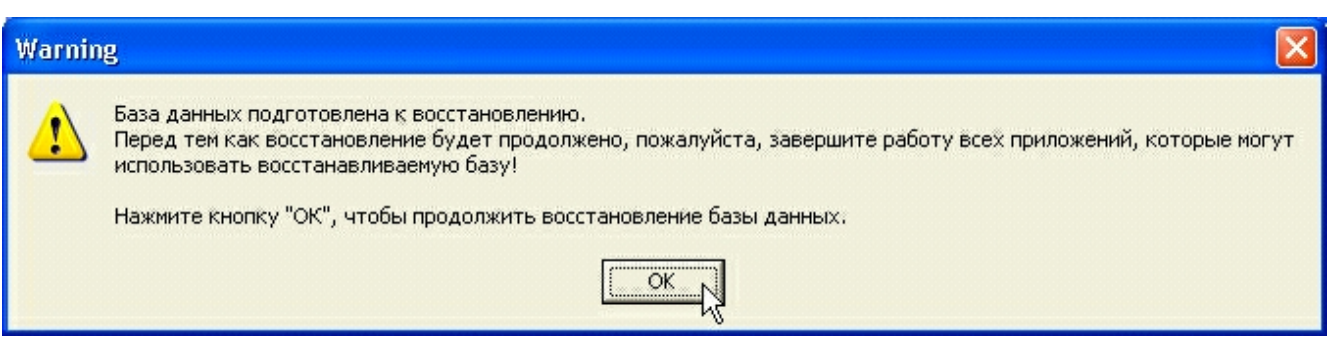

*Рис. 7.7. Подготовка к восстановлению базы данных*

По окончании восстановления базы данных появится окошко с информацией о результатах операции (Рис. 7.8).

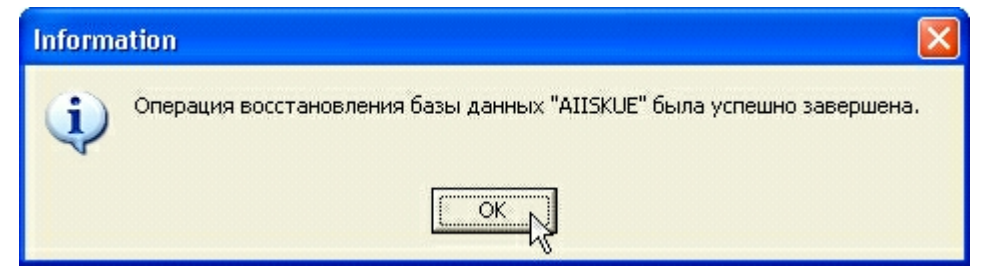

*Рис. 7.8. Завершение восстановления базы данных*

#### **7.4.4 Автоматическое резервное копирование БД**

Создание резервных копий в ручном режиме осуществляется с помощью программы **«ТопИнфо – модуль администрирования»**. Также возможно создание резервные копий БД по заданному расписанию в автоматическом режиме. Для этого используется утилита **«sqlmaint»**, входящая в состав СУБД «Microsoft SQL Server». Подробнее о синтаксисе утилиты можно прочитать здесь: [http://msdn.microsoft.com/ru-ru/library/ms162827\(SQL.90\).aspx](http://msdn.microsoft.com/ru-ru/library/ms162827(SQL.90).aspx).

Например, для создания в папке **«d:\DB\Backups»** резервной копии БД **«TI2Test»**, находящейся на локальном сервере, следует выполнить команду **«sqlmaint -S (local) -D TI2Test -BkUpDB d:\DB\Backups -BkUpMedia DISK»**.

Для настройки автоматического резервного копирования следует использовать планировщик заданий Windows. Для этого выполнить: **Пуск->Панель управления- >Назначенные задания (Пуск->Настройка->Панель управления->Назначенные задания)** и выполнить команду **«Добавить задание»** (Рис. 7.9).

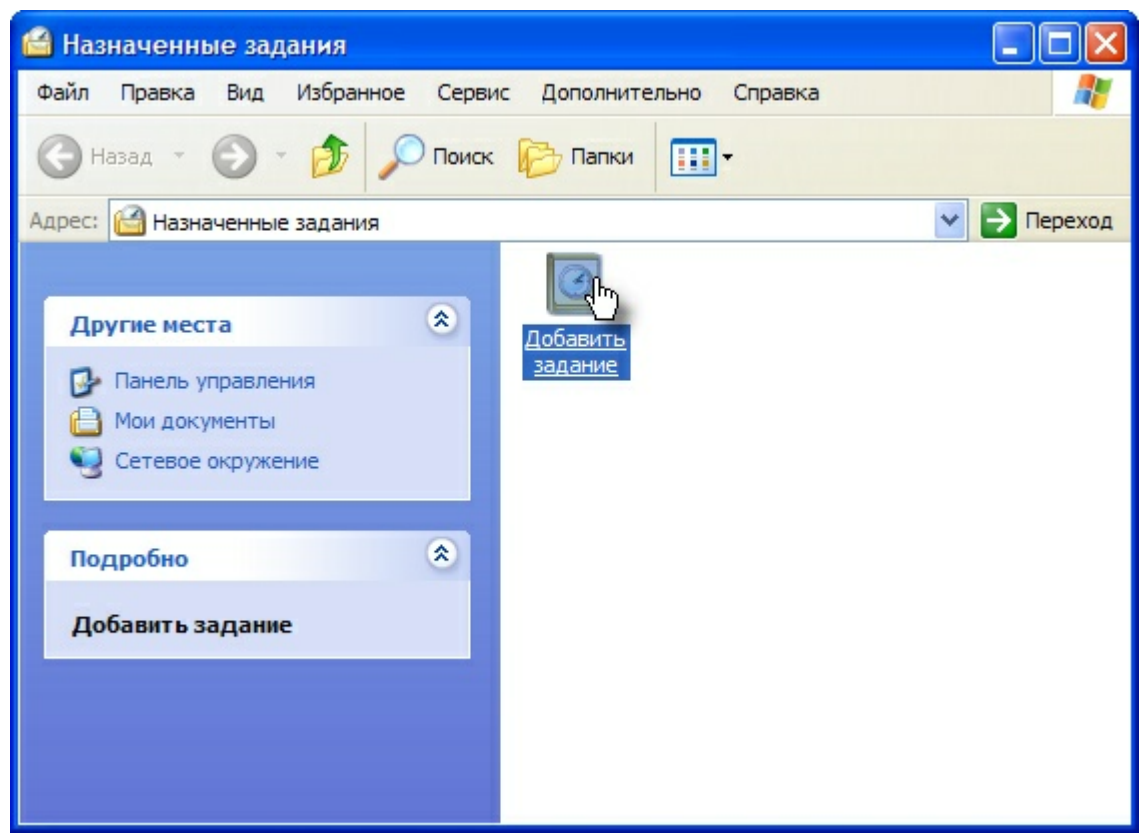

*Рис. 7.9. Добавление нового задания*

При этом запустится мастер планирования заданий. Во втором окне мастера, нажав кнопку **«обзор…»** (Рис. 7.10), следует выбрать приложение **«sqlmaint.exe»**, которое по умолчанию находится в папке **«C:\Program Files\Microsoft SQL Server\MSSQL.1 \MSSQL\Binn»**.

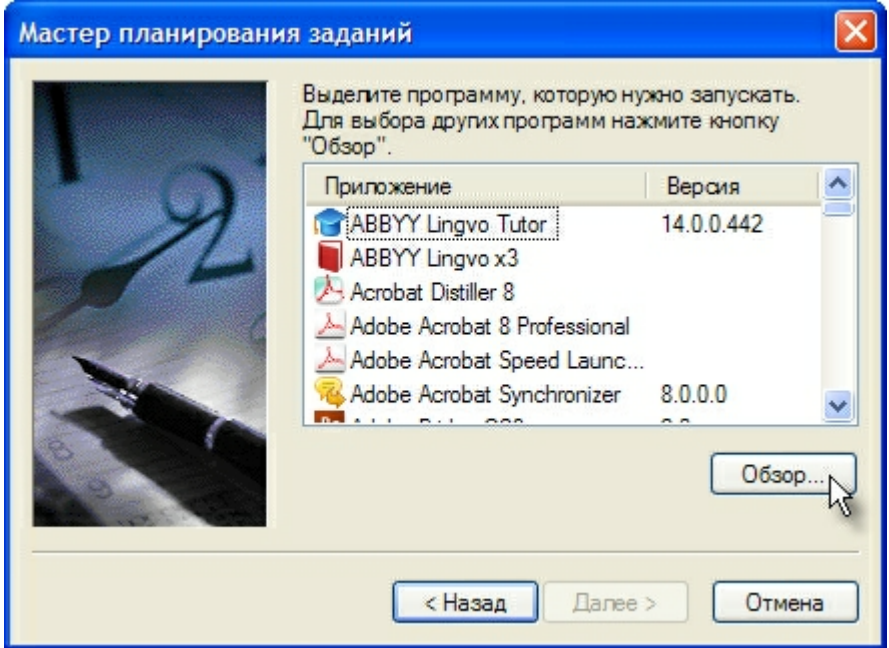

*Рис. 7.10. Выбор приложения для запуска*

Далее определяется режим запуска задания (Рис. 7.11). Например, можно указать

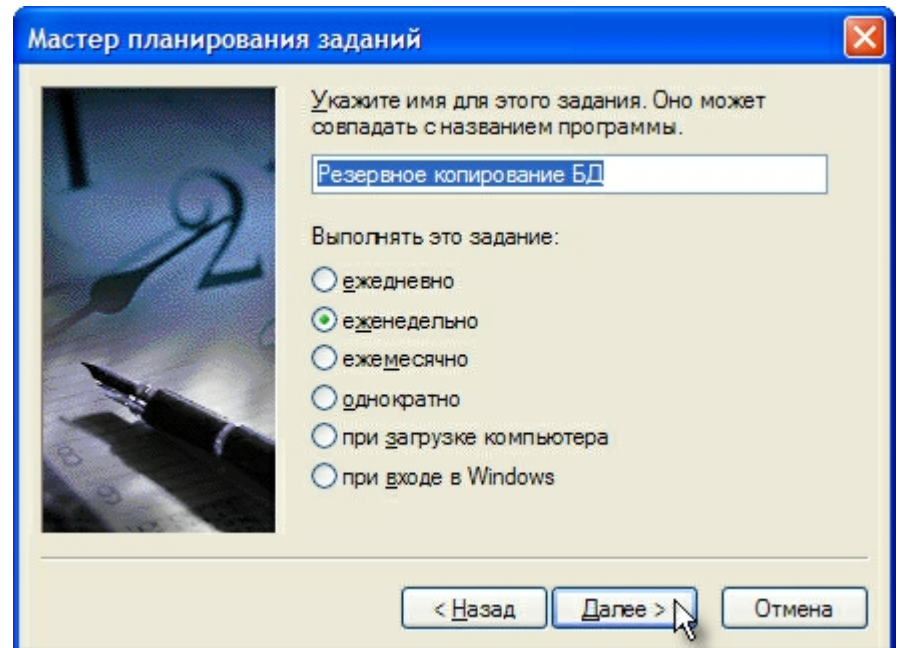

«еженедельно», для еженедельного создания резервных копий БД.

*Рис. 7.11. Задание режима запуска задания*

В зависимости от выбора режима в данном окне, в следующем окне потребуется ввести дополнительные параметры, такие как дни запуска, время запуска, продолжительность выполнения и т.д. После этого мастер предложит ввести имя пользователя, от имени которого будет выполняться задание и его пароль (Рис. 7.12).

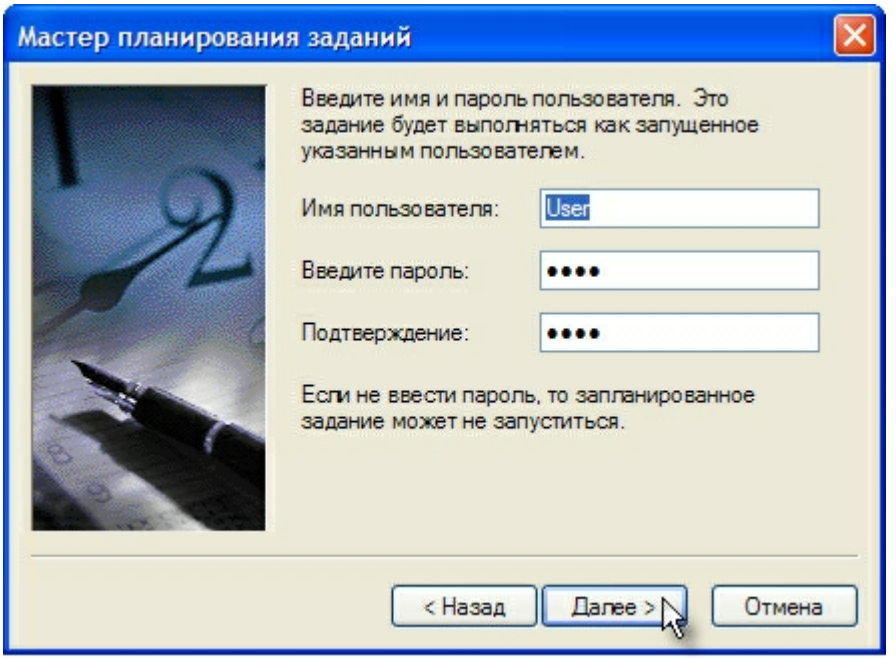

*Рис. 7.12. Задание имени пользователя и пароля*

В следующем окне (Рис. 7.13) следует выставить флажок **«Установить дополнительные параметры после нажатия кнопки «Готово»»** и нажать кнопку **«Готово»**.

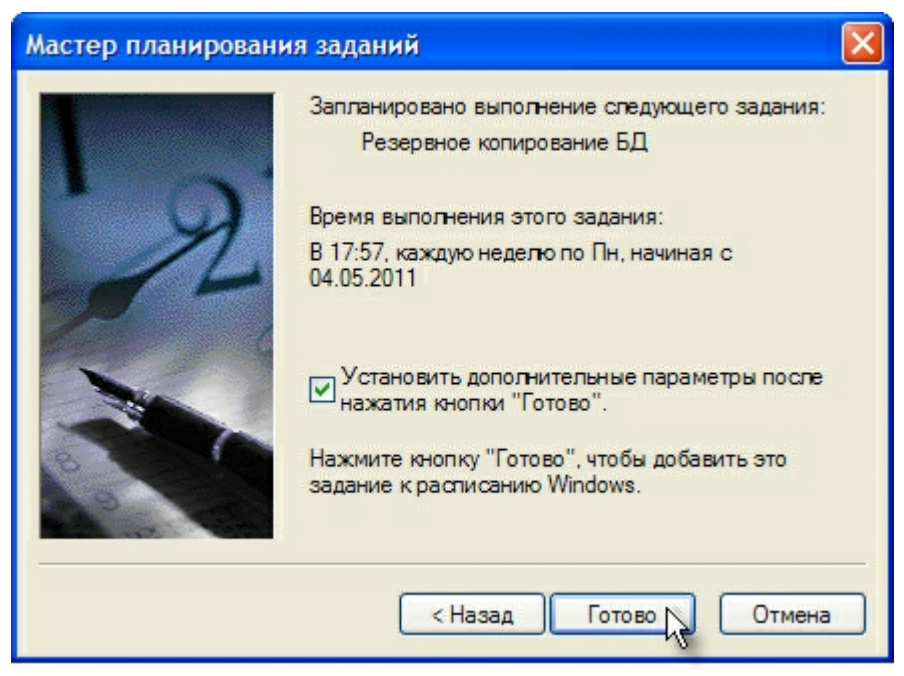

*Рис. 7.13. Завершение работы мастера*

В этом случае после завершения работы мастера возникнет окно для ввода дополнительных настроек задания (Рис. 7.14).

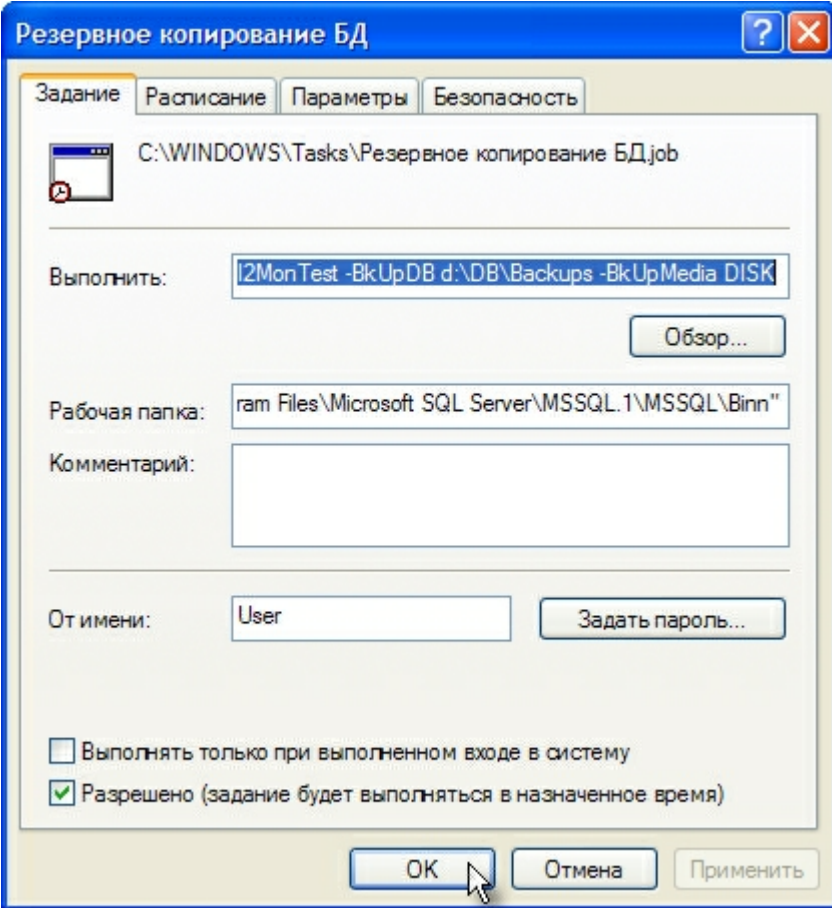

*Рис. 7.14. Задание дополнительных настроек*

В строке **«Выполнить:»** необходимо написать: **«sqlmaint -S (local) -D TI2MonTest - BkUpDB d:\DB\Backups -BkUpMedia DISK»**, а строку **«Рабочая папка:»** оставить без изменений (Параметры команды задаются в зависимости от требований и настроек текущей системы. Например, можно задать дополнительный параметр **«-DelBkUps 52weeks»** и указать максимальную глубину хранения резервных копий. В этом случае команда будет выглядеть следующим образом: **«sqlmaint -S (local) -D TI2MonTest -BkUpDB d:\DB\Backups - BkUpMedia DISK -DelBkUps 52weeks»**). После задания этих параметров нажать кнопку **«OK»**. Если все настройки установлены верно, то задание будет выполняться автоматически, по расписанию, в виде консольного приложения (Рис. 7.15).

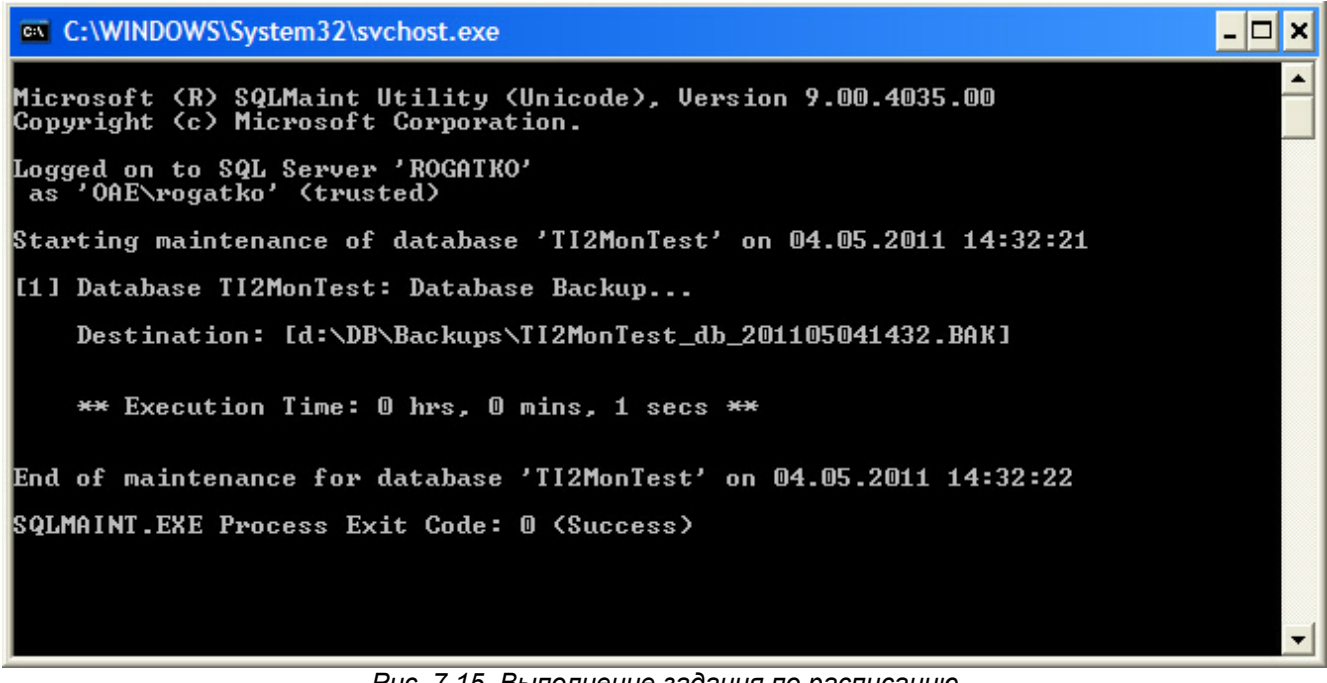

*Рис. 7.15. Выполнение задания по расписанию*

## **7.5 Обновление «ТопИнфо II» с помощью пакета установщика обновлений**

Система предусматривает оперативные обновления установленной версии «ТопИнфо II». Обновления выпускаются в виде пакета установщика. Для выполнения обновления требуется запустить пакет (Рис. 7.16). Перед запуском пакета обновления необходимо завершить работу всех приложений (включая все сервисы, работающие в данный момент) ПО «ТопИнфо II».

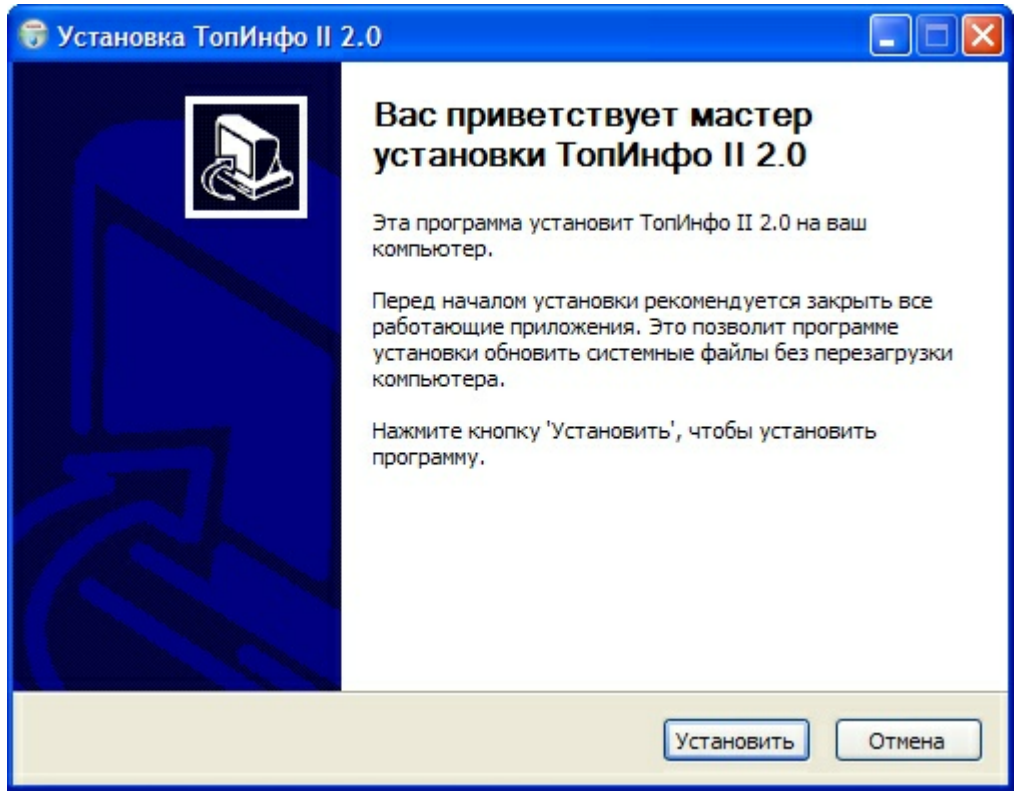

*Рис. 7.16. Запуск пакета обновления ТопИнфо II*

После нажатия на кнопку «Установить» программа проверяет на данном компьютере наличие установленной ранее версии ПО «ТопИнфо II». Если ПО «ТопИнфо II» не установлено, пользователю выдается предупреждение (Рис. 7.17). В этом случае продолжение установки невозможно.

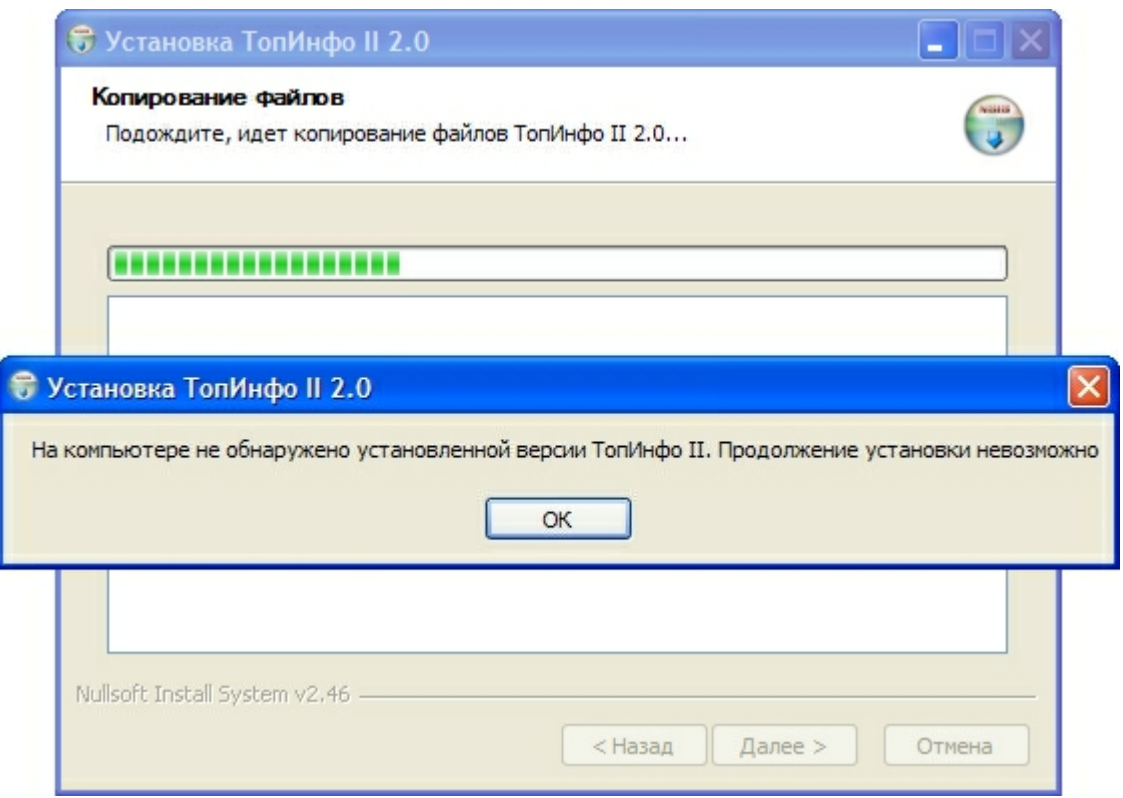

*Рис. 7.17. Ошибка при применении обновления*

Если ошибок не обнаружено, установщик производит обновление исполняемых файлов ПО «ТопИнфо II» и подготовку к обновлению текущей используемой базы данных «ТопИнфо II» (Рис. 7.18).

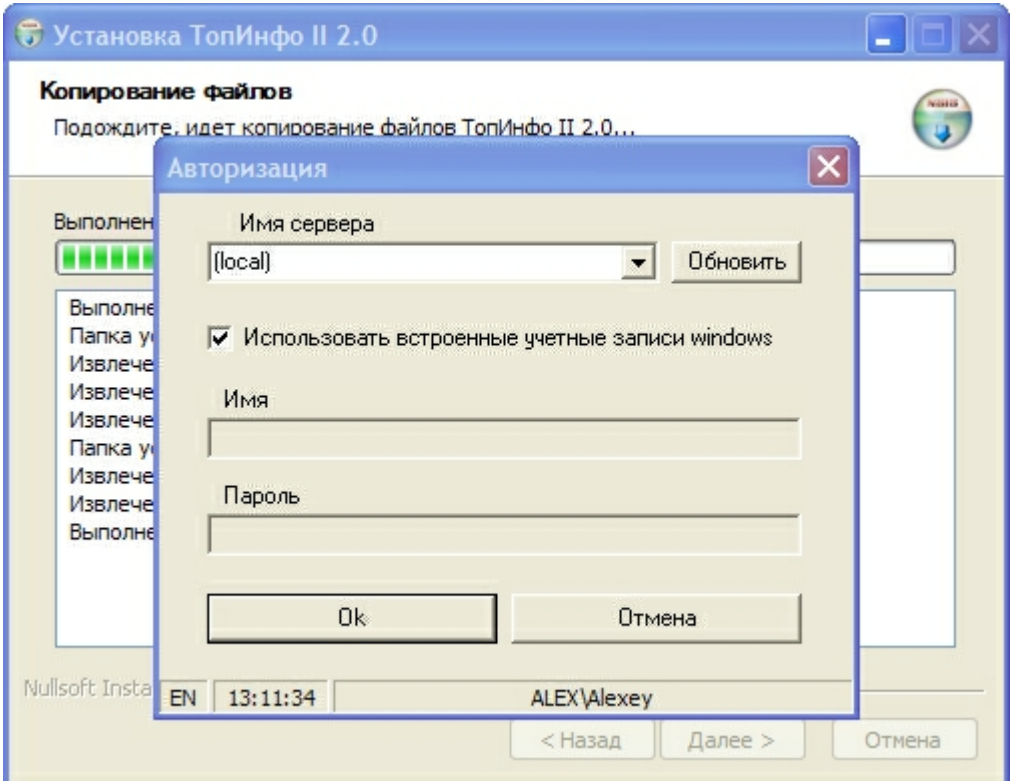

*Рис. 7.18. Подготовка к обновлению базы данных ТопИнфо II*

Непосредственно перед обновлением базы данных установщик предлагает создать резервную копию существующей базы данных, чтобы в случае ошибки при обновлении базы данных пользователь мог восстановить работающую базу данных. Для создания копии базы данных следует указать имя файла и нажать кнопку «Сохранить» в стандартном диалоге сохранения файлов Windows (Рис. 7.19).

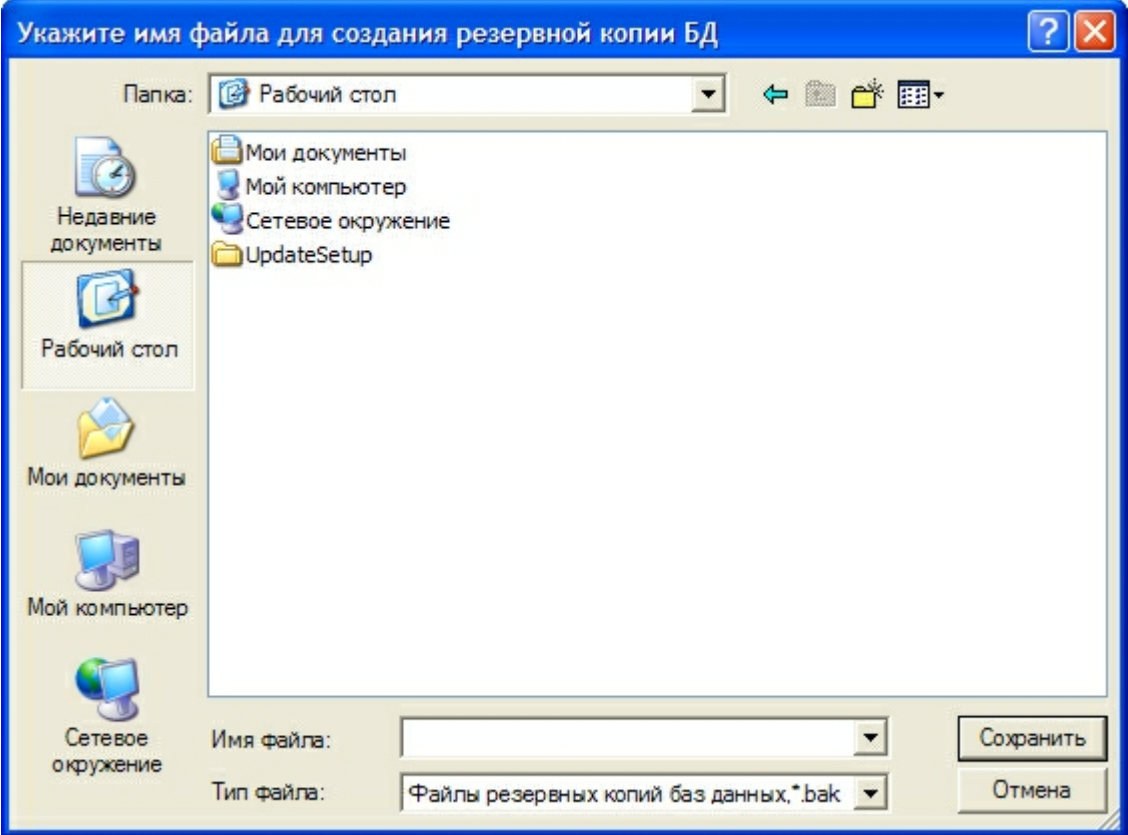

*Рис. 7.19. Сохранение резервной копии базы данных*

Установщик оповестит пользователя в случае успешного создания резервной копии существующей базы данных (Рис. 7.20).

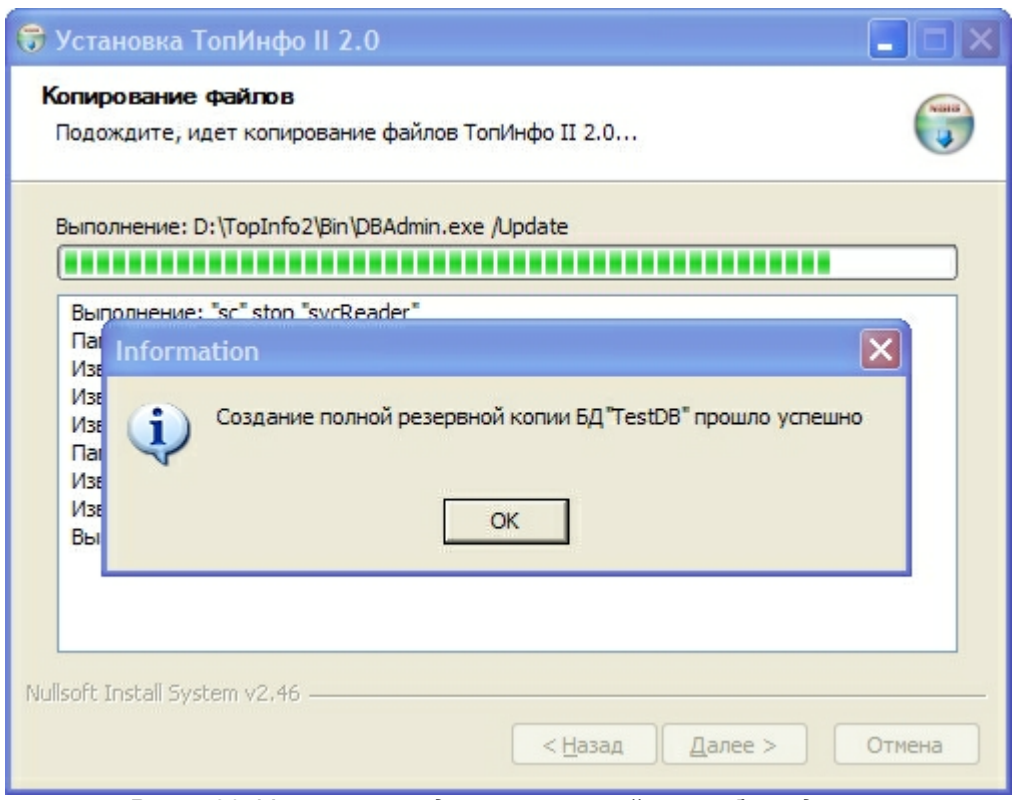

*Рис. 7.20. Успешное создание резервной копии базы данных*

После того, как резервная копия базы данных создана установщик производит обновление базы данных последовательным выполнением SQL-запросов, включенных в пакет установщика. Выполняются только те запросы, которые имеют номер версии больше номера версии самой базы данных. Процесс обновления базы данных отображается в окне лога (Рис. 7.21).

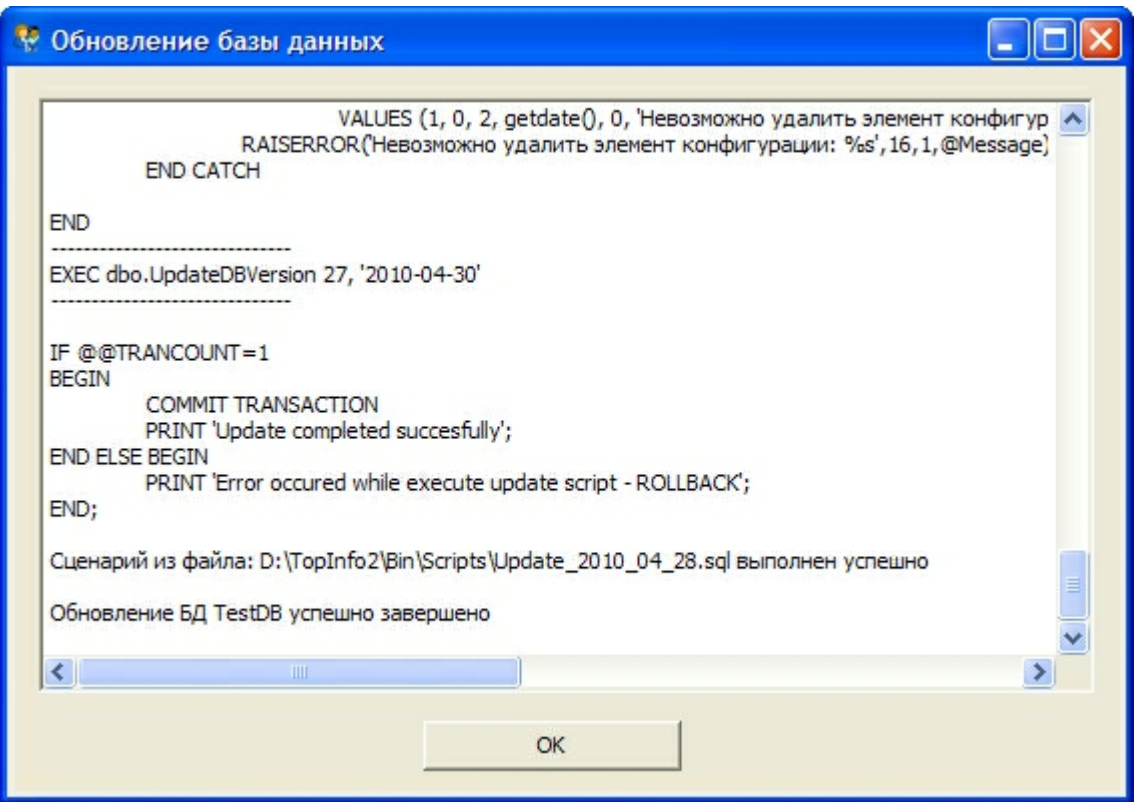

*Рис. 7.21. Выполнение SQL-запросов при обновлении базы данных*

В случае успешного завершения данного этапа обновления ПО «ТопИнфо II» мастер завершает свою работу (Рис. 7.22).

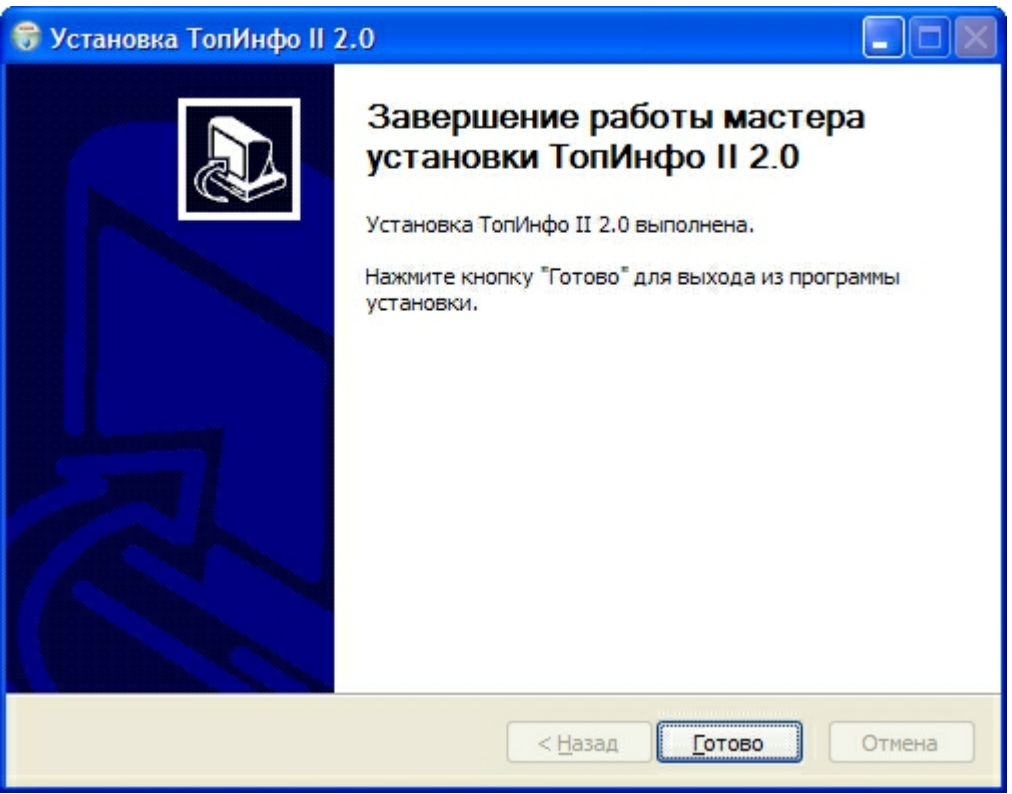

*Рис. 7.22. Успешное завершение обновления ПО «ТопИнфо II»*

Обновление базы данных производится только в том случае, если все предыдущие операции завершены без ошибок. В случае возникновения ошибок, например, если не была создана резервная копия базы данных, установщик не будет производить обновление существующей базы данных и завершит свою работу, предупредив пользователя об ошибке (Рис. 7.23).

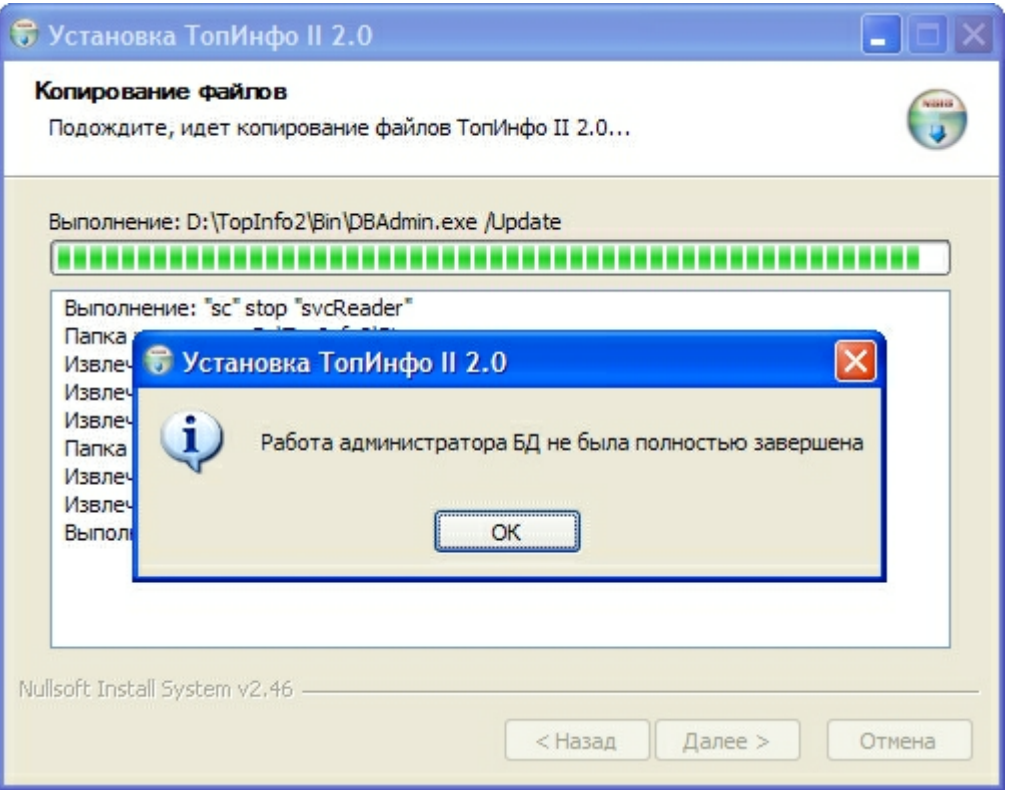

*Рис. 7.23. Работа установщика завершена с ошибками*

### **7.6 Создание слепка системы**

Для отправки сведений о работе «ТопИнфо II» в службу технической поддержки используется утилита «Архиватор данных «ТопИнфо II». Она позволяет автоматизировать резервирование копии базы данных и лог-файлов, полученных в результате работы ПО. При запуске данная утилита предлагает ввести параметры подключения к SQL-серверу (Рис. 7.24)

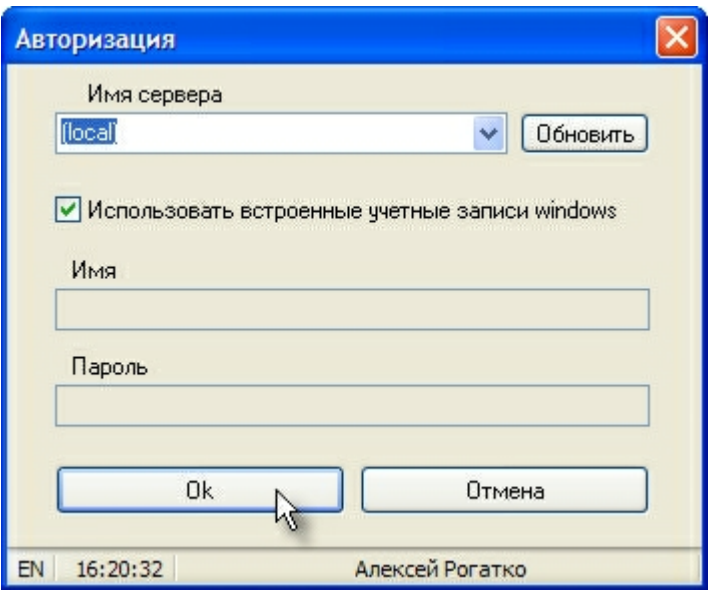

*Рис. 7.24. Параметры подключения к SQL-серверу*

Следует задать имя сервера (при необходимости, имя экземпляра, через обратную косую черту), имя пользователя и пароль, либо использовать в качестве имени пользователя учетную запись пользователя Windows. После соединения с SQL-сервером, утилита предлагает пользователю ввести настройки архивирования данных из базы и логов (Рис. 7.25).

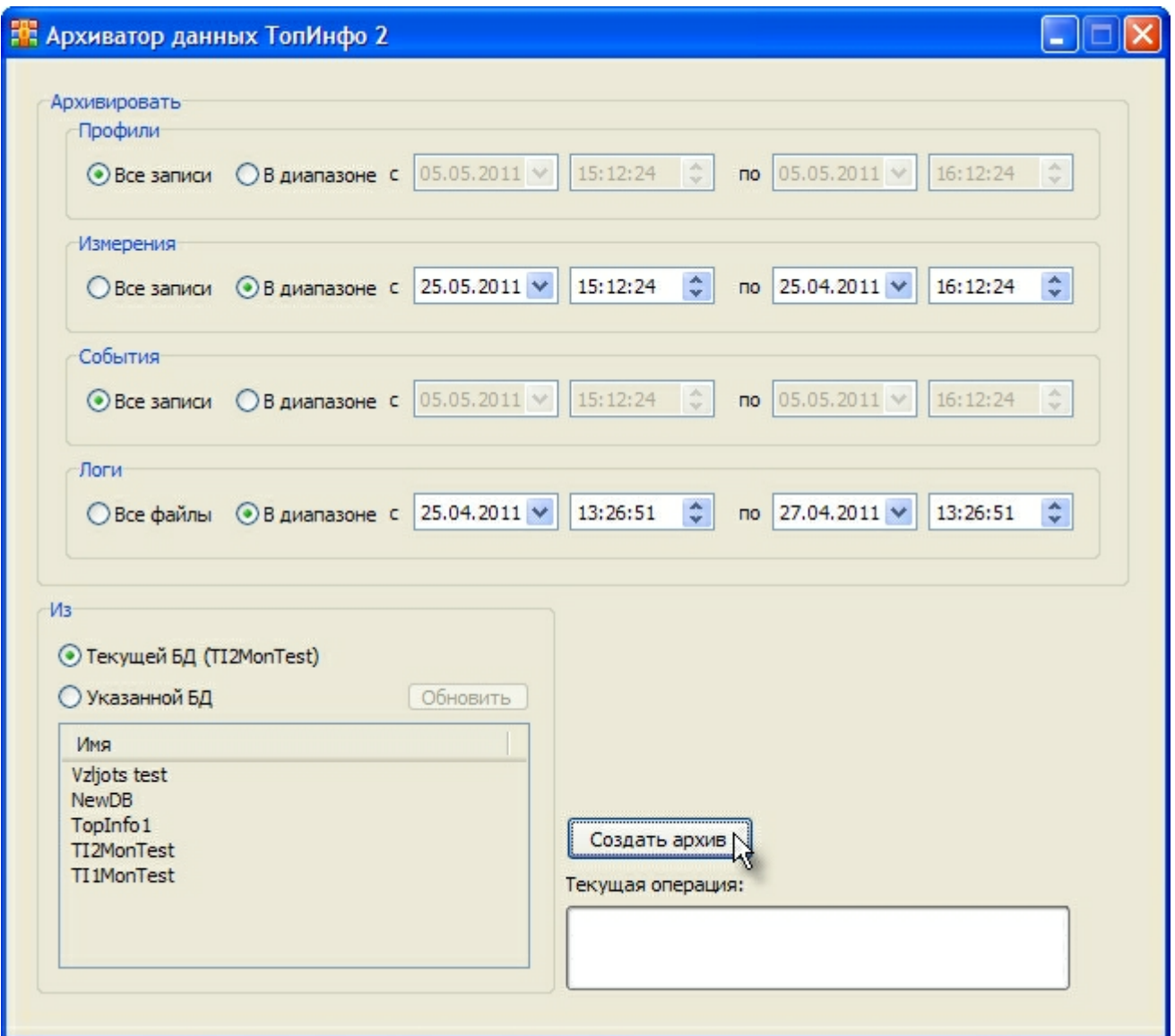

*Рис. 7.25. Окно утилиты с настройками архивирования данных и логов*

Существует возможность указать настройки архивирования отдельно для профилей, измерений, событий и логов. Для каждой из категорий можно задать архивирование всех записей (файлов), либо указать диапазон архивирования по дате и времени. Все записи, добавленные в базу данных (все логи, созданные) в течение этого диапазона времени, будут добавлены в архив. Архивирование данных можно производить не только из текущей базы данных, но и из любой другой базы данных, зарегистрированной на сервере и созданной с помощью ПО «ТопИнфо II». Для выбора базы данных для архивирования следует выбрать пункт **«Из указанной БД»**, затем выбрать щелчком мыши требуемую базу данных из списка.

После выполнения всех настроек для получения архива необходимо нажать на кнопку «Создать архив». Если база данных велика по объему, создание архива может занять некоторое время. Ход создания архива отображается индикатором в главном окне утилиты (Рис. 7.26).

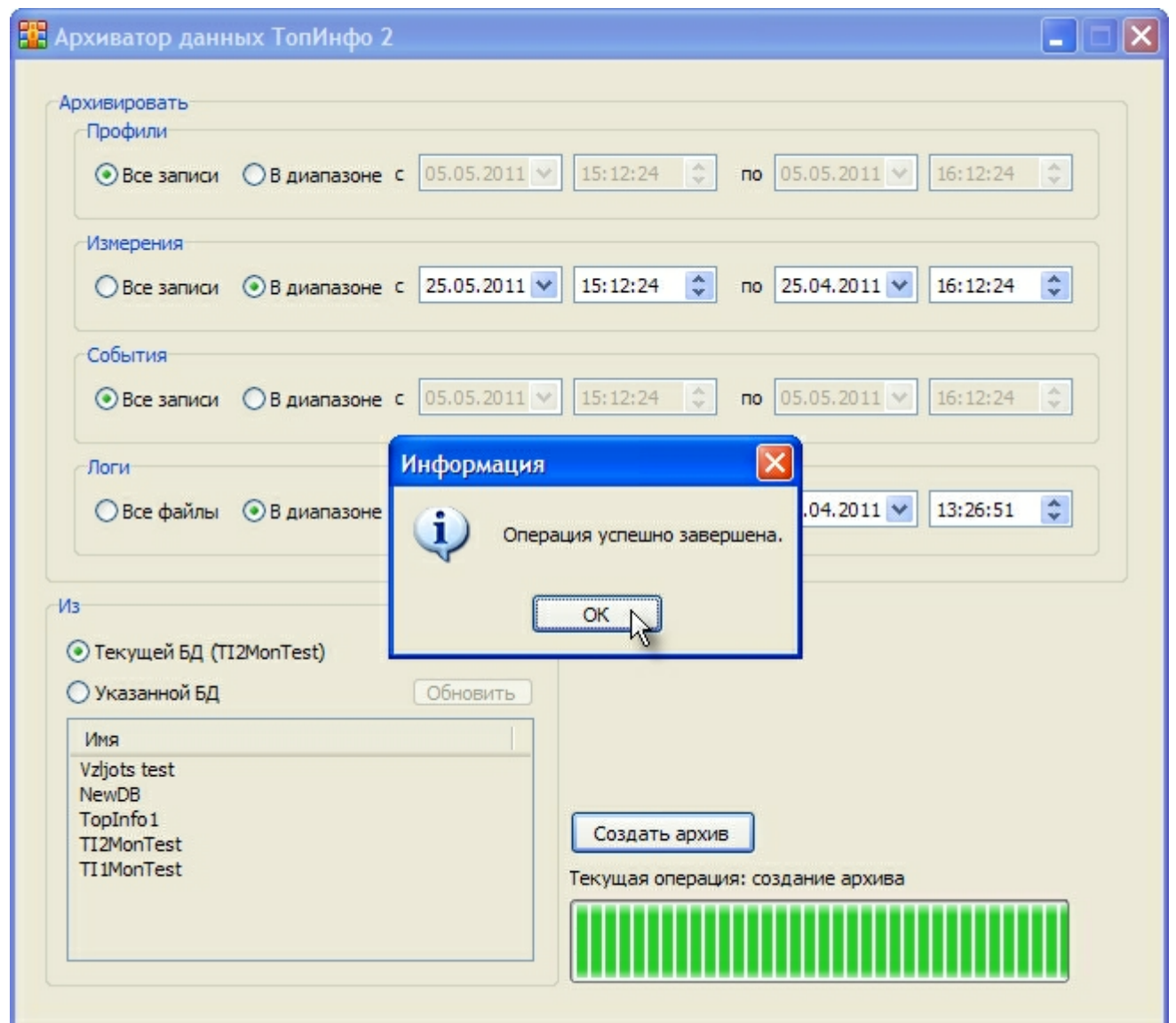

*Рис. 7.26. Успешное завершение операции создания архива*

При отсутствии ошибок архив будет помещен в ту же папку, где находится утилита. Имя файла архива имеет следующий формат: **«<Имя базы данных>\_backup\_\_YYYY\_M[M]\_D[D] \_\_H[H]\_M[M]\_S[S].rar»** (например: **«TI2\_backup\_\_2011\_5\_5\_\_16\_19\_32.rar»**).

Для правильной работы данная утилита должна запускаться из рабочей папки ПО «ТопИнфо II», также в этой папке должен находиться архиватор **«rar.exe»**.

### **7.7 Создание резервной копии и восстановление конфигурации**

ПО «ТопИнфоII» позволяет создавать резервную копию конфигурации текущей базы, а также восстанавливать конфигурацию в текущую базу данных по ранее созданной резервной копии конфигурации. Такая функциональность может использоваться, например, при необходимости быстрого переноса конфигурации из одной базы данных в другую. Создание резервной копии и восстановление конфигурации производится через Панель управления ПО «ТопИнфоII».

#### **7.7.1 Создание резервной копии конфигурации**

Для создания резервной копии конфигурации в дереве конфигурации панели управления необходимо выбрать корневой элемент **«АИИС КУЭ»**, затем выбрать в управляющем блоке ссылку **«Создание резервной копии конфигурации»** (Рис. 7.27).

| Все параметры                                                                                                    |                                                                                         |                            |
|----------------------------------------------------------------------------------------------------|-----------------------------------------------------------------------------------------|----------------------------|
| Поиск<br>ಾ<br>АИИС КУЭ<br>$ \cdot$<br><b>Э</b> Справочники<br><b>E</b> Тарифное расписание<br>Синхронизация времени<br>Календарь<br><b>Е- Сбор данных</b><br><b>Экспорт данных</b> | Восстановление конфигурации из резервной копии<br>Создание резервной копии конфигурации |                            |
| Расчет данных<br>Удаление старых данных                                                                                                    | Параметр                                                                                | Значение                   |
| ⊟– Объекты учета                                                                                                    | Id                                                                                      | 1                          |
| ⊟ ©: Объект учета #1                                                                                                    | GUID                                                                                    | D16AF785-2D2B-4302-9646-48 |
| ⊕- успд                                                                                                    | Название                                                                                | АИИС КУЭ                   |
| <b>+ Шины</b><br><b>+</b> Телемеханика                                                                                                    | Номер версии объекта                                                                    | 4                          |
| ⊟- Теплосчётчики                                                                                                    | Дата последнего изменения                                                               | 2011-04-27 12:56:24        |
| 5 0: KM-5                                                                                                    | Режим отладки                                                                           | Да                         |
| -- 1: TCPB-032 #2<br><b>E</b> Тепломагистрали<br><b>+ Счётчики газа</b><br>⊞- Газопроводы<br><b>E</b> Потребители газа<br><b>E</b> - Расчетные группы<br>Мониторинг                |                                                                                         |                            |
| www.aviatex.ru                                                                                                    |                                                                                         |                            |

*Рис. 7.27. Команда создания резервной копии конфигурации*

Пользователю будет предложено указать имя файла, в который будет сохранена резервная копия конфигурации. По умолчанию, имя файла включает в себя текущую дату и имеет следующий формат: **«Config\_\_[YYYY]\_[MM]\_[DD]\_\_[HH]\_[MM]\_[SS]»** (Рис. 7.28).

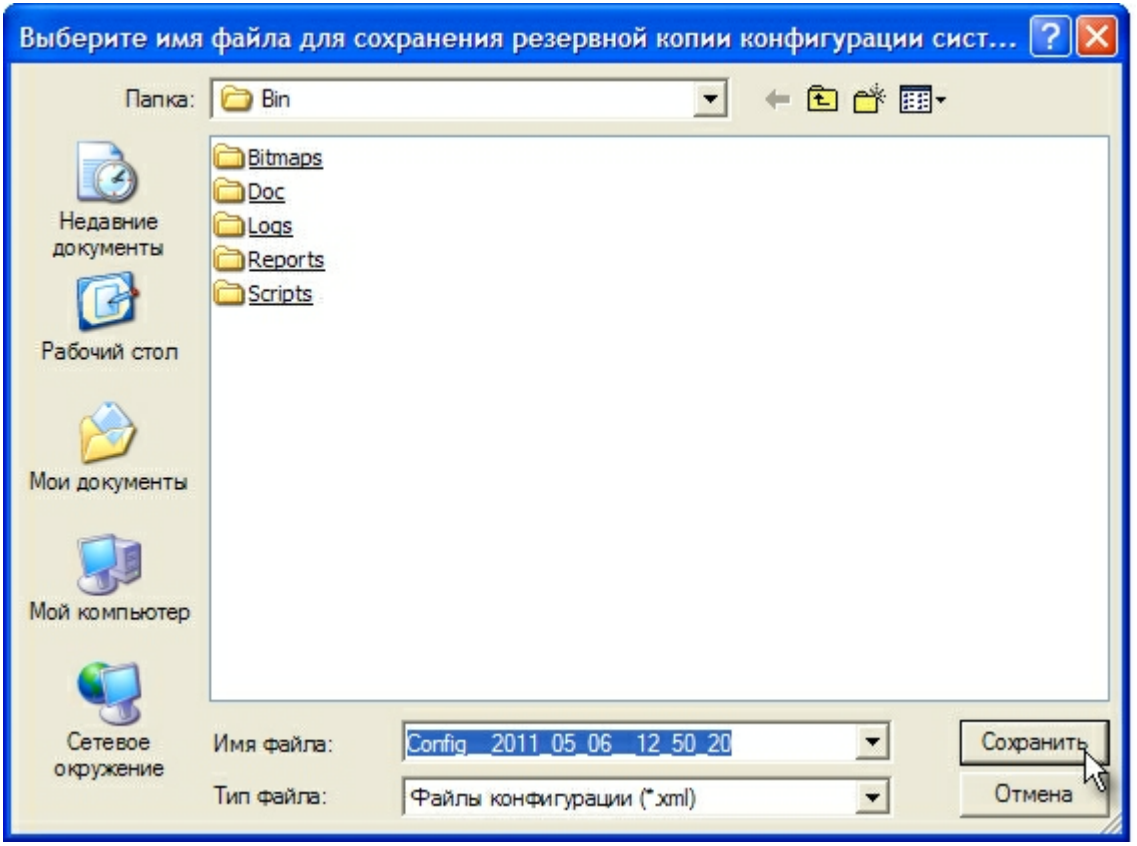

*7.28. Выбор файла для сохранения резервной копии конфигурации*

Существует два варианта экспорта конфигурации: экспорт всей конфигурации (с историей изменений конфигурации) и экспорт только текущей конфигурации (без экспорта истории изменений конфигурации). После указания файла, пользователь может выбрать требуемый вариант нажатием соответствующей кнопки (Рис. 7.29).

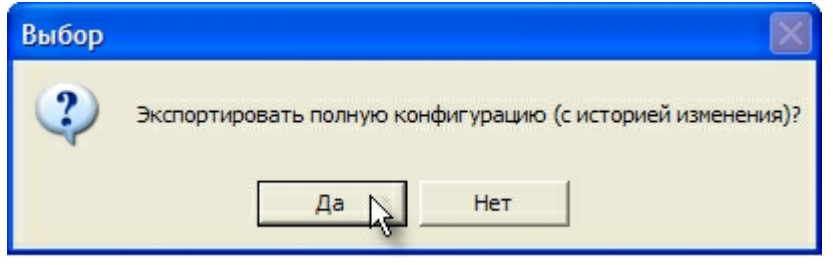

*7.29. Выбор режима создания резервной копии конфигурации*

Последний вариант экспорта целесообразно использовать, когда есть ограничение на размер файла, содержащего резервную копию конфигурации. При экспорте только текущей конфигурации размер файла резервной копии получается значительно меньше, чем при экспорте полной конфигурации.

Если в папке ПО «ТопИнфо II» находится архиватор «rar.exe», после сохранения резервной копии конфигурации в файл пользователю предлагается заархивировать её указанным архиватором (Рис. 7.30).

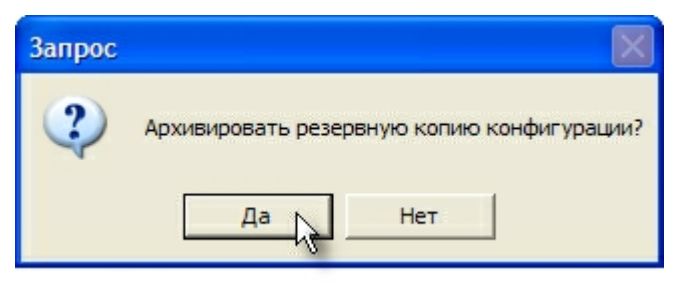

*7.30. Предложение создать архив резервной копии конфигурации*

Если операция завершена успешно, программа выдаст соответствующее сообщение пользователю (Рис. 7.31).

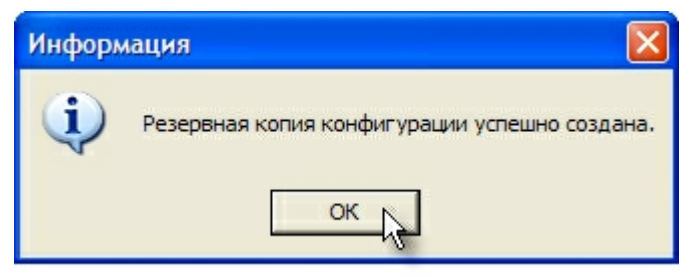

*7.31. Успешное завершение операции*

В результате создания резервной копии конфигурации в конечной папке будет находиться файл в формате XML, содержащий резервную копию конфигурации (и заархивированная копия данного файла, если при создании резервной копии была указана соответствующая опция).

#### **7.7.2 Восстановление конфигурации из резервной копии**

Чтобы восстановить конфигурацию в текущей базе данных по созданной ранее резервной копии необходимо выбрать корневой элемент **«АИИС КУЭ»** Панели управления ПО «ТопИнфоII», затем выбрать в управляющем блоке ссылку **«Восстановление конфигурации из резервной копии»** (Рис. 7.32).

| <b>TopInfo II</b>                                                                                                    |                                                                                         |                            |  |  |  |
|----------------------------------------------------------------------------------------------------|-----------------------------------------------------------------------------------------|----------------------------|--|--|--|
| Все параметры<br>≖                                                                                                    | <b>Валараметры Журнал событий</b>                                                       |                            |  |  |  |
| Поиск<br>ಾ<br>АИИС КУЭ<br>$\Box$<br><b>+</b> Справочники<br><b>Н- Тарифное расписание</b><br>Синхронизация времени<br>Календарь<br>Ŧ<br><b>Н- Сбор данных</b><br>Экспорт данных | Восстановление конфигурации из резервной копии<br>Создание резервной копии конфигурации |                            |  |  |  |
| Расчет данных                                                                                                    | Параметр                                                                                | Значение                   |  |  |  |
| Удаление старых данных<br>⊟- Объекты учета                                                                                                    | Id                                                                                      | 1                          |  |  |  |
| ⊟ . 0: Объект учета #1                                                                                                    | GUID                                                                                    | D16AF785-2D2B-4302-9646-48 |  |  |  |
| ∓ ⊌спд<br><b>+ Шины</b>                                                                                                    | Название                                                                                | АИИС КУЭ                   |  |  |  |
| <b>+ Телемеханика</b>                                                                                                    | Номер версии объекта                                                                    | 4                          |  |  |  |
| <b>+ Теплосчётчики</b>                                                                                                    | Дата последнего изменения                                                               | 2011-04-27 12:56:24        |  |  |  |
| <b>+</b> Тепломагистрали<br><b>+ Счётчики газа</b>                                                                                                    | Режим отладки                                                                           | Да                         |  |  |  |
| + Газопроводы<br><b>+</b> Потребители газа<br>Расчетные группы<br>$\overline{+}$<br>Мониторинг                                                                                  |                                                                                         |                            |  |  |  |
| <b>АВИАТЭКС</b>                                                                                                    |                                                                                         |                            |  |  |  |
| ADO-SQLNCLI.1/(local)/TI2MonTest                                                                                                    |                                                                                         |                            |  |  |  |

*7.32. Команда восстановления конфигурации из резервной копии*

В следующем окне (Рис. 7.33) пользователю выдается предупреждение о возможных последствиях восстановления конфигурации в случае, если резервная копия была создана по другой базе данных, отличной от текущей. В этом же окне пользователь имеет возможность выбрать опцию удаления всех накопленных данных из текущей базы данных. Удаление данных в текущей базе может потребоваться, если серийные номера объектов и связей в текущей базе данных и резервной копии конфигурации не совпадают, тогда данные, находящиеся в базе, станут неактуальны после восстановления конфигурации.

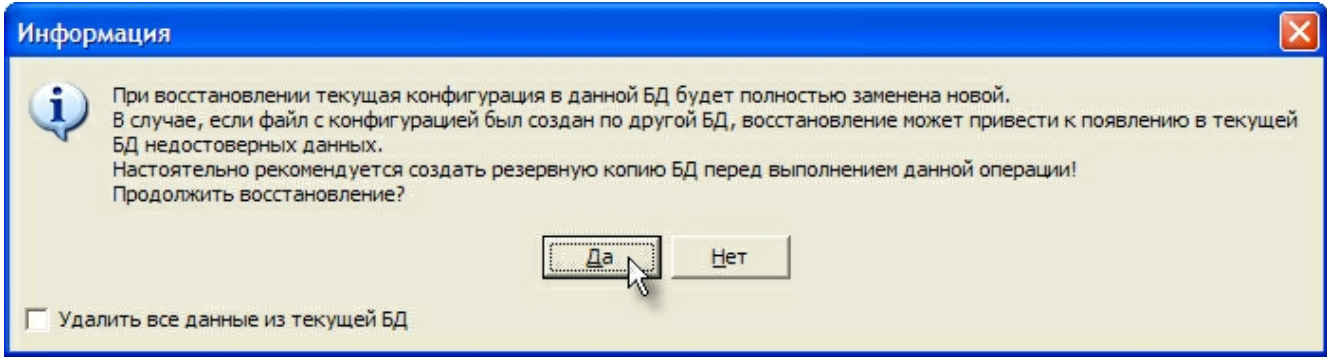

*7.33. Предупреждение перед восстановлением конфигурации*

Если была выбрана опция удаления всех данных из базы, то пользователю выдается дополнительное предупреждение (Рис. 7.34).

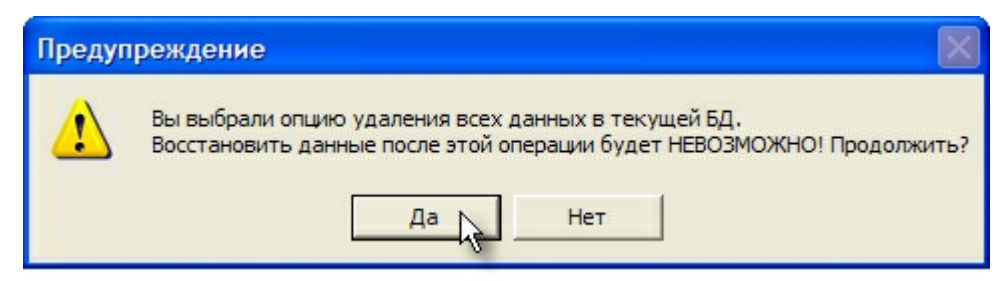

*7.34. Предупреждение о потере данных*

Если на данное предупреждение пользователь отвечает утвердительно, то программа предлагает указать файл с резервной копией конфигурации, из которого будет производиться восстановление (Рис. 7.35).

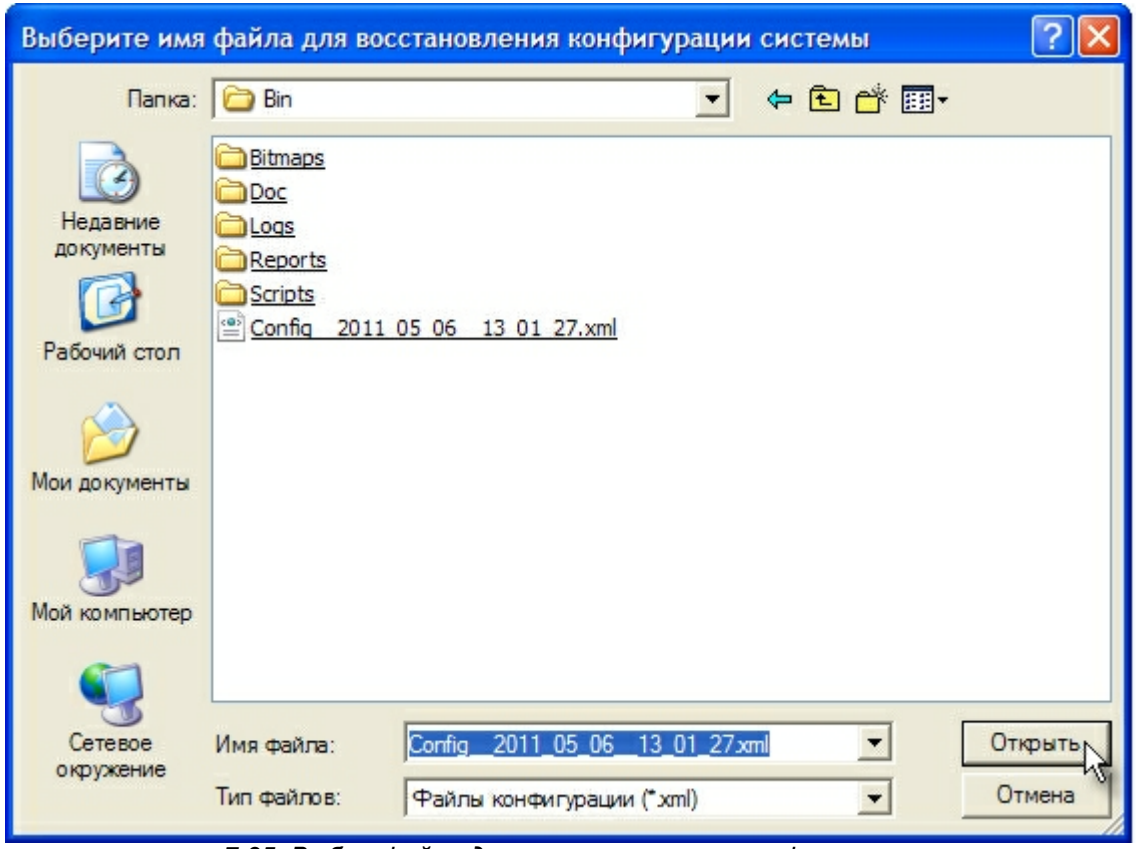

*7.35. Выбор файла для восстановления конфигурации*

После выбора файла система выдает последнее предупреждение (Рис. 7.36), при положительном ответе на которое происходит восстановление конфигурации в текущей базе данных.

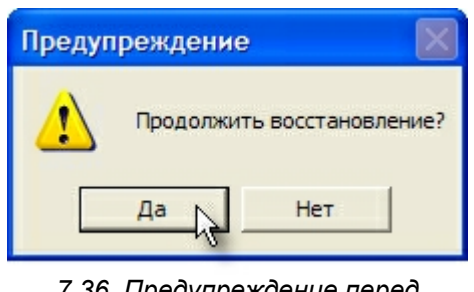

*7.36. Предупреждение перед началом восстановления*

*конфигурации*

В случае успешного завершения операции пользователю выдается соответствующее сообщение (Рис. 7.37).

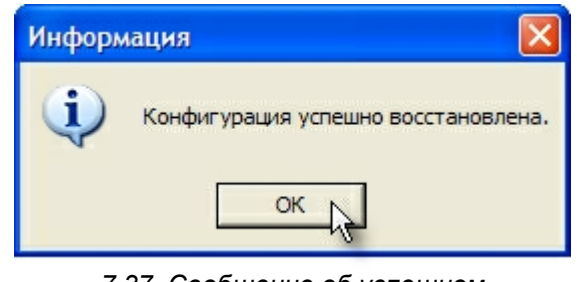

*7.37. Сообщение об успешном восстановлении конфигурации*

# **8 Возможные проблемы и их решения**

### **8.1 Диагностика**

Для диагностики неполадок нужно пользоваться журналом событий, диагностическими и статистическими данными, файлами журналов работы.

Файлы журналов работы представляют собой текстовые файлы, находящиеся в подпапке Logs (по умолчанию «C:\Program Files\Aviatex\TopInfo\Logs»). Название файла содержит название приложения (сервиса) и дату создания (например, ReaderService\_2008\_04\_20).

*Внимание!* Файлы журналов работы создаются только, если в настройках соответствующего сервиса (например, в настройках циклограммы опроса для сервиса опроса) указано «Вести логи». Файлы журналов работы хранятся в течение указанного количества времени (в настройках удаления устаревших данных), а затем удаляются.

#### **8.2 Типовые проблемы**

#### **8.2.1 Программы не запускаются**

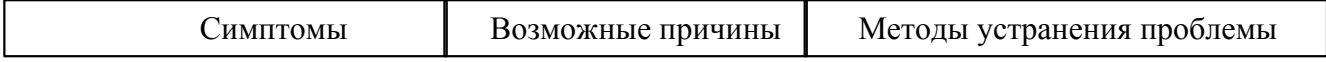

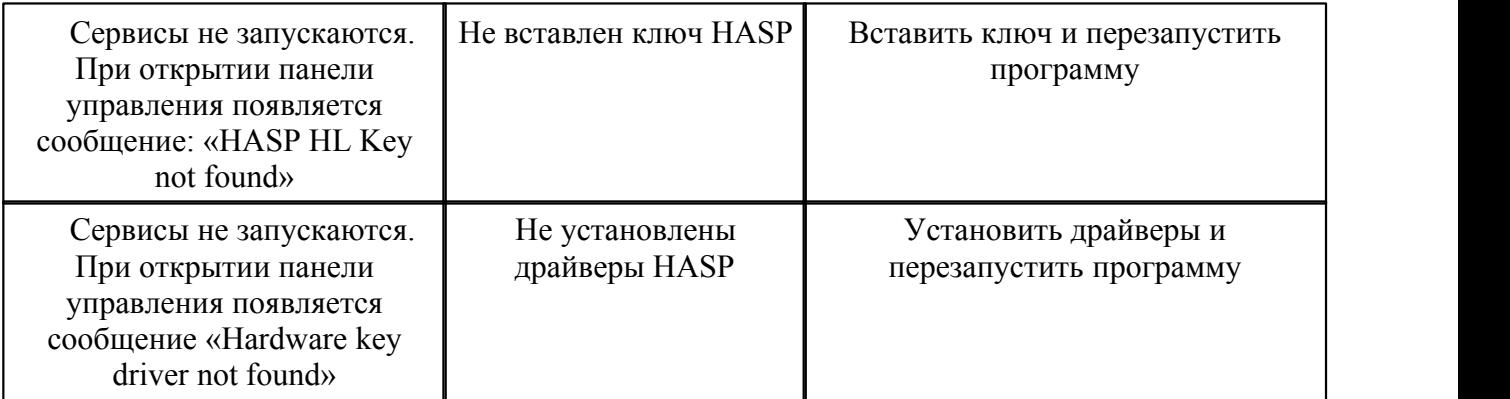

## **8.2.2 Невозможно подключиться к БД**

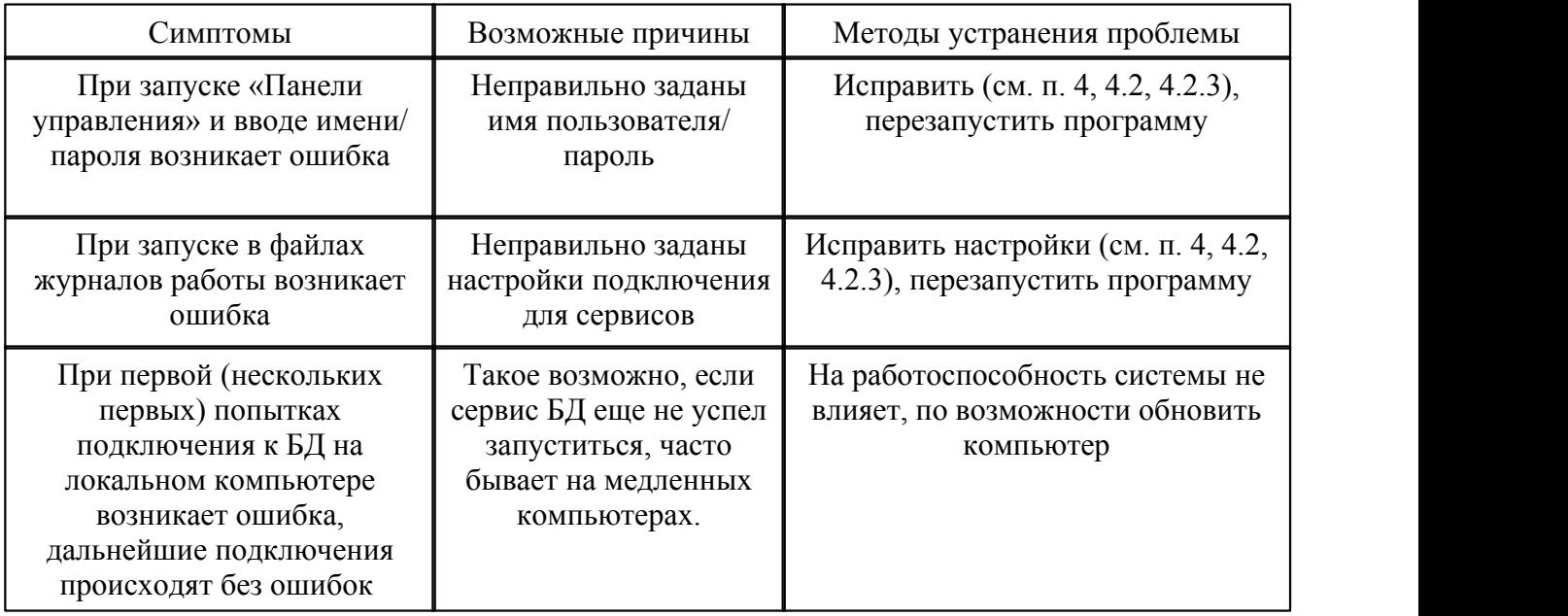

# **8.2.3 Данные не поступают**

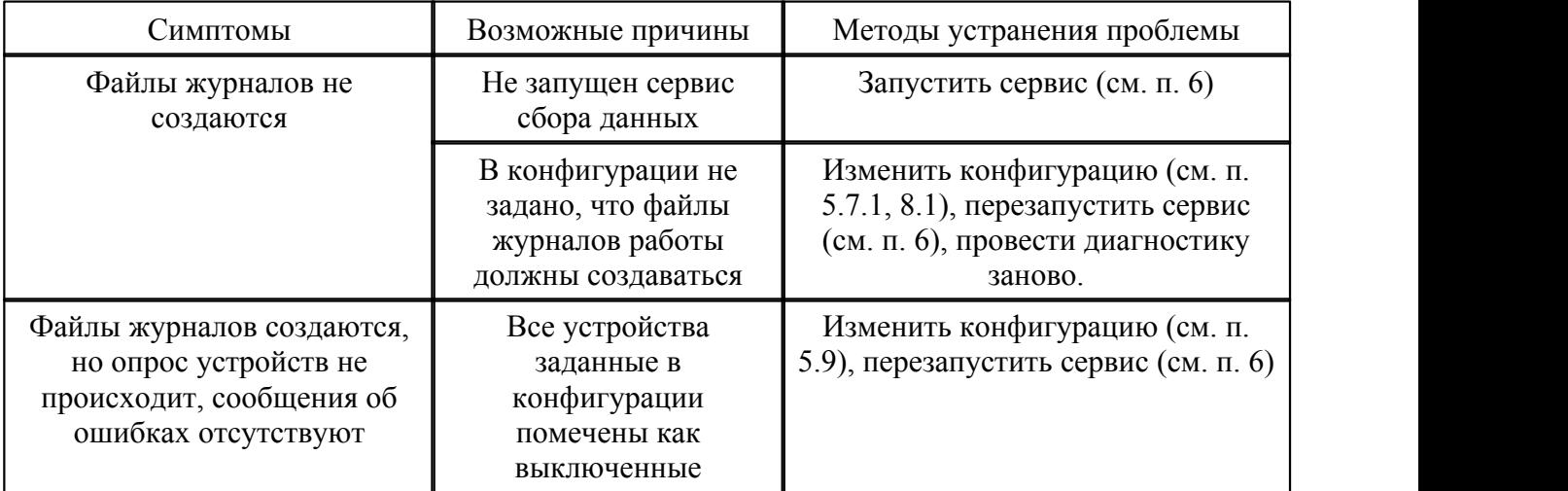

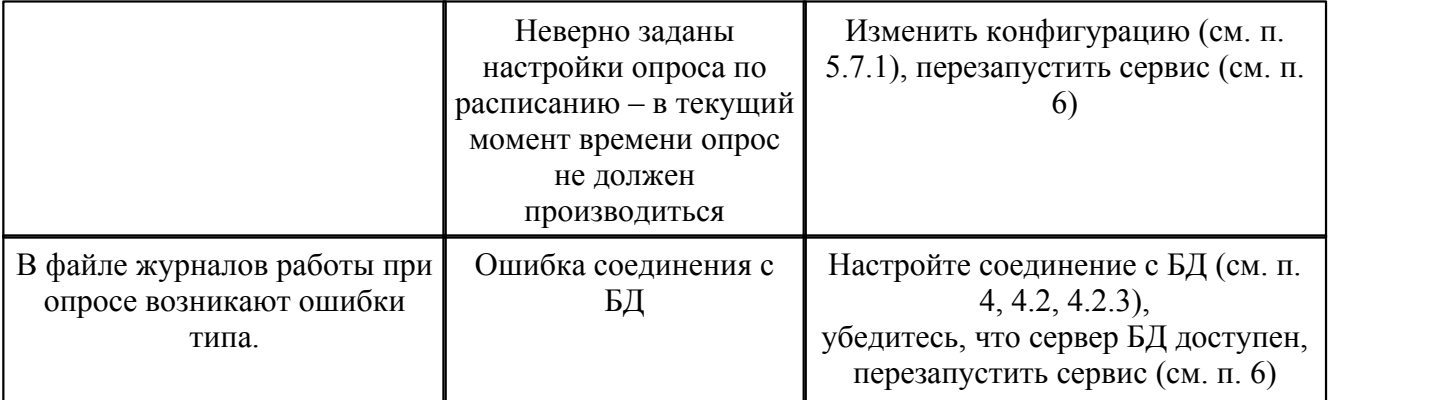

#### **8.2.4 Не происходит формирование расчетных данных (точки учета, расчётные группы и т.п.)**

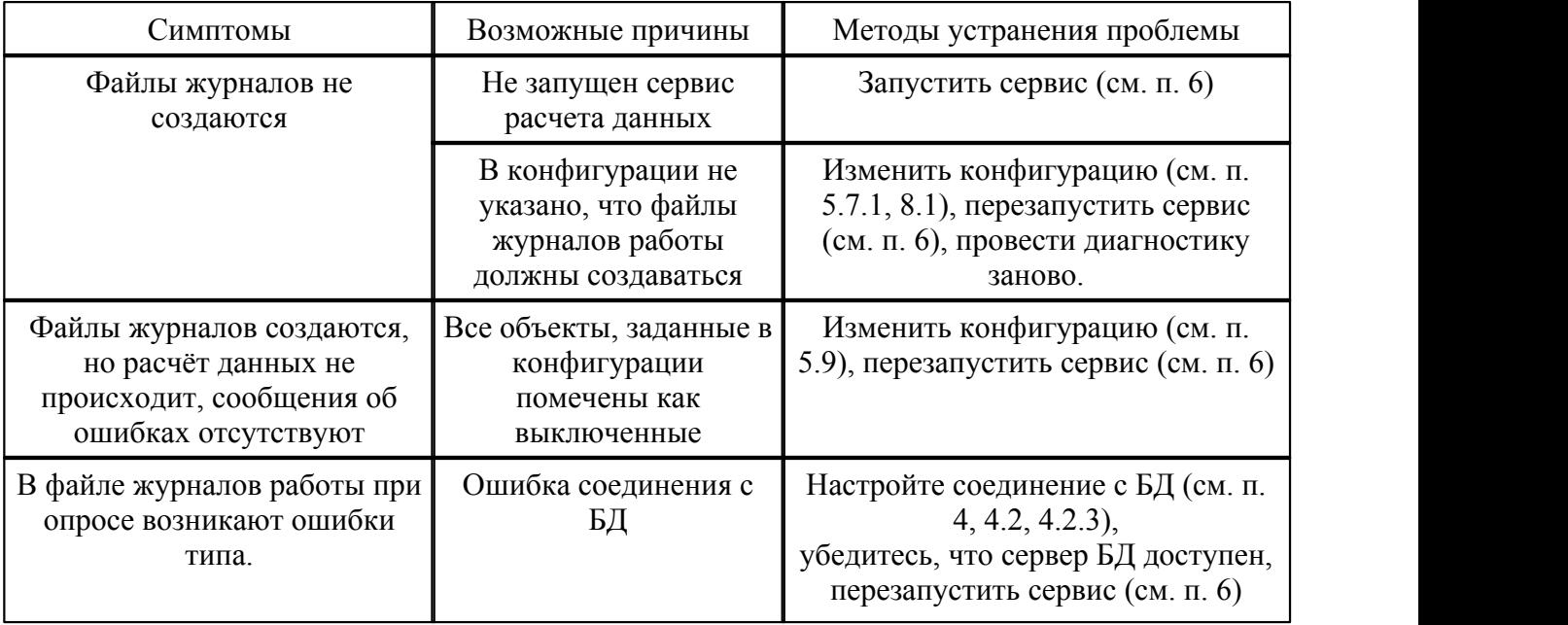

# **8.2.5 С устройства (счётчика, УСПД) не поступают никакие данные**

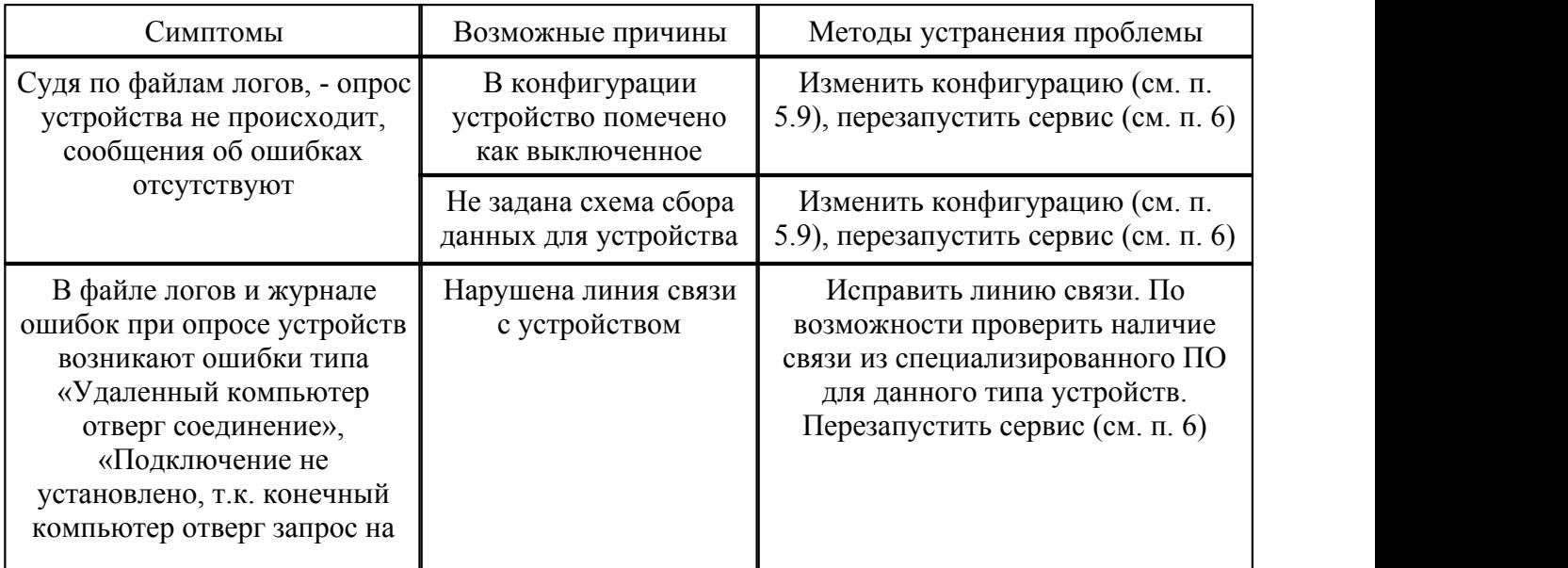

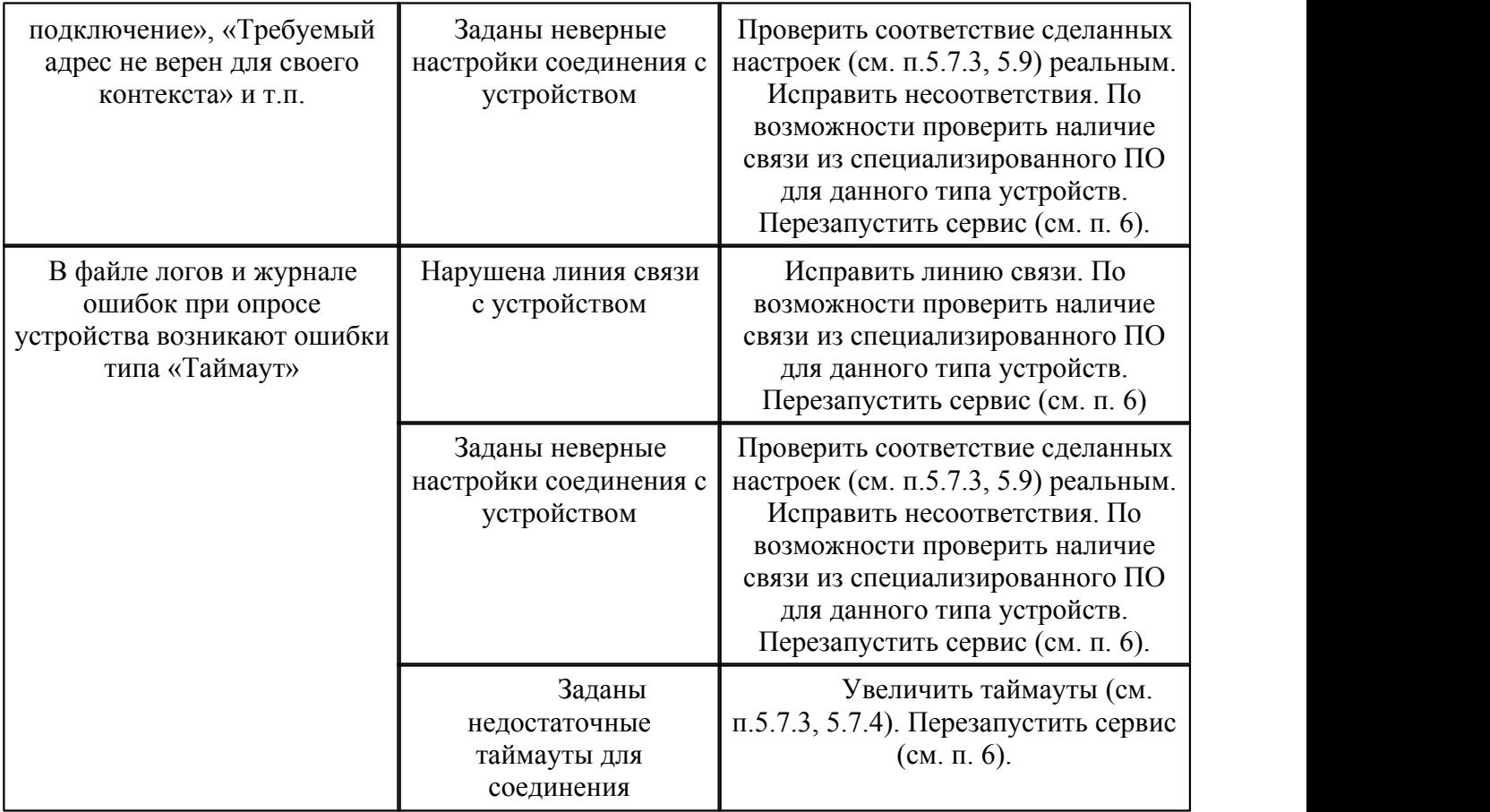

# **8.2.6 Данные не поступают по одному из счётчиков на УСПД**

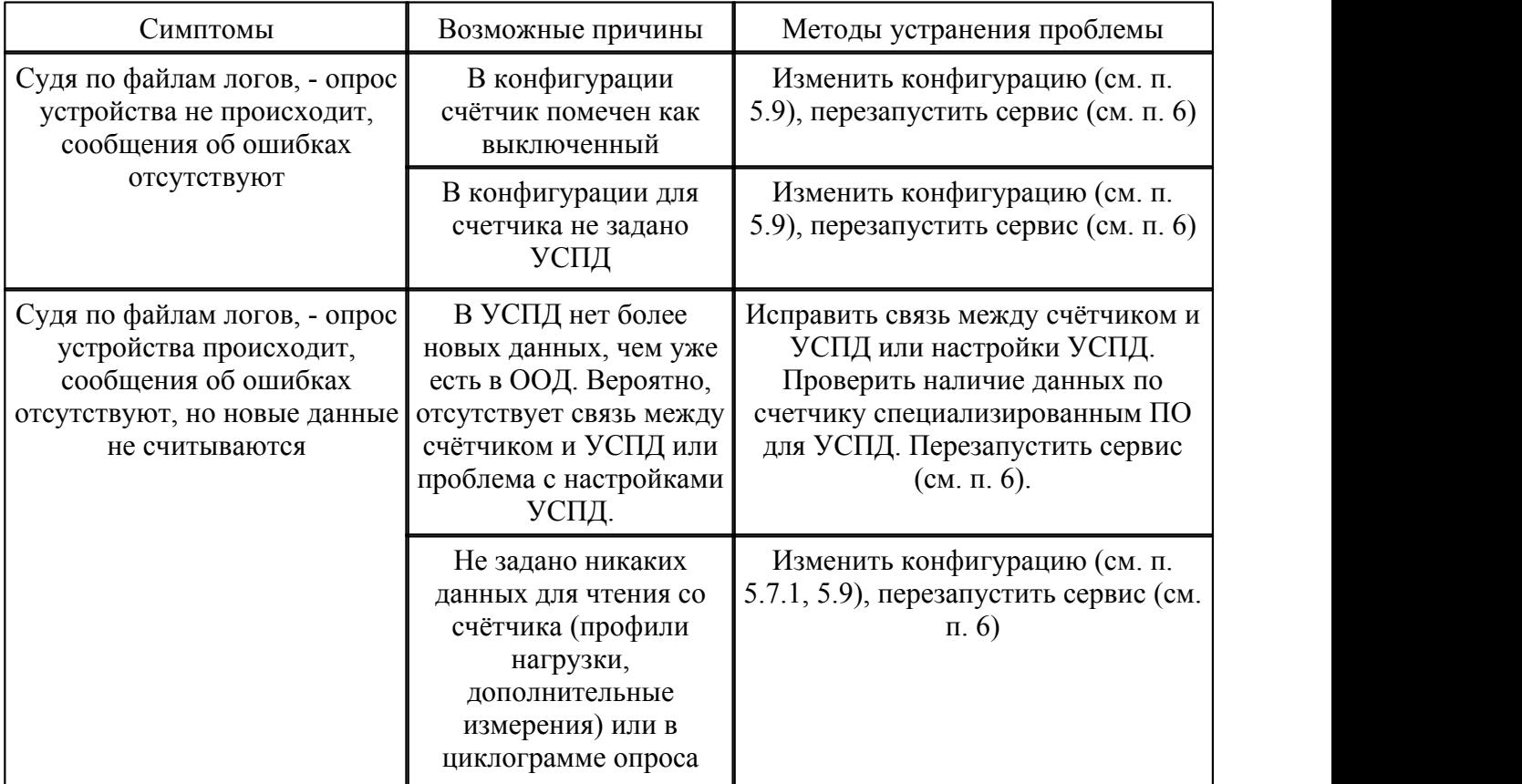

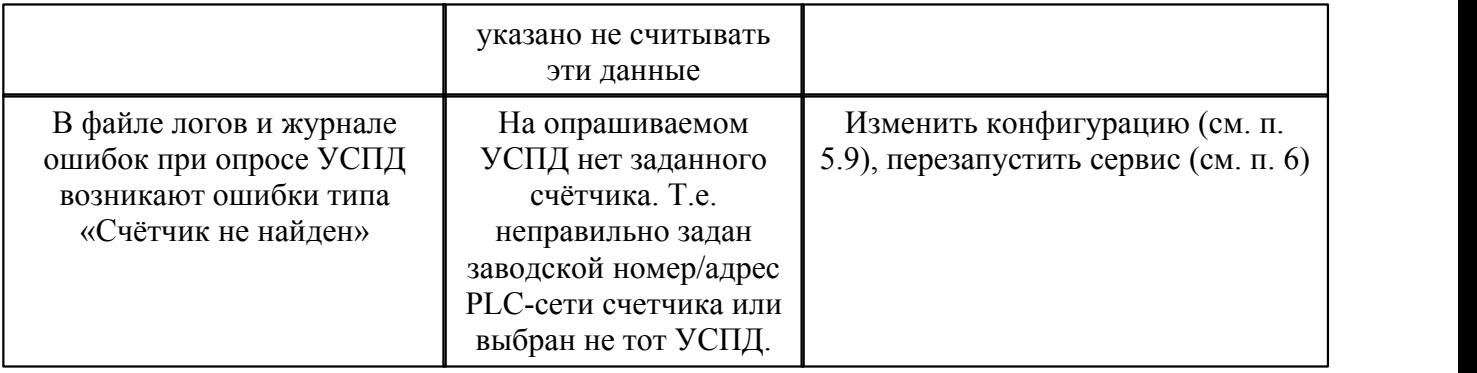

# **9 Приложения**

# **Приложение A. Словарь терминов и определений**

## **Словарь общих терминов и определений**

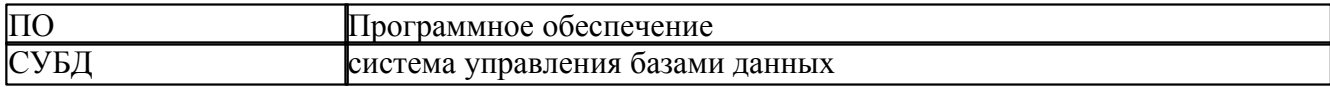

# **Словарь терминов и определений в области учёта электрической энергии**

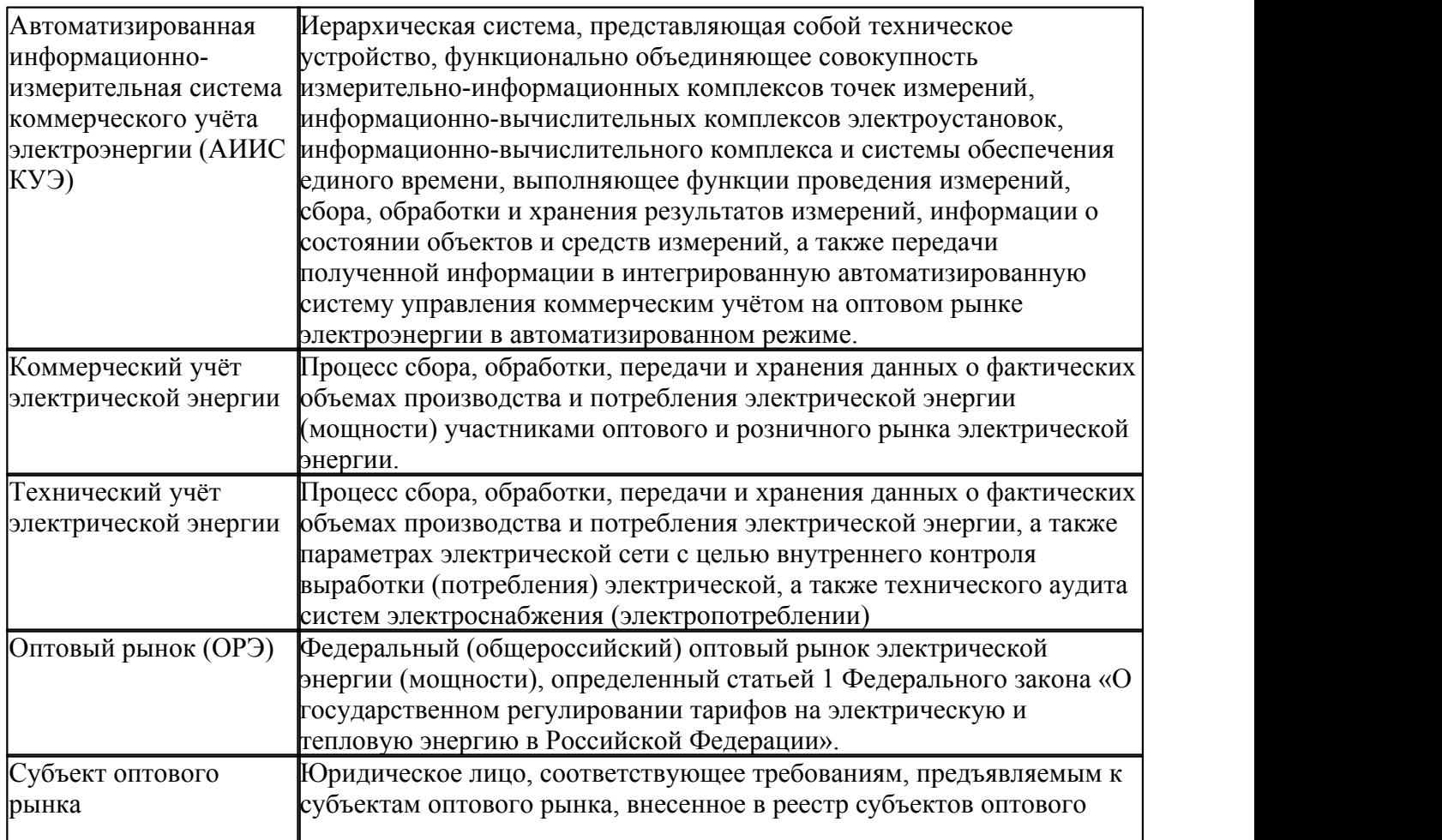

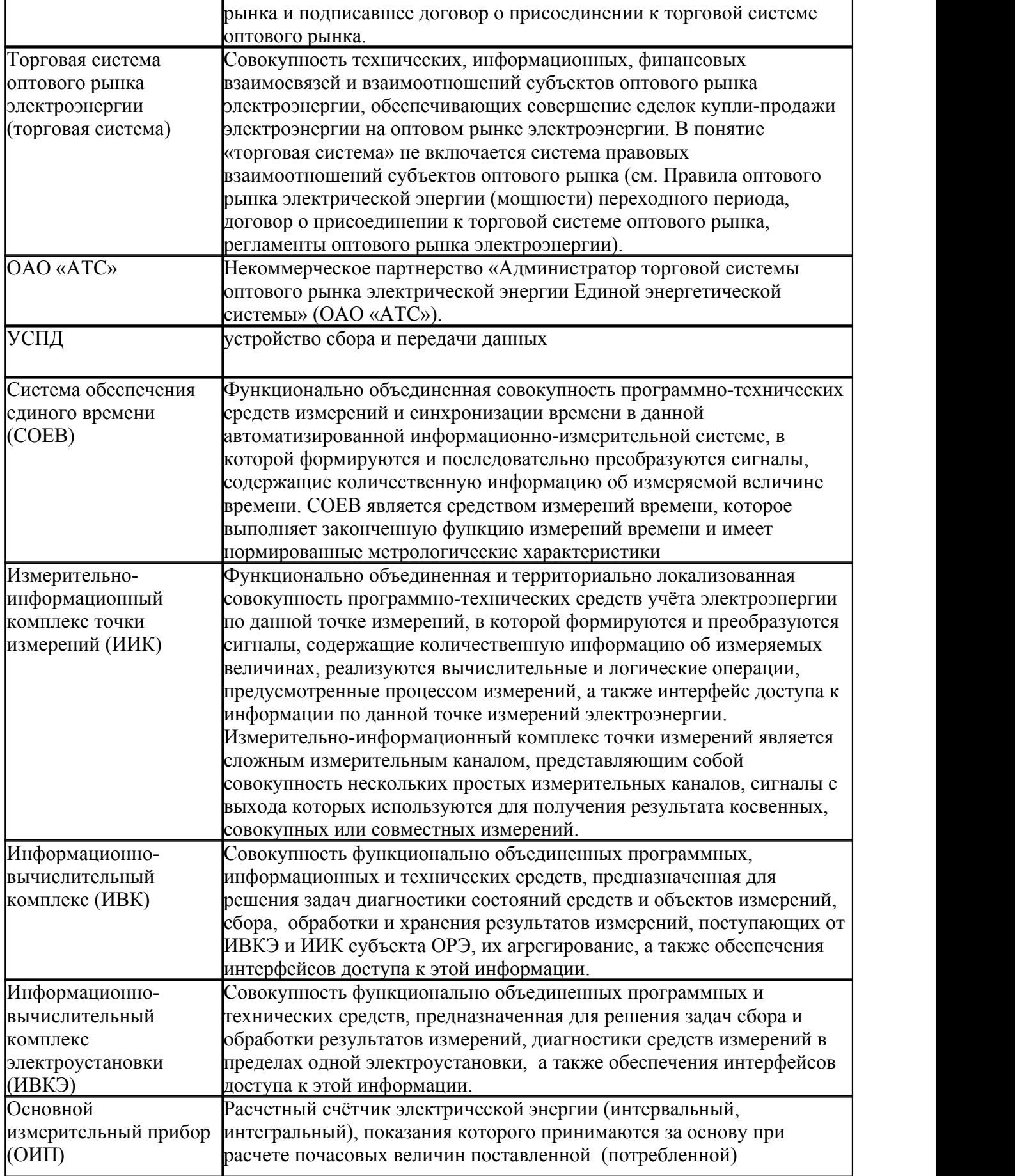

*© 2012 ООО "АВИАТЭКС"*

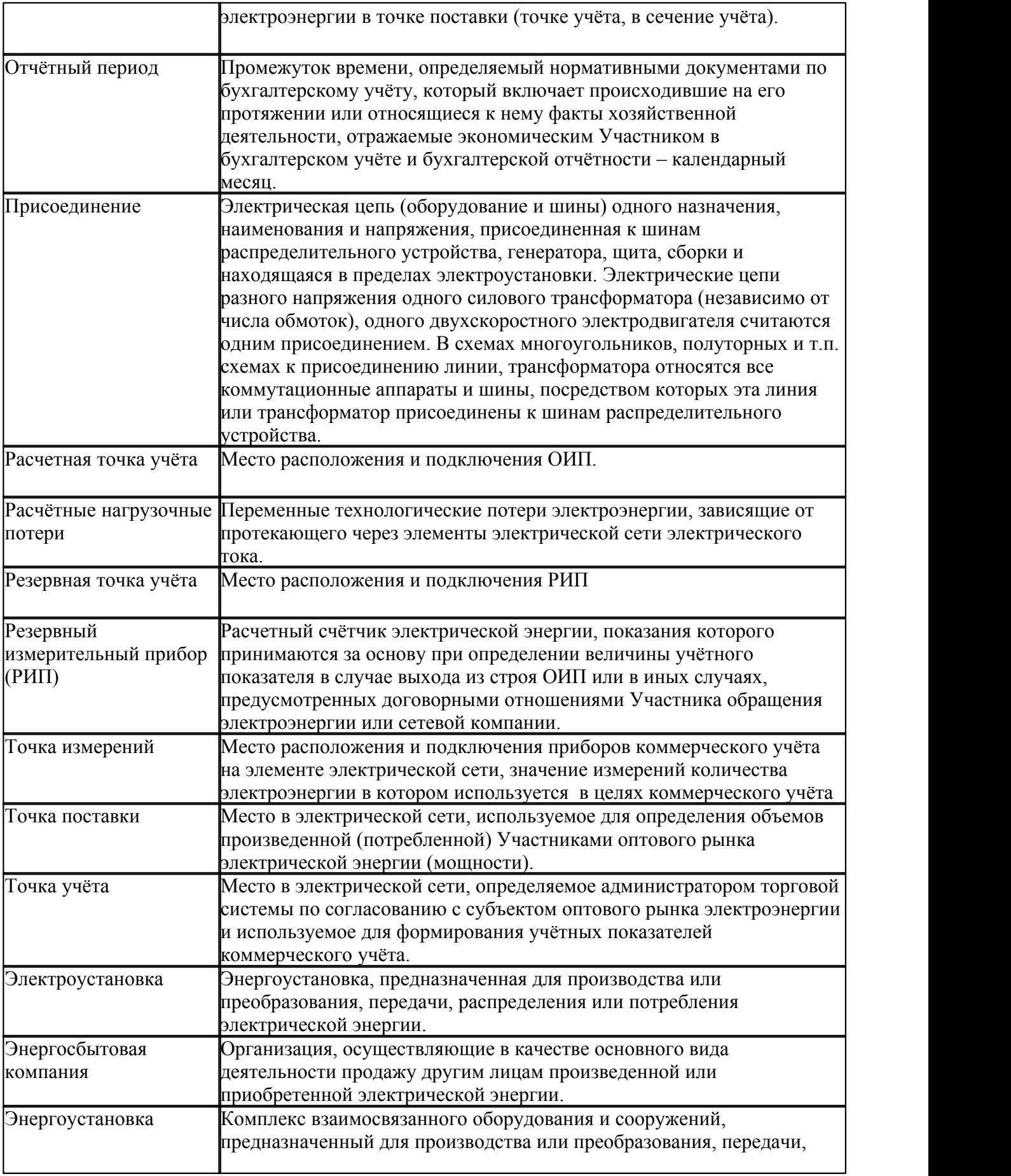

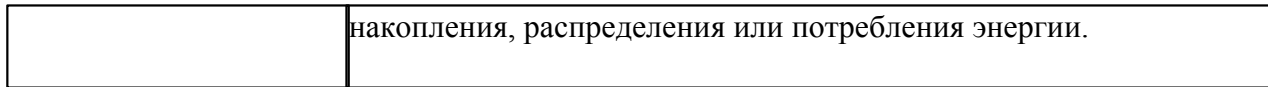

# **Словарь терминов и определений в области учёта тепловой энергии**

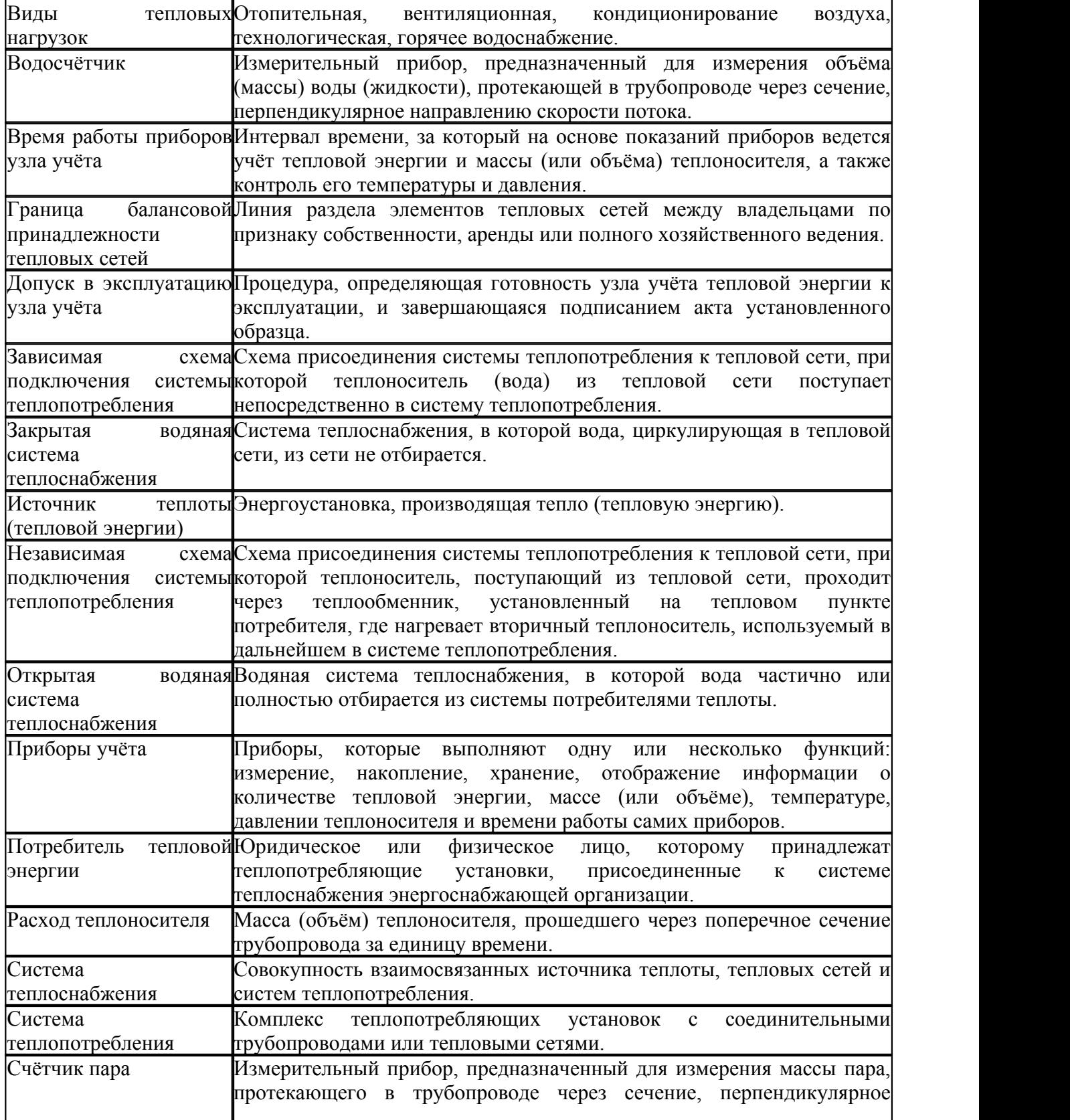

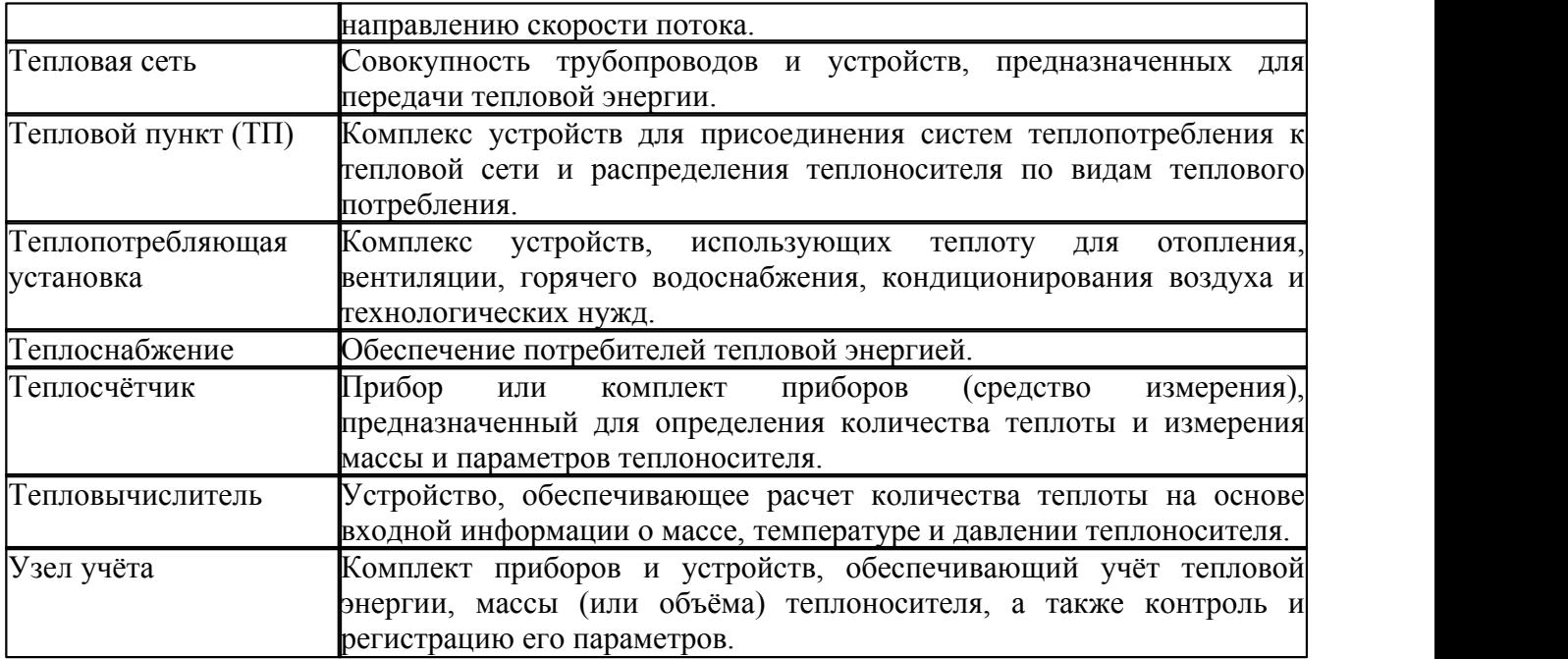

# **Словарь терминов и определений в области учёта газа**

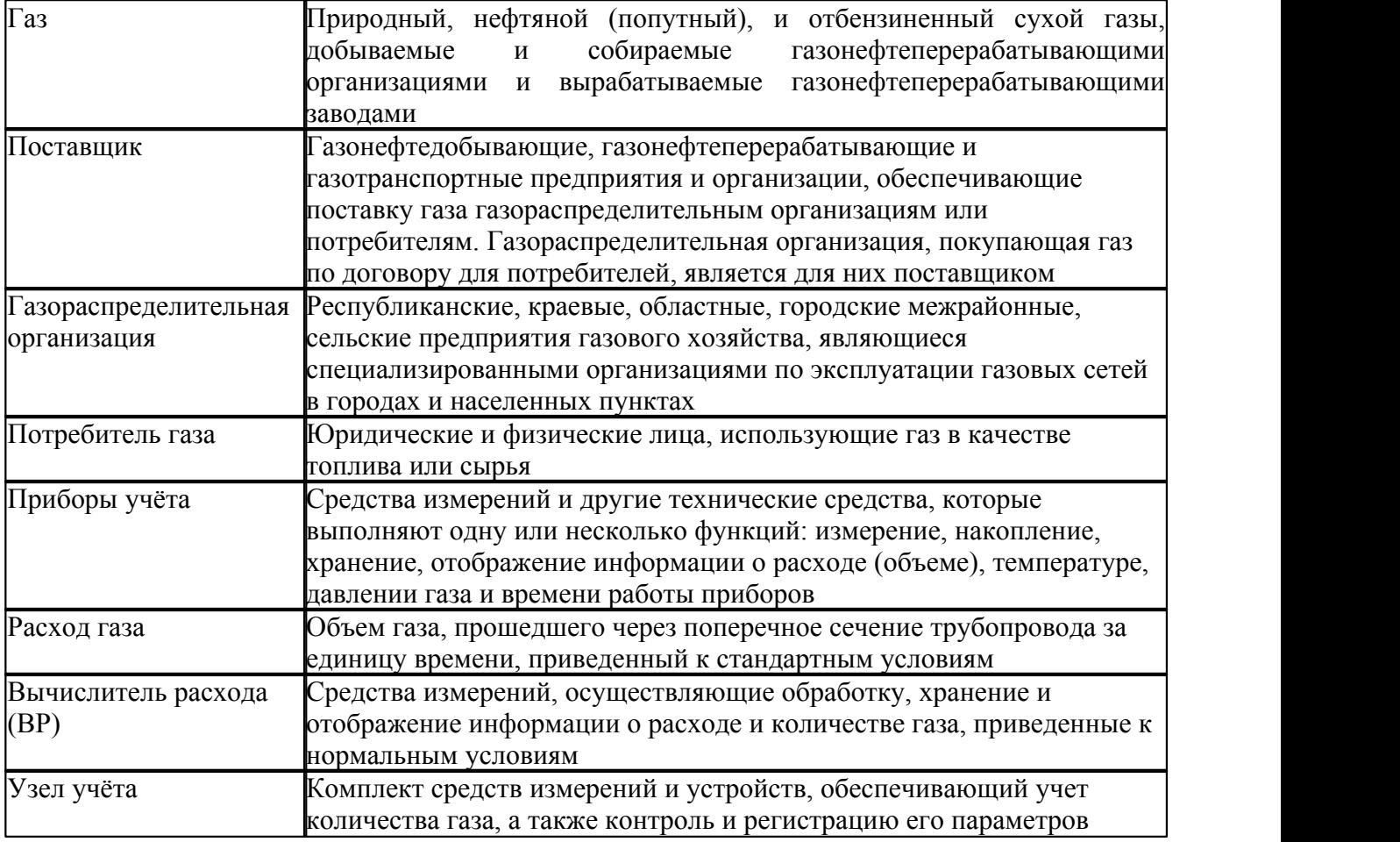
## **Приложение B. Поддерживаемые типы измерений**

В момент написания данного руководства ПО «ТопИнфо II» поддерживаются следующие профили (данные по интервалам и данные нарастающим итогом на конец интервала):

- параметры измерения электрической энергии:
	- o приращение активной принятой электроэнергии (A+);
	- o активная принятая электроэнергия нарастающим итогом (A+ показание);
	- o приращение активной выданной электроэнергии (A–);
	- o активная выданная электроэнергия нарастающим итогом (A– показание);
	- o приращение реактивной принятой электроэнергии (R+);
	- o реактивная принятая электроэнергия нарастающим итогом (R+ показание);
	- o приращение реактивной выданной электроэнергии (R–);
	- o реактивная выданная электроэнергия нарастающим итогом (R– показание);
	- o потери активной электроэнергии;
	- o активная суммарная энергия (принятая + выданная);
	- o активная разница энергий (принятая выданная);
	- o реактивная суммарная энергия (принятая + выданная);
	- o реактивная разница энергий (принятая выданная);
	- o полная принятая энергия;
	- o полная выданная энергия;
	- o полная суммарная энергия;
	- o напряжения по фазам;
	- o токи по фазам;
	- o частота;
	- o максимальная активная мощность;
	- o максимальная реактивная мощность.
	- · параметры измерения тепловой энергии:
	- o температура теплоносителя;
	- o давление теплоносителя;
	- o объём нарастающим итогом;
	- o объём (приращение);
	- o масса нарастающим итогом;
	- o масса (приращение);
	- o тепловая энергия нарастающим итогом;
	- o тепловая энергия (приращение);
	- o масса утечек нарастающим итогом;
	- o масса утечек (приращение);
	- o масса в подающем трубопроводе нарастающим итогом;
	- o масса в подающем трубопроводе (приращение);
	- o масса в обратном трубопроводе нарастающим итогом;
	- o масса в обратном трубопроводе (приращение);
	- o температура в подающем трубопроводе;
	- o температура в обратном трубопроводе;
	- o давление в подающем трубопроводе;
	- o давление в обратном трубопроводе;
	- o температура холодной воды;
	- o давление барометрическое;
	- o абсолютное давление холодной воды;

o время интегрирования.

В настоящий момент поддерживаются следующие измеряемые параметры:

- · параметры измерения электрической энергии:
	- o активная мощность (P) суммарная;
	- o активная мощность (P) по фазе A;
	- o активная мощность (P) по фазе B;
	- o активная мощность (P) по фазе C;
	- o реактивная мощность (Q) суммарная;
	- o реактивная мощность (Q) по фазе A;
	- o реактивная мощность (Q) по фазе B;
	- o реактивная мощность (Q) по фазе C;
	- o полная мощность (N) суммарная;
	- o полная мощность (N) по фазе A;
	- o полная мощность (N) по фазе B;
	- o полная мощность (N) по фазе C;
	- o напряжение по фазе А;
	- o напряжение по фазе B;
	- o напряжение по фазе C;
	- o ток по фазе A;
	- o ток по фазе B;
	- o ток по фазе C;
	- o межфазные напряжения АВ;
	- o межфазные напряжения ВС;
	- o межфазные напряжения СА;
	- o коэффициент мощности (Kp) суммарный;
	- o коэффициент мощности (Kp) по фазе А;
	- o коэффициент мощности (Kp) по фазе B;
	- o коэффициент мощности (Kp) по фазе C;
	- o угол суммарного коэффициента мощности;
	- o угол коэффициента мощности по фазе А;
	- o угол коэффициента мощности по фазе B;
	- o угол коэффициента мощности по фазе C;
	- o угол напряжения по фазе А;
	- o угол напряжения по фазе В;
	- o угол напряжения по фазе С;
	- o угол тока по фазе А;
	- o угол тока по фазе В;
	- o угол тока по фазе С;
	- o коэффициент гармонических искажений напряжения по фазе А;
	- o коэффициент гармонических искажений напряжения по фазе В;
	- o коэффициент гармонических искажений напряжения по фазе С;
	- o коэффициент гармонических искажений тока по фазе А;
	- o коэффициент гармонических искажений тока по фазе В;
	- o коэффициент гармонических искажений тока по фазе С;
	- o частота (F) по фазе А;
	- o частота (F) по фазе В;
	- o частота (F) по фазе С;
	- o амплитуда напряжения второй гармоники по фазе А;

- o амплитуда напряжения второй гармоники по фазе В;
- o амплитуда напряжения второй гармоники по фазе С;
- o амплитуда тока второй гармоники по фазе А;
- o амплитуда тока второй гармоники по фазе В;
- o амплитуда тока второй гармоники по фазе С;
- · параметры измерения тепловой энергии:
	- o температура окружающей среды;
	- o барометрическое давление;
	- o температура холодной воды;
	- o давление холодной воды;
	- o абсолютное давление холодной воды;
	- o температура;
	- o разность температур;
	- o давление;
	- o абсолютное давление;
	- o разность давлений;
	- o массовый расход;
	- o тепловая мощность;
	- o объёмный расход;
	- o мощность утечек.

## **Приложение C. Специфика использования оборудования различных типов**

## **GSM-модемы**

Требуемые настройки могут отличаться, в зависимости от используемого оборудования и типов подключения. Далее приведены типичные настройки и варианты подключения модемов (проверенные на модемах Siemens mc35 и Fargo100).

## **Настройка GSM-модема со стороны счётчика**

1) Вставить SIM-карту в телефон и отменить проверку (запрос) PIN-кода.

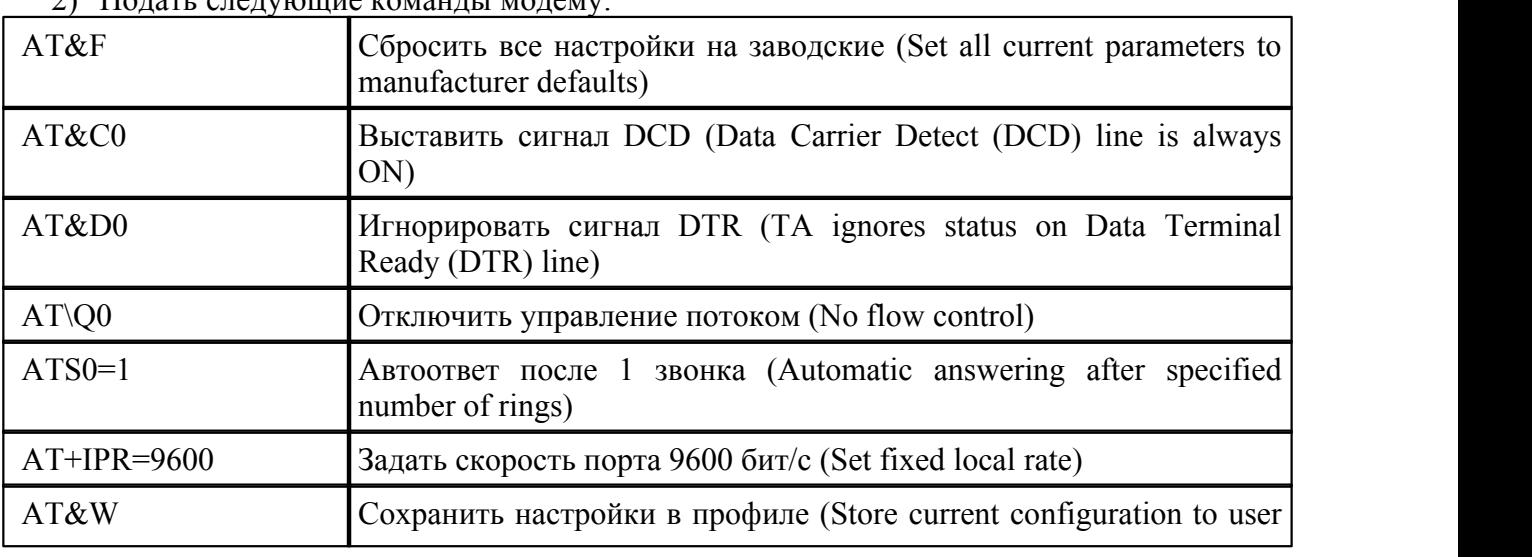

 $2)$   $\prod_{\alpha\neq 0}$   $\prod_{\alpha\neq 0}$   $\prod_{\alpha\neq 0}$   $\prod_{\alpha\neq 0}$   $\prod_{\alpha\neq 0}$ 

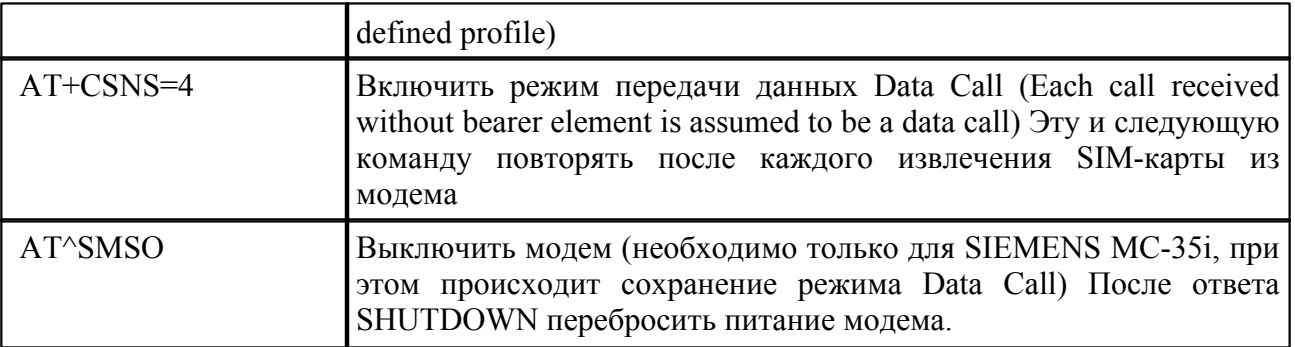

- 1) Проверить настройки и уровень приёма
- 2) Подключение к модему по RS-232 должно быть 3-проводным, провод «GSM-модем преобразователь RS-232/RS-485 ADAM-4520» - перекрёстный (SIEMENS MC-35i).

Настройка модема AnCom в режиме GSM

1) Вставить SIM-карту в телефон и отменить проверку (запрос) PIN-кода.

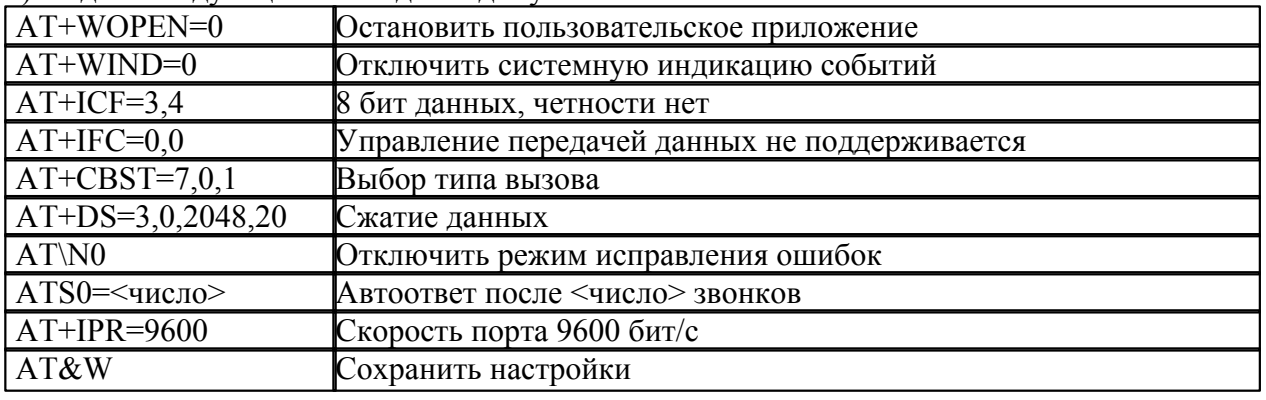

2) Полать следующие команды молему

Настройка модема AnCom в режиме GPRS-клиент

1) Вставить SIM-карту в телефон и отменить проверку (запрос) PIN-кода.

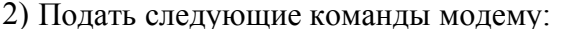

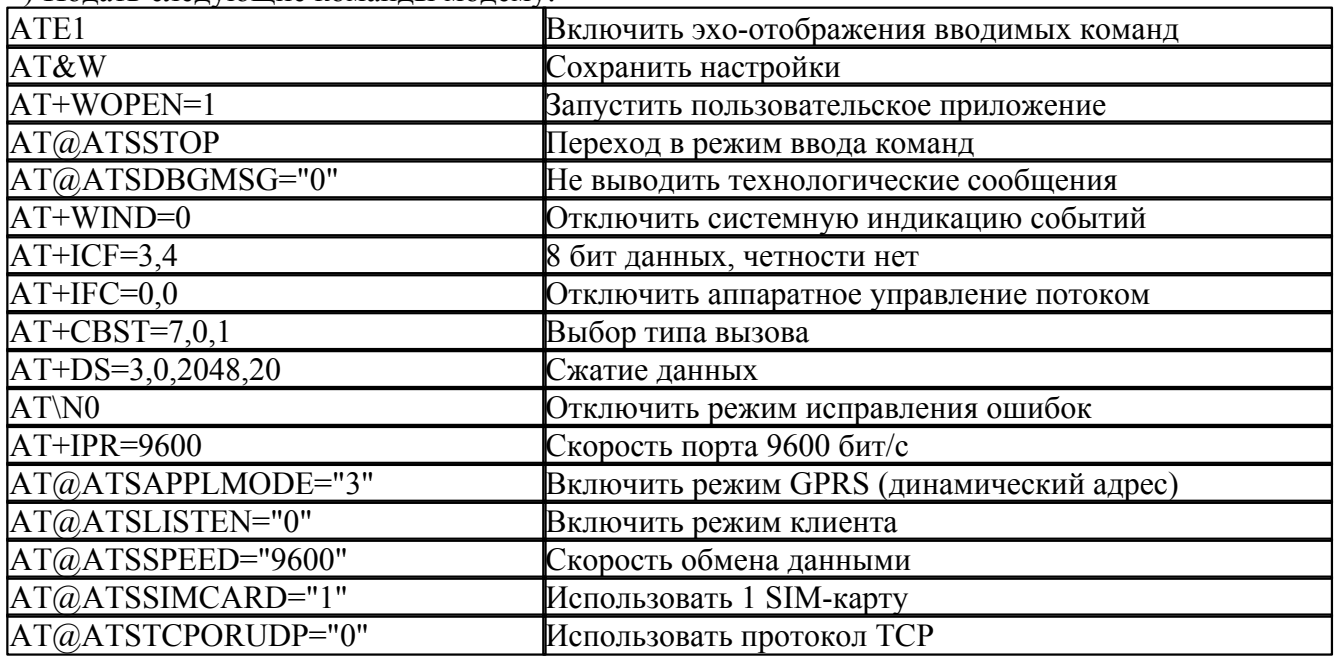

149

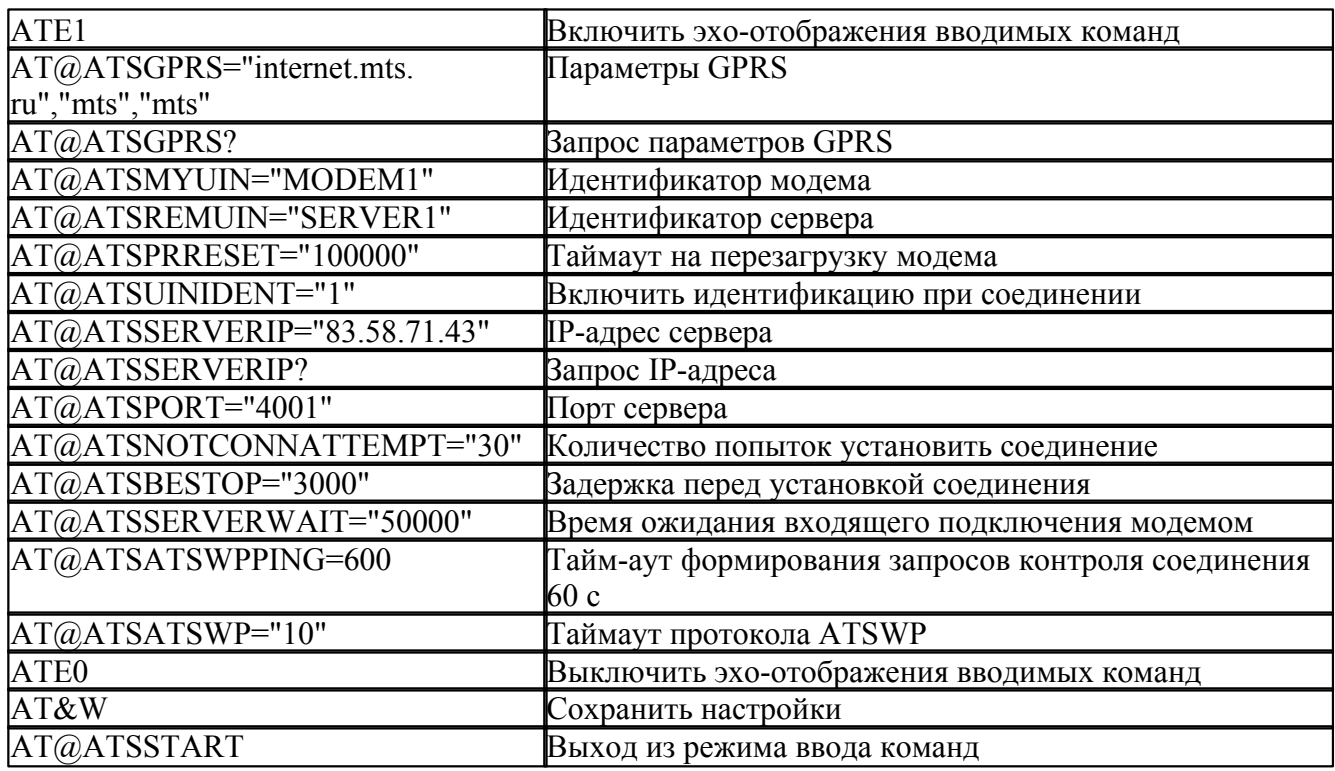

Настройка модема AnCom в режиме GPRS-сервер

1) Вставить SIM-карту в телефон и отменить проверку (запрос) PIN-кода.<br>2) Подать следующие команды модему:

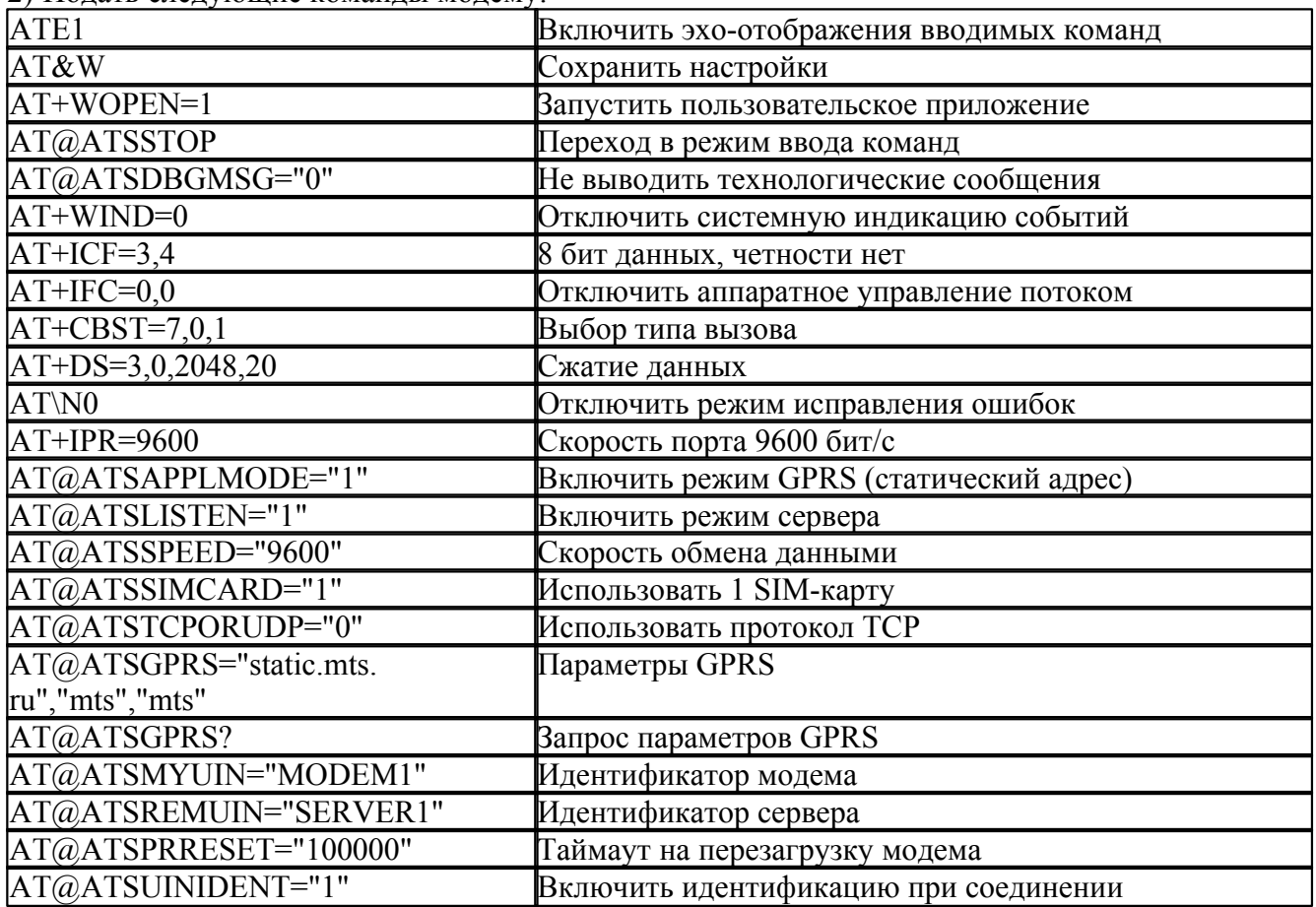

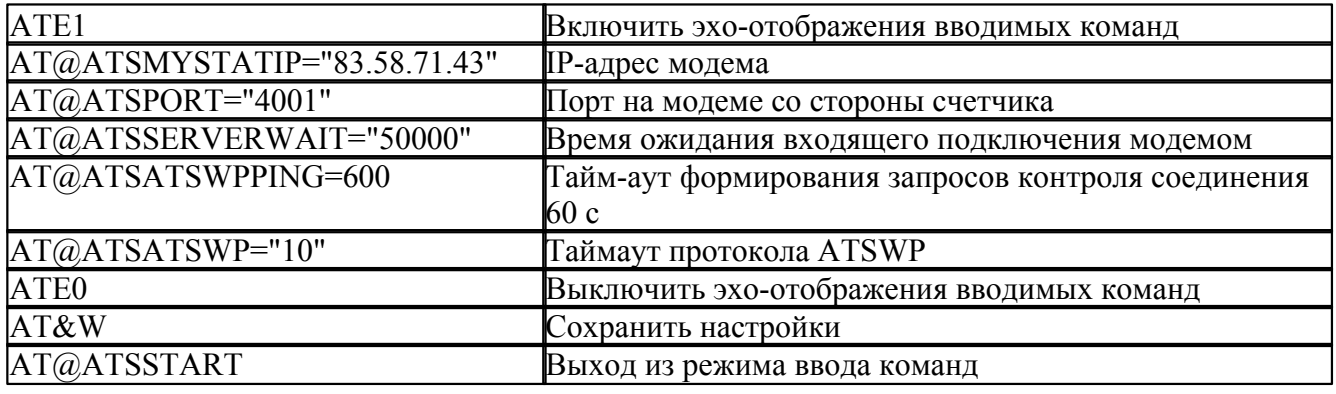

#### Настройка GSM-модема со стороны сервера или УСПД

- 1) Вставить SIM-карту в телефон и отменить проверку (запрос) PIN-кода.
- 2) Подать следующие команды модему:

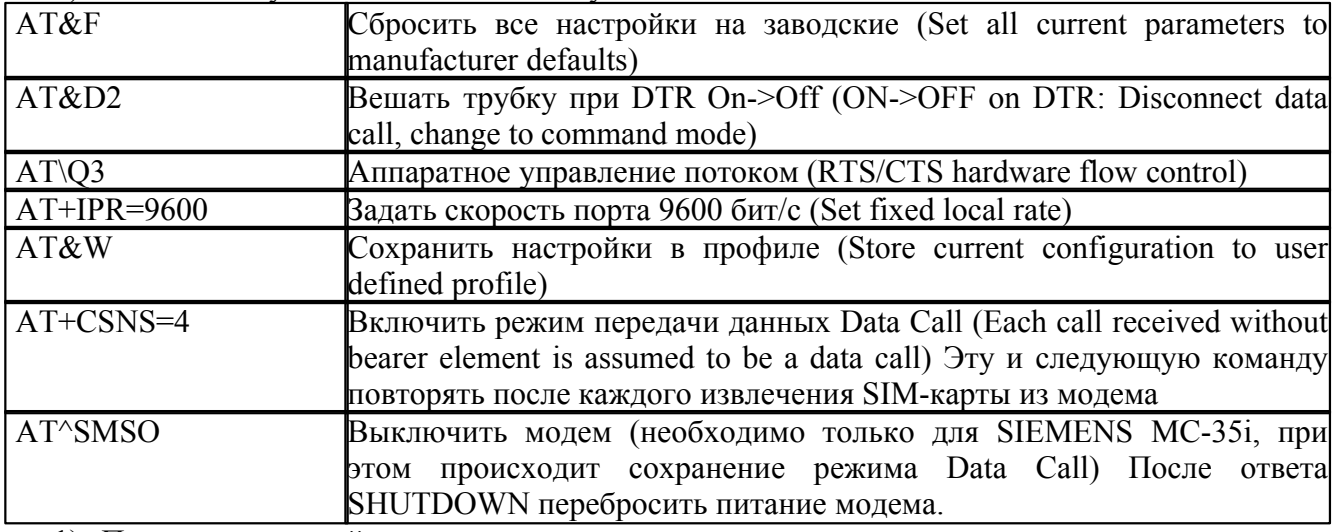

- 1) Проверить настройки и уровень приёма
- 2) Подключение к модему должно быть выполнено полномодемным кабелем.

#### Проверка настроек GSM-модема и уровня приёма

Для проверки настроек модема можно использовать следующие команды:

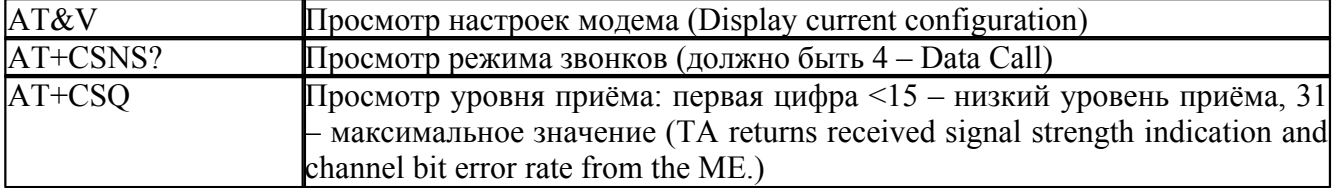

## Рекомендуемые настройки каналов связи

Настройки могут достаточно сильно отличаться в зависимости от используемого оборудования и качества линий связи. По умолчанию, рекомендуется использовать следующие настройки соединения при использовании GSM каналов связи:

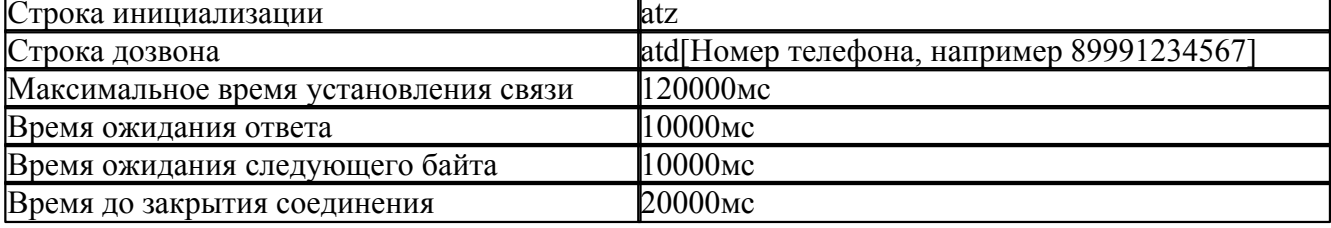

## Счётчики электроэнергии

# Поддерживаемые данные (сводная таблица по типам счётчиков при прямом опросе<br>сервером)

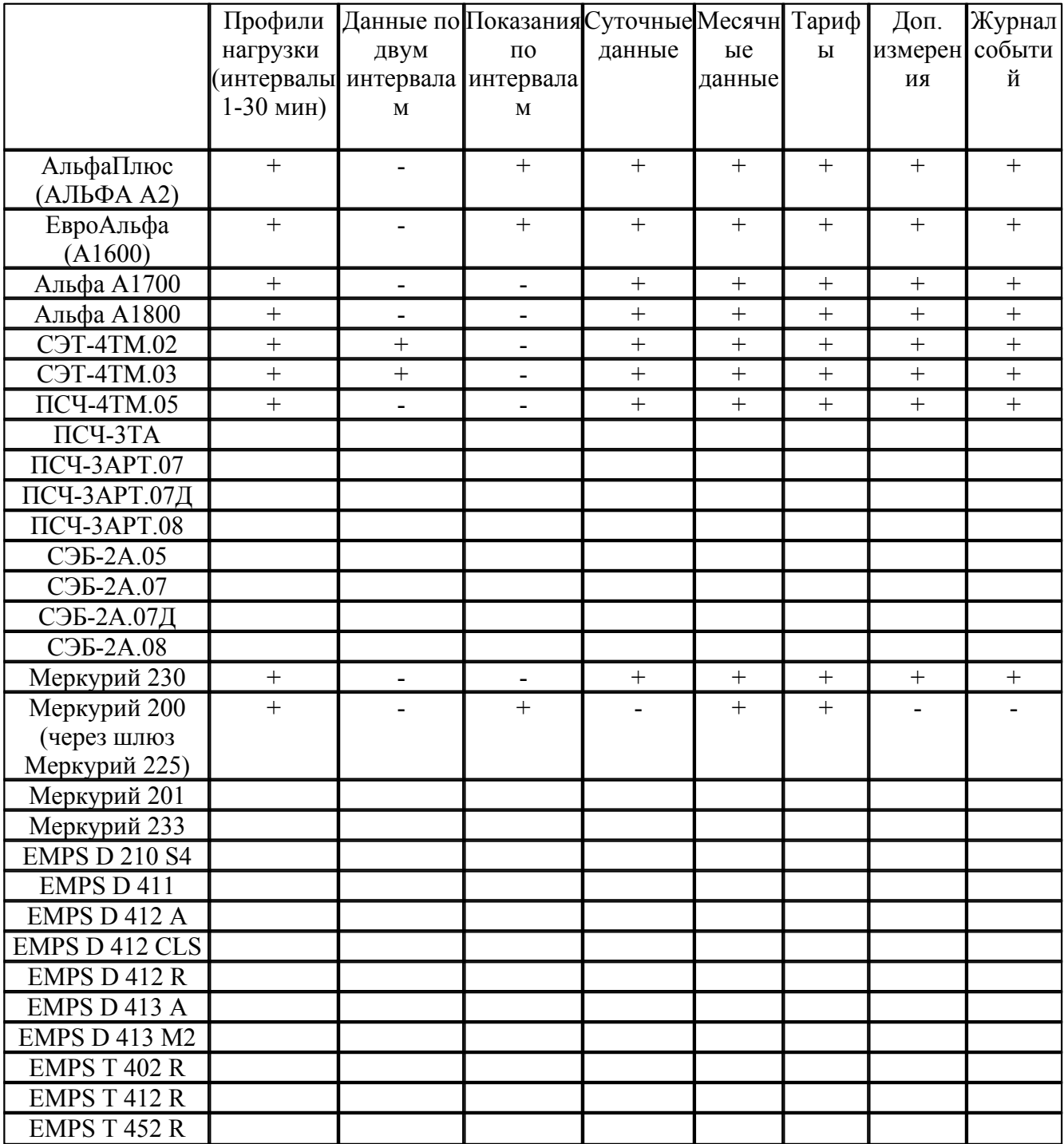

## **Поддерживаемые дополнительные измерения**

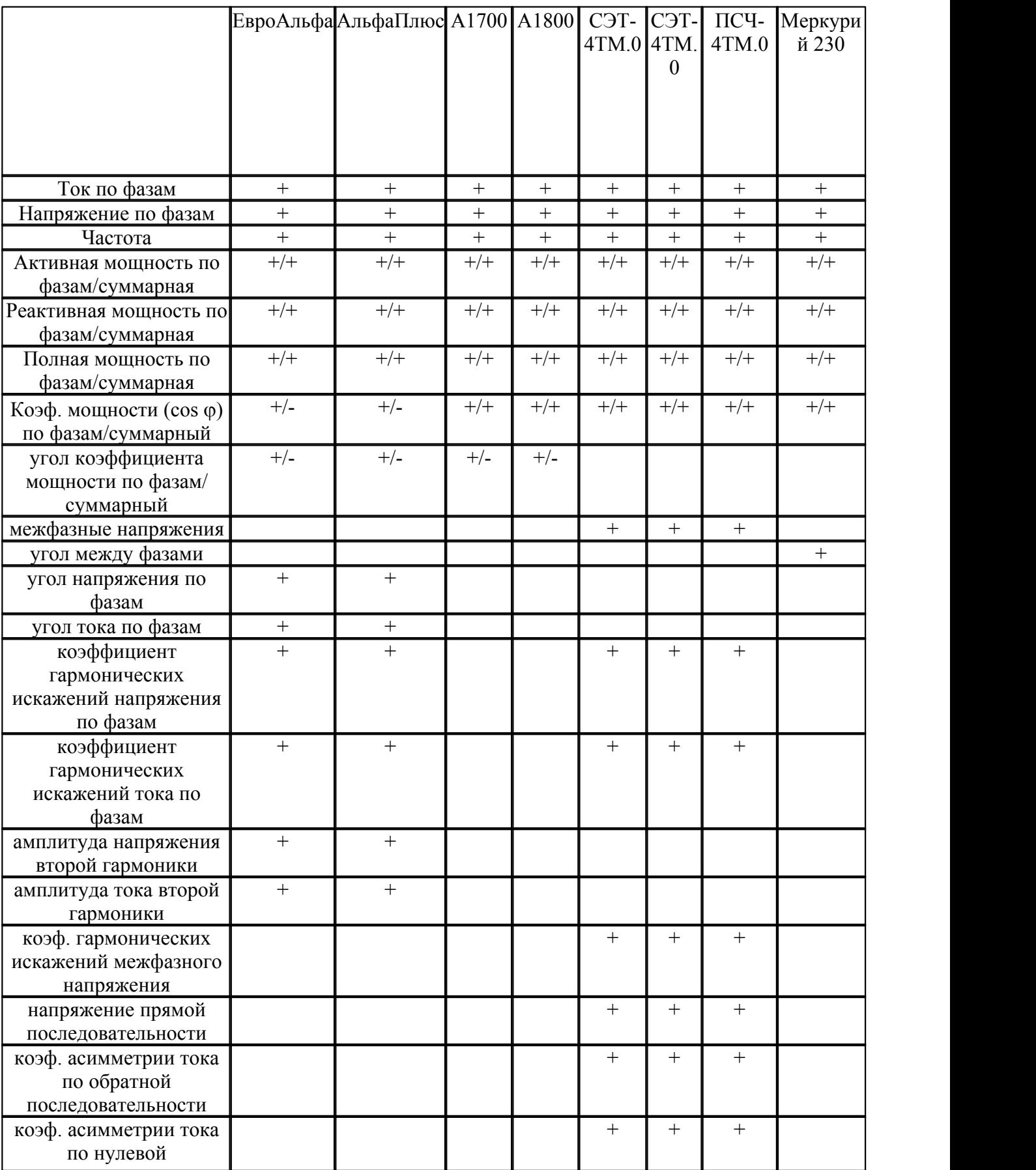

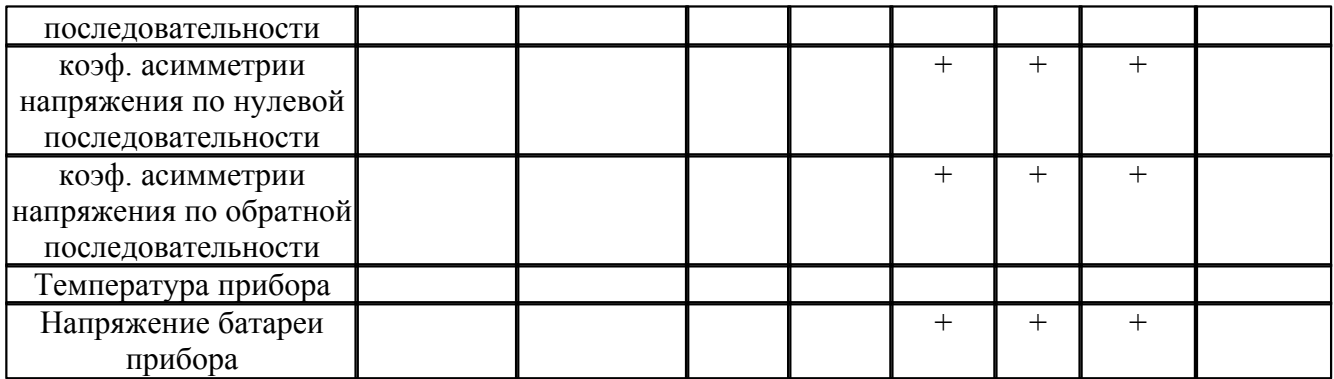

## Регистрируемые события (сводная таблица по типам счетчиков)

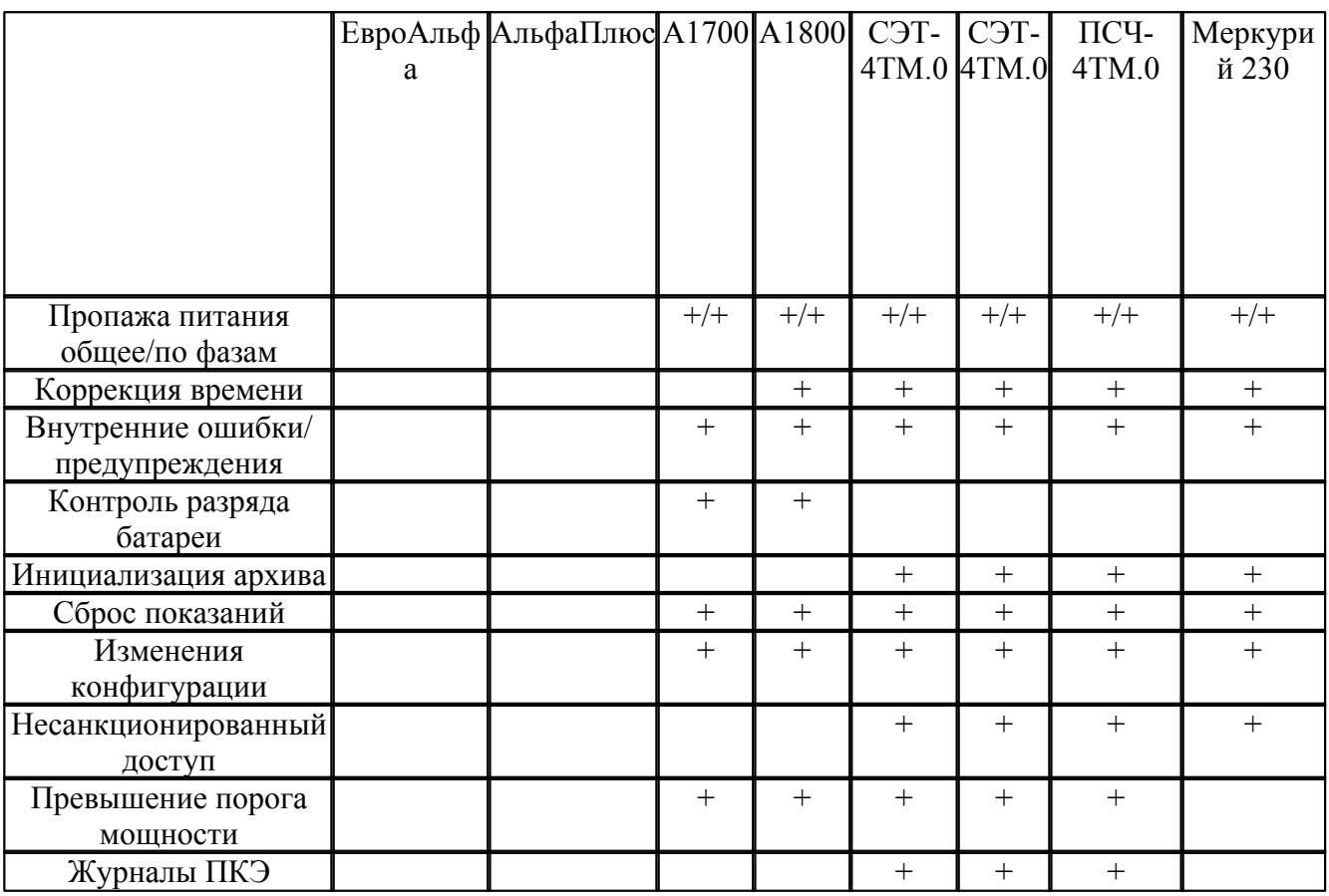

#### Время опроса одного счётчика (сводная таблица с ориентировочными временами)

Время, требуемое на опрос одного счетчика, зависит от многих факторов:

- 1) Типа счётчика;
- 2) Качества используемых каналов связи (используемой скорости передачи данных, искажение данных в процессе передачи могут приводить к значительным задержкам);
- 3) Набора считываемых значений (обычно требуется много времени на чтение дополнительных измерений и журналов событий);

Также при использовании коммутируемых соединений необходимо учитывать время, требующееся на установку соединения, как правило, составляющее 30-60 с.

В следующей таблице приводятся типичные времена, необходимые на опрос одного счетчика при прямом подключении на скорости 9600 (или той скорости, которую поддерживает

счетчик).

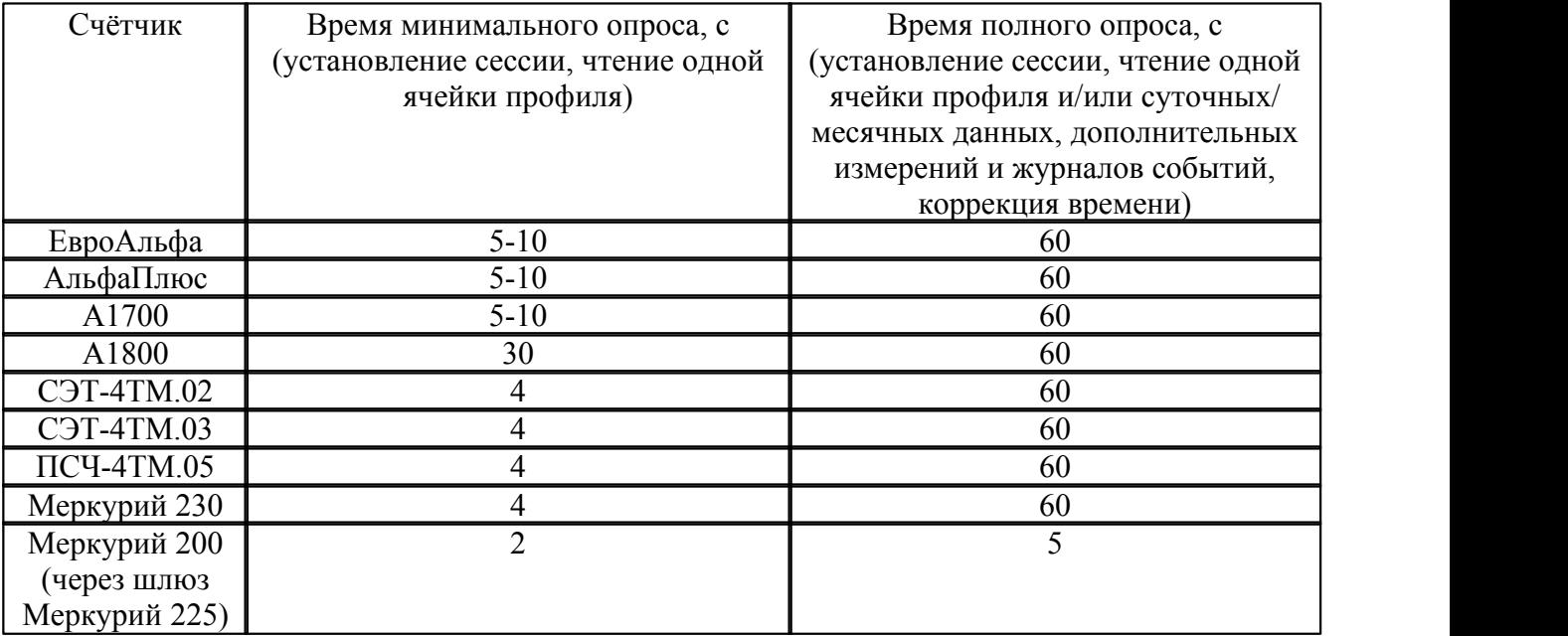

#### **Особенности задания конфигурации счетчика в ПО «ТопИнфо II»**

- 1) Набор отображаемых и считываемых параметров зависит от способа опроса счётчика. Использование УСПД для сбора данных вносит свои ограничения (определяются типом УСПД): отсутствие возможности чтения тарифов, второго интервала профиля нагрузки, ограниченный набор событий и др.
- 2) Если при задании конфигурации счётчика указать «Использовать коэф. трансформации», то считанные счётчика данные будут умножаться на считанные со счётчика коэффициенты. В этом случае в точке учёта надо задавать коэффициенты равные 1.
- 3) Для счётчиков ЕвроАльфа, АльфаПлюс пароль задается в виде 4 чисел через запятую, для остальных - одной строкой без кавычек. Для счётчиков Меркурий 230, СЭТ-4ТМ.02,03, ПСЧ-4ТМ.05 также необходимо выбрать тип пароля – ACSII или HEX в соответствии с тем, что задано при конфигурировании счётчика.
- 4) При необходимости считывания данных по тарифам со счётчика необходимо указать соответствие между тарифами счётчика (обычно просто нумеруются) и тарифами, заведенными в системе.

## **Счётчики тепла и воды**

## **Поддерживаемые данные (сводная таблица по типам счётчиков)**

На счётчике

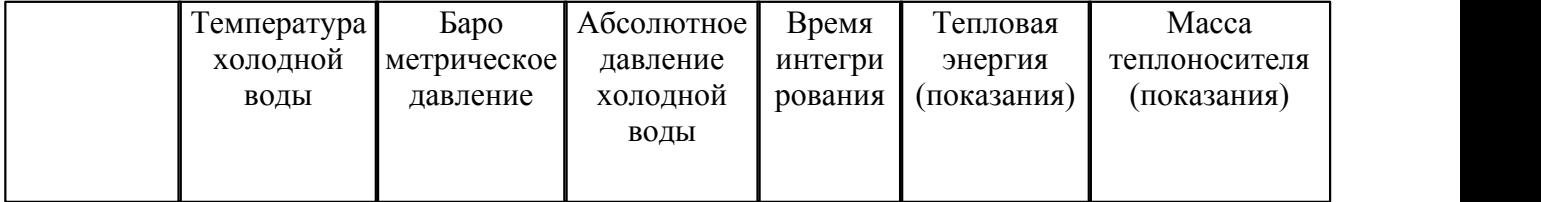

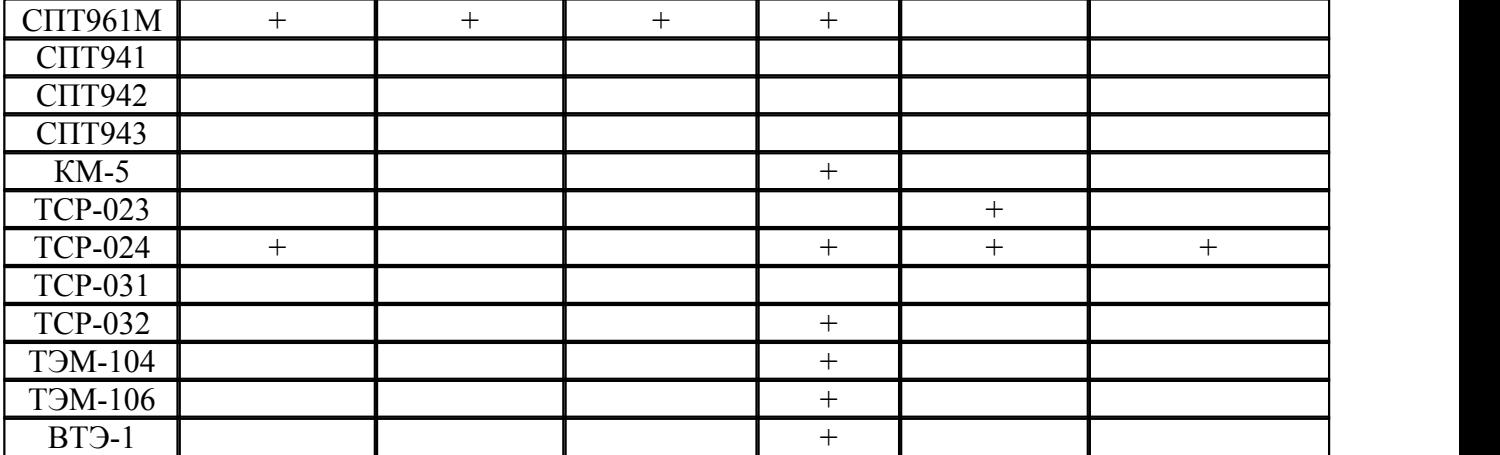

На трубопроводе

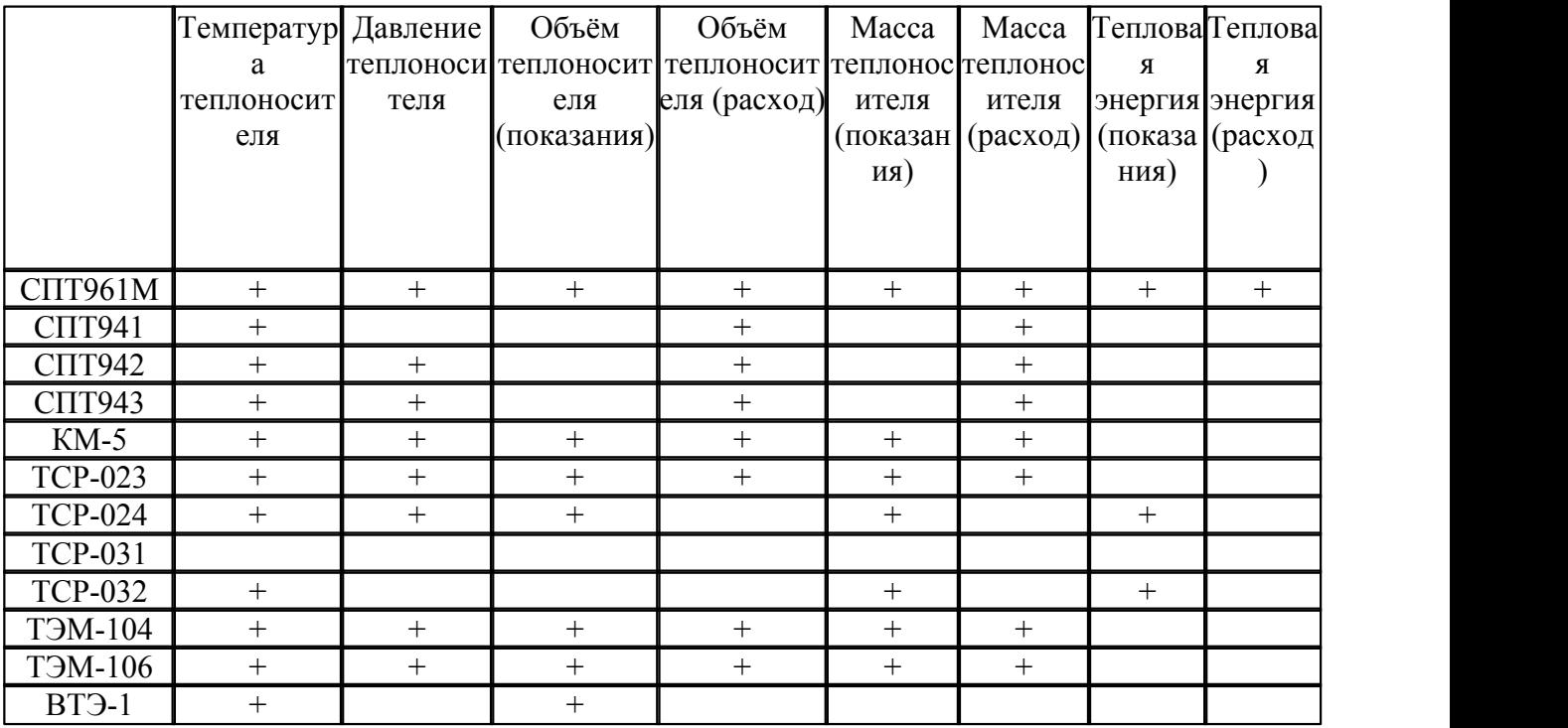

На магистрали

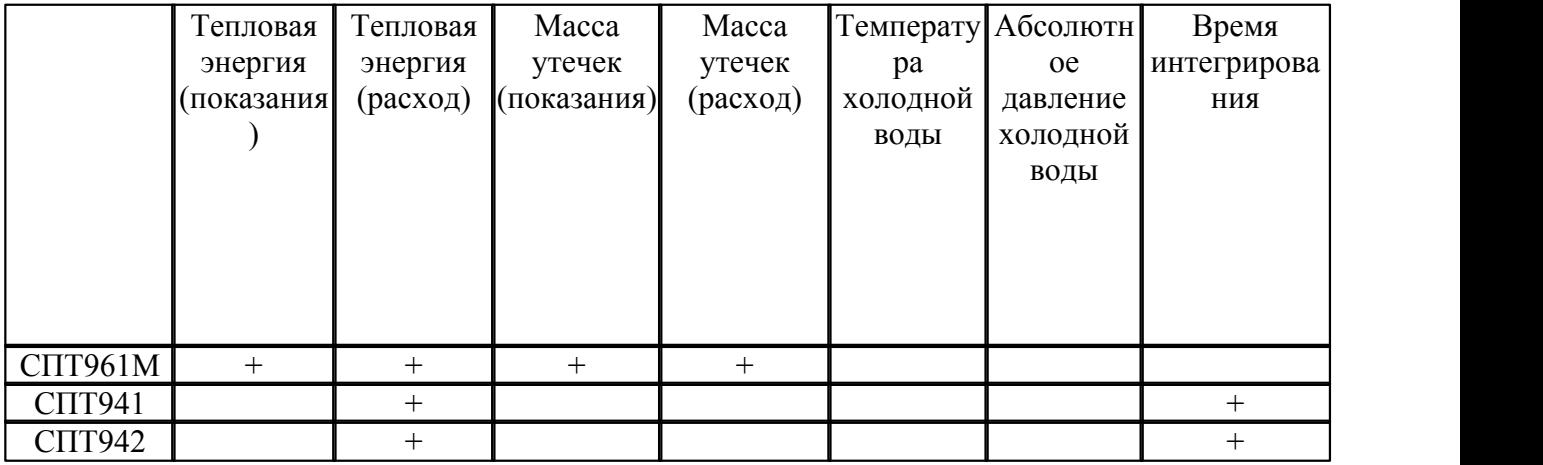

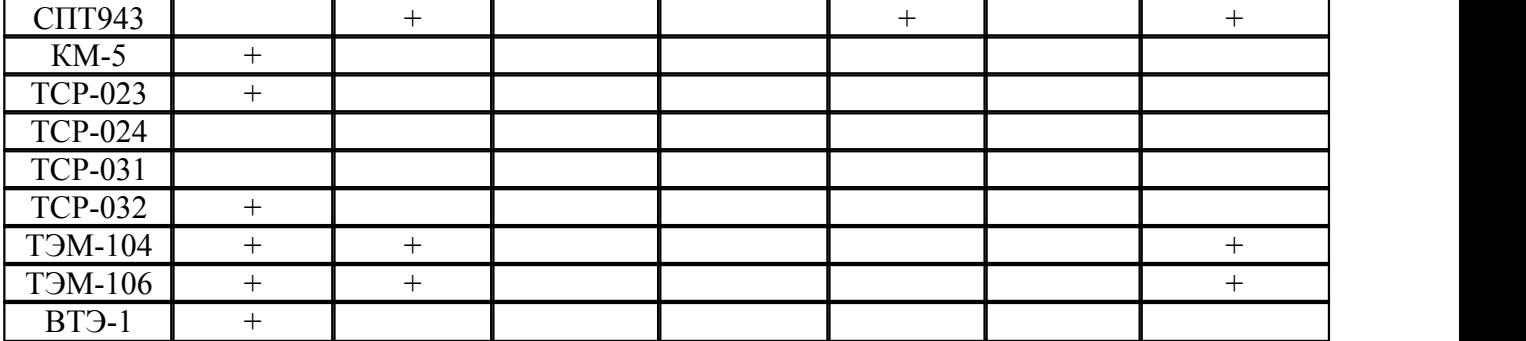

## **Поддерживаемые дополнительные измерения**

## На счётчике

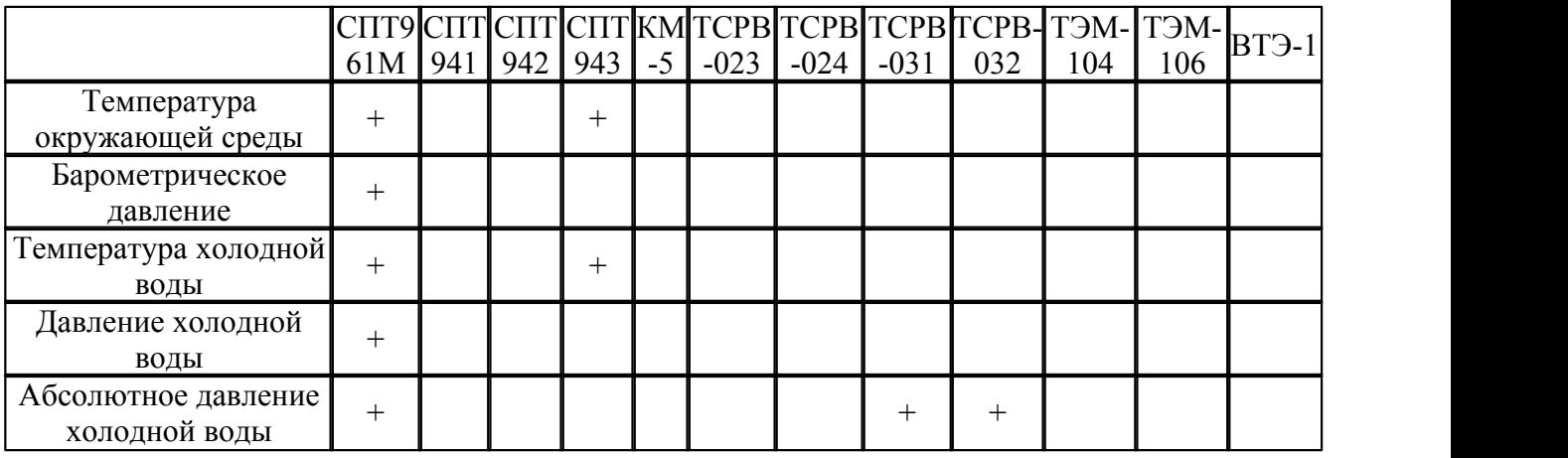

# На трубопроводе

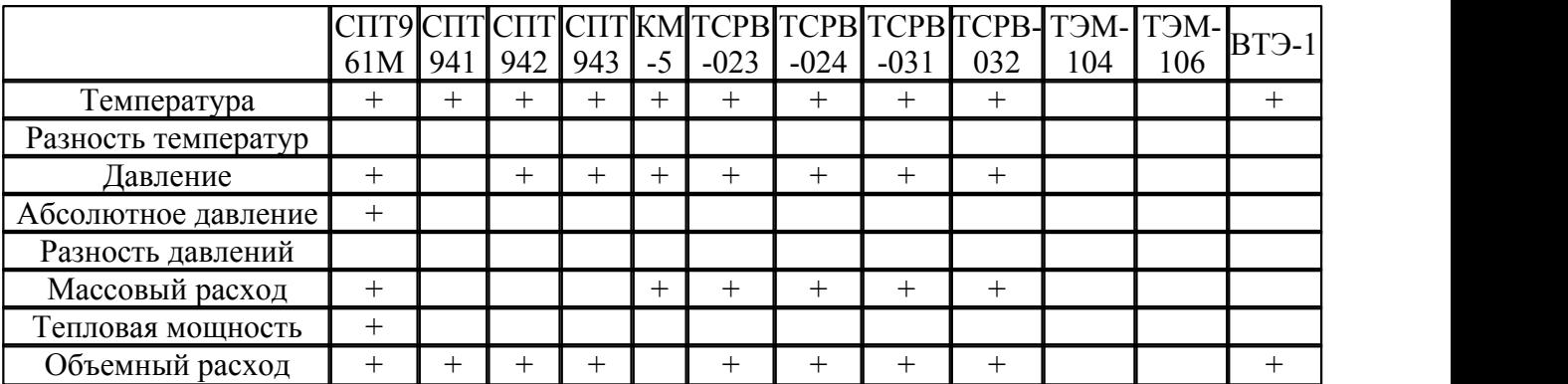

На магистрали

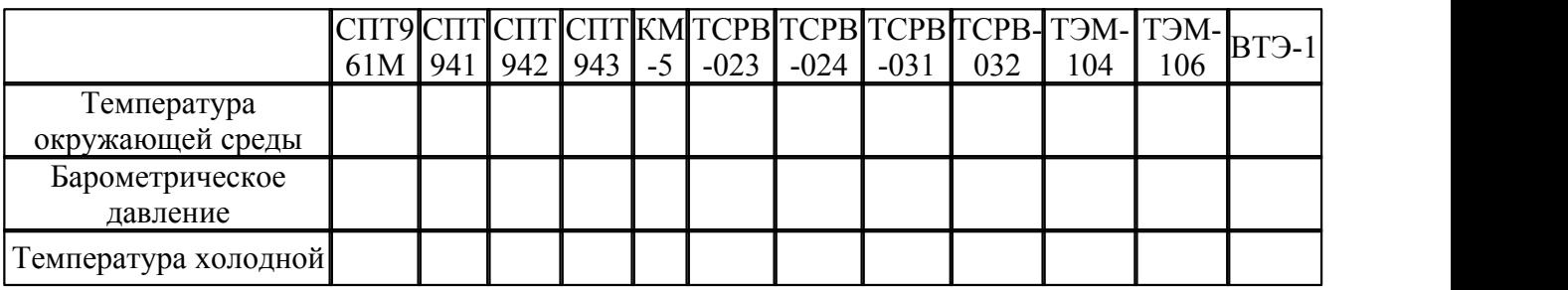

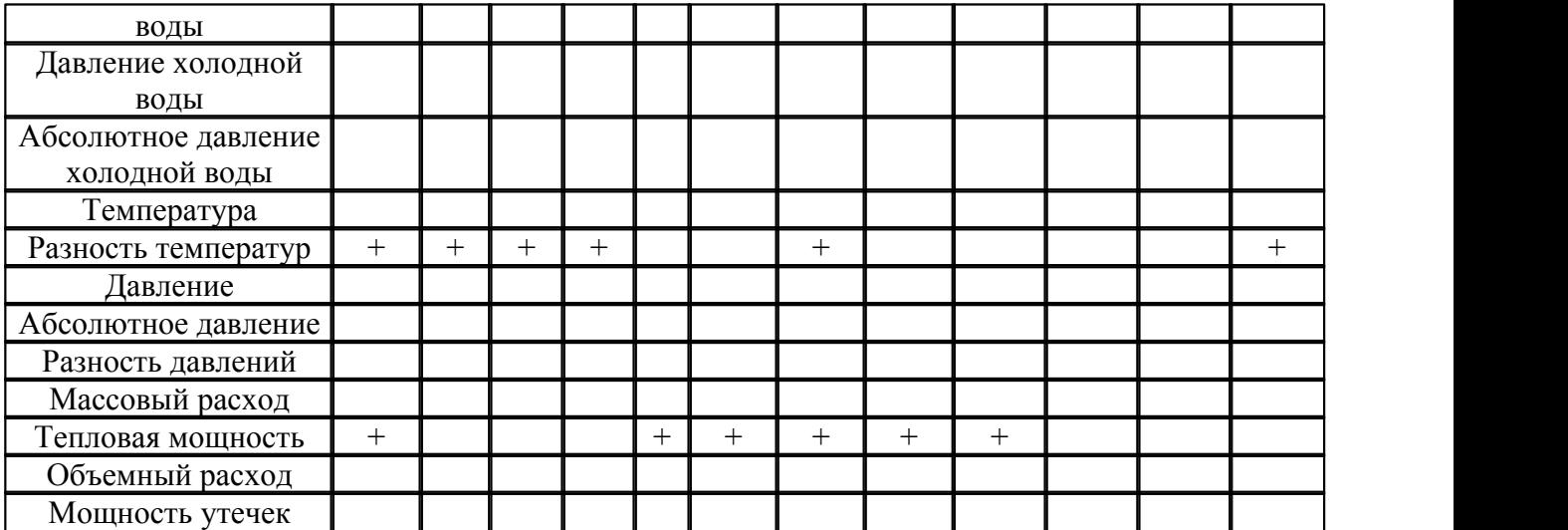

## **Регистрируемые события (сводная таблица по типам счётчиков)**

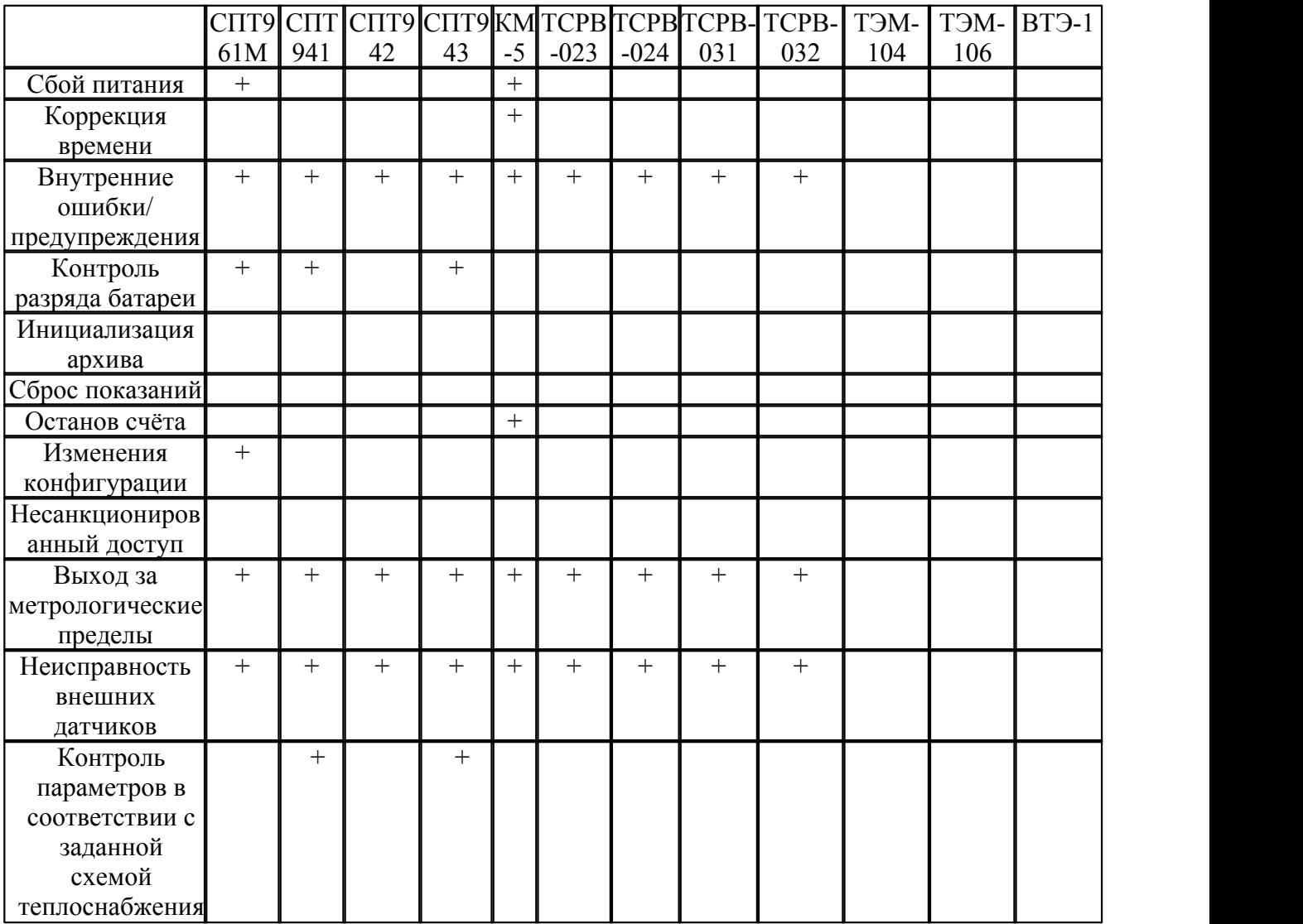

#### **Время опроса одного счётчика (сводная таблица с ориентировочными временами)**

Время, требуемое на опрос одного счетчика, зависит от многих факторов:

- 1) Типа счётчика;
- 2) Качества используемых каналов связи (используемой скорости передачи данных, искажение данных в процессе передачи могут приводить к значительным задержкам );
- 3) Набора считываемых значений (обычно требуется много времени на чтение дополнительных измерений и журналов событий);

Также при использовании коммутируемых соединений необходимо учитывать время, требующееся на установку соединения, как правило, составляющее 30-60 с.

В следующей таблице приводятся типичные времена, необходимые на опрос одного счетчика при прямом подключении на скорости 9600 (или той скорости, которую поддерживает счетчик).

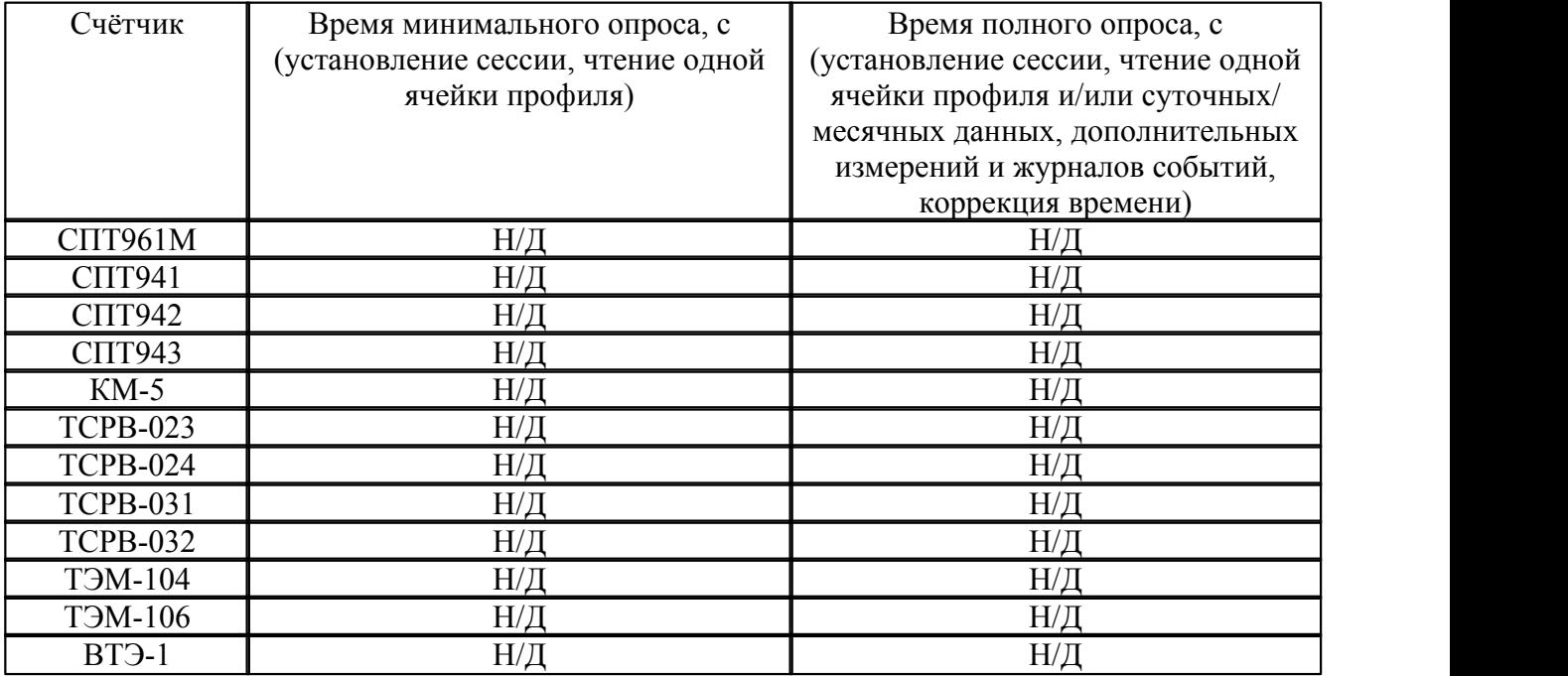

## **Счетчики газа**

## **Поддерживаемые данные (сводная таблица по типам счётчиков)**

На счетчике

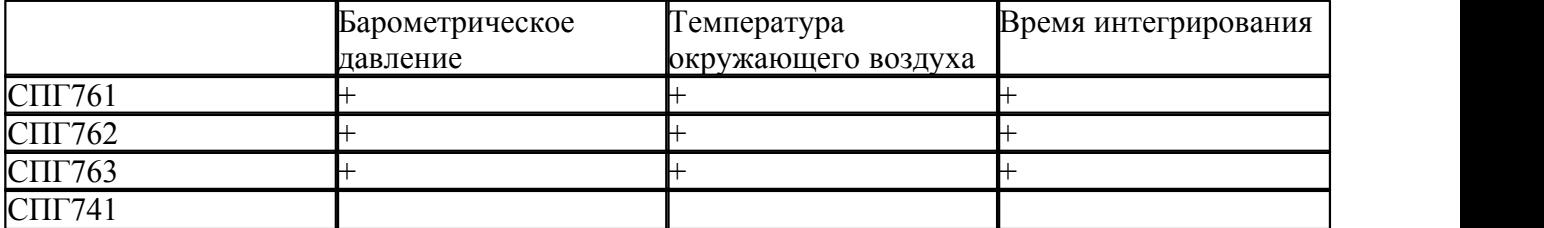

## На потребителе

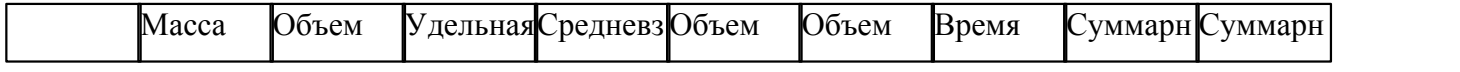

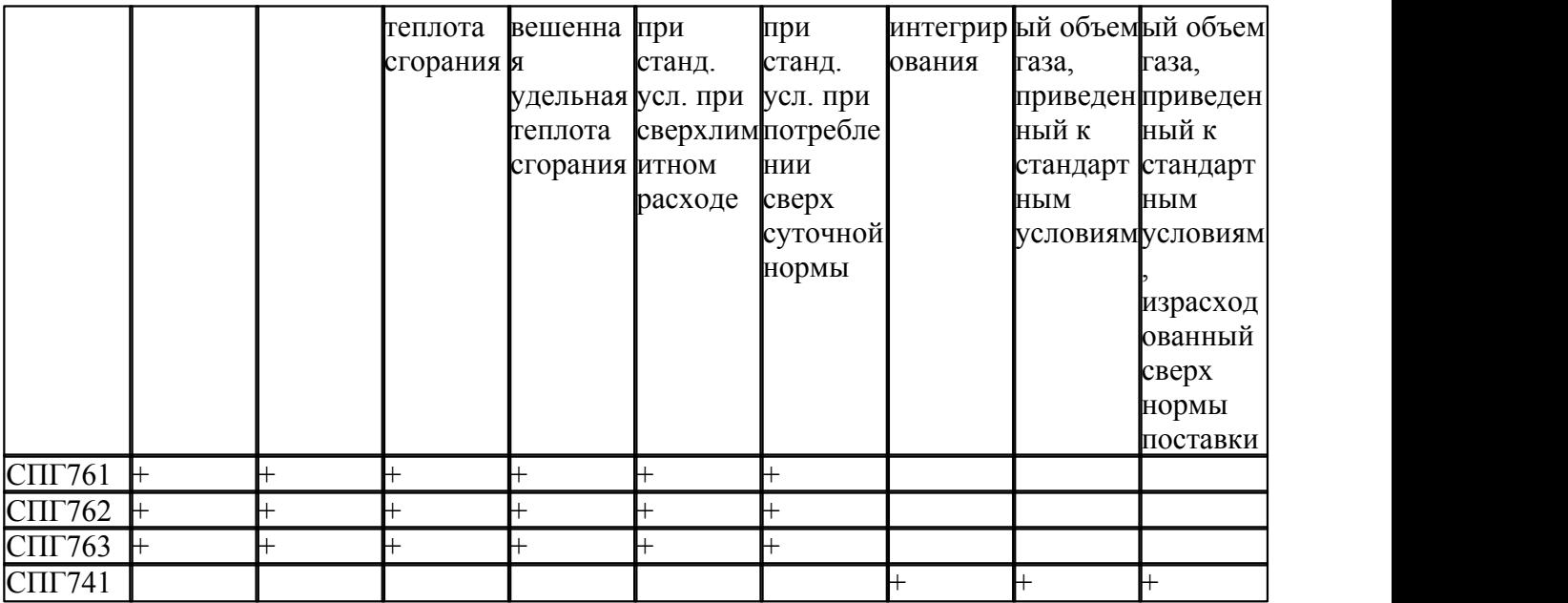

На газопроводе

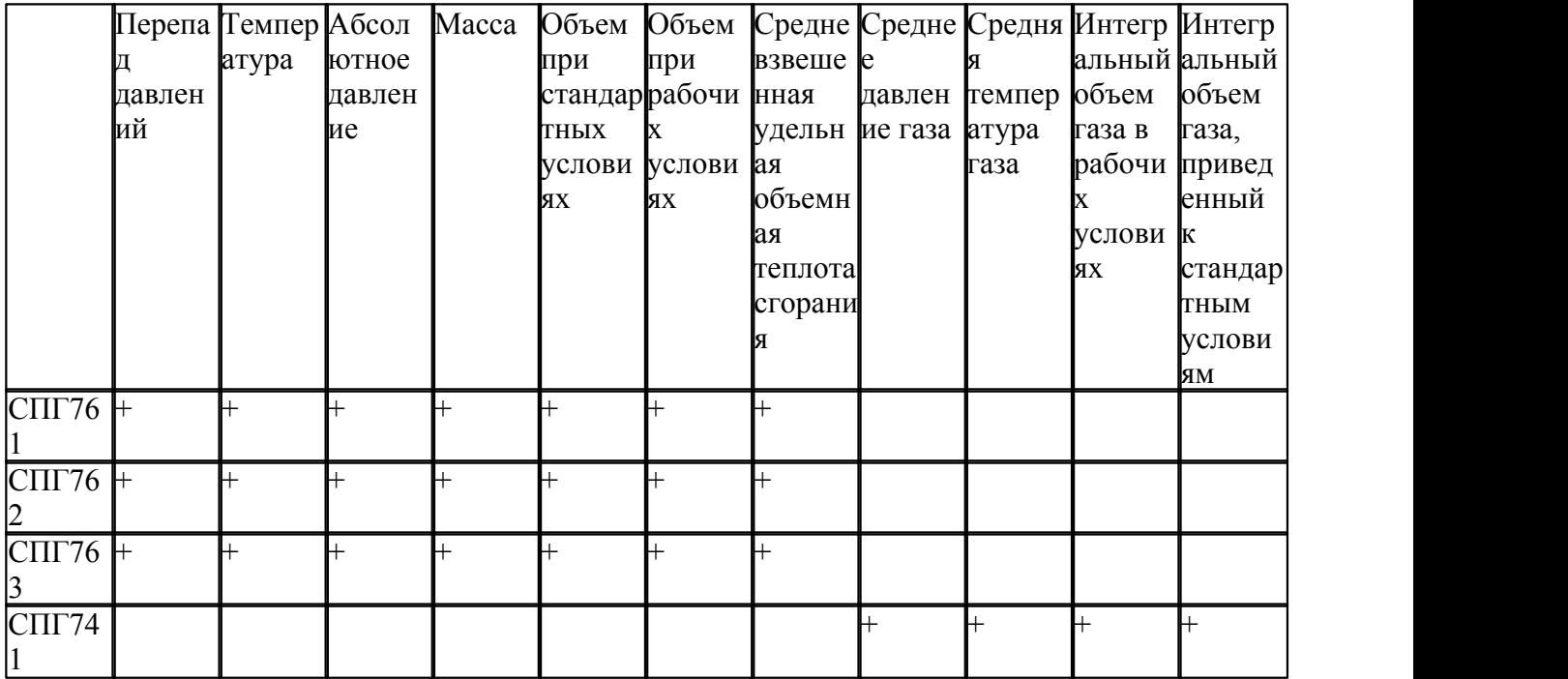

## **Поддерживаемые дополнительные измерения**

На счетчике

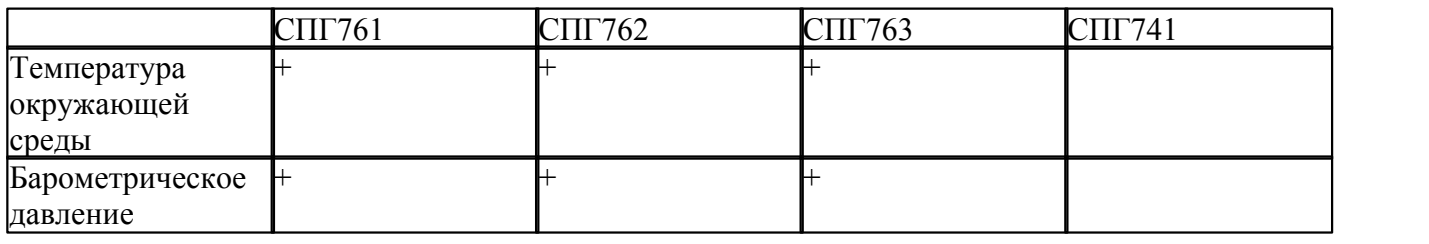

## На потребителе

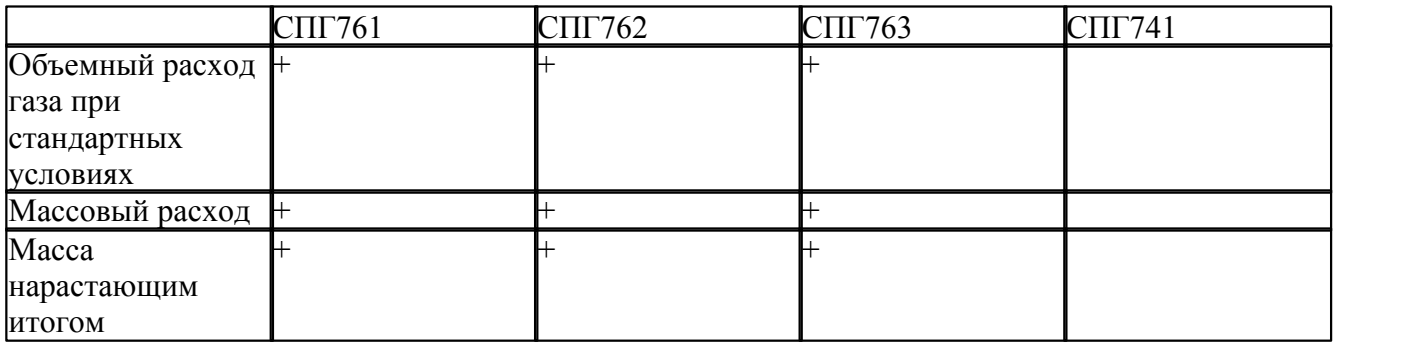

# На газопроводе

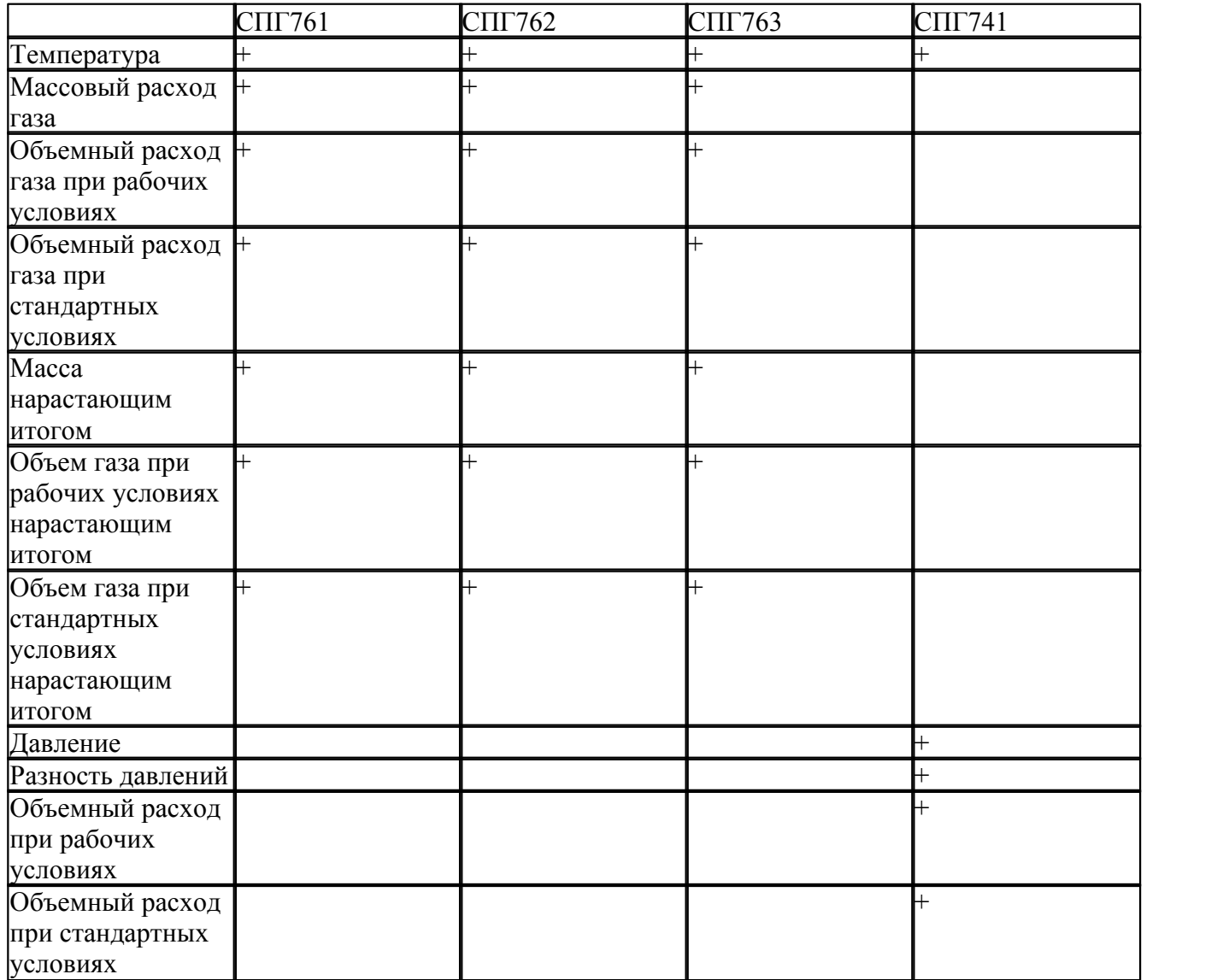

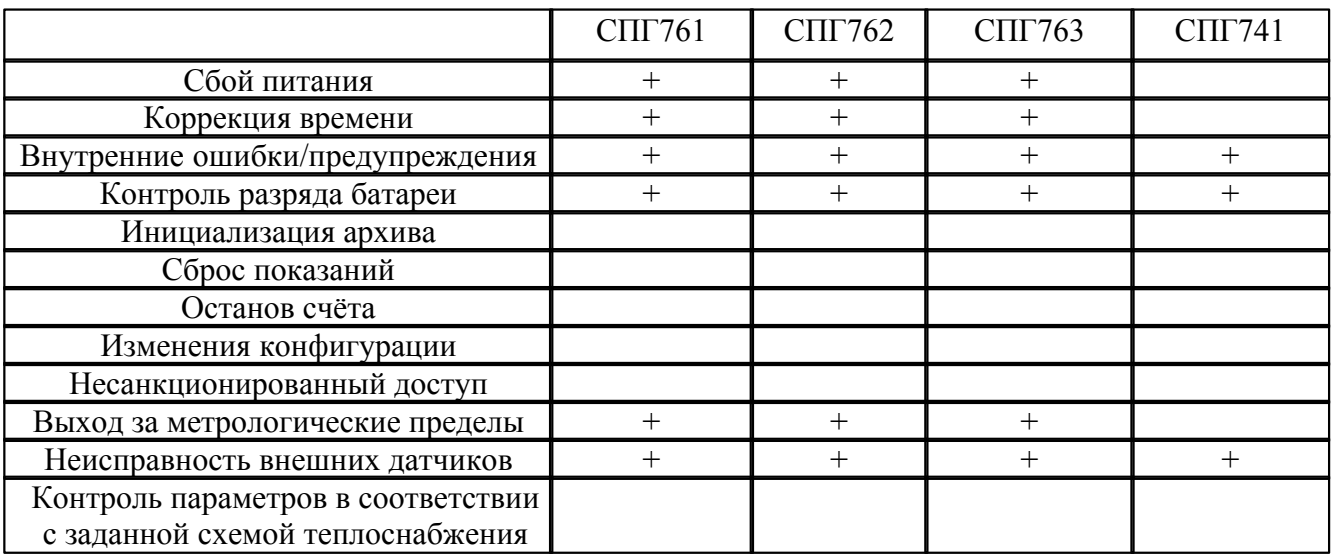

## Регистрируемые события (сводная таблица по типам счётчиков)

## Время опроса одного счётчика (сводная таблица с ориентировочными временами)

Время, требуемое на опрос одного счетчика, зависит от многих факторов:

- 1) Типа счётчика:
- 2) Качества используемых каналов связи (используемой скорости передачи данных, искажение данных в процессе передачи могут приводить к значительным задержкам);
- 3) Набора считываемых значений (обычно требуется много времени на чтение дополнительных измерений и журналов событий);

Также при использовании коммутируемых соединений необходимо учитывать время, требующееся на установку соединения, как правило, составляющее 30-60 с.

В следующей таблице приводятся типичные времена, необходимые на опрос одного счетчика при прямом подключении на скорости 9600 (или той скорости, которую поддерживает счетчик)

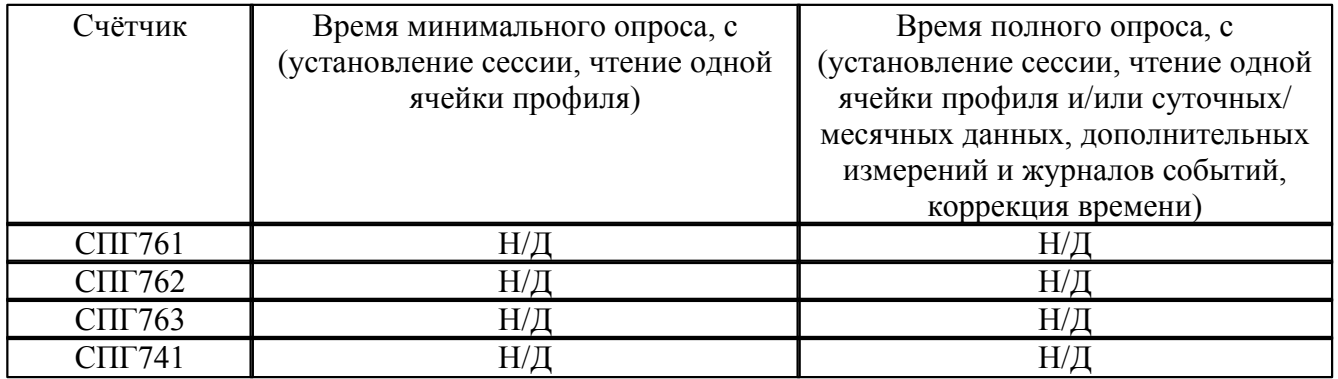

## Приложение D. Перечень стандартных отчётов

## Отчёты по конфигурации системы

На момент написания данной версии руководства пользователя поддерживается составление следующих отчётов:

- · сводная информация об электросчётчиках на предприятии;
- · сводная информация по точкам учета на предприятии.

#### **Отчёты по измерениям электрической энергии**

На момент написания данной версии руководства пользователя поддерживается составление следующих отчётов:

- · показания счётчиков;
- · данные счетчиков по тарифам за месяц;
- · показания и расходы счетчиков на заданном интервале;
- · достоверность данных счётчиков за сутки по часовым интервалам;
- · достоверность данных счётчиков за месяц по получасовым интервалам;
- · достоверность данных счётчиков за месяц по часовым интервалам;
- протокол вычислений нагрузок и косинуса «ФИ» получасовой;
- протокол вычислений нагрузок и косинуса «ФИ» почасовой;
- · суточный расход на интервалах;
- · протокол показаний электросчётчиков (первичный);
- · суточные показания на интервалах;
- · расход электроэнергии за сутки по тарифам;
- · показания счётчика по суткам месяца;
- · максимальные мощности по суткам;
- · расход электроэнергии по суткам месяца;
- · расход электроэнергии за месяц по тарифам.

#### **Отчёты по измерениям тепловой энергии**

На момент написания данной версии руководства пользователя поддерживается составление следующих отчётов:

- · среднечасовые значения параметров теплоносителя по трубопроводу;
- · среднесуточные значения параметров теплоносителя по трубопроводу;
- · суточное теплопотребление (теплоотпуск) по магистрали;
- · среднесуточные значения параметров по магистрали.

#### **Отчёты по измерениям газа**

На момент написания данной версии руководства пользователя поддерживается составление следующих отчётов:

- · среднечасовые значения параметров газовой смеси по газопроводу;
- · среднесуточные значения параметров газовой смеси по потребителю;